#### [X3D Graphics for Web Authors](http://x3dGraphics.com/)

#### X3D Scene Graph Tutorial

Plus ça change, plus c'est la même chose. The more something changes, the more it's the same thing.

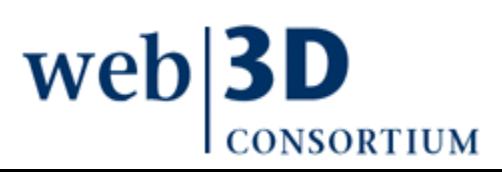

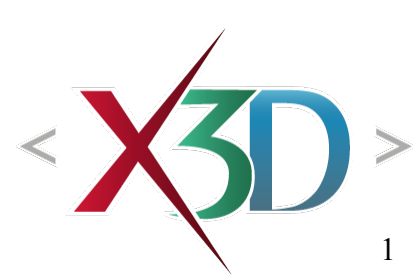

# Tutorial Contents

#### <span id="page-1-0"></span>X3D Scene Graph Introduction

- 1. [Technical Overview](#page-2-0)
- 2. [Shape and Geometry](#page-45-0)
- 3. [Grouping and Transformation](#page-52-0)
- 4. [Viewing and Navigation](#page-69-0)
- 5. [Appearance, Material and Textures](#page-78-0)
- [Animation Behavior Examples](#page-89-0)

[Tutorial Summary](#page-101-0) **[References](#page-105-0)**  $web|3D$ 

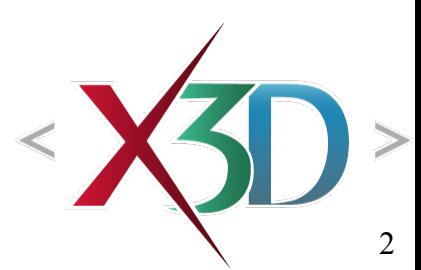

<span id="page-2-0"></span>[back to Table of Contents](#page-1-0)

#### Technical Overview

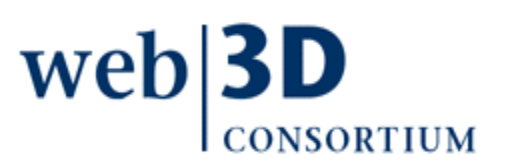

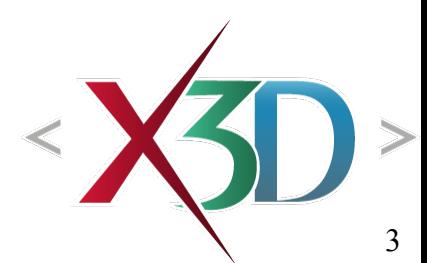

# Historical background: VRML

Virtual Reality Modeling Language (VRML) began in 1994, seeking to create 3D markup for Web

- Numerous candidates considered by an open community of interested practitioners
- SGI's OpenInventor won the initial competition
- VRML 1.0 developed over the next year
- VRML 2.0 restructured some nodes, added features

VRML advanced to International Standard 14772 by ISO in 1997

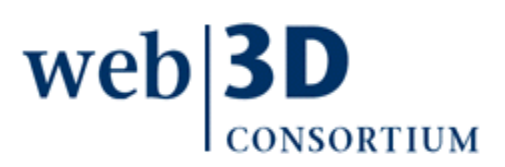

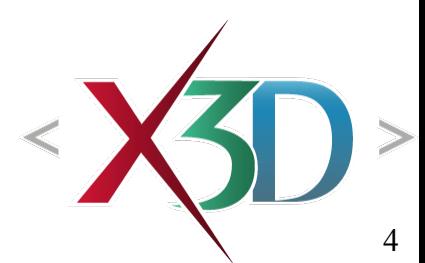

### Web3D Consortium

Web3D Consortium founded in 1998 to protect, support and advance the VRML specification

• [http://www.web3D.org](http://www.web3D.org/)

Continued efforts on new technology by multiple working groups led its successor, X3D

• <http://www.web3D.org/x3d>

Non-profit organization of many stakeholders ensures that X3D remains royalty free, relevant

• Partnership of industry, agency, academic and professional members

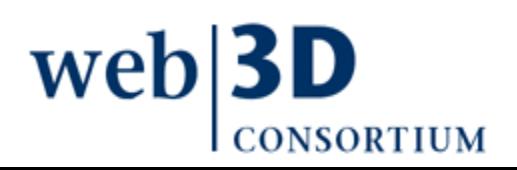

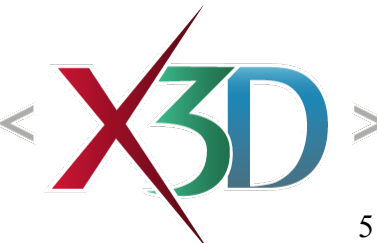

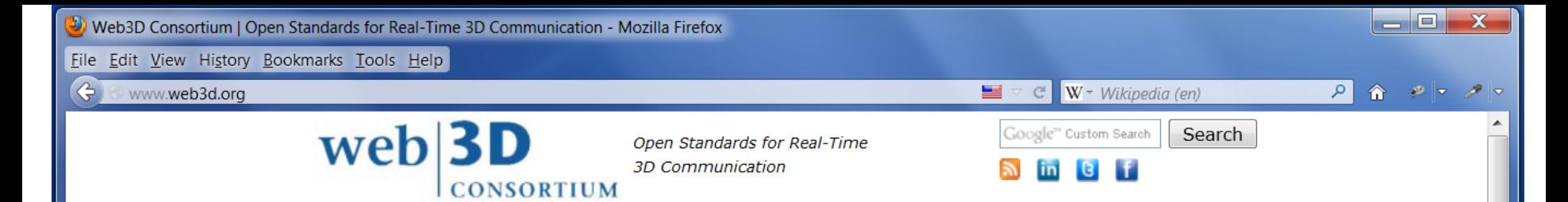

HOME NEWS & EVENTS V X3D V ABOUT WEB3D V WIKI WORK GROUPS V SPECIFICATIONS V MEMBER AREA

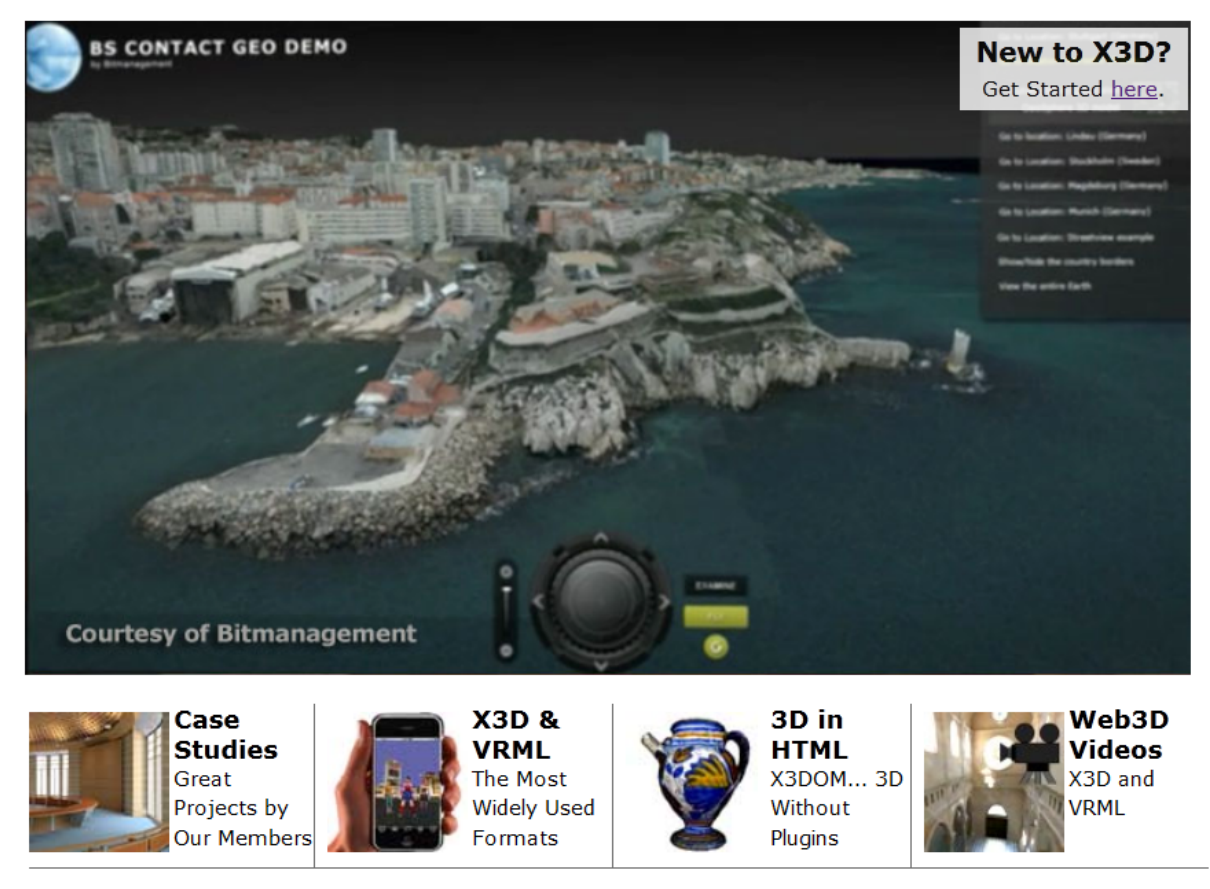

C 1999-2012, Web3D Consortium

A nonprofit organization that develops and maintains the X3D, VRML, and H-Anim standards -3D file formats and runtime specifications for the delivery and integration of interactive 3D data over networks: open, royalty-free and ISO-ratified.

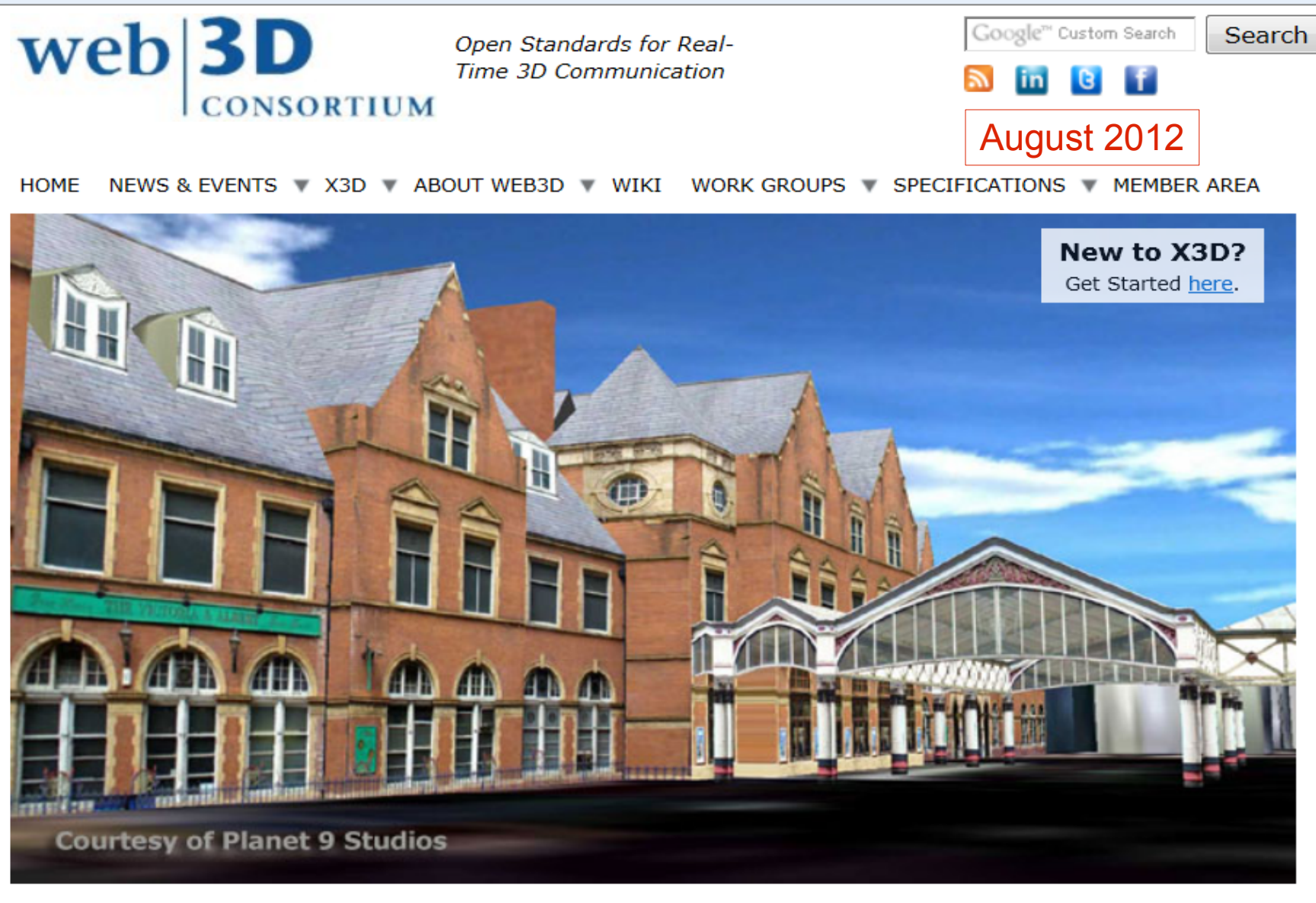

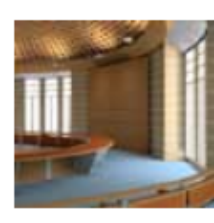

Case **Studies Great Projects** by Our Members

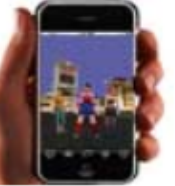

**X3D & VRML** The Most **Widely Used** Formats

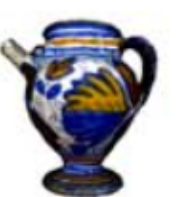

**3D in HTML** X3DOM... 3D **Without Plugins** 

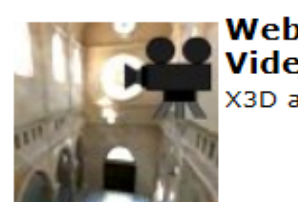

Web3D Videos X3D and VRML

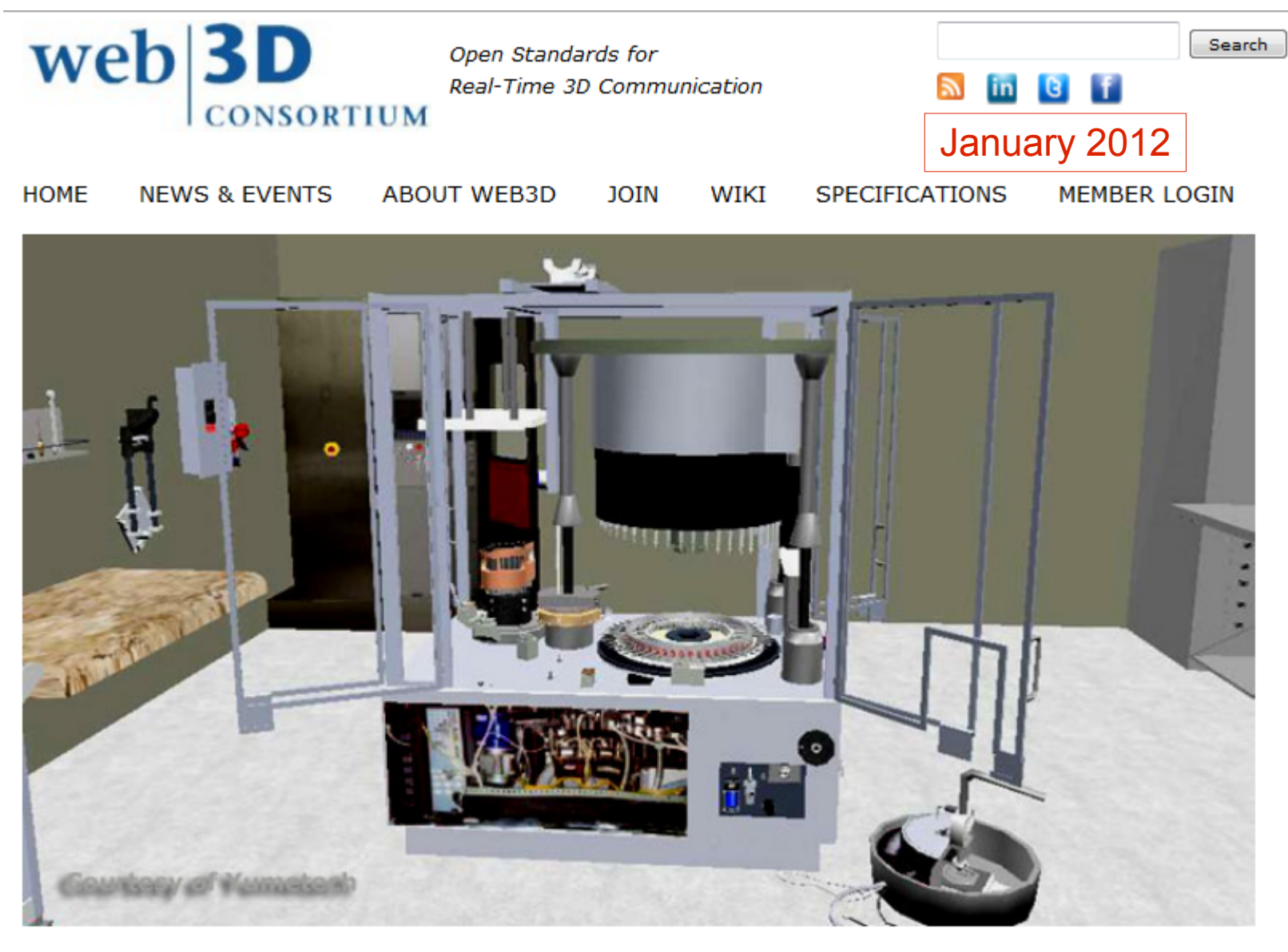

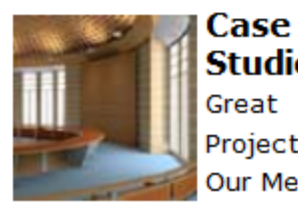

**Studies** Great Projects by **Our Members** 

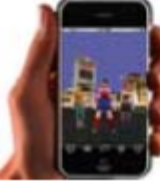

**X3D & VRML** The Most **Widely Used** Formats

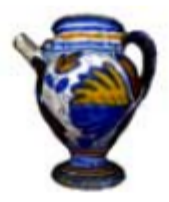

**HTML** X3DOM... 3D Without Plugins

3D in

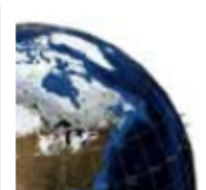

**X3D Earth** Open Earth **Globe Format** 

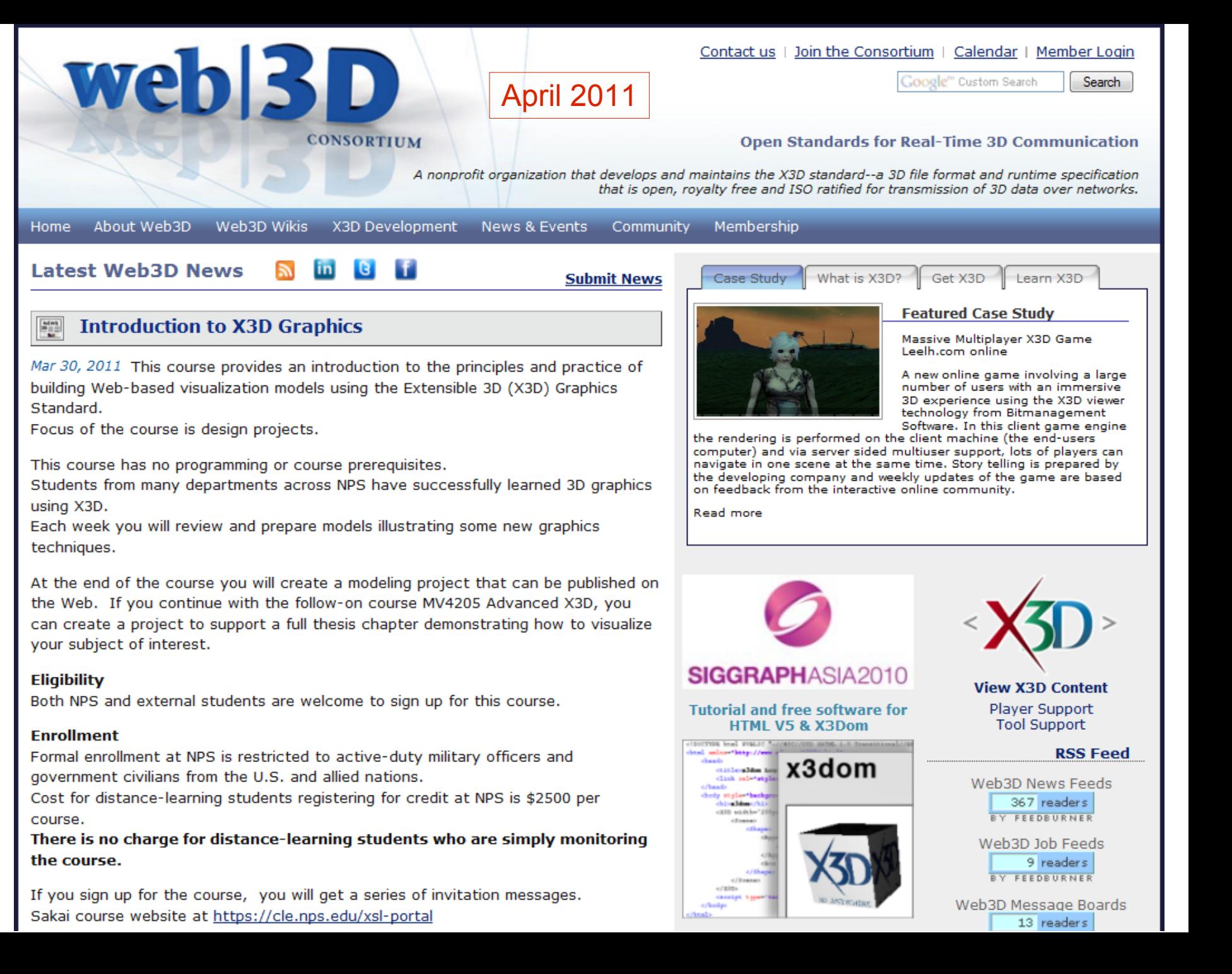

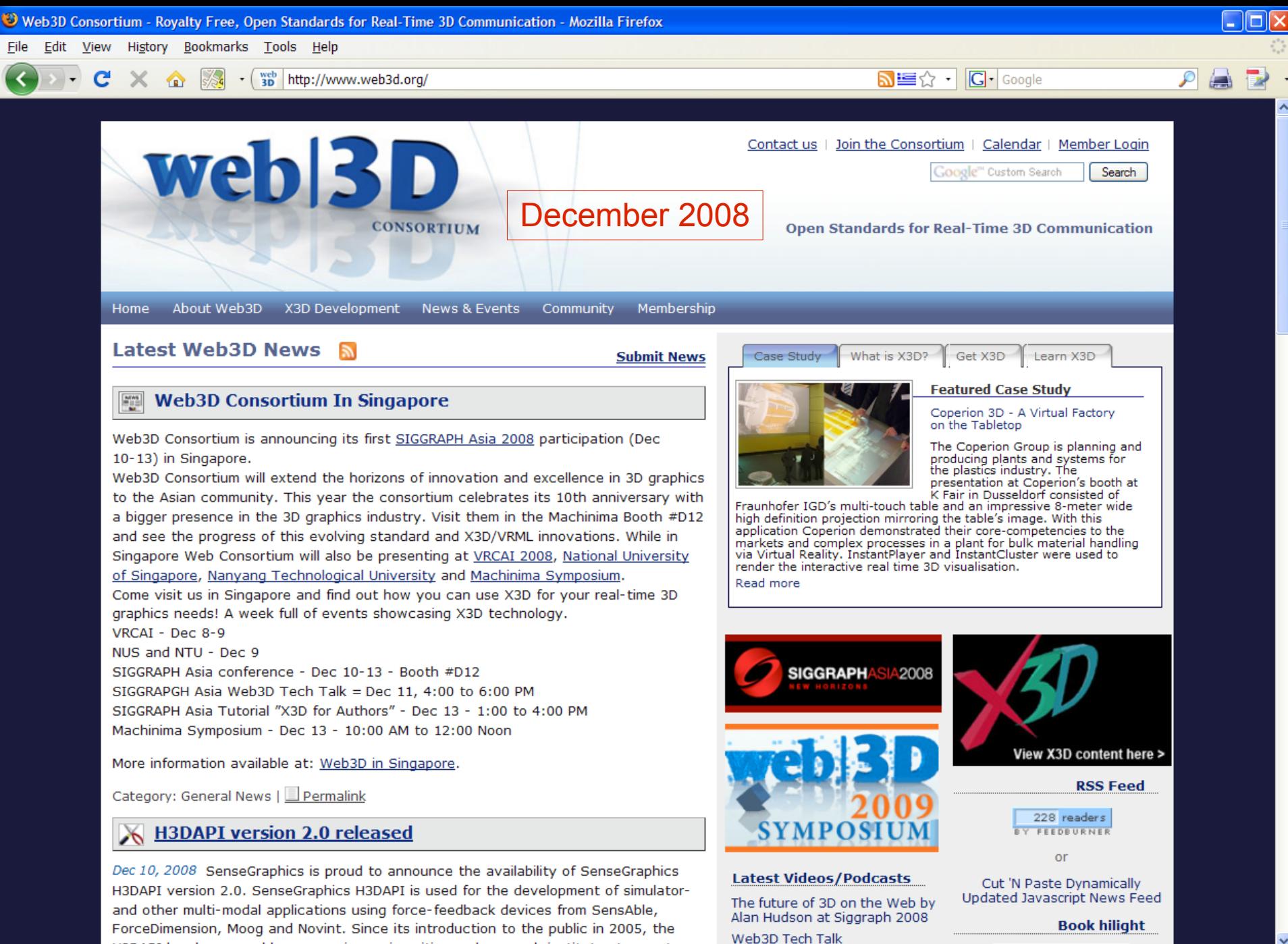

Sat: 86° F  $\bigcirc$  Sun: 84° F  $\bigcirc$  S

H3DADI has heen used by companies universities and research institutes to create or 2 0:1 <del>\$</del>  $\blacksquare$  ● Now: Mostly Cloudy, 79° F

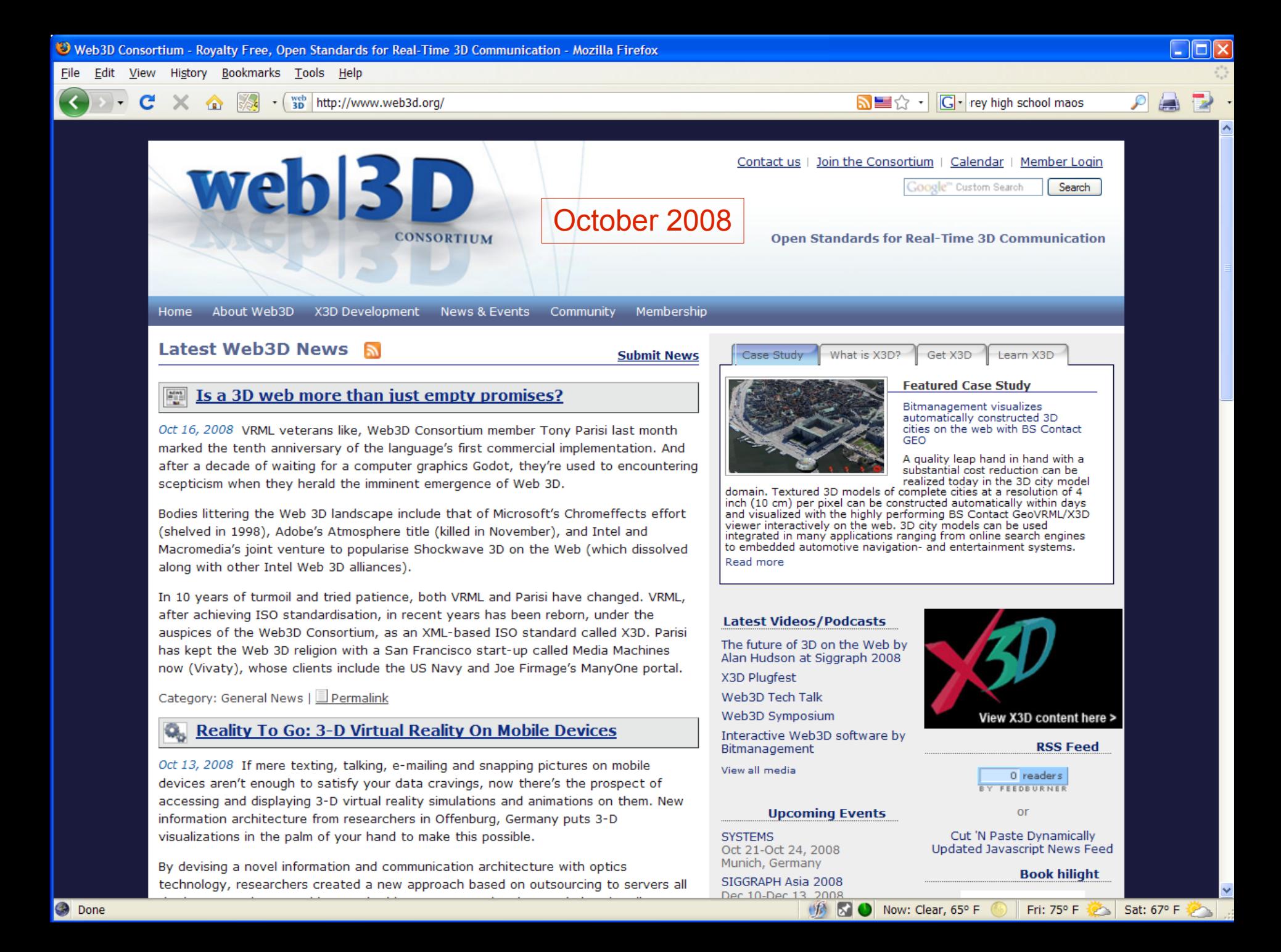

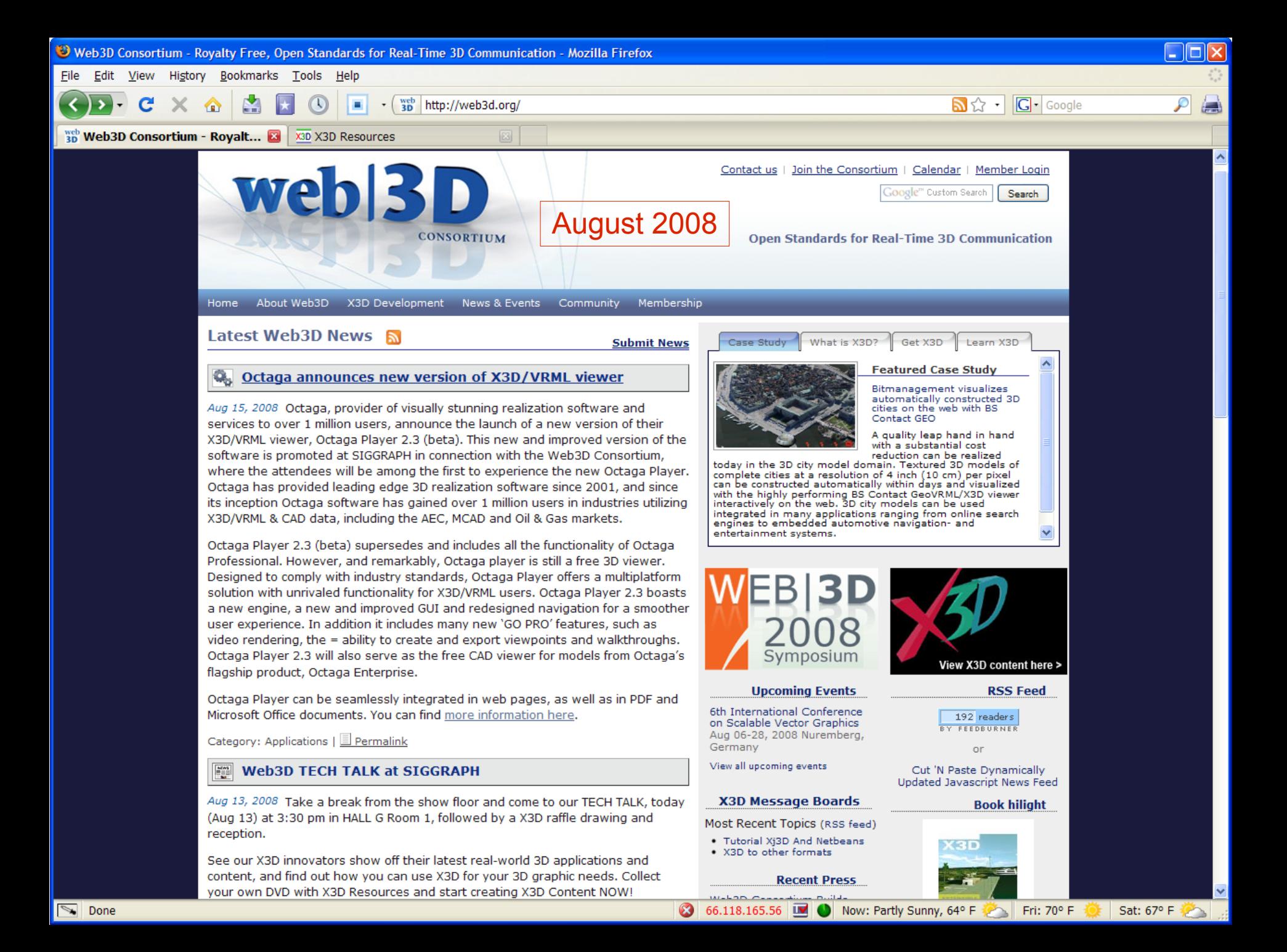

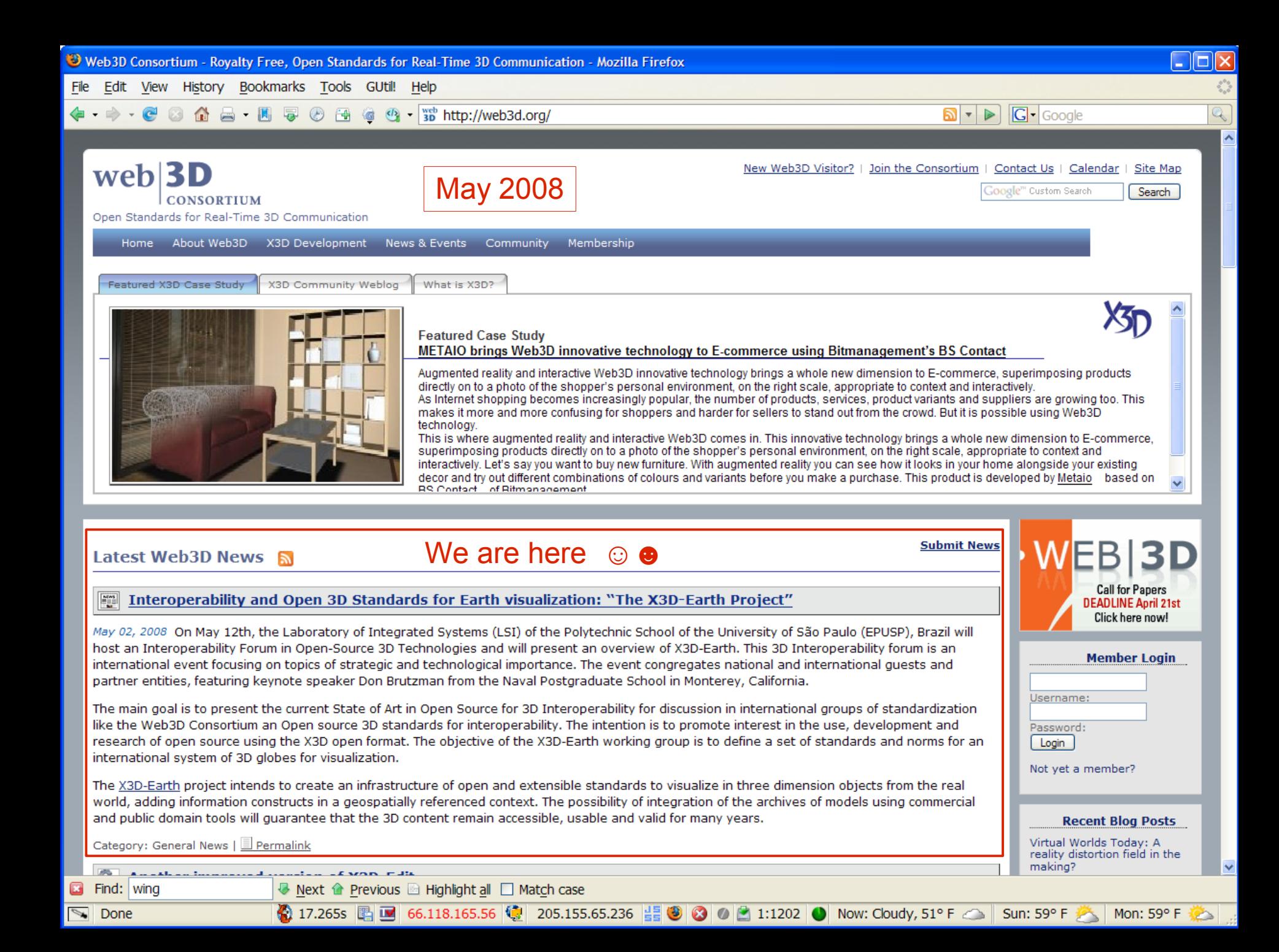

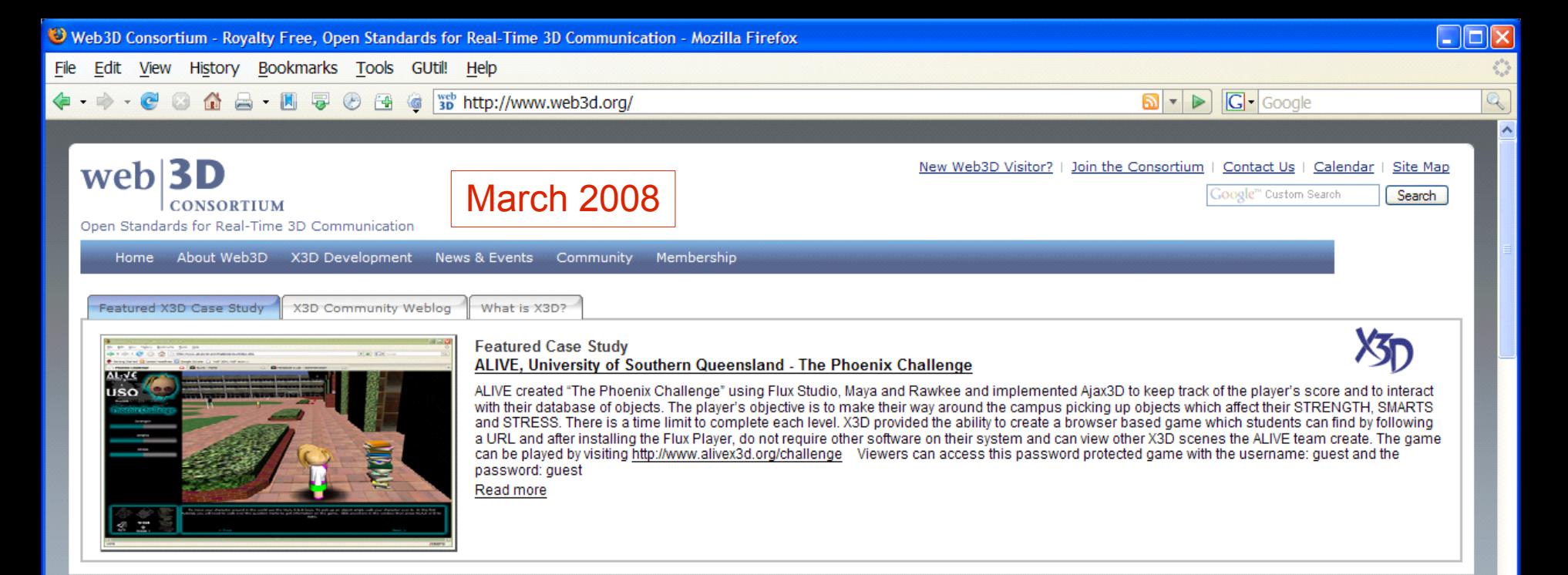

#### Latest Web3D News

#### Media Grid to Take Education Across the Virtual World--and the XO

Feb 02, 2008 Media Grid recently announced its plans to roll out a cross-platform, immersive world for education for academics, students, and trainers everywhere because 3D environments need to provide a 3D educational perspective. After experimenting with VRML, the Unreal Engine, and other tools since 2001, the organization realized that it needed to begin looking beyond simply one platform. It formed the Immersive Education Initiative and looked for options. They looked at all the platforms that were available and arrived at the first three systems. Second Life, which is open source on the viewer; Sun Microsystems' Wonderland; and Croquet, an open-source educational environment created by Duke University. The thrust of the initiative was to get a product out as quickly as possible that is adaptable for ongoing upgrades. That involves establishing not only a user interface that's consistent across the three platforms, but a way to recognize assets for teaching tools, host them, and make them available for use in any environment. The Education Grid will be populated by file formats that can be read by existing forms and will have educational grid assets for Second Life and X3D for Wonderland and for Croquet. Read more

Category: | Permalink

#### New update to X3D-Edit

Feb 02, 2008 The National Postgraduate School (NPS) team has produced another update to X3D-Edit, a new authoring tool for simple error-free editing, authoring and validation of X3D scenes. The latest weekly build includes collaboration chat with file sharing, the complete set of X3D specifications, a new X3D Example Archives download panel, and an updated Xj3D viewer. Free download is available at X3D-Edit In addition to being available as a cross-platform standalone application, X3D-Edit is now listed in the Netbeans Plugin Portal. Public or private evaluation comments are welcome.

Category: | E Permalink

Oone

● 14.609s ■ ■ 66.118.165.56 ● 205.155.65.236 - ■ ● ● ● ● 0:1014 ● ● Now: Sunny, 54° F

**Member Login** 

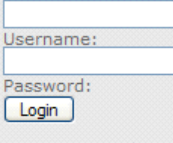

**Submit News** 

Not yet a member?

#### **Recent Blog Posts**

Virtual Worlds Today: A reality distortion field in the making?

We would like to thank all visitors to the Web3D booth at Siggraph!

Is Siggraph now Hollywood's version of E3?

Web3D Executive Director's Summer and Siggraph 2007 Update

Some tips for getting around on Web3D.org and getting vour questions on X3D answered

Sat: 59° F

View all blog entries

Fri:  $61^{\circ}$  F

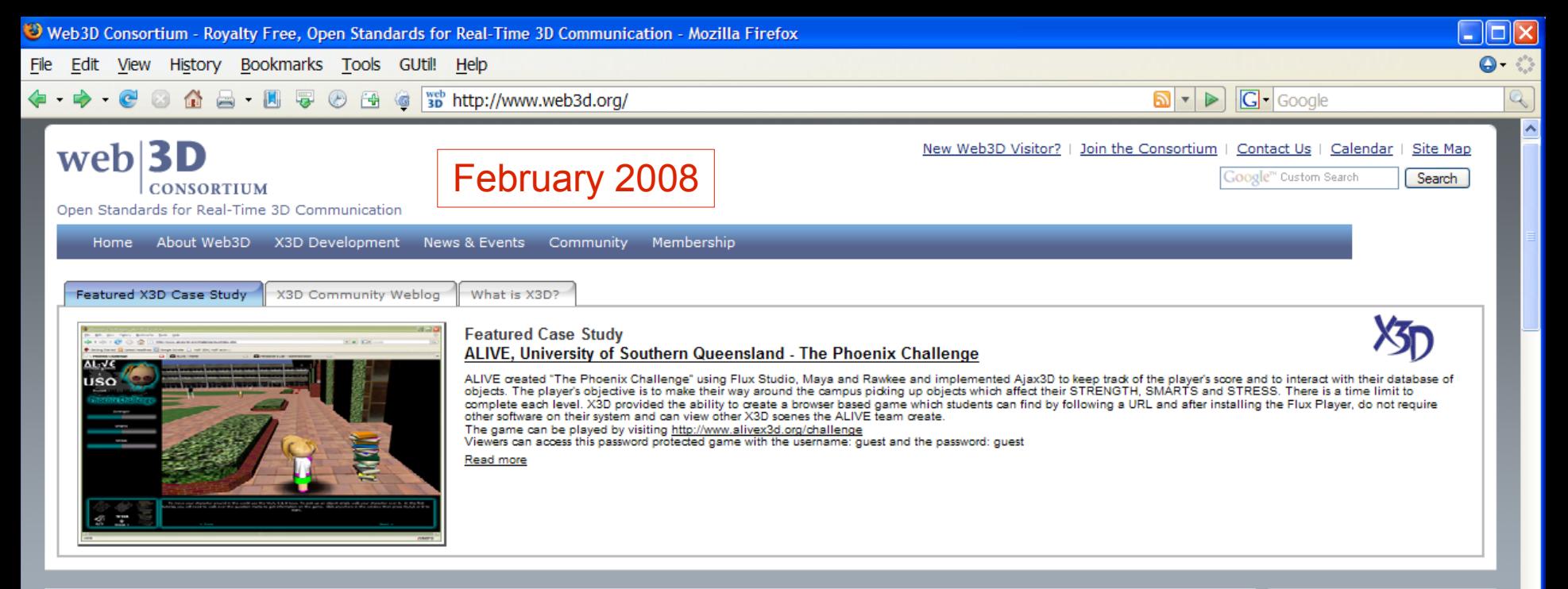

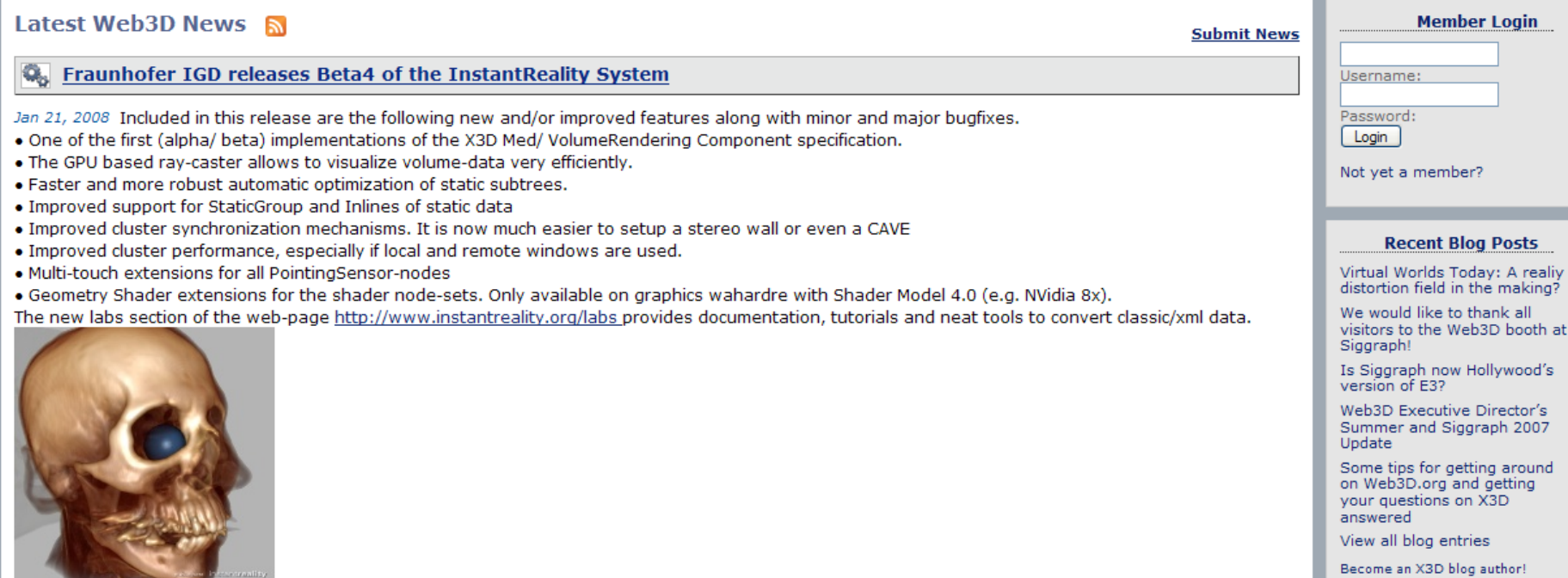

v

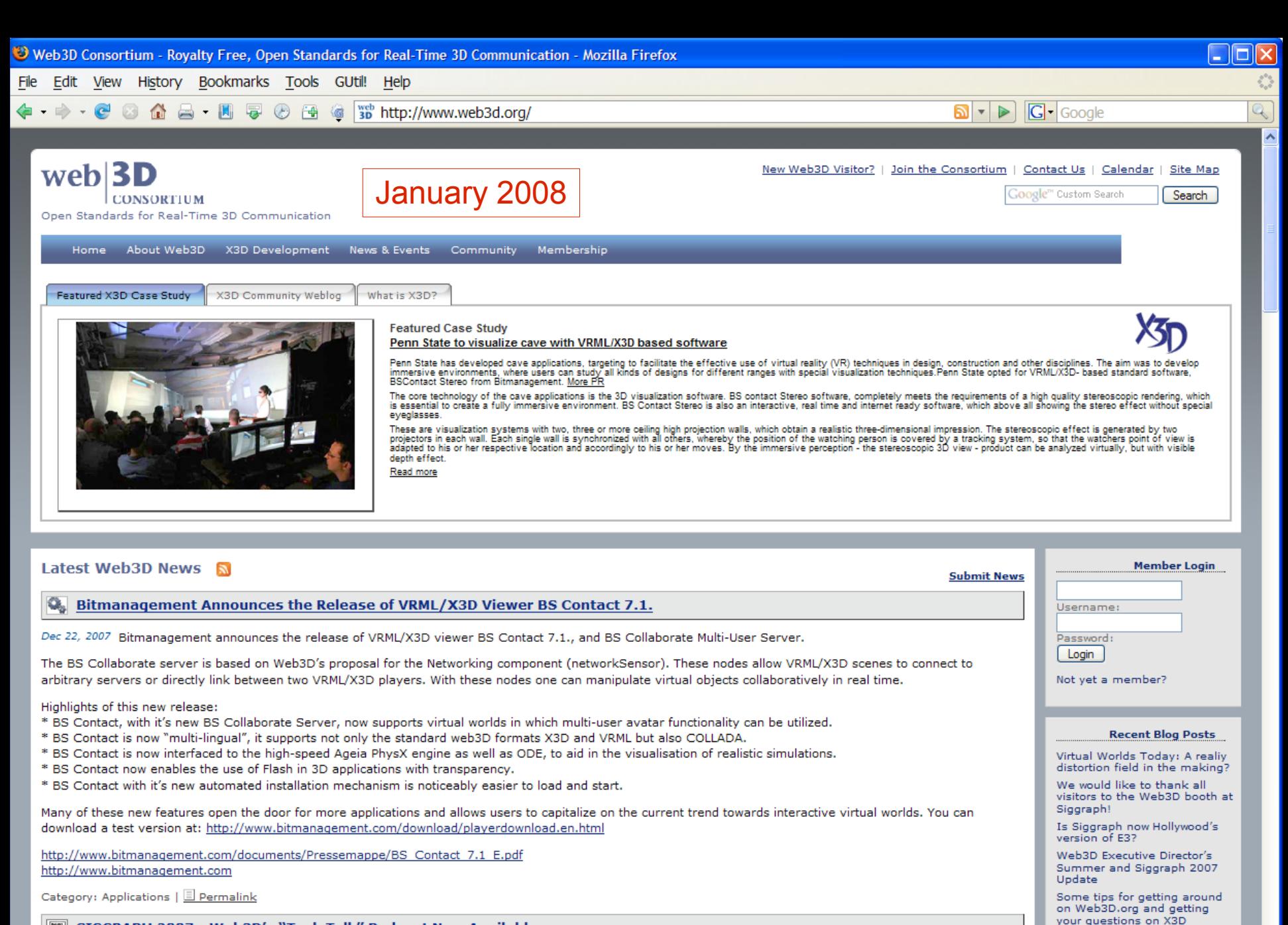

answered

View all blog entries

Tue:  $65^{\circ}$  F  $\bullet$  Ned:  $61^{\circ}$  F

 $\ddotmark$ 

FIN SIGGRAPH 2007 - Web3D's "Tech Talk" Podcast Now Available

Dec 19, 2007 SIGGRAPH 2007 - Web3D's "Tech Talk" Podcast 

S Done

# X3D Specifications

X3D graphics is defined by a set of specifications These "specs" are developed by working-group volunteers as part of the Web3D Consortium

- Nonprofit organization with business, nonprofit, academic and professional members
- [http://www.web3D.org](http://www.web3D.org/)
- Efforts include editing, implementing and evaluating

Specification results reviewed and approved by International Organization of Standards (ISO)

• [http://www.iso.ch](http://www.iso.ch/)

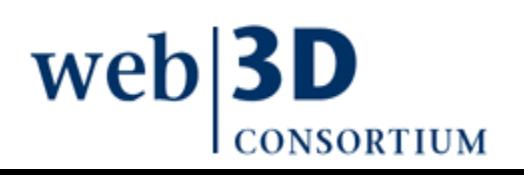

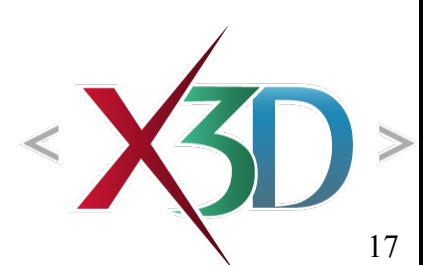

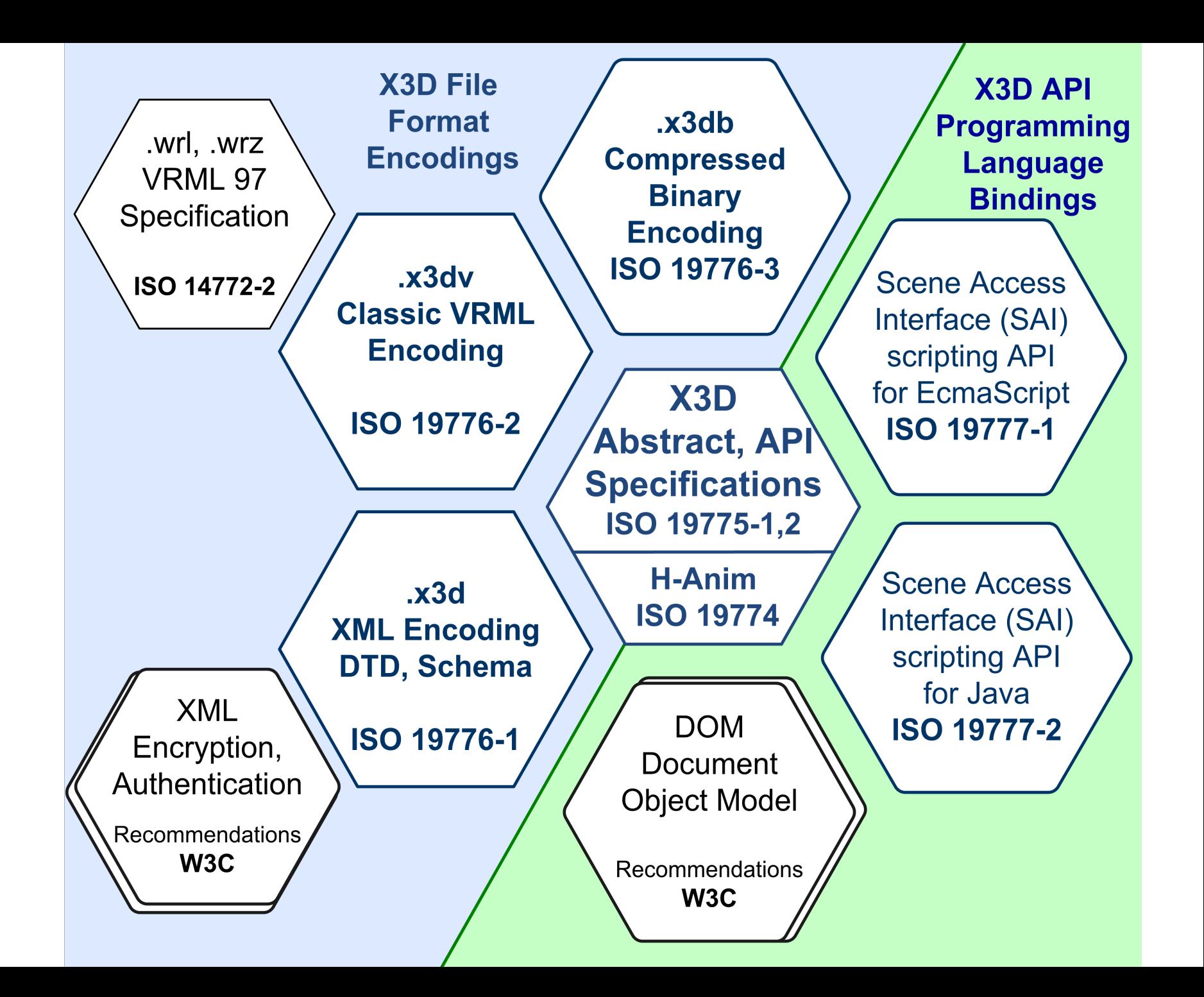

## Reading the X3D specification

The X3D Specification is highly detailed, primarily written for 3D graphics experts.

Requirements must be described as strictly and precisely as possible so that X3D browsers can be implemented consistently. This precision means that X3D content is more likely to render and animate correctly.

Nevertheless the X3D specification is a great learning resource for additional graphics details. It is also the authoritative reference for questions.

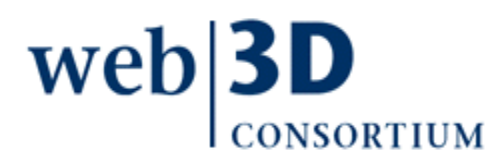

# Specification availability

The X3D specifications are online at

- <http://www.web3d.org/x3d/specifications>
- also embedded in the X3D-Edit help system
- The X3D specifications are published by the Web3D Consortium and International Organization of Standards (ISO)
	- Web3D versions are published in HTML for free
	- ISO publishes .pdf versions and requires purchase

Feedback on X3D specifications is always welcome

• [http://www.web3d.org/x3d/specifications/spec\\_feedback](http://www.web3d.org/x3d/specifications/spec_feedback)

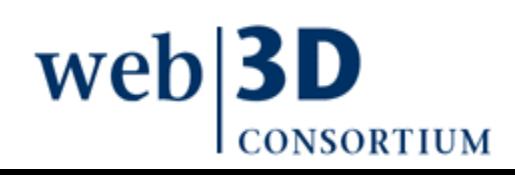

# X3D plugins, Web browsers, applications

List keeps growing!

X3D browsers parse (read) X3D scene models and render (draw) them

- Also provide simulation capabilities for animation and user interaction
- <http://www.web3d.org/x3d/content/examples/X3dResources.html#Applications>

Often implemented as plugins to web browsers:

- Internet Explorer [http://www.microsoft.com](http://www.microsoft.com/)
- Mozilla Firefox [http://www.mozilla.com](http://www.mozilla.com/)
- [Opera](http://www.web3d.org/x3d/content/examples/help.html#Applications) [http://www.opera.com](http://www.opera.com/)

Can also operate as a standalone application

- Xj3D [http://www.xj3d.org](http://www.xj3d.org/)
- Instant Reality [http://www.instantreality.org](http://www.instantreality.org/)

#### X3D browser plugin list (partial)

<http://www.web3d.org/x3d/content/examples/X3dResources.html#Applications>

- Xj3D Open Source for X3D/VRML97. Version 2.0 release using Java OpenGL (JOGL) rendering. Includes a Java WebStart version (Java standalone, Windows MacOSX Linux Solaris)
- CRC's FreeWRL X3D/VRML browser (open-source C). Also available via Apple website (MacOSX Linux)
- BitManagement's BS Contact X3D/VRML97 plugin for Internet Explorer (Windows MacOSX Linux)
- Octaga X3D/VRML browser with high performance and community support forum (Windows MacOSX Linux)
- InstantReality is a high-performance Mixed Reality (MR) system (Windows [MacOSX Linux\)](http://www.web3d.org/x3d/wiki/index.php/Player_support_for_X3D_components)
- Vivaty's Flux Player X3D/VRML97 plugin for Internet Explorer (Windows)
- SwirlX3D Free Viewer by Pine Coast Software (Windows)
- Heilan X3D Browser open-source C++ browser for audio research (Windows Linux)
- NuGraf 3D Rendering, Translation, Viewing & Data Optimization System by Okino (Windows and authoring-tool plugins)

Example software architecture for X3D browser

3D graphics algorithms and implementations are intensely technical and performance-sensitive

- X3D browsers are thus allowed to implement in any manner which they choose
	- As long as the author's X3D scene works properly
- This is a healthy division of responsibilities

• Each gets to excel at what they are good at Commonalities and shared lessons learned

- continue to build up nicely
	- Next diagram shows example architecture

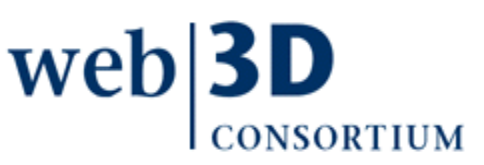

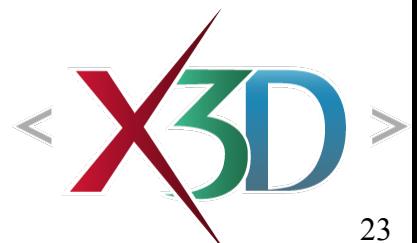

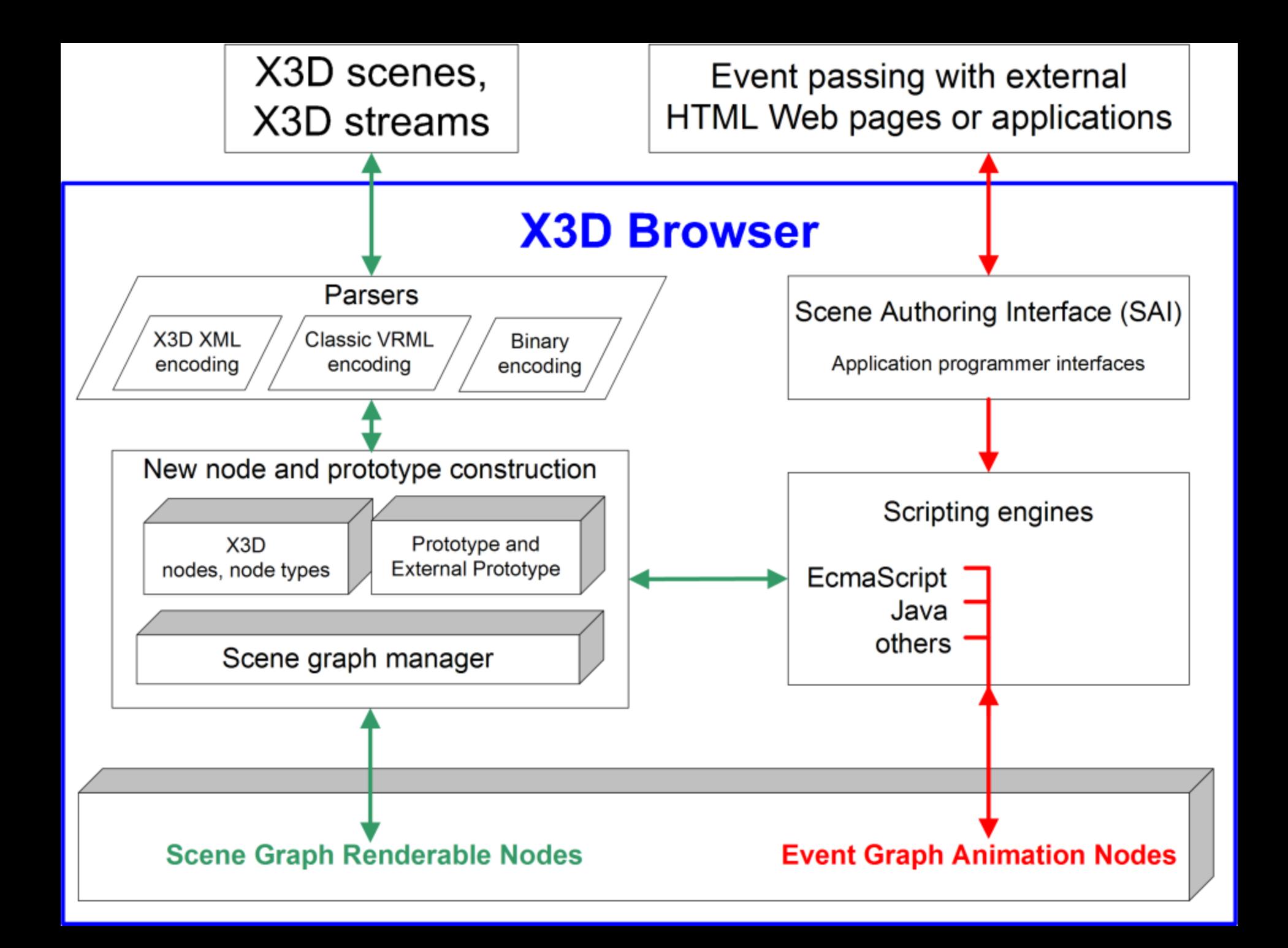

# Scene graph concepts

Scene graphs are a model-centric approach to 3D that hierarchically defines geometry shape, appearance, position and orientation, etc. etc.

- Directed acyclic graph (DAG), meaning a tree with a root node and no loops
- Declarative listing of parameters of interest
- Similar to defining a Computer Aided Design (CAD) model

Unlike most imperative programming approaches

• draw this triangle, that triangle, recompute, etc.

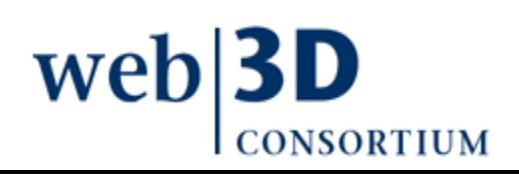

# Scene graph terminology

#### Scene graph data file

- contains model description, may refer to data files
- Scene graph viewer
	- Reads and renders scene-graph models
	- Implemented as application or web browser plugin

#### Scene graph editor

- Special text editor for scene graph development
- Executable application
	- Specific 3D model capable of running on a specific operating system

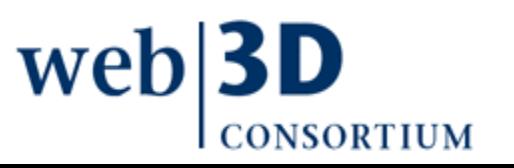

# Scene graph rendering

The browser traverses the scene graph, updating any values within nodes and building an image

- New image then replaces previous screen image, process known as double buffering
- Rapid repetitions are very important
- Frame rate faster than 7-10 Hz (cycles per second) provides appearance of smooth motion

Rendering defined as this drawing process

Off-line rendering is performing such operations to image or movie files, rather than display

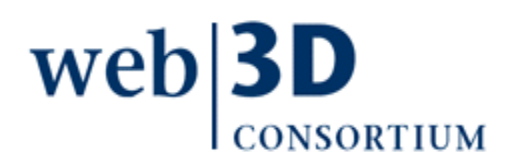

#### Performance optimizations

Scene graphs have performance optimizations sometimes not available in other Application Programming Interface (API) approaches

- Scene graph structure designed to take advantage of graphics hardware acceleration
- Can refer to (and reuse) subgraphs (X3D DEF, USE)
- "dirty bit" indicates whether a scene subgraph has been modified, avoiding needless recomputations
- Browser can rearrange or simplify geometry
- Scoping of lights to reduce computational impact
- Widely repeated interchange patterns

**we** 

# Scene-graph advantages relative to OpenGL, DirectX render layers

Scene graphs often a close match to simulation models, easier for authors to make and modify OpenGL and DirectX APIs are thin software layers that expose underlying 3D graphicsacceleration hardware for real-time rendering

Each is a state machine, optimized for drawing triangles textures etc., not designed to have memory for modeling high-level simulation objects, remembering user actions, etc.

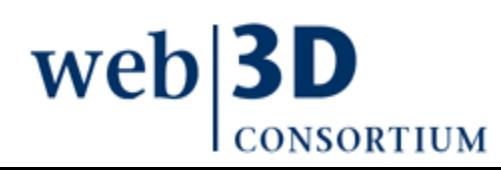

#### Scene graph compared to ray tracing

Ray tracing emulates physical properties of light interaction with material surfaces

- Ray vectors are propagated, computed, added
- Computational time can be intensive, usually best for high-fidelity rendering (rather than real-time)

Variety of different approaches, programs

- Persistence of Vision Raytracer ([www.povray.org\)](http://www.povray.org/)
- Movies, e.g. Renderman ([renderman.pixar.com\)](http://renderman.pixar.com/)

Scene graph designed for real-time rendering

- But [X3D Specification](http://www.web3d.org/x3d/specifications) has no rendering prohibitions
- Okino Polytrans supports both ([www.okino.com\)](http://www.okino.com/)

# Other scene graph architectures

OpenInventor (OI), predecessor of VRML

- <http://oss.sgi.com/projects/inventor>
- Virtual Reality Modeling Language (VRML), direct predecessor of X3D
	- <http://www.web3d.org/x3d/specifications>

Java3D quite similar to X3D scene graph

• [https://java3d.dev.java.net](https://java3d.dev.java.net/)

OpenSceneGraph (OSG)

• [http://www.openscenegraph.org](http://www.openscenegraph.org/)

#### OpenSG

• [http://www.opensg.org](http://www.opensg.org/)

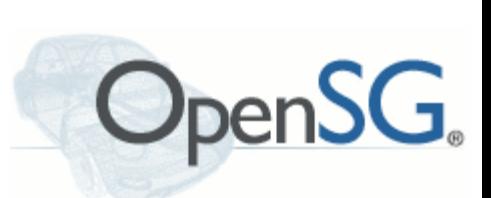

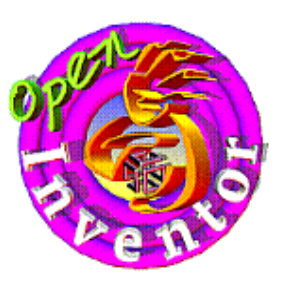

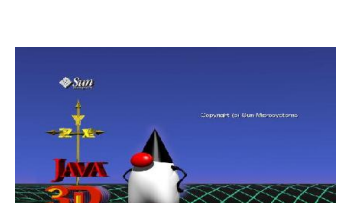

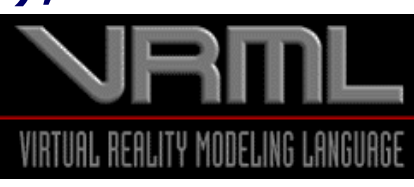

#### X3D file structure

X3D scene files have a common file structure

- File header (XML, ClassicVRML, Compressed Binary)
- X3D header statement
- Profile statement
- Component statements (optional)
- Meta statements (optional)
- X3D root node
- X3D scene graph child nodes

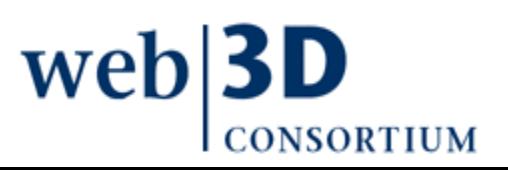

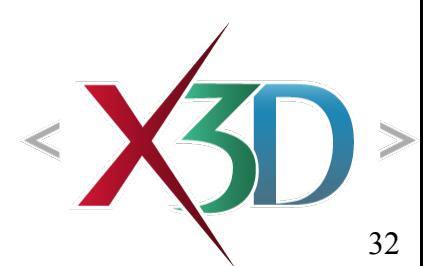

# XML file encoding

- The Extensible Markup Language (XML) is a plain-text format used by many Web languages
	- Including Hypertext Markup Language (HTML)
- XML is used to define other data-oriented languages
	- Thus XML is not a language by itself, rather it is a language about languages, a metalanguage
	- Common XML basis enables better interoperability, opens a "path of least resistance" for data flow

XML has many benefits and is well-suited for X3D

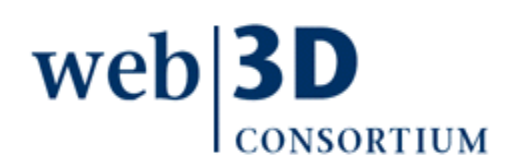

# XML in 10 Points

<http://www.w3.org/XML/1999/XML-in-10-points>

XML is for structuring data

XML looks a bit like HTML

- XML is text, but isn't meant to be read
- XML is verbose by design

XML is a family of technologies

*XML in 10 Points* is a key reference for understanding the common underlying design principles underl[ying the great](http://www.w3.org/XML/1999/XML-in-10-points)  diversity of XML.

Only 4 pages long – essential reading.

XML is new but not that new XML leads HTML to XHTML XML is modular XML is basis for RDF and the Semantic Web XML is license-free,

platform-independent and well-supported

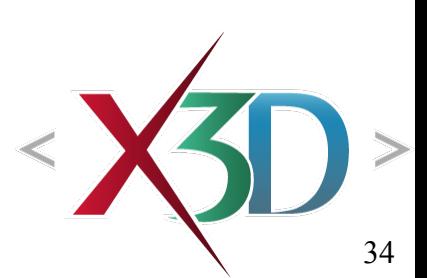

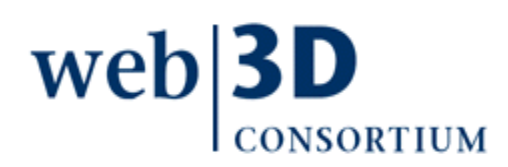

### XML and X3D correspondence

Opening element Singleton element, attribute="value" Opening element Singleton element, attribute='value' Closing element Closing element  $<$ Shape $>$ 

<Sphere radius="10.0" solid="true"/>  $\leq$ Appearance $\geq$ 

 $\leq$ ImageTexture url='earth-topo.png'/>

 $\triangle$ Appearance>

 $\le$ /Shape>

Elements correspond to X3D nodes Attributes correspond to X3D simple-type fields Parent-child relationships define containerField Validatable XML using X3D DTD, schema

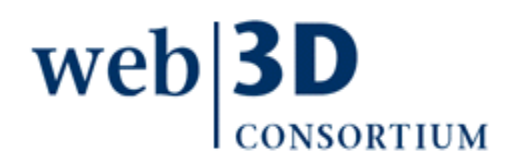

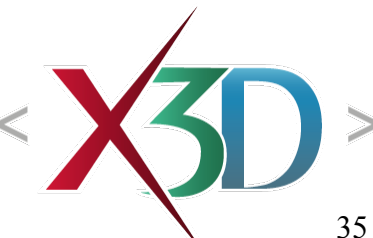

### Need for subdivisions and subsets

3D graphics is a big and complicated subject

- Beginning authors just want simple scenes
- Experienced authors want to use everything
- Similar needs for browser software builders
	- Small rapid download for simple web graphics
	- Full-capability software for every possible technique

Challenge: how to consistently support both?

- Object-oriented decomposition for consistency
- Key design criteria for bottom-up X3D extensibility

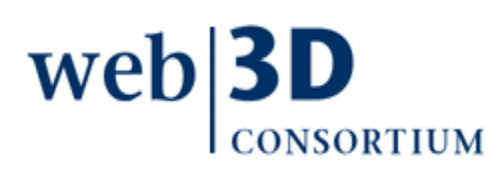

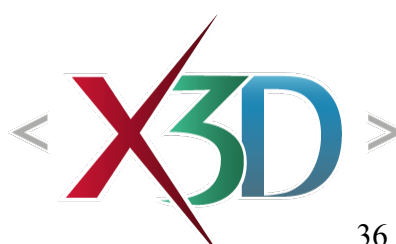
## Profiles and components

Profiles are predefined collections of components

- Can augmented each by adding other components
- Components are predefined collections of nodes
	- Further defined by level of complexity
	- Components match chapters in X3D specification
- Authors define the expected complexity of scene by defining profile level in the X3D header
	- Can also add optional components, if desired
	- This tells the X3D browser what level of support is needed for run-time operation

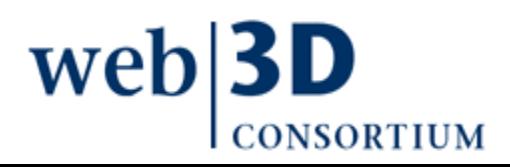

#### Profiles cover common use cases

#### Profiles are a collection of components matching common levels of complexity

Profiles are X3D subsets

- Collection of X3D nodes for for author's palette
- *Interchange* suitable for simple geometry conversion
- *Interactive* adds simple user interactivity (clicking etc.)
- *Immersive* matches VRML97
- *Full* profile includes all nodes

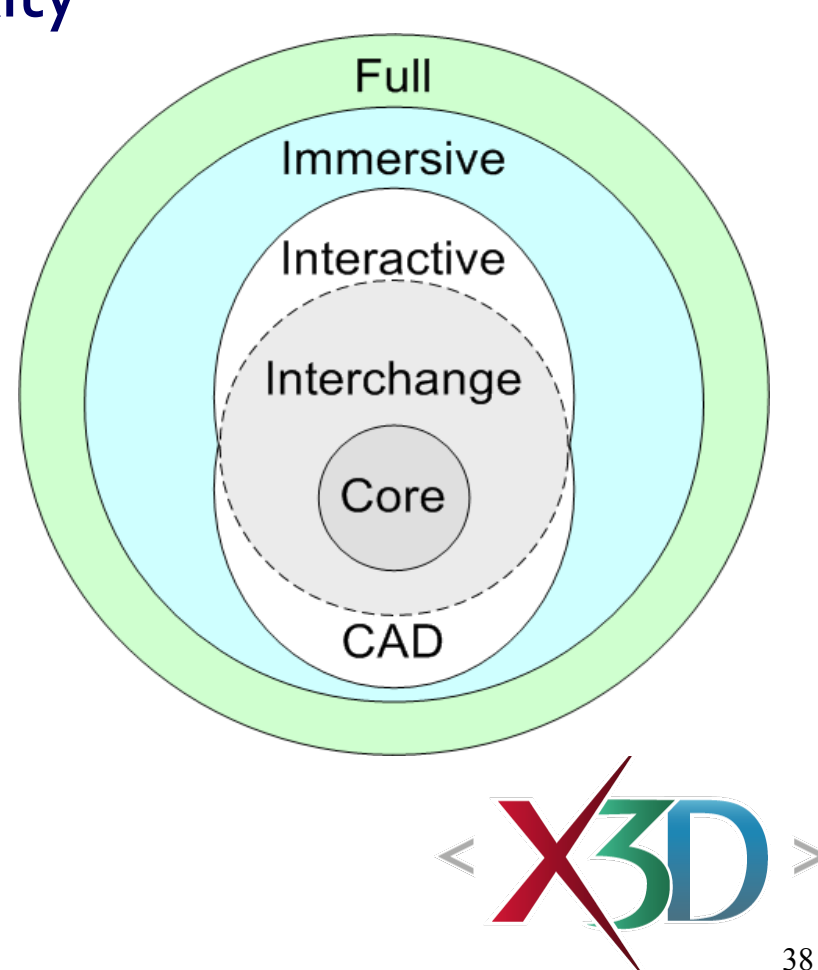

 $web$ **3D CONSORTIUM** 

#### meta statements

#### meta statements provide information about the X3D scene

- Document metadata, not scene metadata
- Information provided as name-value pairs
	- Example:

 **<meta name='created' value='1 January 2008'/>**

This approach is thus very general

- [Wide variety of metadata can be](http://www.web3d.org/x3d/content/examples/newScene.x3d) represented
- [Matches same approach used b](http://www.web3d.org/x3d/content/examples/newScene.html)y HTML for regular hypertext web pages

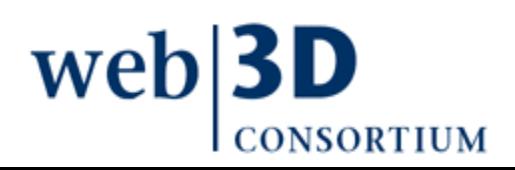

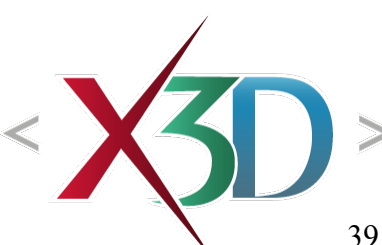

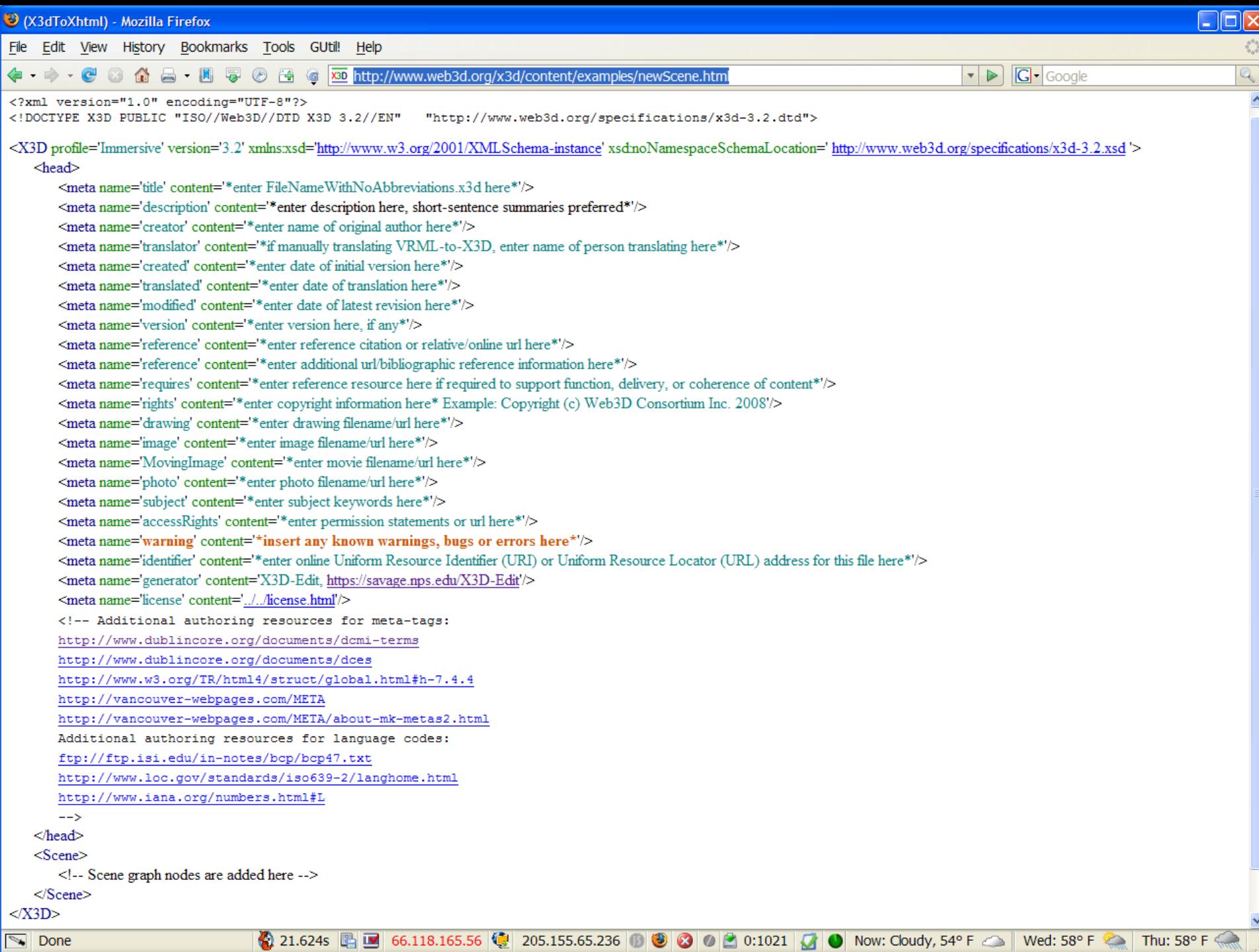

## DEF and USE

DEF names provide a label for any node

- Including child nodes making up that subgraph
- Equivalent to ID type in XML: must be unique
- Provides target for routing events
- Multiple DEFs: legal in X3D, illegal in XML, harmful
- USE labels reference a DEF node
	- Spelling is case sensitive, must be identical
- DEF label must precede USE reference in scene
	- Enables faster performance by single-pass loading
	- Not detected by XML validation but still required

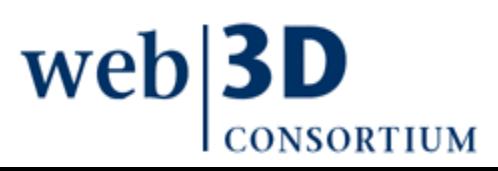

# DEF naming

Names are important!

- Describe purpose and functionality
- Strongly influences how you think about a thing
- Provides explanatory documentation
- Must start with a letter, can't use hyphens

Naming convention: CamelCaseNaming

- capitalize each individual word
- avoid abbreviations, since none are consistent and they don't help international readers
- strive for clarity, be brief but complete

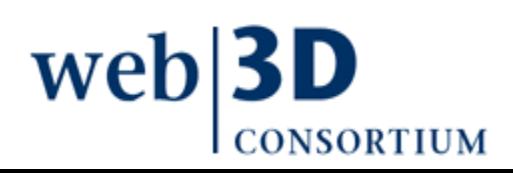

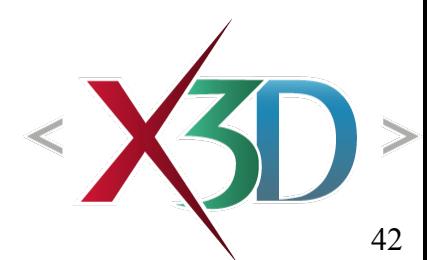

# Units of measurement

Linear measurements in meters

• 1 m =  $39.3''$ 

Angular measurements in radians

• 2 pi =  $360$  degrees

Time measured in seconds

• Starting 1 January 1970

**Colors** 

• RGB red-green-blue floating points ranging 0..1 (vice HTML which has integers 0..255)

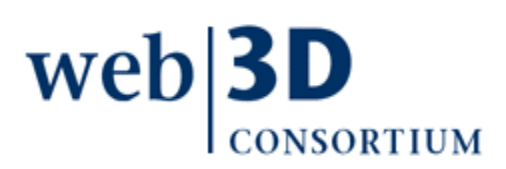

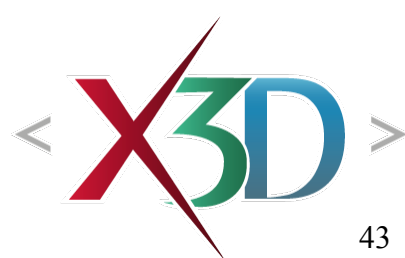

#### Coordinate systems

Right hand rule for X Y Z order

Y axis is up

Correspondence: North, Up, East

Accept no substitutes!

• or at least realign them  $\odot$ 

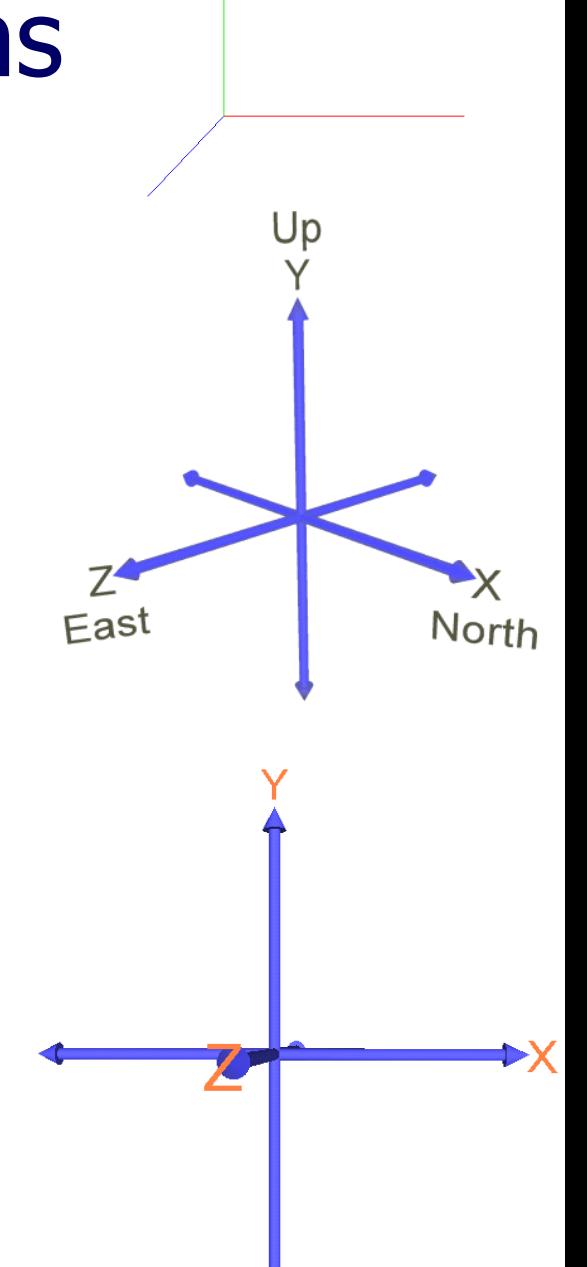

# Right hand rules!

First three fingers of right hand must align with the X Y Z axes, in that order

Right hand rule also provides direction of positive rotation about an axis

![](_page_44_Picture_3.jpeg)

[back to Table of Contents](#page-1-0)

#### Shape and Geometry

#### Chapter 2

![](_page_45_Picture_3.jpeg)

![](_page_45_Picture_4.jpeg)

# Shape and geometry

Shape nodes can contain a single geometry node

- For example, one of the five geometry primitive nodes
- Alternatively contains a more-advanced geometry node
	- Chapter 2: Geometric primitives
	- Chapter 6: Points Lines and Polygon nodes
	- Chapter 10: Geometry2D nodes
	- Chapter 13: Triangle nodes

Shape nodes can also contain an Appearance node

- Which in turn contains a Material node for coloring
- Covered in Chapter 3

![](_page_46_Picture_11.jpeg)

![](_page_46_Picture_12.jpeg)

#### Geometry Primitives

![](_page_47_Picture_1.jpeg)

Primitives are simple geometric constructs Shape, geometry, Appearance, Material pattern [Browsers decide implementation details, in](http://www.x3dbook.com/examples/X3dForWebAuthors/Chapter02-GeometryPrimitives/GeometryPrimitiveNodes.x3d)cluding tessellation (polygon count) and thus quality

![](_page_47_Picture_3.jpeg)

![](_page_47_Picture_4.jpeg)

```
EXC:/My Documents/X3D/X3dBook/chapters/Chapter02-GeometryPrimitives/GeometryPrimitiveNodes.x3d
 E<sup>.</sup> <sup>P</sup>a <?xml version="1.0" encoding="UTF-8"?>
    → <mark>bp</mark> <! DOCTYPE X3D PUBLIC "ISO//Web3D//DTD X3D 3.0//EN" "http://www.web3d.org/specifications/x3d-3.0.dtd"><br>- «», x3D: version: 3.0, profile: Immersive, xmlns:xsd: http://www.w3.org/2001/XMLSchema-instance, xsd:noNames
       \stackrel{\scriptscriptstyle \mathrm{L}}{=} head
             meta: name: description, content: Geometry Primitive Nodes: Shape, Box, Cone, Cylinder, Sphere, Text, FontStyle
             meta: name: creator, content: Don Brutzman
             \Diamond meta: name: created. content: 25 March 2005
                                                                                                                                                                               hello
            meta: name: modified, content: 25 March 2005
             meta: name: rights, content: Copyright (c) Don Brutzman and Len Daly
            meta: name: identifier, content: GeometryPrimitiveNodes.x3d
                                                                                                                                                                               X3D!meta: name: generator, content: X3D-Edit, http://www.web3d.org/x3
             meta: name: license, content: ../../license.html
       <del>ြေ</del>းမှုနီရွှ Scene
          Fransform: translation: -500
                                                                                                                                   Transform nodes
             Shape: DEF: DefaultShape, bboxCenter: 000, bboxSize: -1 -1 -1, containerField: children
                   Box: DEF: DefaultBox, size: 222, containerField: geometry
                A Appearance: DEF: DefaultAppearance, containerField: appearance
                                                                                                                              position each Shape
                     - Helmes Laterial: diffuseColor: 1 0.2 0.2
          ुं--<del>∕</del> Transform: translation: -2.500
                                                                                                                                 so that they do not
             ⊟ B Shape
                   Cone: DEF: DefaultCone, height: 2, bottomRadius: 1, side: true, bottom: true, containerField: geometry
                                                                                                                                obscure each otherE Appearance
                    \mathbf{F} Transform: translation: 0 0 0
             a Shape
                   Cylinder: DEF: DefaultCylinder, height: 2, radius: 1, top: true, side: true, bottom: true, containerField: geometry
                E. Appearance
                     II Material: diffuseColor: 0.2 0.2 1
            \mathcal{F} Transform: translation: 2.5 0 0
             ங்… ∩? Shape
                    Sphere: DEF: DefaultSphere, radius: 1, containerField: geometry
                <sup>⊟</sup> Appearance
                      I Material: diffuseColor: 1 1 0.2
          ட்-<del>ச</del> Transform: translation: 400
             ⊟ B Shape
                For Text: DEF: DefaultText, string: "hello" "X3D!", maxExtent: 0.0, containerField: geometry
                      F FontStyle: DEF: DefaultFontStyle, family: "SERIF", style: PLAIN, justify: "BEGIN", size: 1.0, spacing: 1.0, horizontal: true, leftToRight: true, topToBottom: true, containerField: fontStyle
                E. Appearance
```
Material: DEF: DefaultMaterial, diffuseColor: 0.8 0.8 0.8, emissiveColor: 0 0 0, specularColor: 0 0 0, shininess: 0.2, ambientIntensity: 0.2, transparency: 0, containerField: material

49

# Shape parent with geometry child

![](_page_49_Figure_1.jpeg)

Shape must be parent node, can only hold one geometry node Appearance and Material nodes define colors, transparency, etc.

![](_page_49_Figure_3.jpeg)

Primitives have simple dimensions • Typical volume  $\sim$ 1 m radius All units are in meters

![](_page_49_Picture_5.jpeg)

![](_page_49_Picture_6.jpeg)

## Geometry nodes

#### Chapter 2, Primitives

- Box, Cone, Cylinder, Sphere, Text / FontStyle
- Chapter 6, Points Lines and Polygons
	- PointSet, IndexedLineSet, IndexedFaceSet, ElevationGrid, Extrusion
- Chapter 10, Geometry2D
	- Arc2D,ArcClose2D, Circle2D, Disk2D, Polyline2D, Polypoint2D, Rectangle2D, TriangleSet2D

Chapter 13, Triangles and Quadrilaterals

- TriangleSet, TriangleStripSet, TriangleFanSet, QuadSet
- Both regular and Indexed versions

# Advanced geometry nodes

- Geospatial component
	- GeoElevationGrid
- NURBS component
	- NurbsCurve, NurbsPatchSurface, NurbsSweptSurface, NurbsSwungSurface, NurbsTrimmedSurface
- Programmable shaders component
	- ComposedShader, PackagedShader, ProgramShader
- Further information available in X3D Specification
	- <http://www.web3d.org/x3d/specifications>

![](_page_51_Picture_9.jpeg)

![](_page_51_Picture_10.jpeg)

[back to Table of Contents](#page-1-0)

# Grouping and Transformation

#### Chapter 3

![](_page_52_Picture_3.jpeg)

![](_page_52_Picture_4.jpeg)

# Grouping rationale

X3D scenes are directed acyclic graphs, made up of subgraphs with intermediate & leaf nodes

Grouping nodes help provide sensible structure

- Functionally related nodes collected together
- Grouping nodes can contain other grouping nodes, i.e. graphs of subgraphs
- Establish common or separate coordinate systems
- Make it easy to label nodes or subgraphs with DEF, then reference copies of those nodes (or grouped collections of nodes) with USE

![](_page_53_Picture_7.jpeg)

![](_page_53_Picture_8.jpeg)

# Bounding boxes

Provides a hint to browsers about object size

- Does not affect how an object is rendered (drawn) if it is actually larger than the bounding box
- Are never drawn themselves
- Defined by bboxSize and bboxCenter
- Goal is to reduce computational complexity
	- browser avoids calculating impossible collisions
	- Size accumulates while proceeding up scene graph

Bounding boxes can be ignored by authors

• some authoring tools can provide them if needed/

![](_page_54_Picture_10.jpeg)

![](_page_55_Figure_0.jpeg)

# Transform node

Grouping node that defines a coordinate system for its children

Root of X3D scene graph is always at (0 0 0)

Transform nodes can

- Translate local origin linearly to another coordinate
- Rotate about any axis
- Scale size, uniformly or separately along x y z axes

Group and Transform are among most commonly used nodes

![](_page_56_Picture_8.jpeg)

![](_page_56_Picture_9.jpeg)

# Transform fields

- *translation:* x y z movement in meters from origin of local coordinate system
- *rotation:* [axis x y z]-angle rotation about origin of local coordinate system
- scale: x y z (potentially nonuniform) factor for change in object scale to make it larger or smaller
- center: origin offset prior to applying rotation
- scaleOrientation: rotation to apply prior to scaling
- *bboxCenter, bboxSize:* bounding box information (if any is provided by author, optional)

![](_page_57_Picture_7.jpeg)

![](_page_57_Picture_8.jpeg)

```
Transform.x3d - Editor
\frac{1}{2} Transform.x3d \times() [ 카미
 Transform node X3D-Edit\langle/head>
 咱
       <Scene>
          <Background skyColor='1 1 1'/>
         <Viewpoint description='Book View' orientation='-0.682 -0.707 -0.187 0.68' pos
 自由
         <Transform rotation='1 1 1 1' translation='2 0 1'>
            <Shape><Appearance>
                <Material diffuseColor='1 0 0'/>
              \langle / Appearance>
              <Box/>
            \langle/Shape>
         \langle/Transform>
 早早日
         <Transform translation='0 2 0'>
            <Shape><Appearance>
                <Material diffuseColor='1 1 0'/>
                                                                                WE Edit Transform
                                                                                                                                                  \overline{\mathsf{x}}</Appearance>
              <Sphere/>
            \langle/Shape\rangleDEF \circledcirccontainerField
         </Transform>
 自早日
         <Transform rotation='1 0 0 .707' translation='-2 0 -1'>
                                                                                                                     \Boxchildren
                                                                                   USE \circ÷
            <Shape><Appearance>
                <Material diffuseColor='0 1 0'/>
                                                                                      translation |0\overline{2}\Omega\langle / Appearance>
                                                                                        rotation \boxed{0}<Cylinder/>
                                                                                                               lo
                                                                                                                                        Ō
                                                                                                                            1
            \langle/Shape>
                                                                                          center \boxed{0}</Transform>
                                                                                                               Ō
                                                                                                                            Ō
         <Transform rotation='1 0 0 -.707' translation='0 -2 0'>
 早早日
            <Shape>scale |1\mathbf{1}\mathbf{1}<Appearance>
                <Material diffuseColor='0 0 1'/>
                                                                                 scaleOrientation 0
                                                                                                               lo.
                                                                                                                                        Ō
                                                                                                                            \mathbf{1}\langle / Appearance>
              <Cone/>bboxCenter 0
                                                                                                               Ō
                                                                                                                            Ō
            \langle/Shape>
         \langle/Transform>
                                                                                       bboxSize -1-1-1\langle/Scene>
     </X3D>
     च
                                                                                                                         OK
                                                                                                                                 Cancel
                                                                                                                                            Help
                                                                                                                                                       \overline{\phantom{a}}59
  29:15INS
```
## Each Transform is a scene subgraph

![](_page_59_Figure_1.jpeg)

![](_page_59_Picture_2.jpeg)

#### Order of transformation operations

The ordering of transformation operations is important and not symmetric. Algorithm:

- Apply reverse center offset to set up for properly centered scaling and orientation operations
- Apply reverse scaleOrientation, then apply scale operation, then apply forward scaleOrientation to regain initial frame
- Apply *rotation* to final direction, then apply forward center offset to regain initial origin
- Apply translation to final location of new coordinate frame

![](_page_60_Picture_6.jpeg)

![](_page_60_Picture_7.jpeg)

#### Comparing out-of-order operations

![](_page_61_Figure_1.jpeg)

#### Equivalent transformations

![](_page_62_Figure_1.jpeg)

Using matrix transformation notation, where

- **C** (center),
- **SR** (scaleOrientation),
- **T** (translation),
- **R** (rotation), and
- **S** (scale)

are the equivalent transformation matrices, then

- **P'** is transformed child point **P**
- **P' = T · C · R · SR · S · −SR · −C · P**

![](_page_62_Figure_11.jpeg)

## Matrix operations

Matrix operations are not directly exposed in X3D

- Unlike most imperative programming interfaces
- Instead Transform nodes provide a regularized way to perform translation, rotation, scaling

Transform includes a specific order of operations

• Illustrated in next slides

Flexible: multiple Transform nodes can be nested

• Each Transform establishes new coordinate frame

![](_page_63_Picture_8.jpeg)

![](_page_63_Picture_9.jpeg)

# Inline node

Loads another X3D world within current scene

- Supported formats depend on user's X3D browser
- XML .x3d, ClassicVRML .x3dv,
- Compressed binary .x3db, possibly VRML97 .wrl
- Inline scene is positioned, rotated and scaled to match the local coordinate frame
	- Local reference frame determined by parent Transformation node hierarchy
	- User's viewpoint does not change automatically to the loaded Inline scene's default Viewpoint

![](_page_64_Picture_8.jpeg)

# url field

- $url = uniform resource location$ 
	- Equivalent to universal resource identifier (uri)
- url field is a "quoted" string array that can hold multiple equivalent addresses
	- Each address should point to same resource
	- Each address is retrieved and evaluated, in order, until the desired Inline file is successfully retrieved
	- Relative addresses can work on localhost or server
	- Absolute addresses provide reliable backup
	- Interesting variations possible

![](_page_65_Picture_9.jpeg)

![](_page_65_Picture_10.jpeg)

w Inline.x3d - Editor

 $\frac{1}{2}$  Inline x3d  $\times$ 

#### $\begin{array}{ccccccccccccccccc} \mathbb{G} & \mathbb{S} & \mathbb{S}$ %7xml version="1.0" encoding="UTF-8"?><br>
<!DOCTYPE X3D-PUBLIC "ISO//Web3D//DTD X3D-3.1//EN" "http://www.web3d.org/specifications/x3d-3.1.dtd"><br>
<X3D-profile="Immersive' version='3.1' xmlns:xsd='http://www.w3.org/2001/XMLSch O. Ġ <head> <meta content='Inline.x3d' name='title'/> <meta content='Ouick Inline example of Kelp Forest world.' name='description"/> <meta content='Leonard Daly and Don Brutzman' name='creator'/>  $\zeta$ meta content='19 October 2005' name='created'/>  $\leq$ meta content='27 December 2007' name='modified'/> <meta content='http://X3dGraphics.com' name='reference'/> <meta\_content='http://www.web3d.org/x3d/content/examples/help.html'\_name='reference'/> <meta content='Copyright Don Brutzman and Leonard Daly 2007' name='rights'/> <meta content='X3D book, X3D graphics, X3D-Edit, http://www.x3dGraphics.com' name='subject'/> <meta content='TODO: figure out what happened to KelpForestMain' name='warning'/>  $<$ meta content='http://X3dGraphics.com/examples/X3dForWebAuthors/Chapter03-Grouping/Inline.x3d' name='identifier'/> <meta content='X3D-Edit, https://savage.nps.edu/X3D-Edit' name='generator'/> <meta content='../license.html' name='license'/>  $\langle$ /head> Ġ <Scene> <Inline url='"../KelpForestExhibit/KelpForestMain.x3d" "../KelpForestExhibit/KelpForestMain.wrl" "http://X3dGraphics.com/examples/X3dForWebAuthors/KelpForestExhibit/KelpForestMain.x3d" "http://X3dGraphics.com/examples/X3dForWebAuthors/KelpForestExhibit/KelpForestMain.wrl"'/>  $\langle$ /Scene> **W** Edit Inline  $\langle$  / X3D> DFF ® containerField  $\Box$ children  $USE$  $load$   $\overline{\triangledown}$ url ".../KelpForestExhibit/KelpForestMain.x3d" ".../KelpForestExhibit/KelpForestMain.wrl" "http://X3dGraphics.com/examples/X3dForWebAuthors/KelpForestExhibit/KelpForestMain.x3d" "http://X3dGraphics.com/examples/X3dForWebAuthors/KelpForestExhibit/KelpForestMain.wrl" bboxCenter lo 0 bboxSize  $|-1$  $-1$  $-1$ **OK** Cancel Help 67 **INS**  $21:12$

# Switch node

Switch selects only one (or none) of its children for rendering

- Initial child index is *whichChoice*='0'
- whichChoice='-1' indicates no child is selected
- Can manually change values
	- Sometimes better to hide geometry rather than to comment out large blocks
		- (which may already have embedded comments)
	- Chapter 7 Event Animation describes how to change selections using event animation

![](_page_67_Picture_8.jpeg)

![](_page_67_Picture_9.jpeg)

## Switch node example

![](_page_68_Figure_1.jpeg)

![](_page_68_Picture_2.jpeg)

#### Note *whichChoice* [starts at index 0; -1 m](http://www.x3dbook.com/examples/X3dForWebAuthors/Chapter03-Grouping/Switch.x3d)eans none

• Child-node containerField ='children', not 'choice'

![](_page_68_Picture_5.jpeg)

[back to Table of Contents](#page-1-0)

#### Viewing and Navigation

#### Chapter 4

![](_page_69_Picture_3.jpeg)

![](_page_69_Picture_4.jpeg)

# Viewing and navigation

It is helpful to think of X3D scenes as fixed at different locations in 3D space

- Viewpoints are like cameras, prepositioned in locations (and directions) of interest
- Users can move their current camera viewpoint further and change direction they are looking at
- This process is called navigation

Making navigation easy for users is important

- Authors provide viewpoints of interest with scenes
- Browsers enable camera rotation, pan, zoom, etc.

![](_page_70_Picture_8.jpeg)

# Goals of viewing and navigation

- Viewing a scene from different vantage points that reveal aspects of interest, document key locations, or help to tell a story
- Navigating changes in the user's viewpoint effectively by moving from place to place in an intuitive manner
- Making geometric objects selectable so that users can transport to another viewpoint, launch into another scene, or receive other web content
- Taking advantage of viewpoint location for special interactive techniques, such as user-facing billboard rotations and terrain following

wel
# Viewpoint node

It is helpful to think of X3D scenes as being fixed solidly in 3D space, positioned and oriented exactly where placed by the scene author

- Viewing a scene is thus a matter of navigating the current user point of view through space
- Viewpoint nodes let X3D scene authors predefine locations and orientations of particular interest
	- Sometimes viewpoints are animated and moving
	- Freedom of viewpoint is exciting and engaging, also a major advantage over fixed-viewpoint video

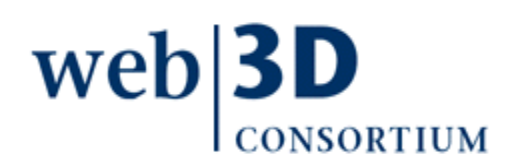

# Navigation model 1

Users can select predefined Viewpoints

- Defines both position and direction of view
- Users can further navigate around scene
	- Using pointing device or hot keys
	- Chosen viewpoint remains bound

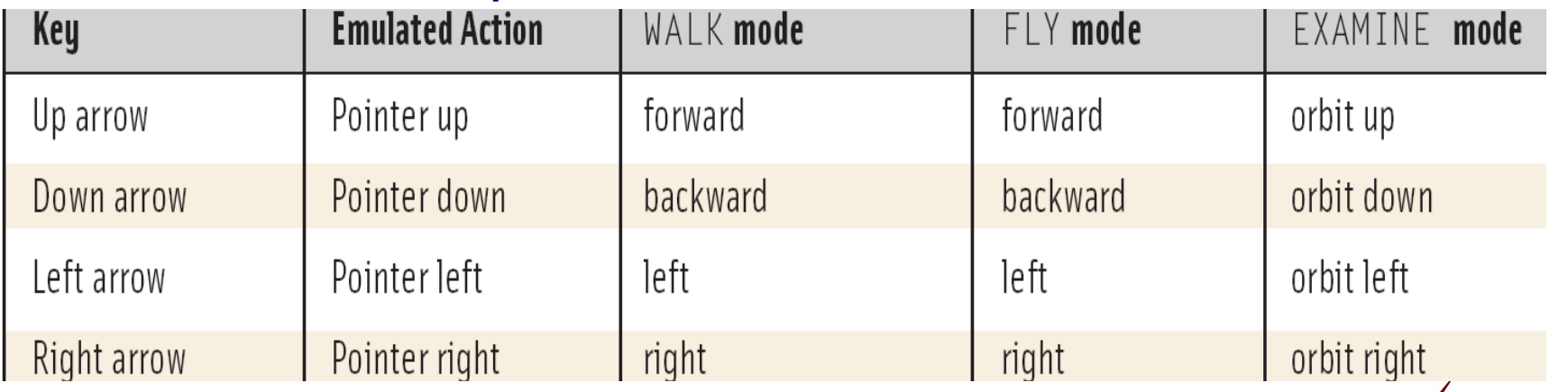

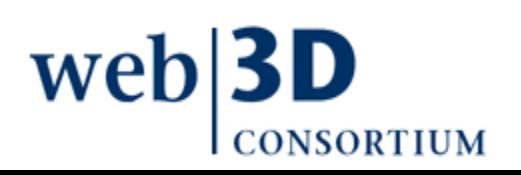

# Navigation model 2

User's current view can be animated

- ROUTE new position/direction event values to the Viewpoint itself, or to parent Transform nodes
- User navigation offsets to that view remain in effect
- Thus "over the shoulder" viewpoints can follow a moving object around, while still allowing user to look around while in that moving viewpoint

Lefty and Lucy shark in the Kelp Forest Main scene use this technique as virtual tour guides

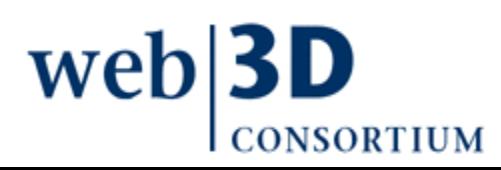

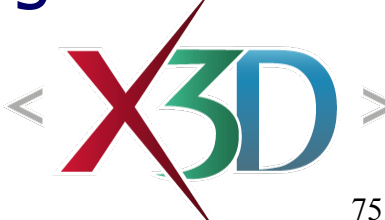

# NavigationInfo node

NavigationInfo indicates how a browser might best support user navigation in the scene

Multiple NavigationInfo nodes may exist in scene

- Or in multiple Inline scenes loaded together
- NavigationInfo is an X3DBindableNode
	- So only one can be active at a given time
	- Follow the same binding rules as Viewpoint, but not easily selectable
	- Can be linked to a given Viewpoint by ROUTE that connects isBound of one node to set\_bind of other

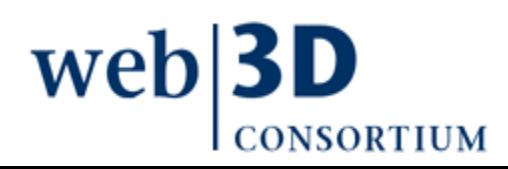

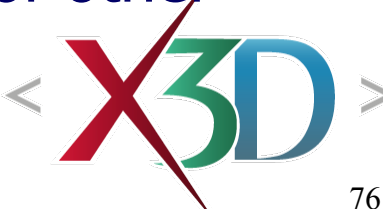

## Anchor node

Anchor is another grouping node that can contain other nodes

#### Geometry rendered by contained nodes is activated and can be selected

- Clicking on Anchor geometry launches url link
- Alternatively can select a viewpoint in the scene (similar to HTML bookmark)
- Thus similar to HTML anchor tag

Selected link can replace current X3D scene, or else can launch into another browser window

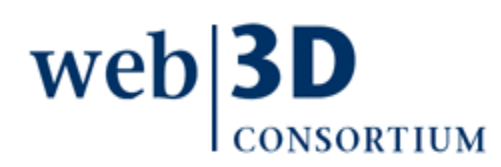

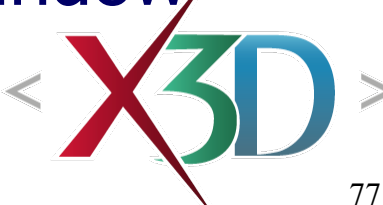

Billboard example

Starting at initial viewpoint and navigating with mouse or arrow keys reveals that Billboard Text remains facing the viewer, [improving](http://www.x3dbook.com/examples/X3dForWebAuthors/KelpForestExhibit/KelpForestMain.x3d)  readability

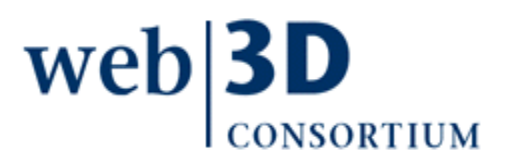

**Welcome to the NPS simulation of the Monterey Bay Aquarium Kelp Forest** 

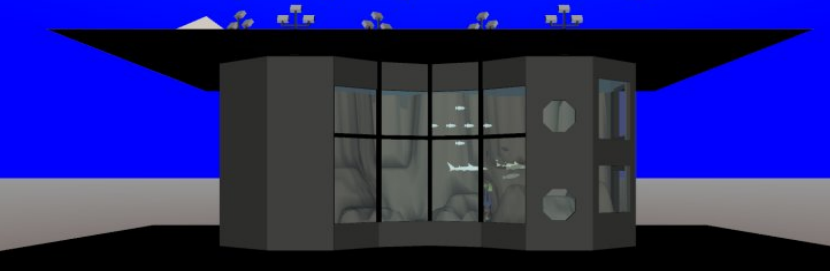

Find sharks! See new viewpoints! Press PageDown, wait and watch.

**Welcome to the NPS simulation of the Monterey Bay Aquarium Kelp Forest** 

> Find sharks! See new viewpoints! Press PageDown, wait and watch.

[back to Table of Contents](#page-1-0)

## Appearance, Material and Textures

#### Chapter 5

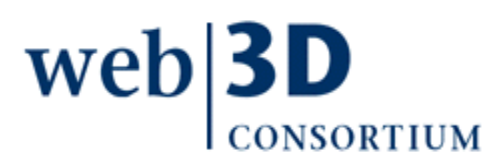

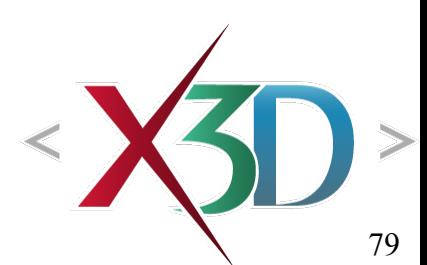

#### Appearance node

Each Shape contains some geometry along with a corresponding Appearance node

Appearance is a container which may include

- Single Material (or TwoSidedMaterial) node
- FillProperties, LineProperties, single Texture node
- This close association makes assignment of rendering properties to geometry unambiguous
	- Repetition of values for visual consistency is easily accomplished with DEF/USE of Appearance, Material, Texture node, etc.
	- Clear naming helps, for example <Appearance USE='FoggyGlassAppearance'/>

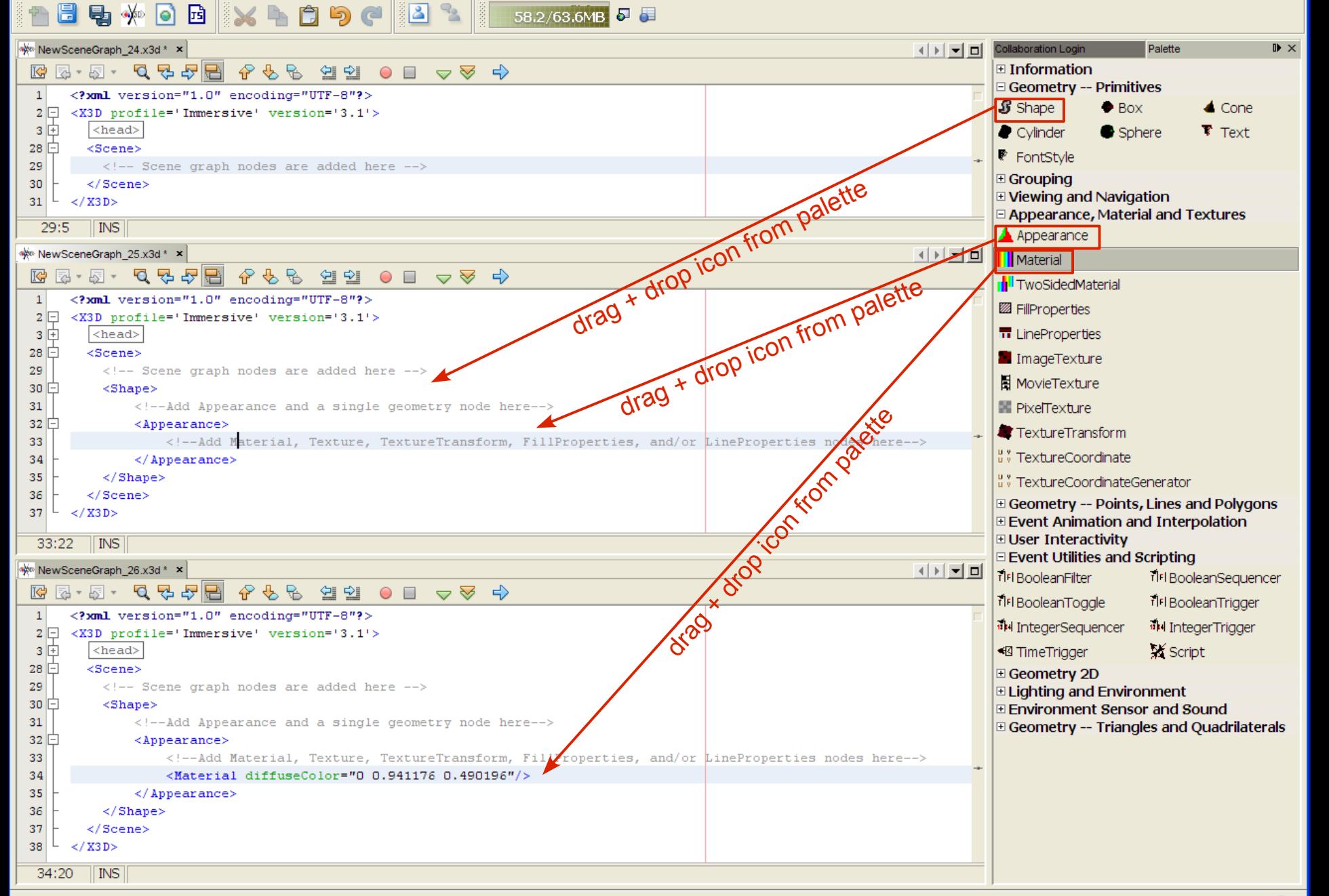

## Material fields

Color, transparency and shininess fields together make up Material properties. Examples follow.

- diffuseColor reflects all X3D light sources, depending on viewing angles towards each light
- ambientIntensity is reflection multiplication factor
- emissiveColor is glowing component, normally off, independent of reflected light
- *specularColor* governs reflection highlights
- shininess controls specular intensity
- *transparency* is ability to see through an object: 1 is completely transparent, 0 is opaque

wel

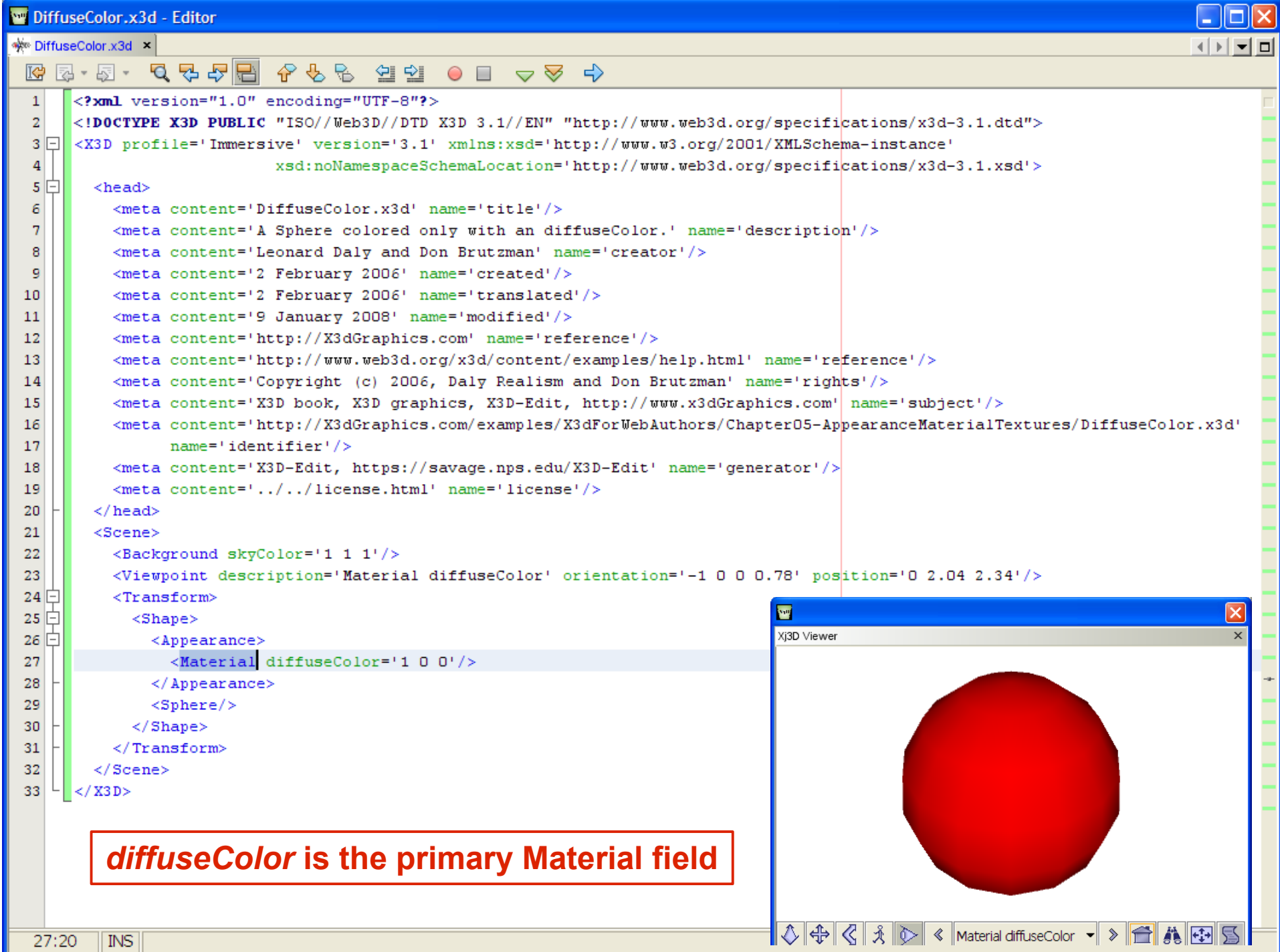

 $27:20$  MS

#### Material editor: diffuseColor

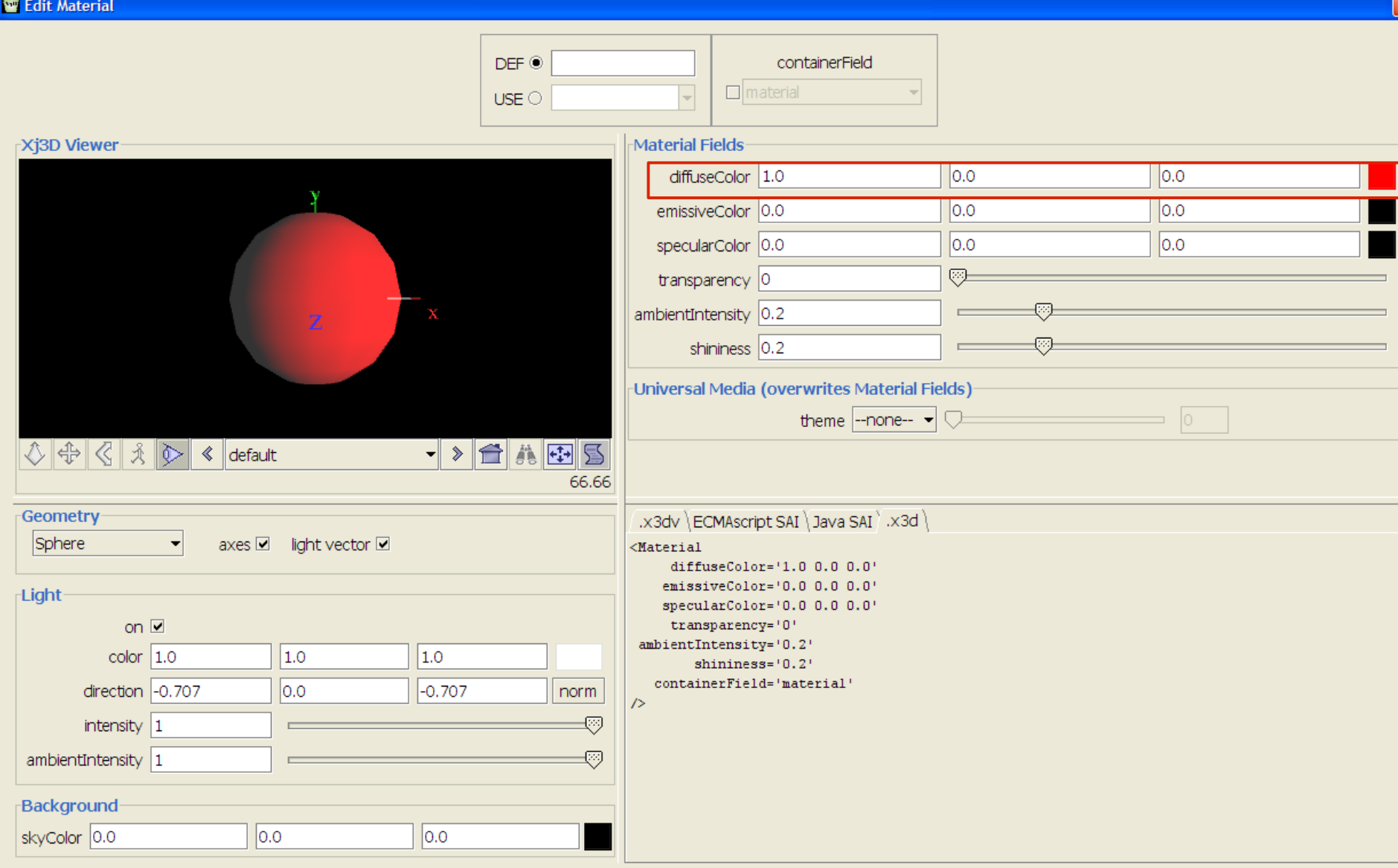

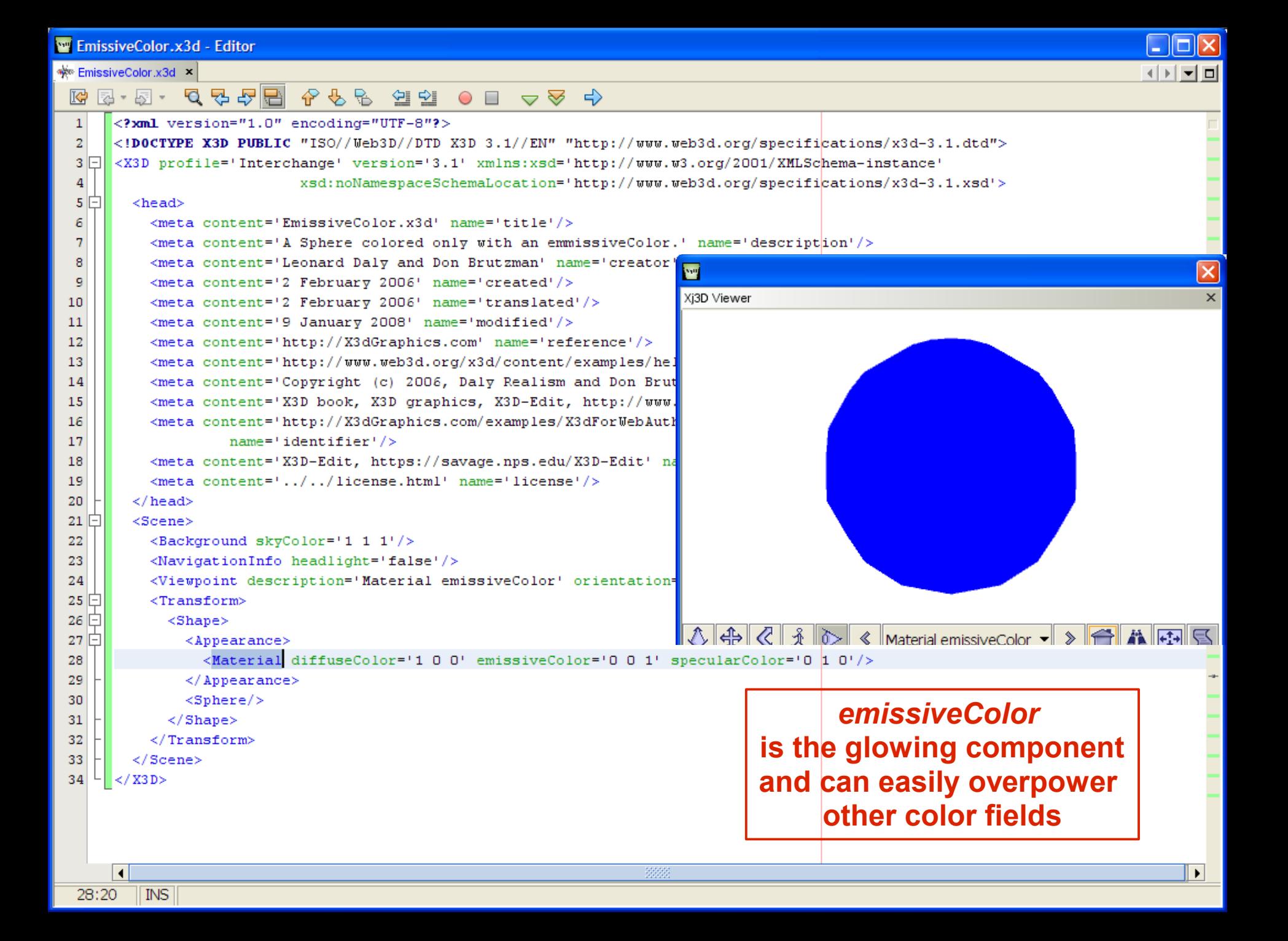

## Material editor color selector

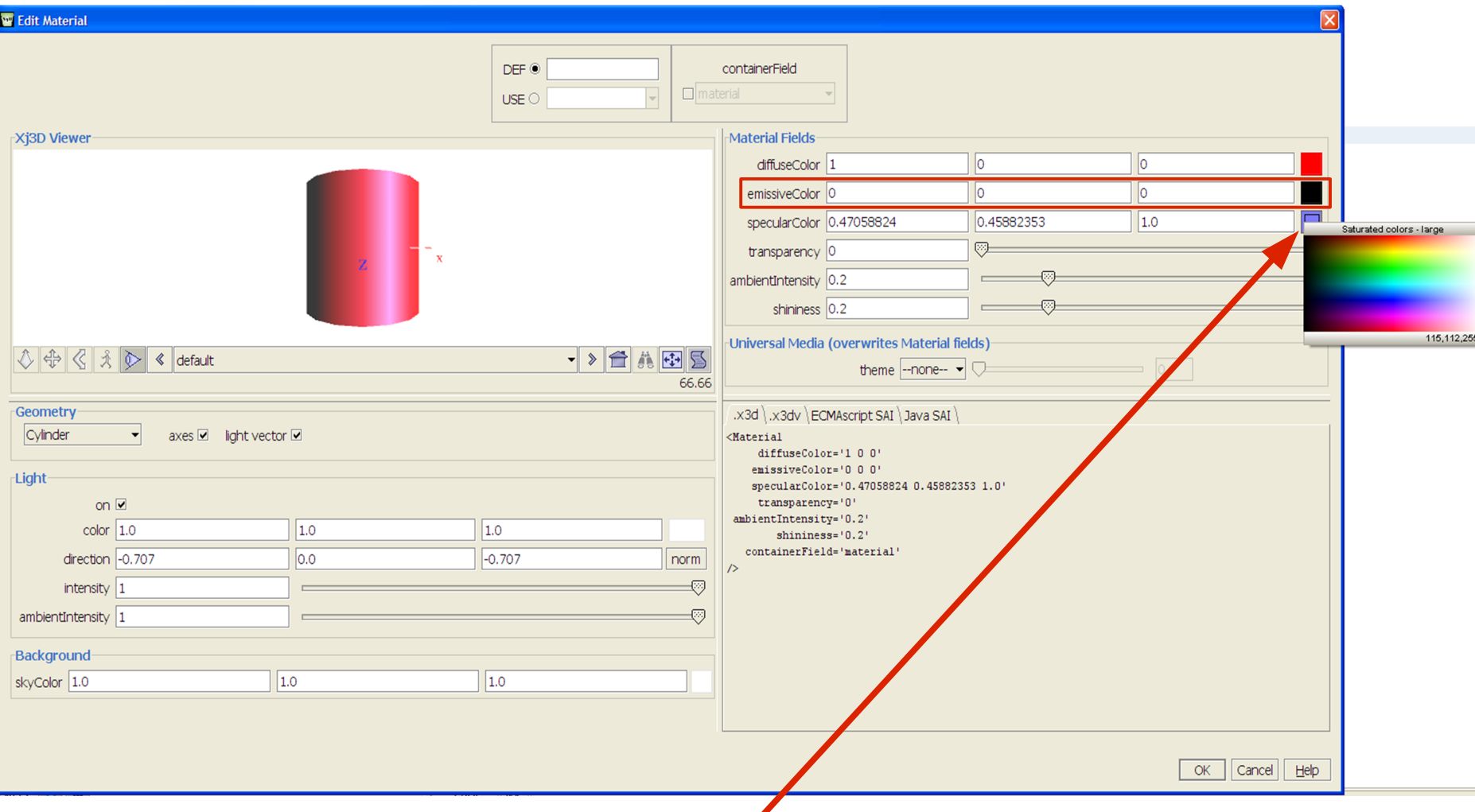

## Click colored box to select a color

#### Selecting a Universal Material value

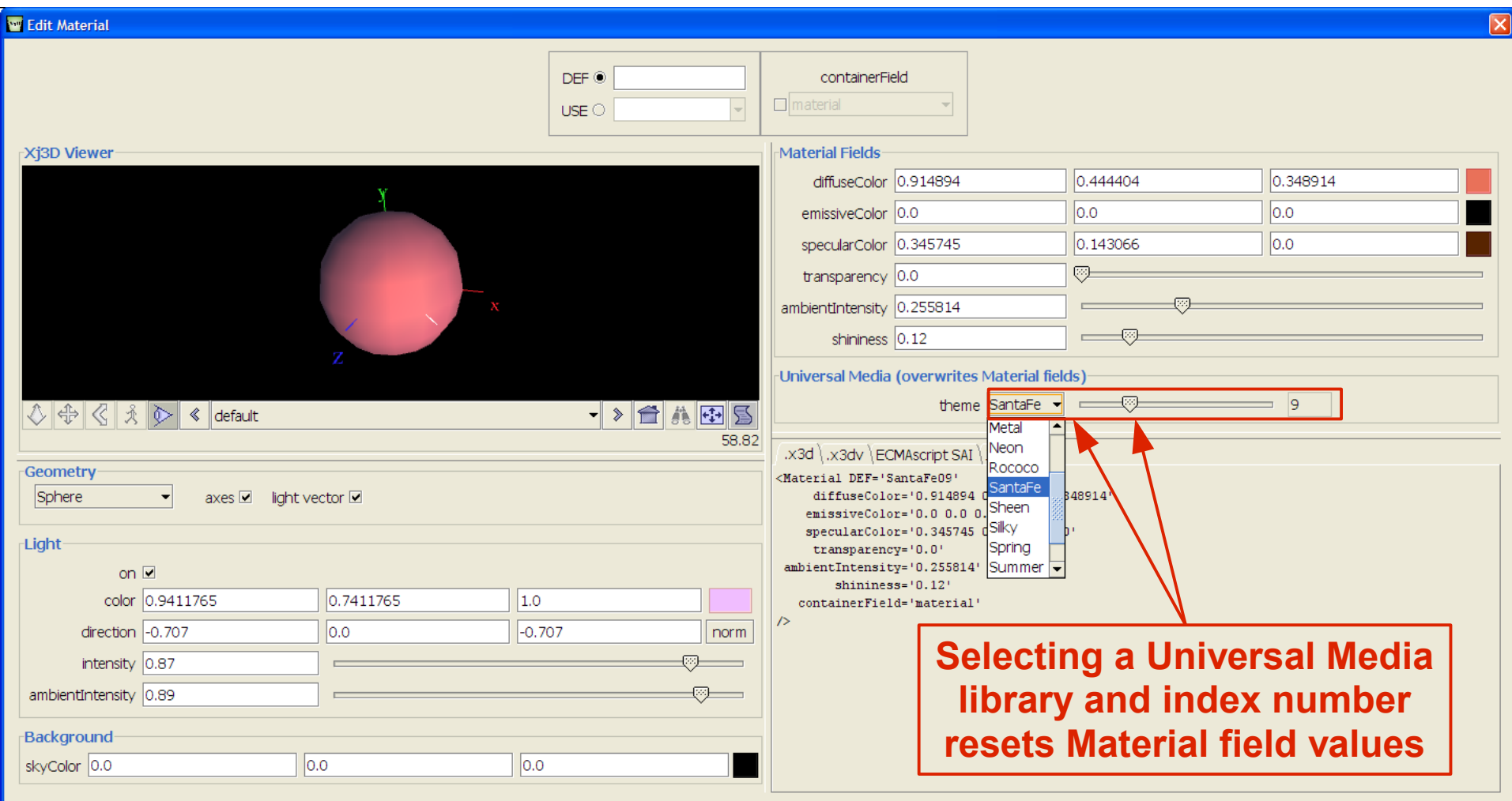

OK Cancel  $E$ 

#### Universal Media libraries include ArtDeco, Autumn, Glass, Metal, Neon, Rococo, SantaFe, Sheen, Silky, Spring, Summer, Tropical, Winter

<http://www.web3d.org/x3d/content/examples/Basic/UniversalMediaMaterials>

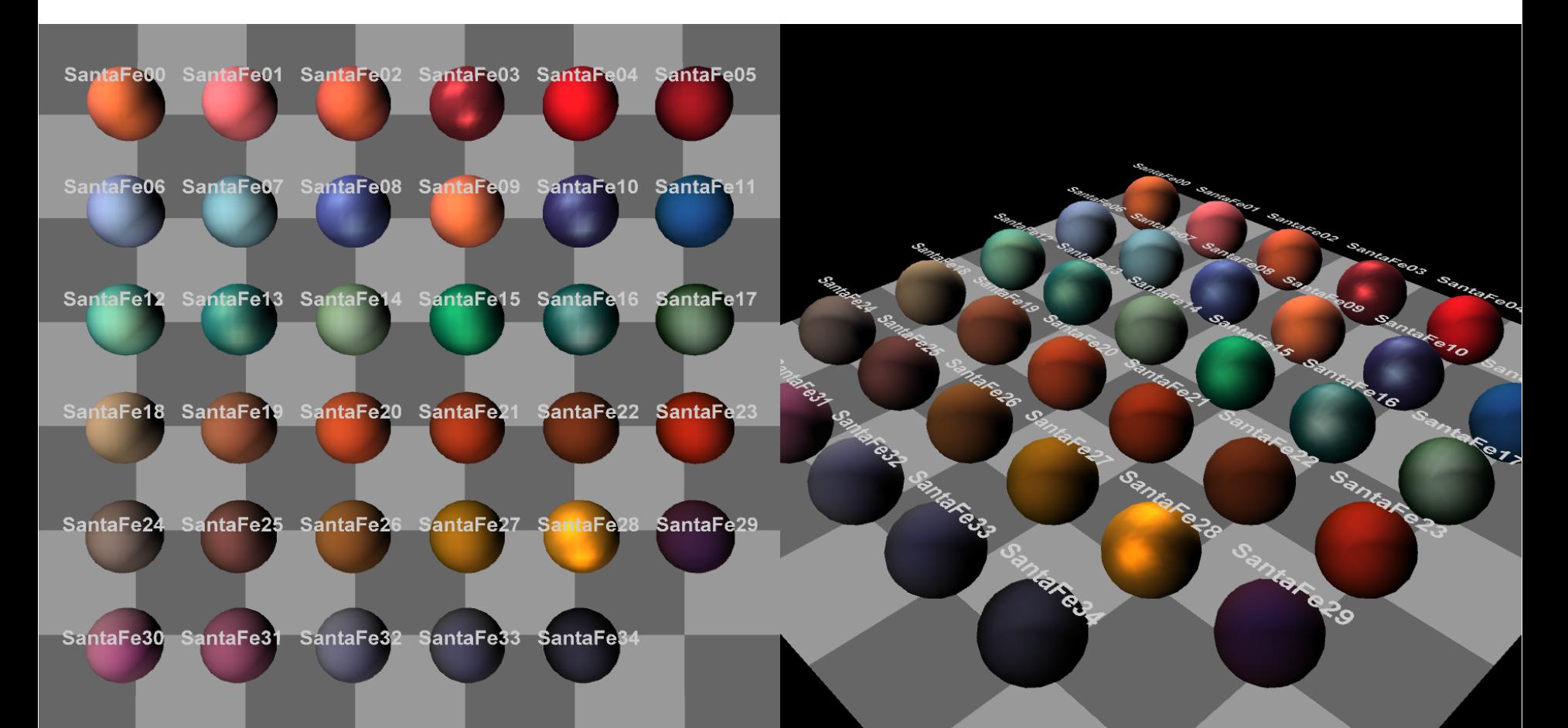

## Texture nodes

Texture nodes read 2D image (or movie) files and apply them pixel-by-pixel to the associated geometry sharing the same Shape node

- Thus wrapping picture images around an object
- [ImageTexture,](file:///C:/My%20Documents/X3D/X3dForWebAuthors/x3dGraphics.com/slidesets/X3dForWebAuthors/%23ImageTexture) [PixelTexture,](file:///C:/My%20Documents/X3D/X3dForWebAuthors/x3dGraphics.com/slidesets/X3dForWebAuthors/%23PixelTexture) [MovieTexture](file:///C:/My%20Documents/X3D/X3dForWebAuthors/x3dGraphics.com/slidesets/X3dForWebAuthors/%23MovieTexture)
- Can be inexpensive way to achieve high fidelity

Texture images can be shifted, rotated, scaled

- [TextureTransform,](file:///C:/My%20Documents/X3D/X3dForWebAuthors/x3dGraphics.com/slidesets/X3dForWebAuthors/%23TextureTransform) [TextureCoordinate](file:///C:/My%20Documents/X3D/X3dForWebAuthors/x3dGraphics.com/slidesets/X3dForWebAuthors/%23TextureCoordinate)
- Thus modifying image application to geometry

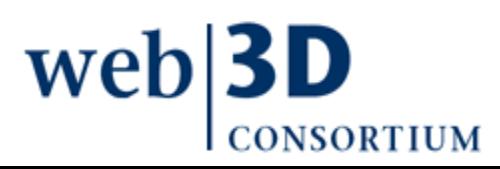

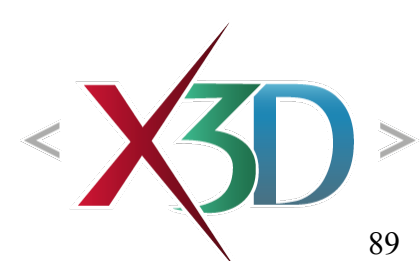

[back to Table of Contents](#page-1-0)

#### Animation Behavior Examples

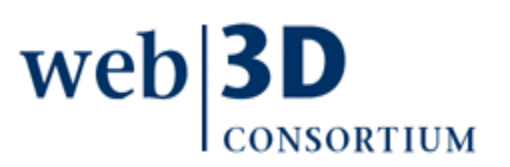

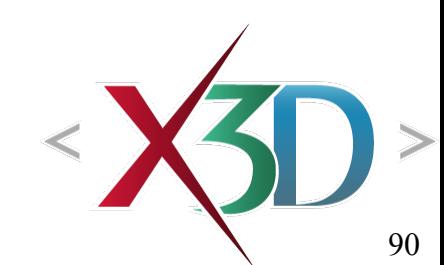

## **Behaviors**

**Behavior** defined as changing the value of some field contained by some node in scene graph

- Animation nodes, user interaction nodes and network updates can produce updated values
- ROUTE statements connect output of one node as an input to field in another node

**Event** defined as the time-stamped value passed by a ROUTE, from one field to another

Thus the values held by nodes in scene graph can change as time advances

wel

# Behavior traversal of scene graph

Once frame is swapped to update screen image, need to update values in the scene

Event model consists of

- Examining clock-driven and user-initiated events
- Updating scene-graph values
- Triggering and updating new events as appropriate
- Continue until all events handled, loops not allowed
- Event updates modify the scene graph
	- Changing rendering properties, or
	- Generating further event outputs

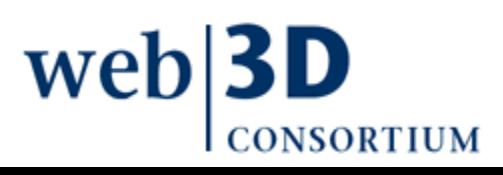

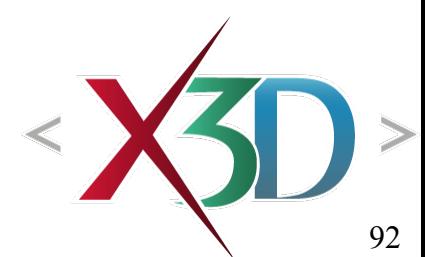

## Example behavior event chain

- User clicks button to start a timer clock
- Clock outputs new event at start of each frame,
- ... which stimulates linear-interpolation function which produces another output value
- ... which updates some target value in scene graph
- Repeat event traversal after each frame redraw

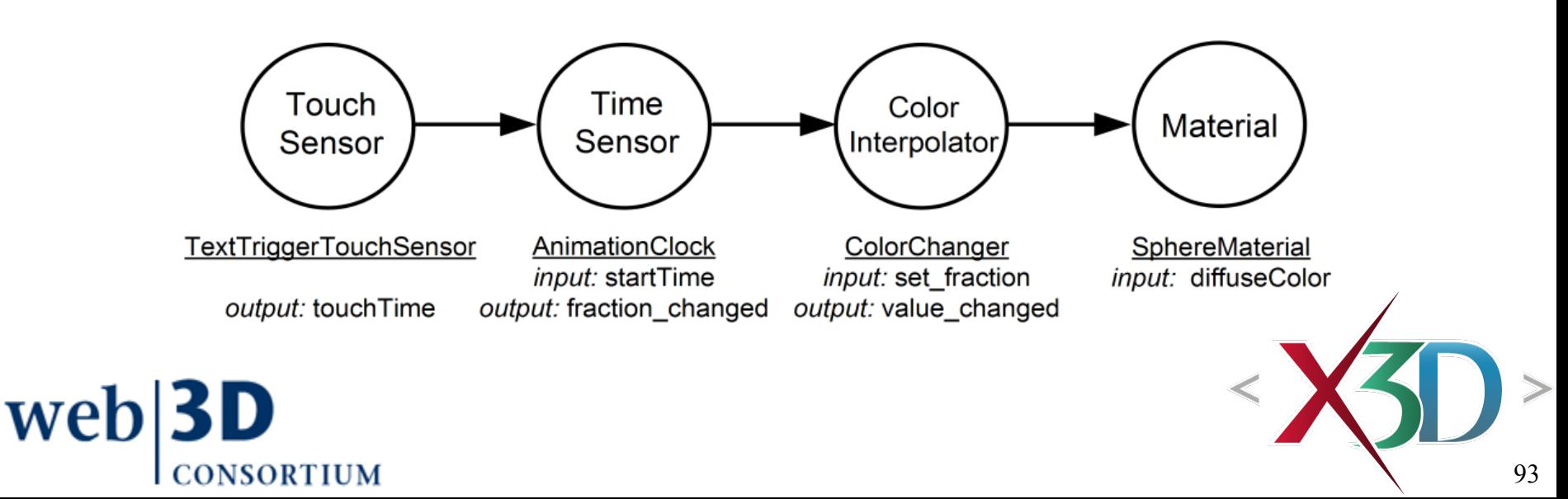

## ROUTE connections

ROUTE connection enables the output field of one node to pass a value that then stimulates the input field of another node

• The passed value also includes a time stamp

Field data type and accessType must both match between node/field of source and target

- Chapter 1, Technical Introduction lists field types
- Also provided in tooltips and specification
- Authors usually must carefully check these

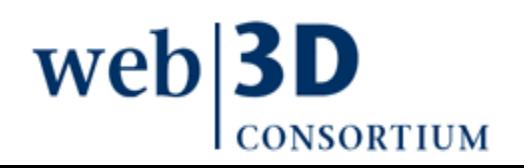

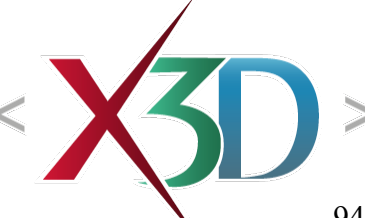

Animation as scene-graph modification

 $Behavior = changing a field value in a node,$ somewhere in the scene graph

 $Event = time-stamped value going over a ROUTE$ 

Event cascade = a series of events being sent, each one triggering the next

• No event loops allowed, guaranteeing completion Thus all X3D animation can be considered as modification of the scene graph at run time

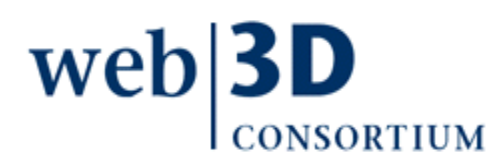

## Event-animation design pattern

X3D can be imposing, there are many nodes Nevertheless a simple design pattern is used for nearly every kind of animation

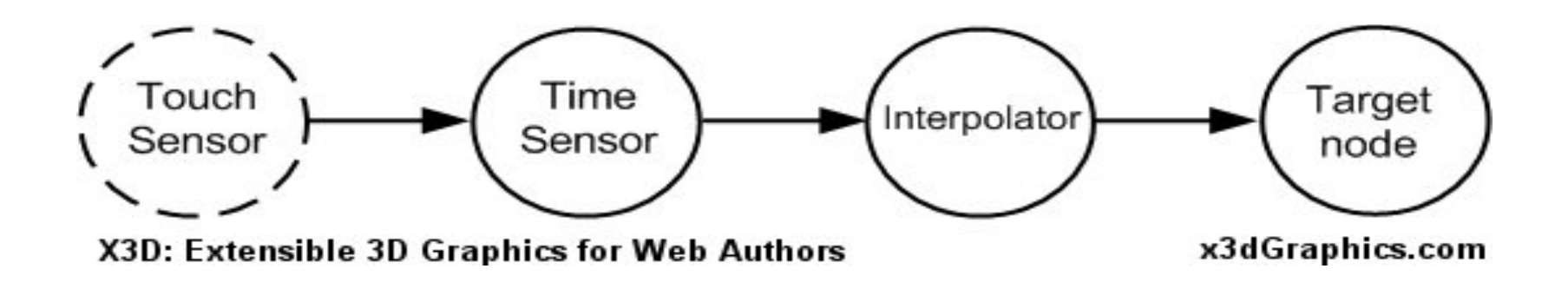

This consistent event ROUTE pattern enables you to expertly animate most X3D scene behaviors

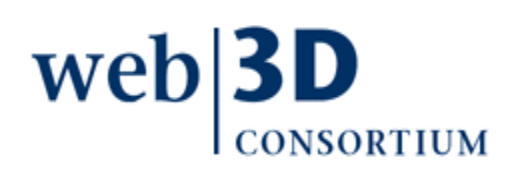

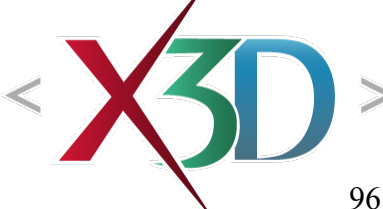

# Visualizing scenes on paper

It is good practice to sketch out 3D scene drafts

• Consider what models are needed, and how multiple models might be composed

Consider user experience, from their perspective

- What tasks and goals, what use cases
- What might things look like when first seen

Storyboarding can help build long-form content

- Series of vignettes to tell a larger story
- Each scene defines needed models and behaviors
- Build each piece, put them together

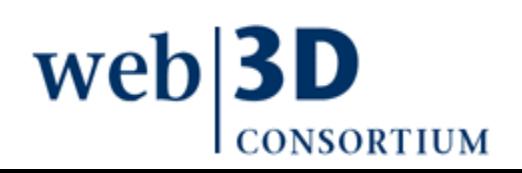

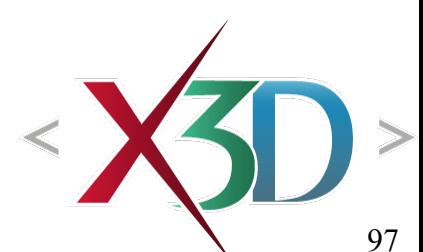

## Importance of user interaction

Animated scenes are more interesting than static unchanging geometry

- X3D interaction consists of sensing user actions and then prompting appropriate responses
- Scenes that include behaviors which respond to user direction and control are more lively

Freedom of navigation an[d interactio](file:///C:/My%20Documents/X3D/X3dForWebAuthors/x3dGraphics.com/slidesets/X3dForWebAuthors/%23Additional%20Resources)n contribute to user's sense of presence and immersion

Thus animation behaviors tend to be reactive and declarative, responding to the user

weh

## Sensors produce events

- Sensors detect various kinds of user interaction and produce events to ROUTE within a scene
	- Each sensor detects a certain kind of interaction, then produces one or more events
- Authors decide how the events describing user interaction are interpreted and handled
	- This approach allows great flexibility for authors

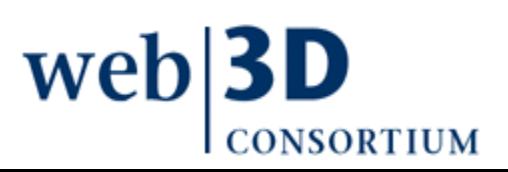

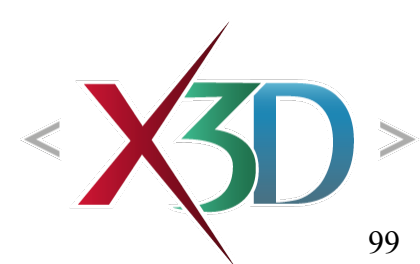

#### Example: user-interactivity sensor nodes

[UserInteractivitySensorNodes.x3d](http://X3dGraphics.com/examples/X3dForWebAuthors/Chapter08-UserInteractivity/UserInteractivitySensorNodes.x3d)

- Select (click and hold) TouchSensor Cone to alternate Background nodes
- Select and drag PlaneSensor Box around the screen
- Select and rotate CylinderSensor Cylinder
- Select and spin SphereSensor Sphere
- Keyboard inputs are also activated
	- KeySensor indicates keyPress
	- [StringSensor shows](http://X3dGraphics.com/examples/X3dForWebAuthors/Chapter08-UserInteractivity/UserInteractivitySensorNodes.x3d) *finalText* once <Enter> pressed
	- Console shows entered Text (includes deletes if any)

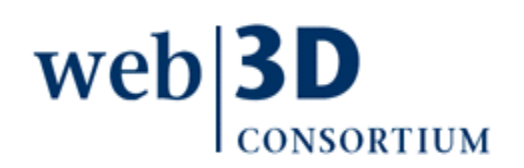

#### Sensor node examples

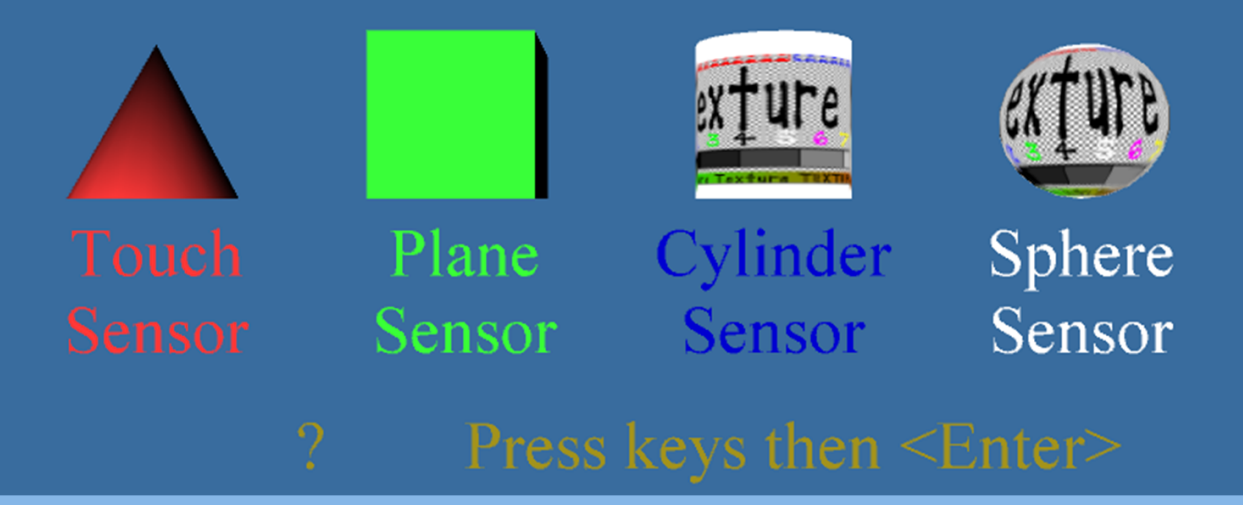

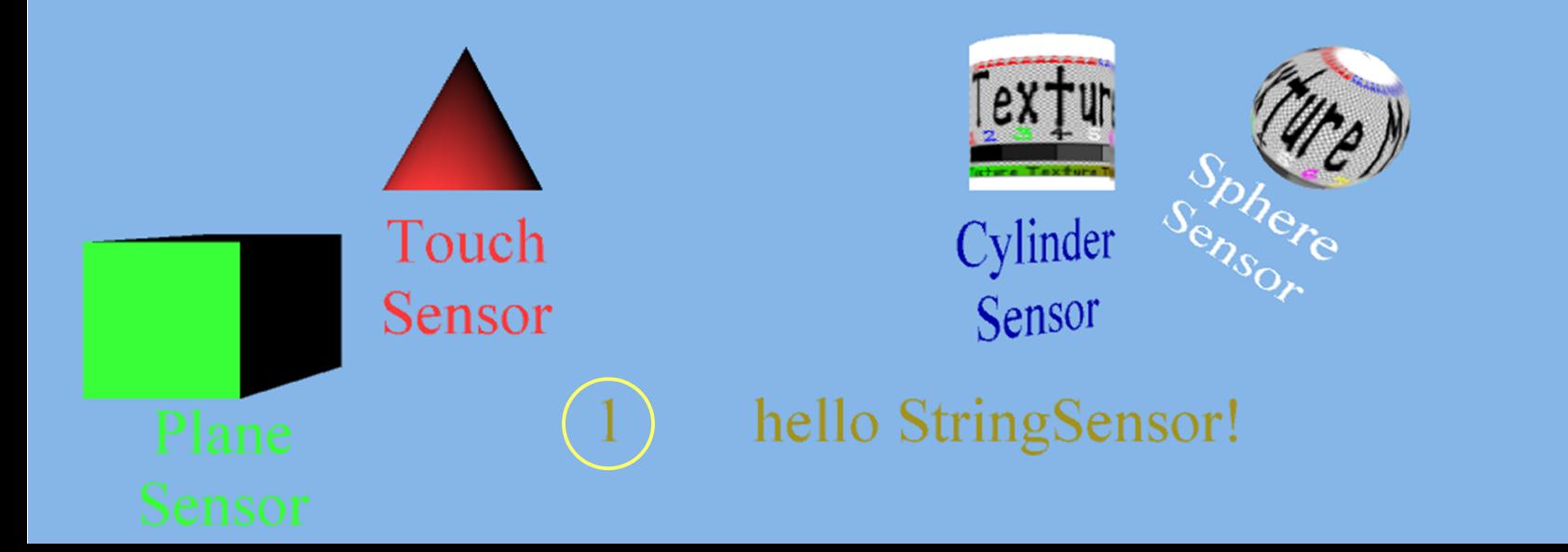

[back to Table of Contents](#page-1-0)

## Tutorial Summary

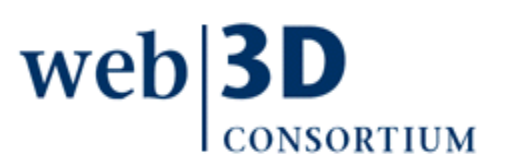

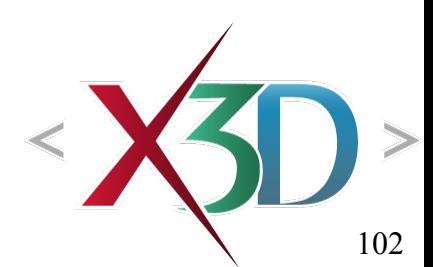

# Tutorial Summary

X3D scene graph has a tremendous amount of capability and flexibility

X3D playback is suitable for

- Real-time rendering of 3D models
- Efficient animation using ROUTE-based event passing for any scene-graph parameter
- Reacting to user behaviors, overt and implicit
- X3D authoring is straightforward
	- Tools help, XML interoperability helps more
	- Web deployment opens up new horizons for 3D

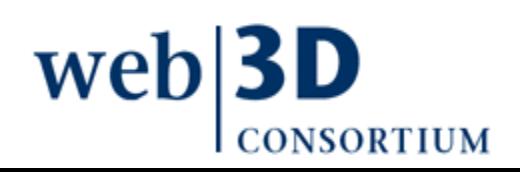

## Exercise: deploy a 3D model

Deploy a 3D model using X3D, HTML on the Web

- Use existing model from another tool (e.g. Blender)
- Save as in XML as .x3d file (or #VRML 2.0, 3.0)
- Load (or import) into X3D-Edit, fix bugs (if any)
- Add meta tags in header documenting the scene
- Create parent scene that loads first via Inline
- Add further X3D content to parent scene
- Create HTML page containing the X3D scene that adds further information to user
- Deploy on a web site or as .zip archive to users

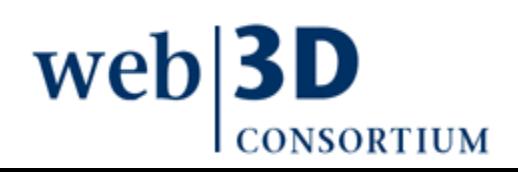

#### Review topics

- Create a proper scene graph structure for a given scene
- List content and functionality that can be embedded in a scene graph
- State the contents of internal nodes and leaf nodes
- Visualize on paper the scene contained in a scene graph
- Explain the various scene-graph traversals, their order and purpose
- Translate between between scene graph and OpenGL with respect to modeling transformations, rendering attributes, geometry, animations
- Explain the connection between the matrix stack and a scene graph
- Name the advantages of using a scene graph over OpenGL
- Explain the relationship between scene graphs and raytracing
- Explain why and how bounding volumes are used in scene graphs
- Name performance optimizations that a scene graph affords
- Use X3D as a concrete scene graph architecture
- Use a graphical scene graph editor to create and modify graphs
- Use a text editor to modify graphs
- Conceptually explain the relationship between a scene graph data file, a scene graph viewer, a scene graph editor, a geometry data file and an OpenGL executable

[back to Table of Contents](#page-1-0)

#### References

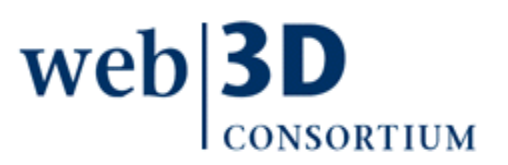

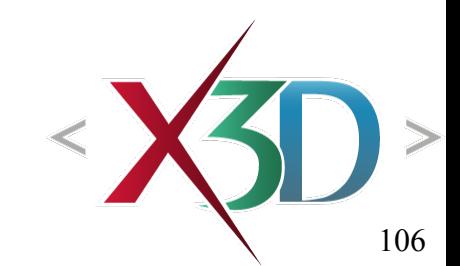

# References 1

X3D: Extensible 3D Graphics for Web Authors by Don Brutzman and Leonard Daly, Morgan Kaufmann Publishers, April 2007, 468 pages.

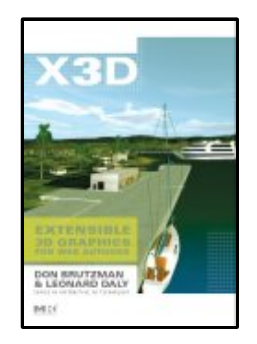

- Chapter 3, Grouping Nodes
- [http://x3dGraphics.com](http://x3dGraphics.com/)
- <http://x3dgraphics.com/examples/X3dForWebAuthors>

#### X3D Resources

• <http://www.web3d.org/x3d/content/examples/X3dResources.html>

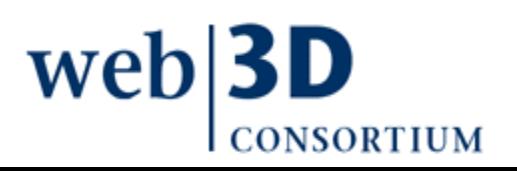

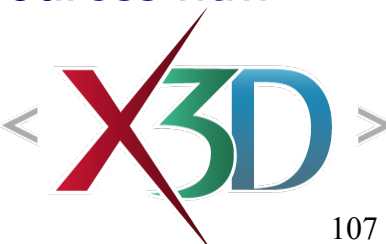

## References 2

X3D-Edit Authoring Tool

• <https://savage.nps.edu/X3D-Edit>

#### X3D Scene Authoring Hints

• <http://x3dgraphics.com/examples/X3dSceneAuthoringHints.html>

#### X3D Graphics Specification

- <http://www.web3d.org/x3d/specifications>
- Also available as help pages within X3D-Edit

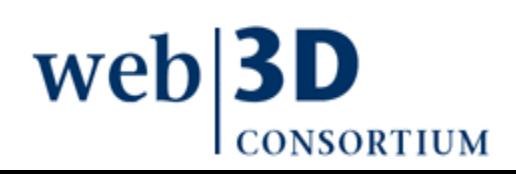

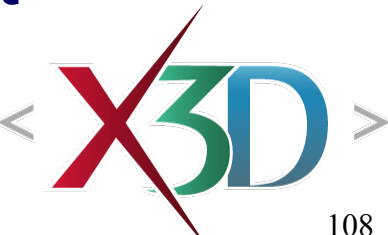
## **Contact**

### **Don Brutzman**

[brutzman@nps.edu](mailto:brutzman@nps.edu)

<http://faculty.nps.edu/brutzman>

Code USW/Br, Naval Postgraduate School Monterey California 93943-5000 USA 1.831.656.2149 voice

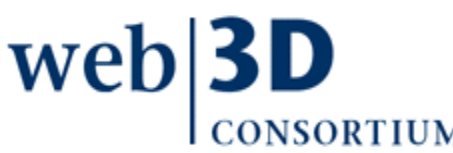

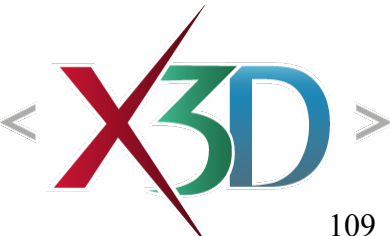

# CGEMS, SIGGRAPH, Eurographics

The Computer Graphics Educational Materials Source(CGEMS) site is designed for educators

- to provide a source of refereed high-quality content
- as a service to the Computer Graphics community
- freely available, directly prepared for classroom use
- [http://cgems.inesc.pt](http://cgems.inesc.pt/)

 $X3D$  for Web Authors recognized by CGEMS!  $\odot$ 

- [Book mat](http://cgems.inesc.pt/)erials: X3D-Edit tool, examples, slidesets
- Received jury award for Best Submission 2008

[CGEMS](http://cgems.inesc.pt/) supported by [SIGGRAPH](http://www.siggraph.org/), [Eurographics](http://www.eg.org/)

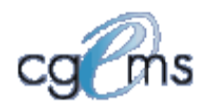

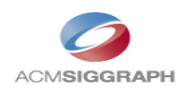

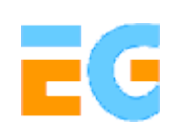

### Creative Commons open-source license

### <http://creativecommons.org/licenses/by-nc-sa/3.0>

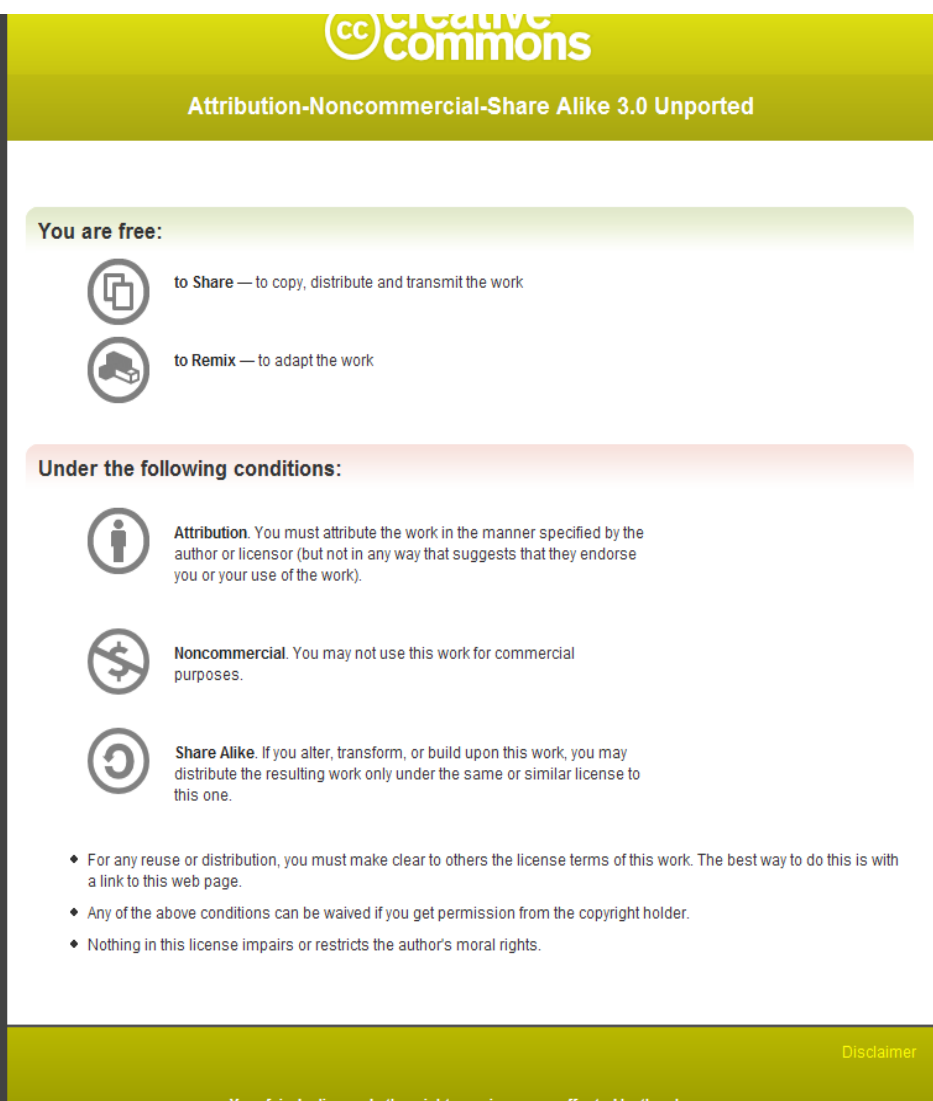

### Open-source license for X3D-Edit software and X3D example scenes

<http://www.web3d.org/x3d/content/examples/license.html>

Copyright (c) 1995-2013 held by the author(s). All rights reserved.

Redistribution and use in source and binary forms, with or without modification, are permitted provided that the following conditions are met:

- Redistributions of source code must retain the above copyright notice, this list of conditions and the following disclaimer.
- Redistributions in binary form must reproduce the above copyright notice, this list of conditions and the following disclaimer in the documentation and/or other materials provided with the distribution.
- Neither the names of the Naval Postgraduate School (NPS) Modeling Virtual Environments and Simulation (MOVES) Institute nor the names of its contributors may be used to endorse or promote products derived from this software without specific prior written permission.

THIS SO[FTWARE IS PROVIDED BY THE COPYRIGHT HOLDERS A](http://www.web3d.org/x3d/content/examples/license.txt)ND CONTRIBUTORS "AS IS" AND ANY EXPRESS OR [IMPLIED WARRANTIES, INCLUDING, BUT NOT LIMITED T](http://www.web3d.org/x3d/content/examples/license.html)O, THE IMPLIED WARRANTIES OF MERCHANTABILITY AND FITNESS FOR A PARTICULAR PURPOSE ARE DISCLAIMED. IN NO EVENT SHALL THE COPYRIGHT OWNER OR CONTRIBUTORS BE LIABLE FOR ANY DIRECT, INDIRECT, INCIDENTAL, SPECIAL, EXEMPLARY, OR CONSEQUENTIAL DAMAGES (INCLUDING, BUT NOT LIMITED TO, PROCUREMENT OF SUBSTITUTE GOODS OR SERVICES; LOSS OF USE, DATA, OR PROFITS; OR BUSINESS INTERRUPTION) HOWEVER CAUSED AND ON ANY THEORY OF LIABILITY, WHETHER IN CONTRACT, STRICT LIABILITY, OR TORT (INCLUDING NEGLIGENCE OR OTHERWISE) ARISING IN ANY WAY OUT OF THE USE OF THIS SOFTWARE, EV[EN IF ADVISED OF THE POSSIBILITY OF SUCH DAMA](http://oreilly.com/catalog/9780596005818/index.html)GE.

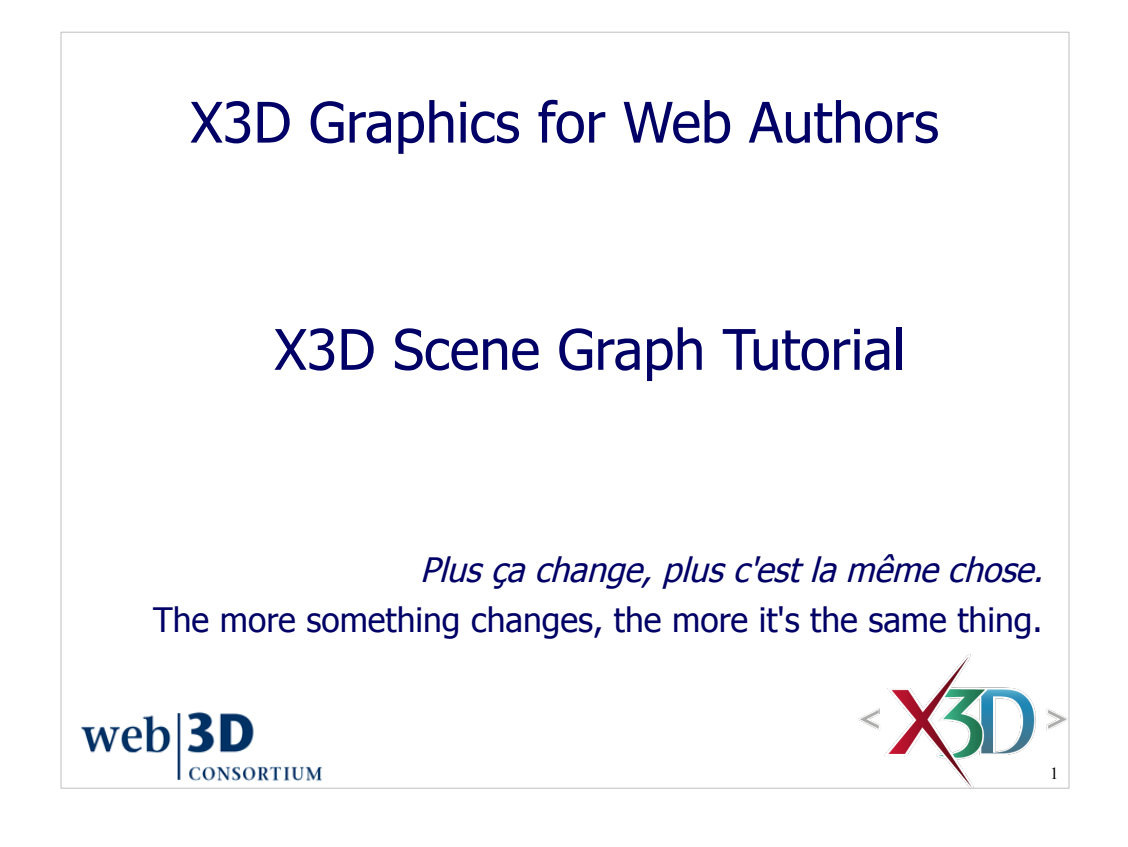

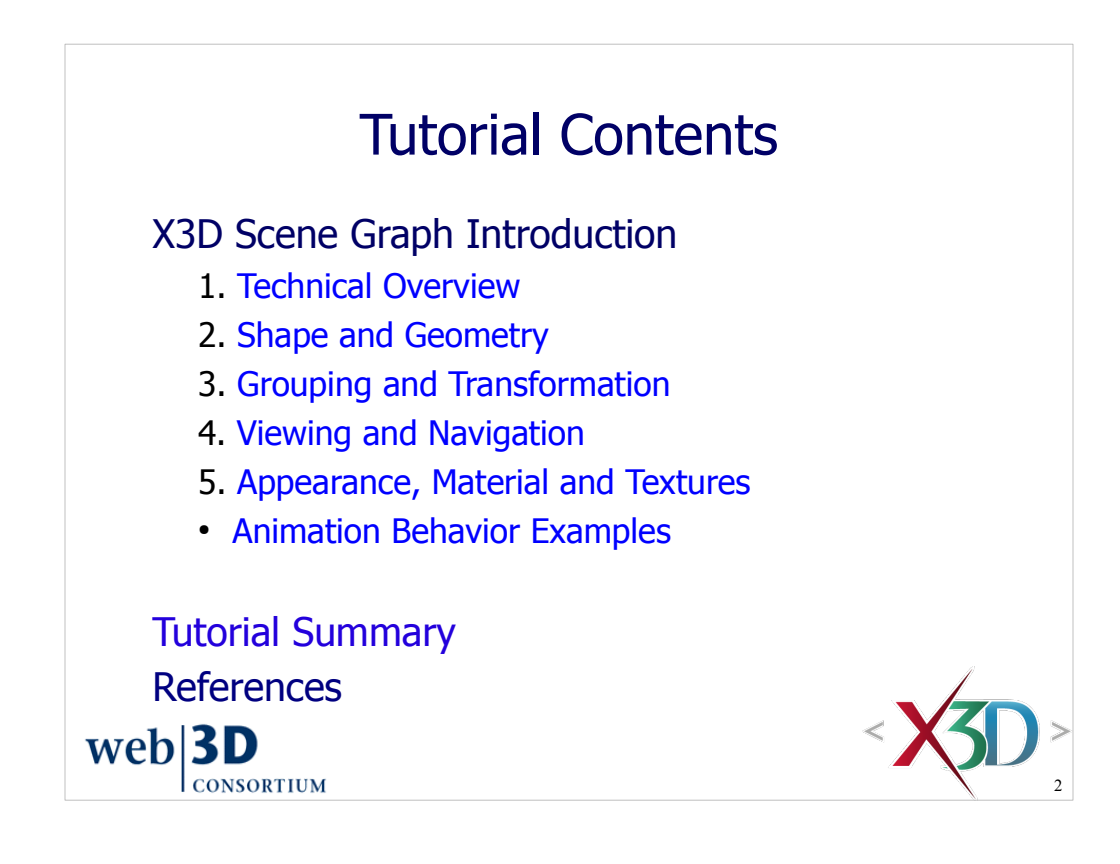

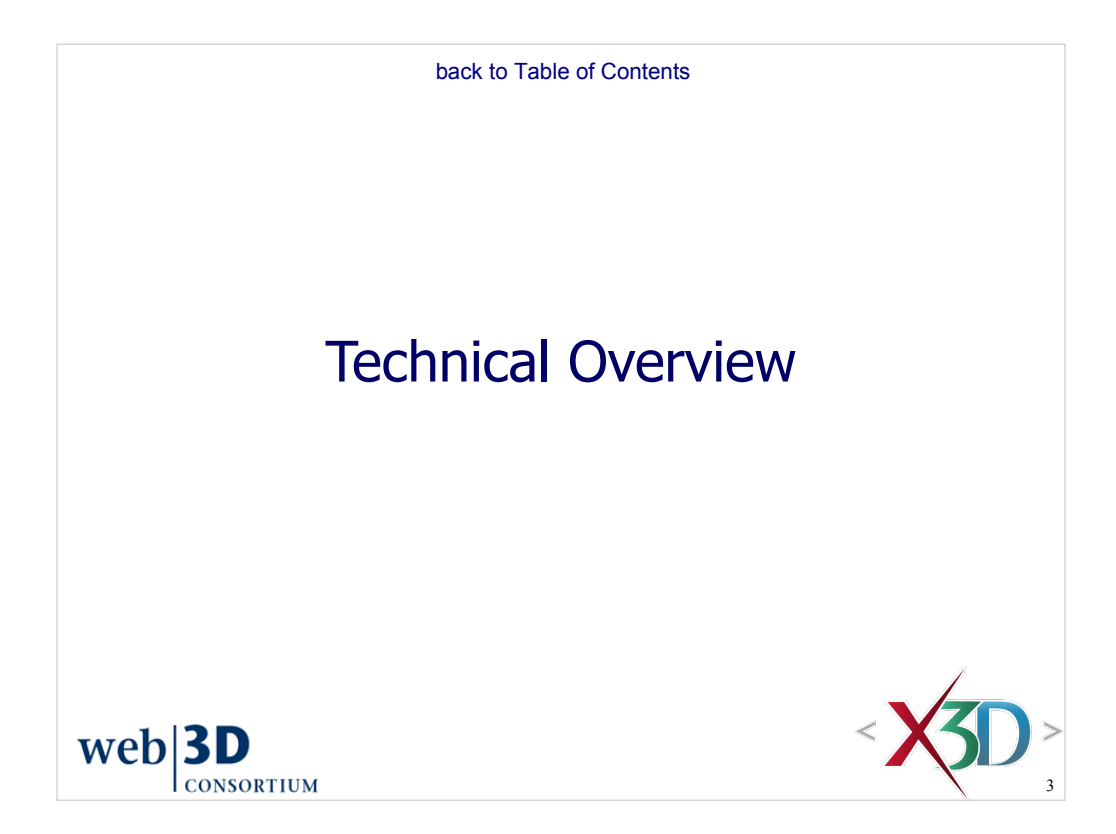

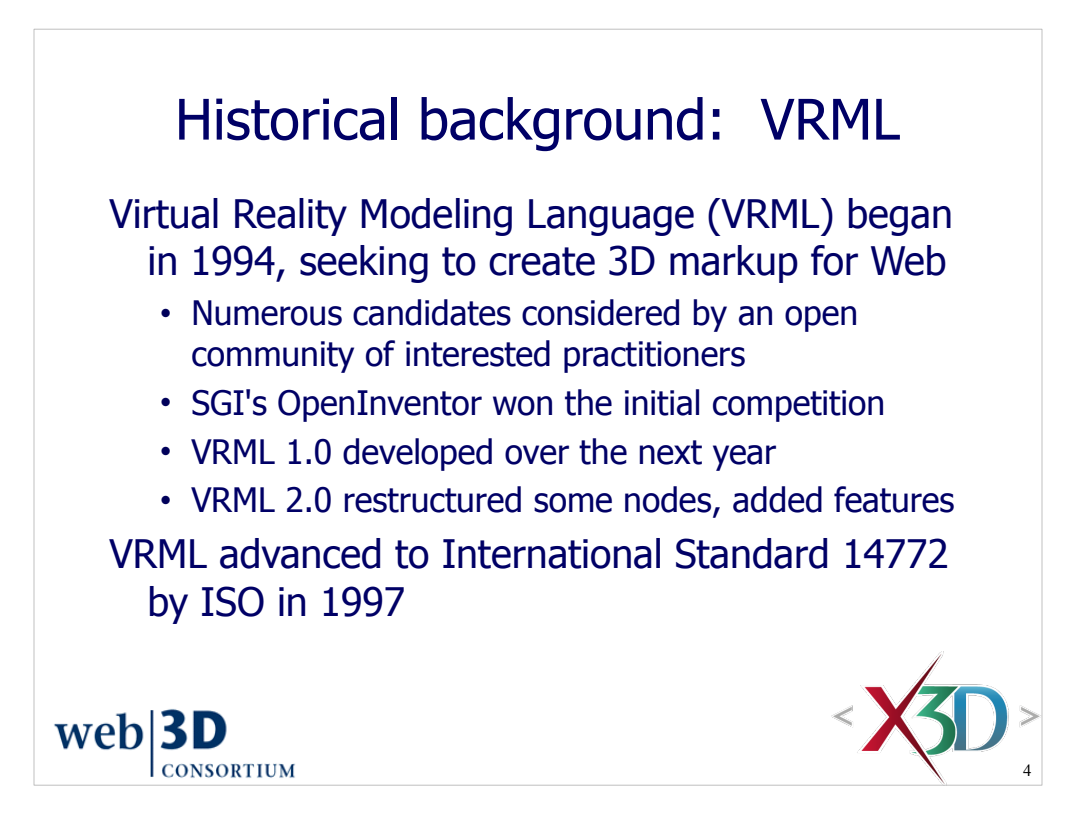

Lots more can be said here. Indeed numerous books have been written about VRML.

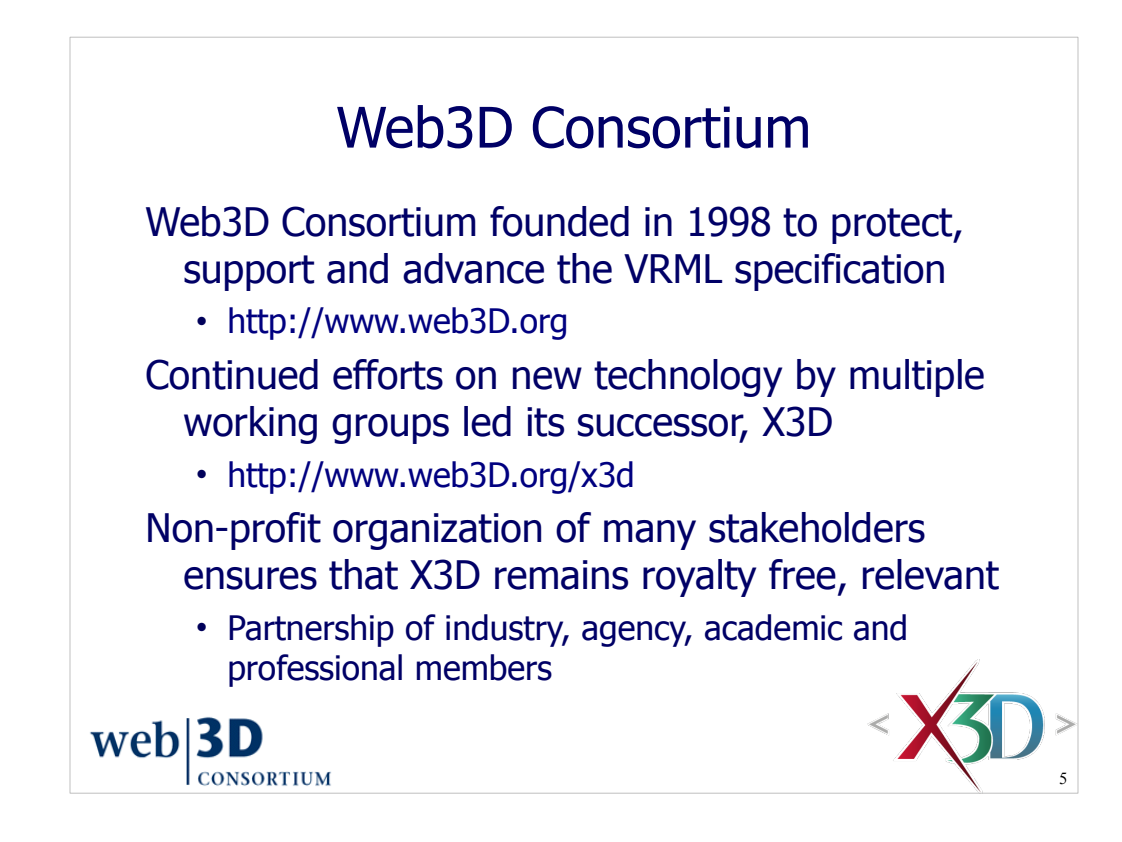

Perhaps the key test of 'openness' for any self-proclaimed 'open' organization: exactly who is allowed to join? Many industry associations only allow preselected (usually paying) companies to participate.

The Web3D Consortium includes industry, government-agency, college/university and individual professional memberships. This makes it one of the most open organizations around.

Further information on membership and joining available online at http://www.web3d.org/membership

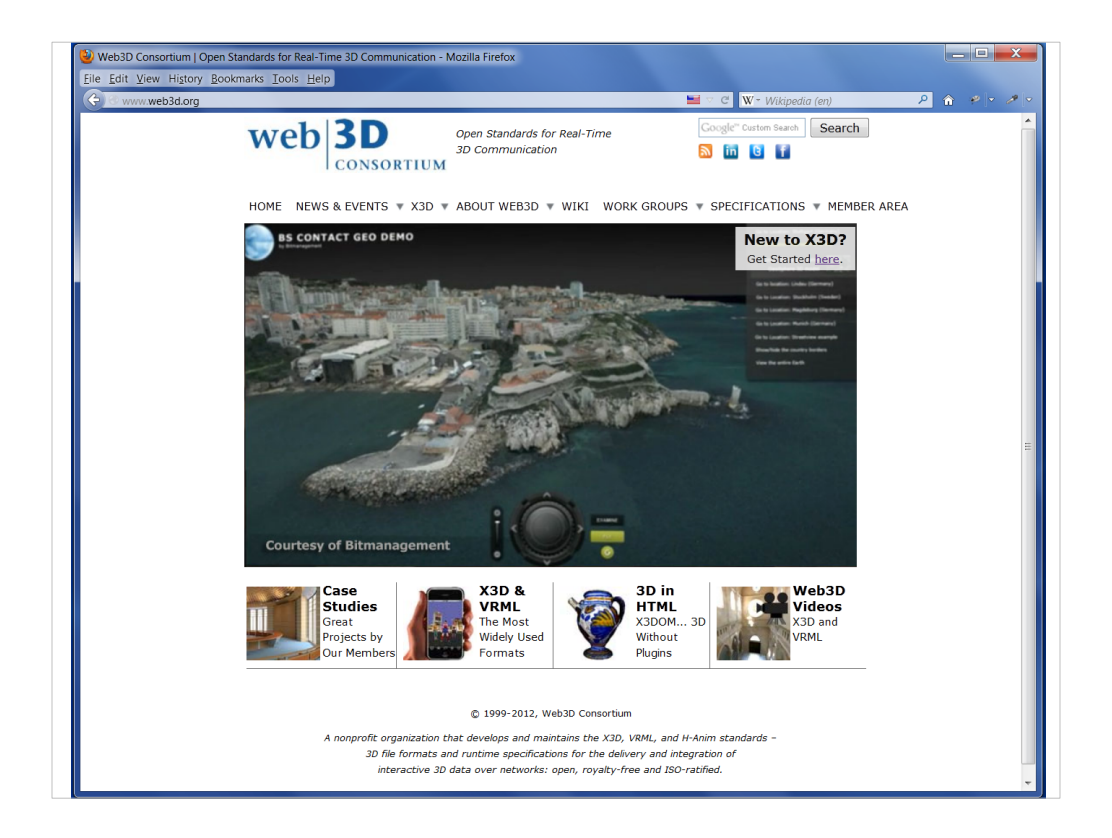

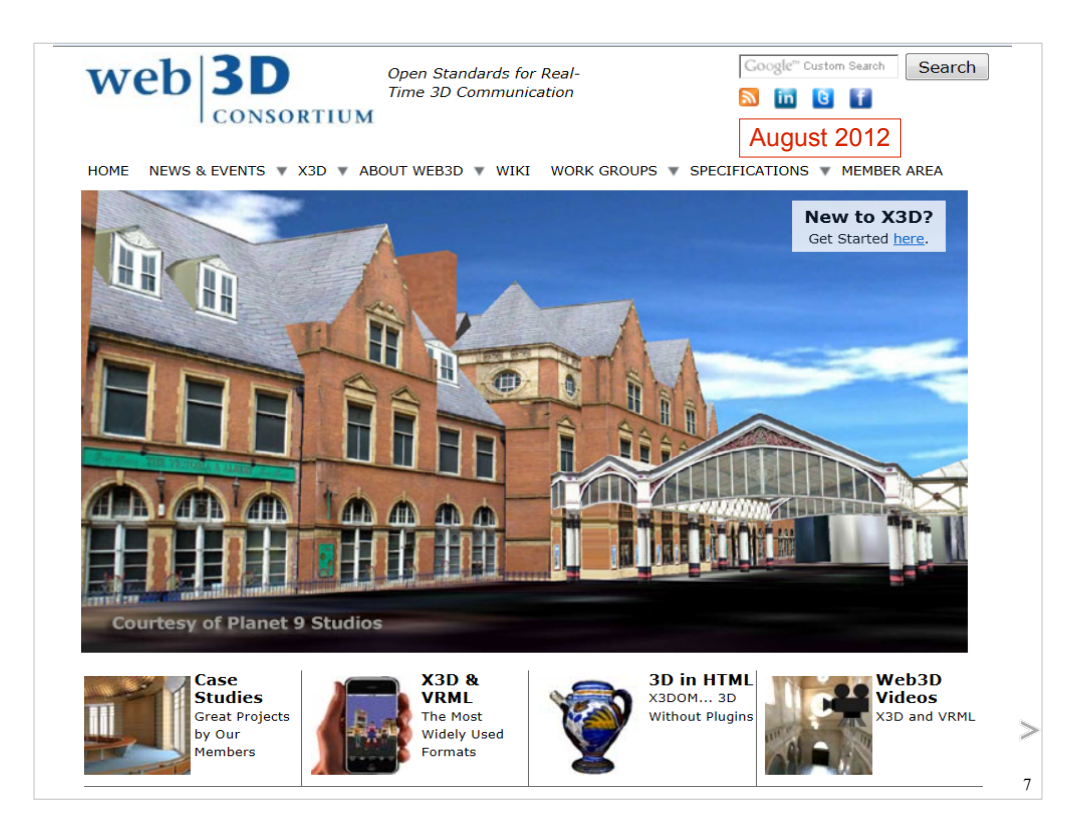

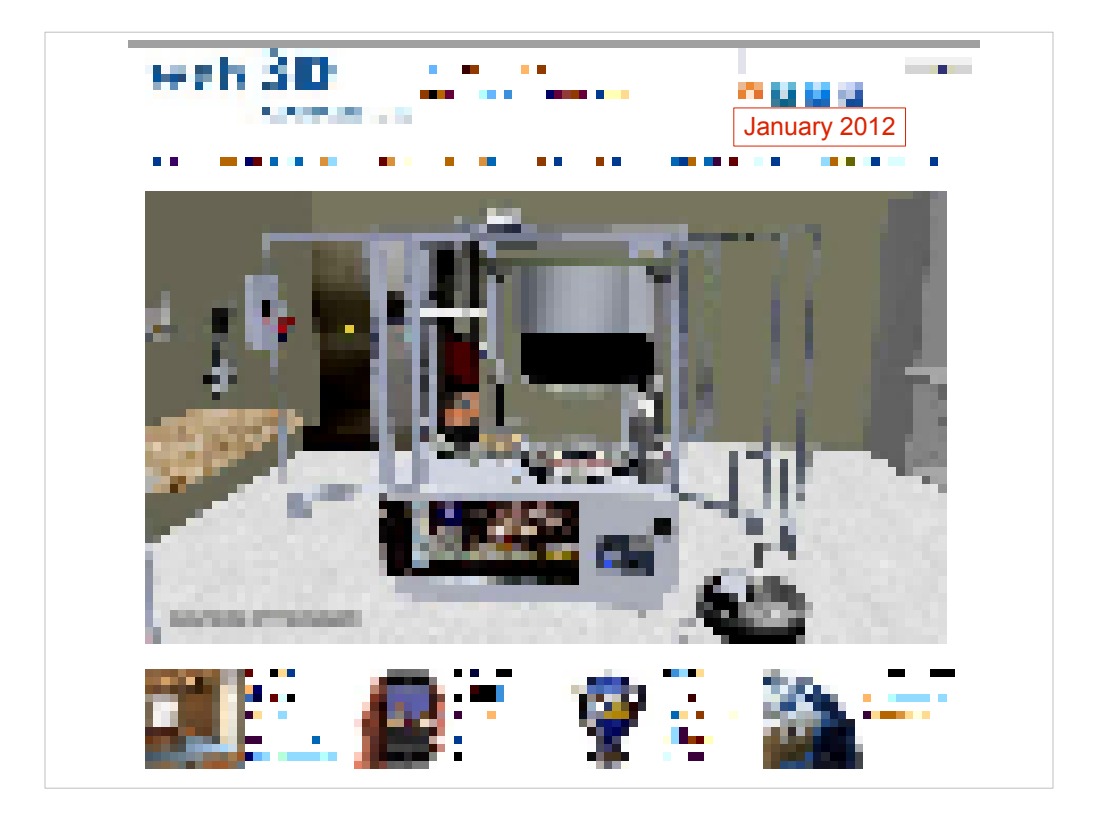

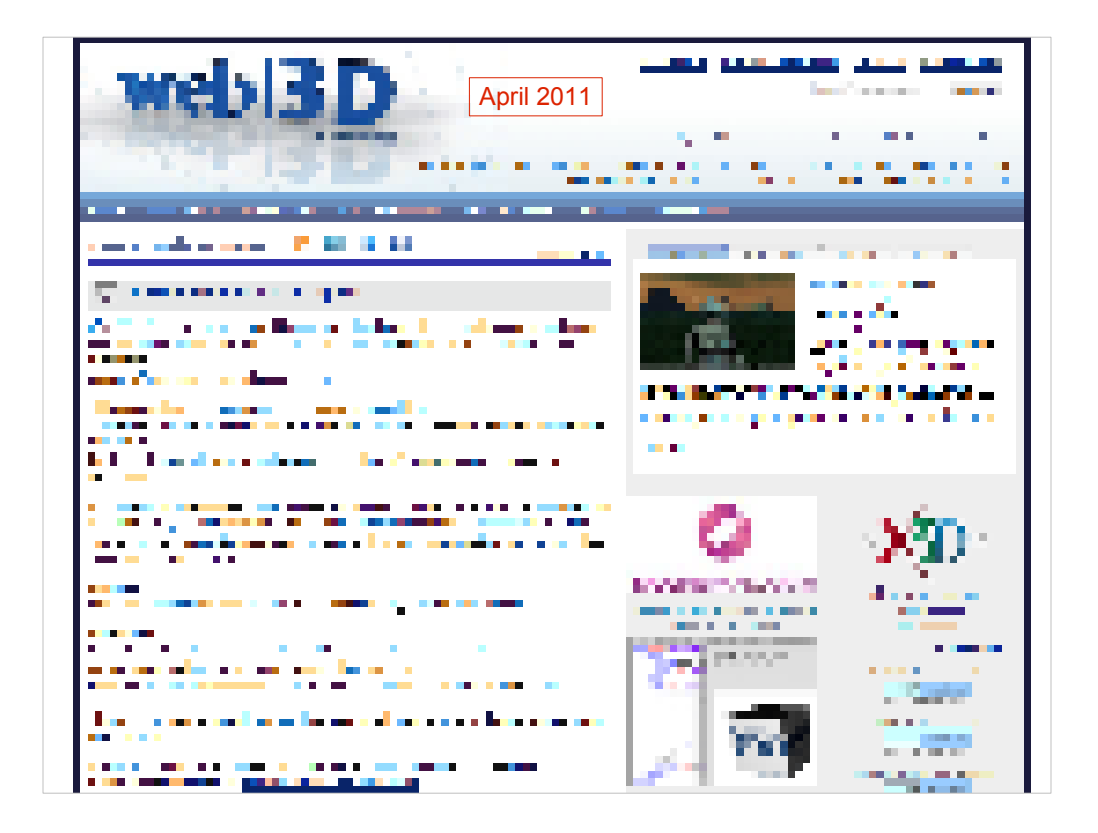

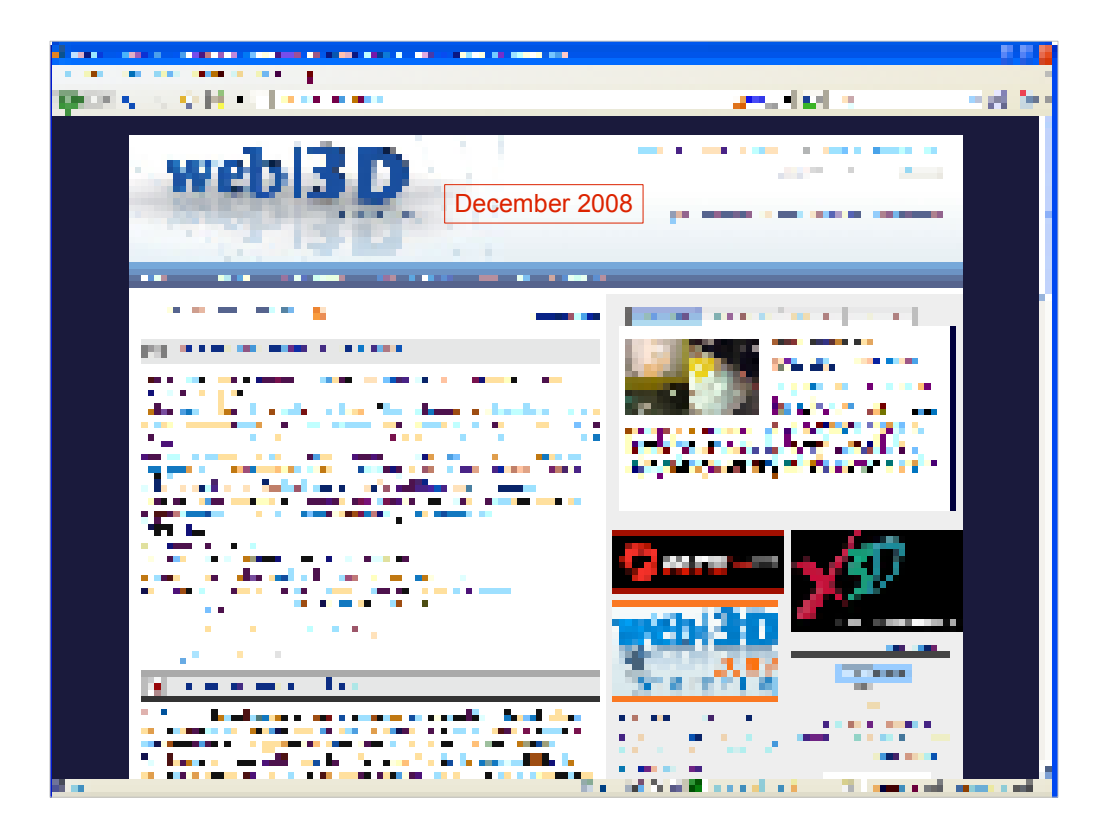

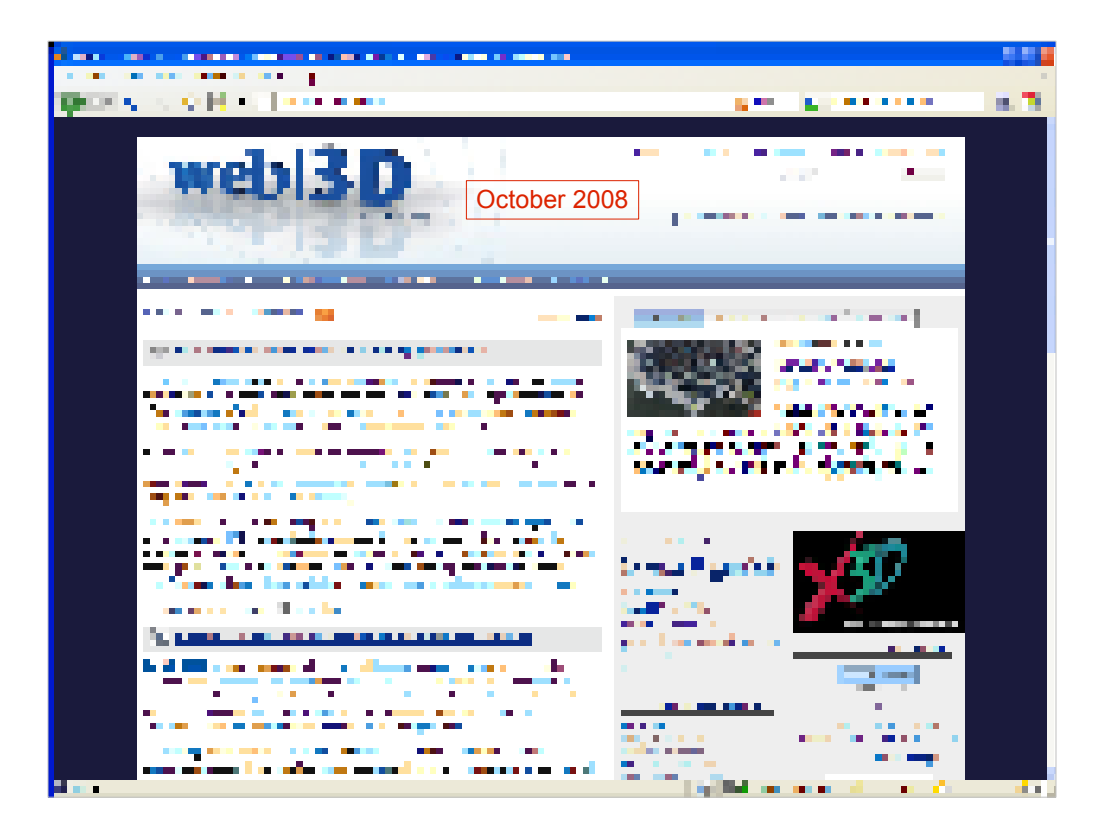

http://www.web3d.org January 2008

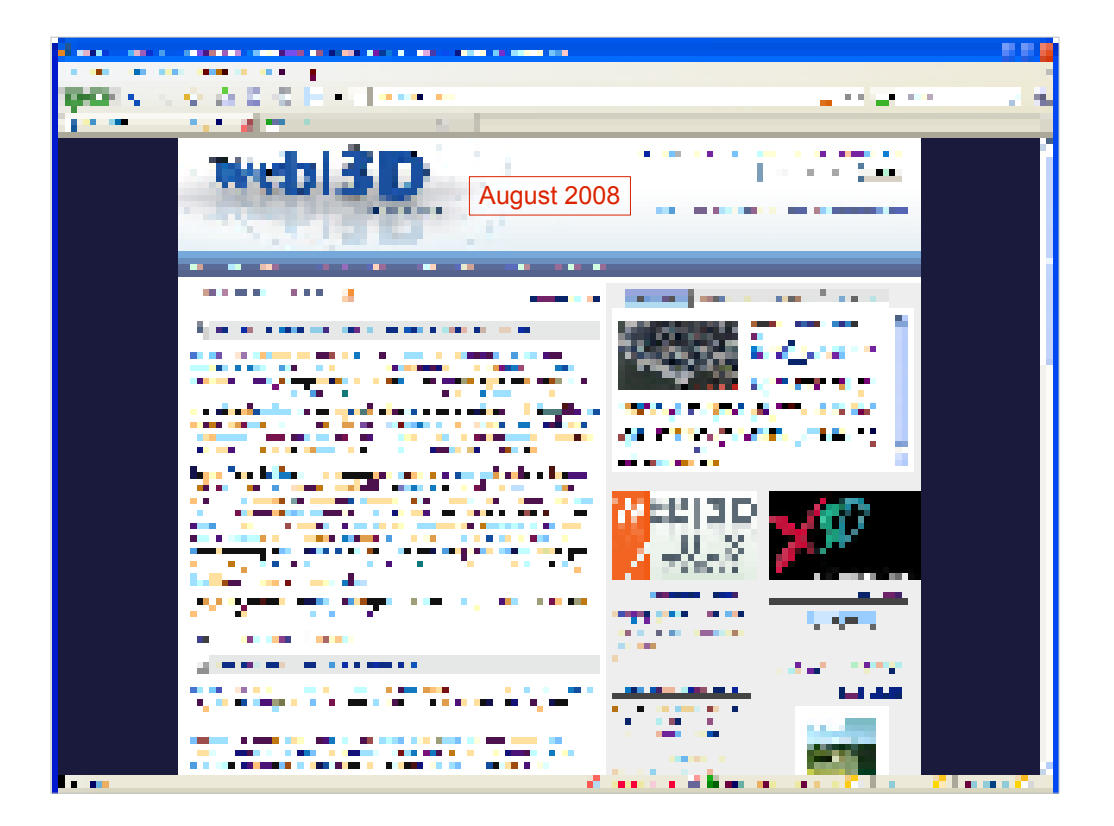

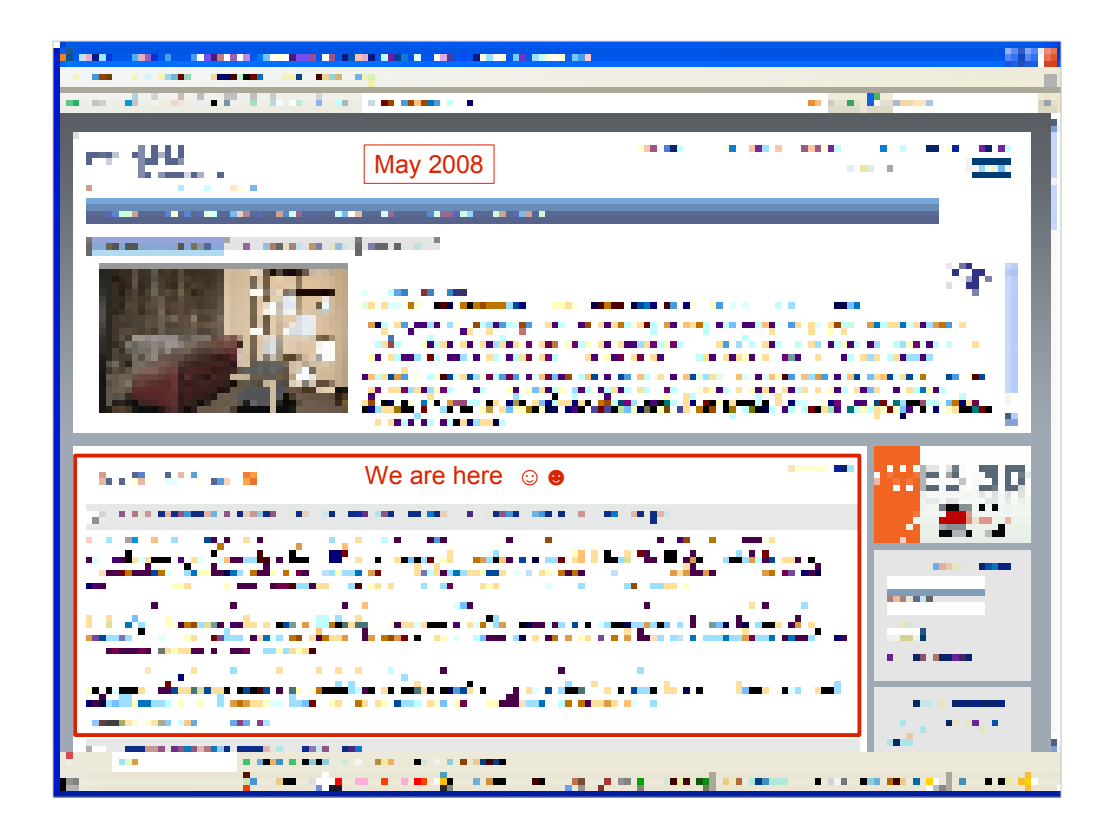

http://www.web3d.org May 2008

http://www.lsi.usp.br/forumx3d

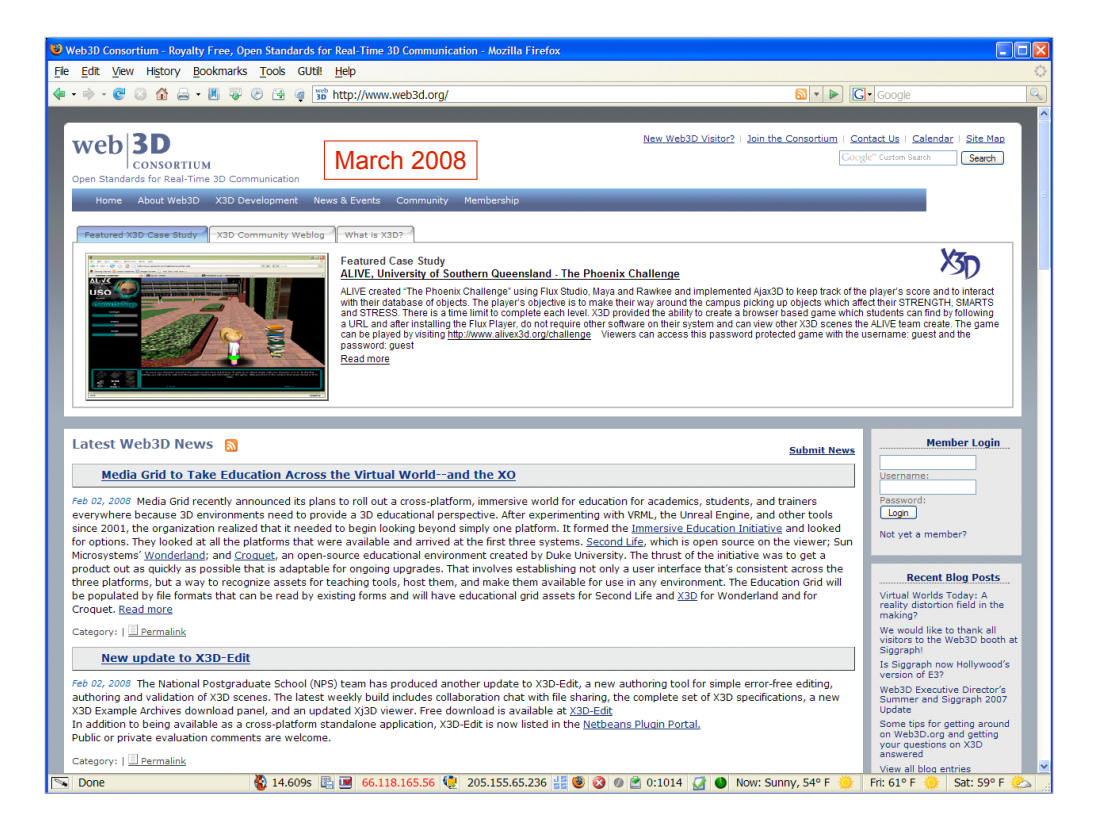

http://www.web3d.org February 2008

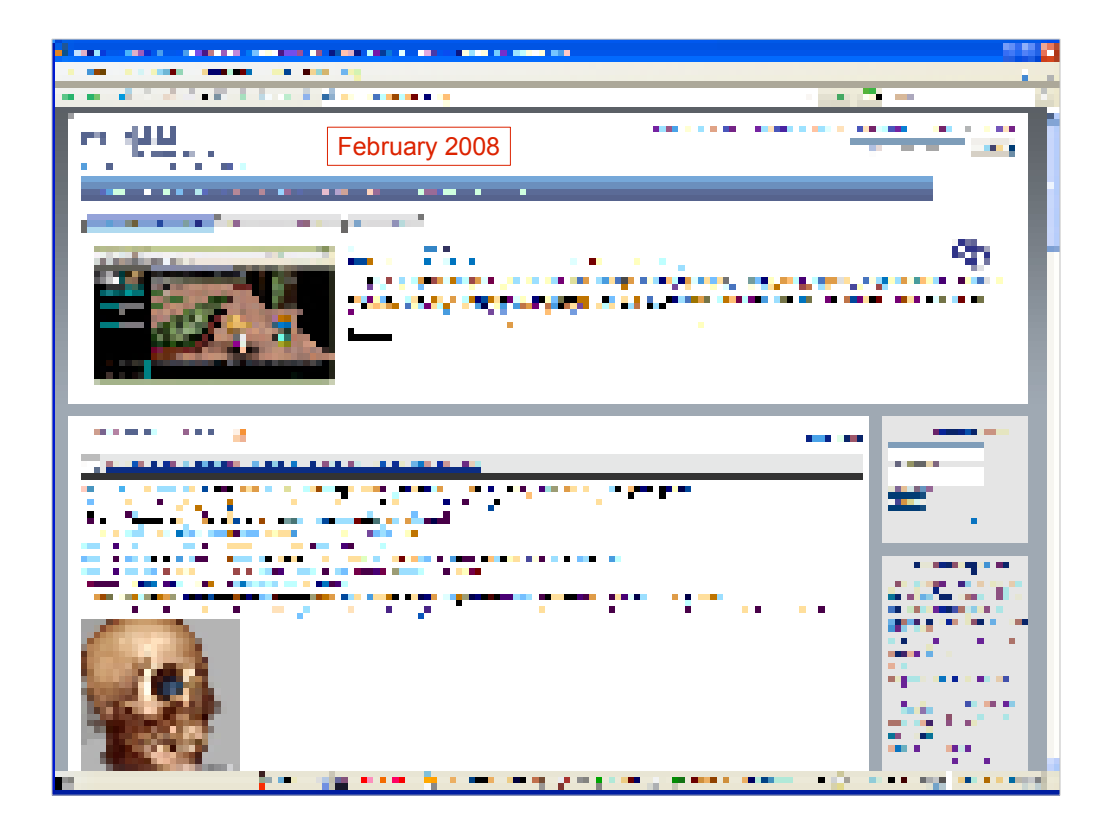

http://www.web3d.org January 2008

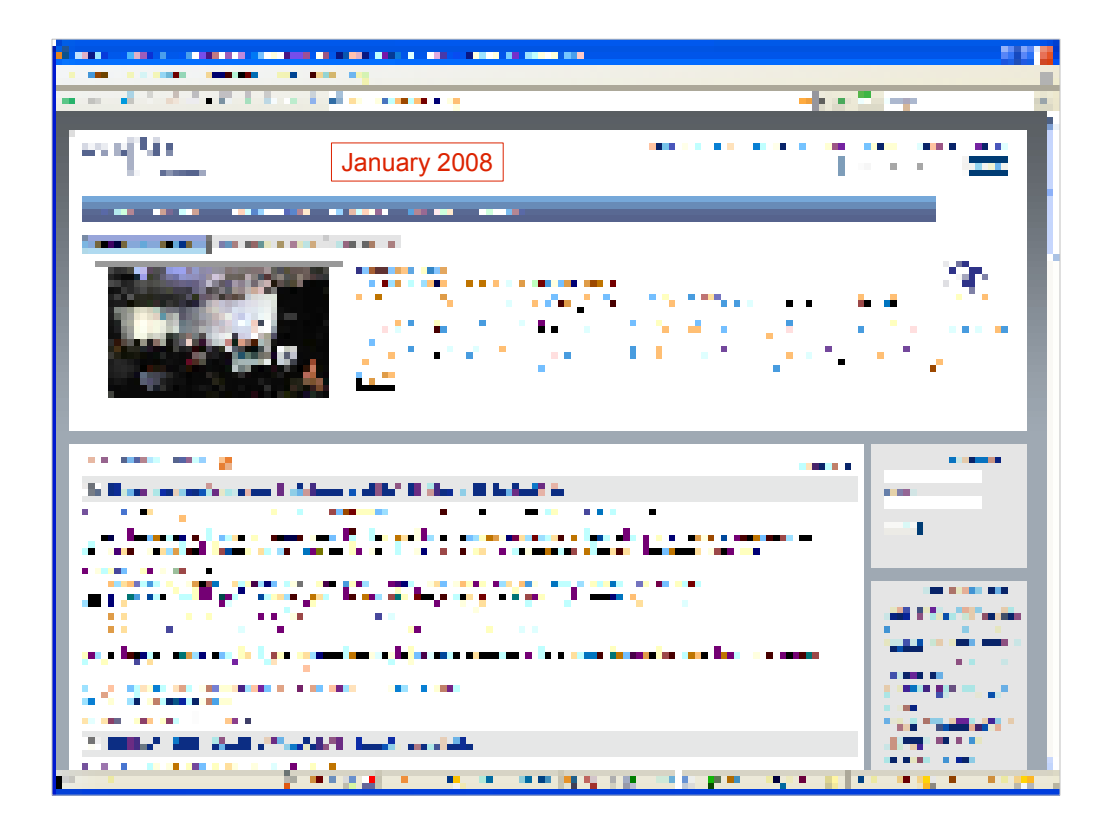

http://www.web3d.org December 2007

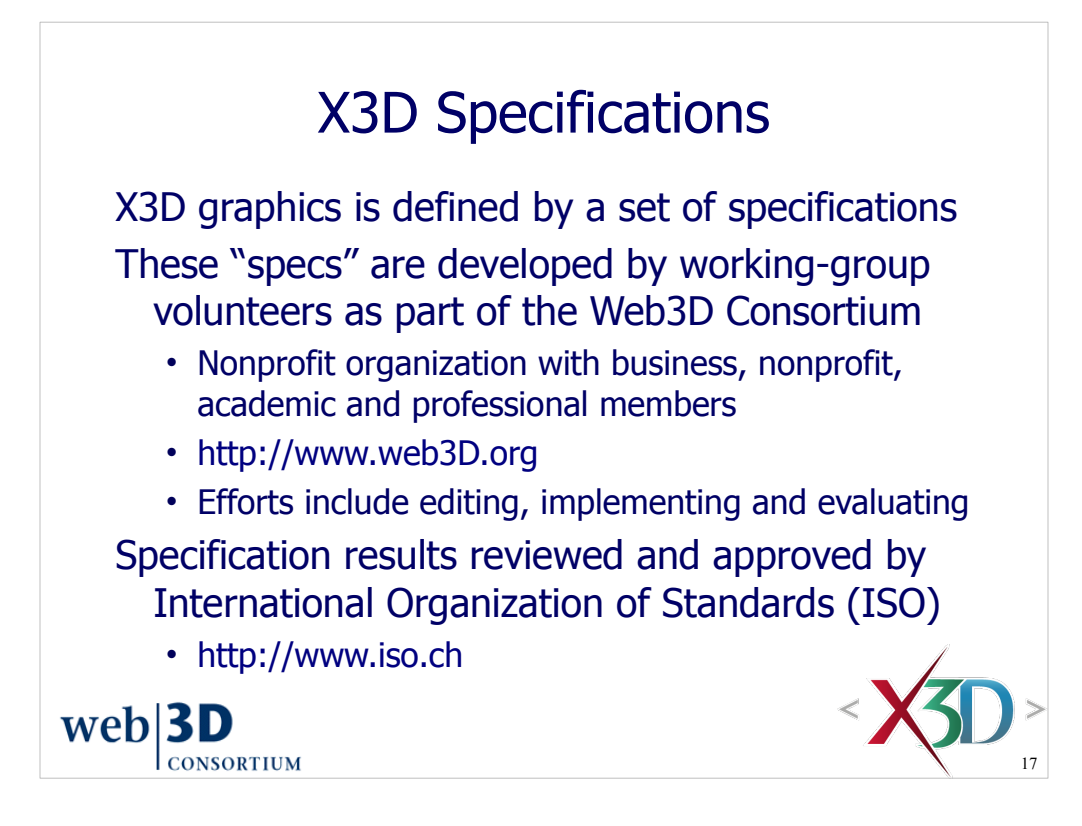

Typically 10-15 member nations review and vote on the X3D Specification

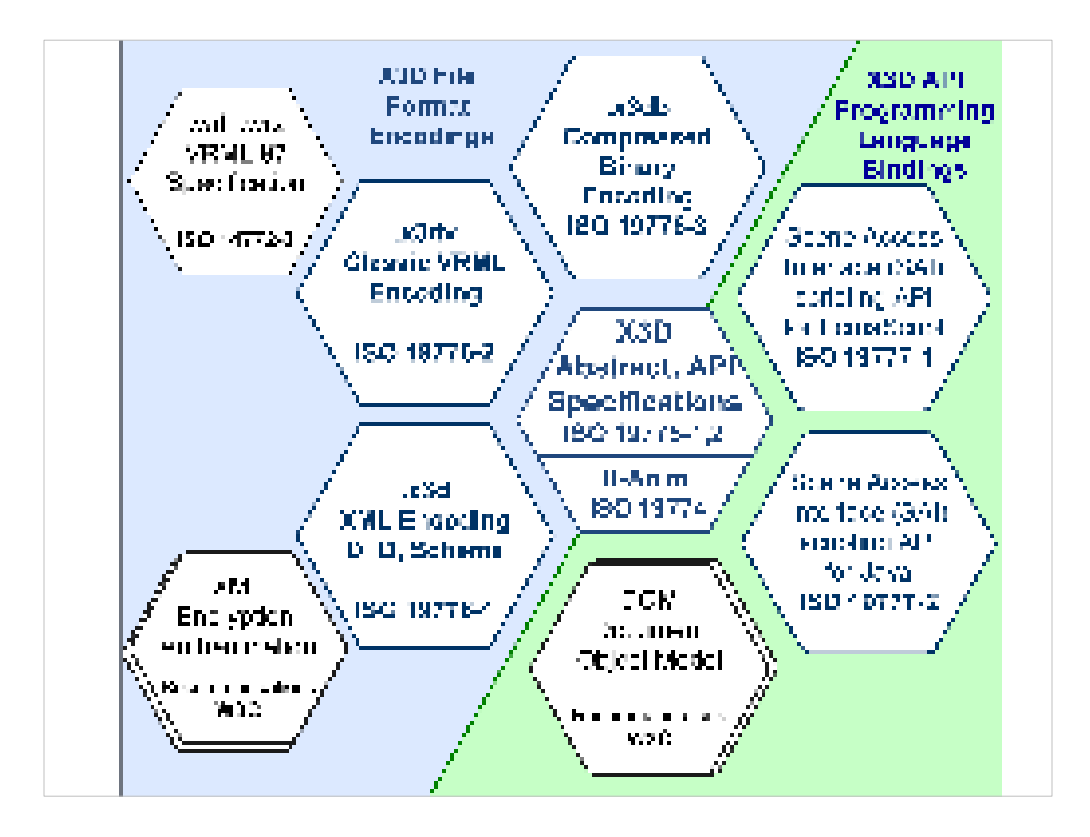

Encodings define file formats.

Each Scene Access Interface (SAI) binding is a specific Application Programming Interface (API).

ECMAScript is the formal-specification name for JavaScript.

ECMA was originally named the European Computer Manufacturers Association and is now ECMA International - European association for standardizing information and communication systems. http://www.ecma-international.org

#### Reading the X3D specification

The X3D Specification is highly detailed, primarily written for 3D graphics experts.

Requirements must be described as strictly and precisely as possible so that X3D browsers can be implemented consistently. This precision means that X3D content is more likely to render and animate correctly.

Nevertheless the X3D specification is a great learning resource for additional graphics details. It is also the authoritative reference for questions.

#### $web$ **3D CONSORTIUM**

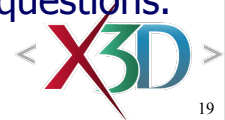

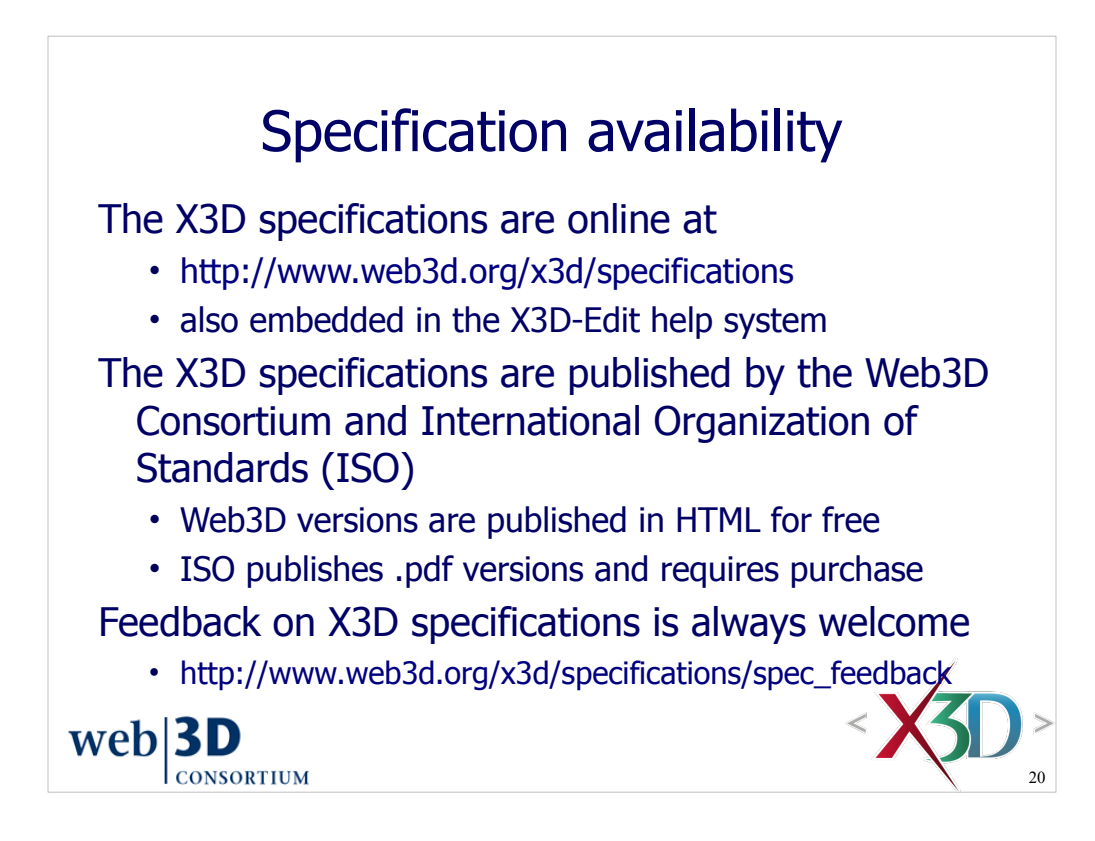

The Web3D Consortium was the first organization to request (and receive) permission to place final versions of approved ISO specifications online for free retrieval using HTML. Purchase of hard-copy bound and electronic versions from ISO remains available.

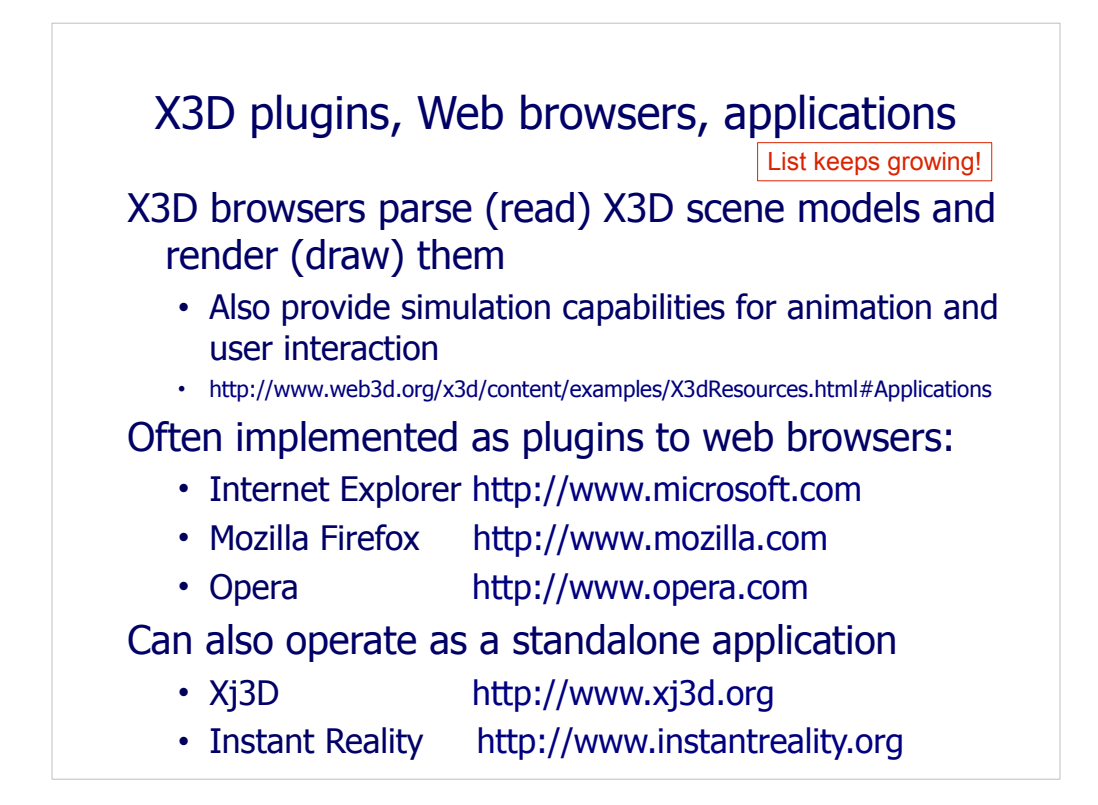

It is a good idea to install an X3D plugin in your web browser. Available via

http://www.web3d.org/x3d/content/examples/help.html#Applications

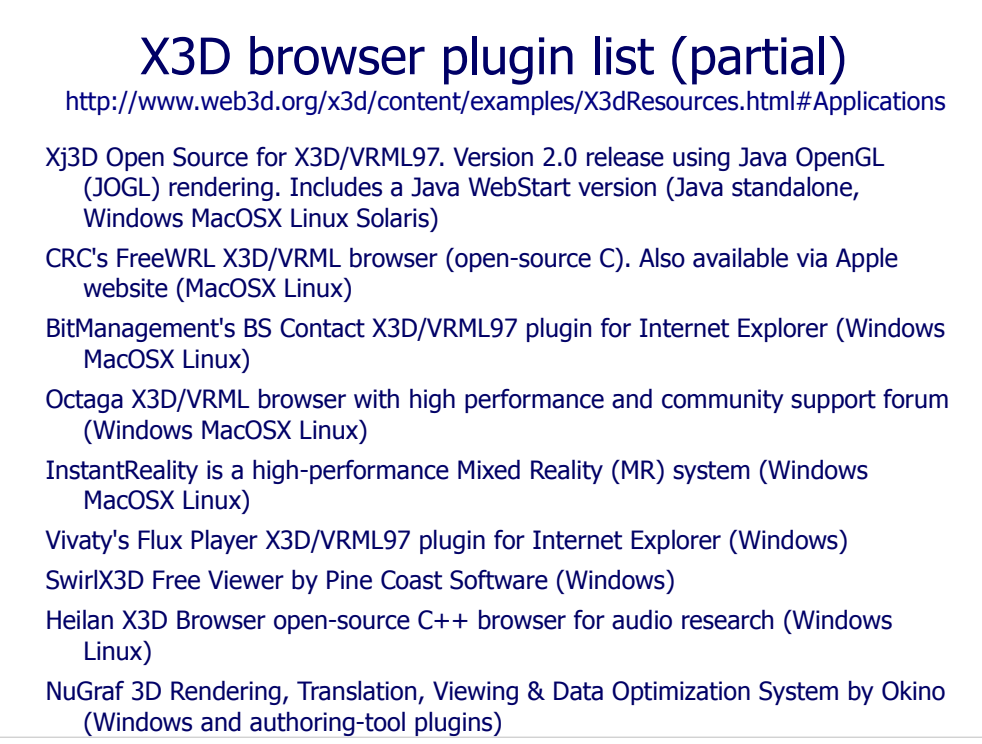

Browser support for the various X3D components is now available at http://www.web3d.org/x3d/wiki/index.php/Player\_support\_for\_X3D\_components

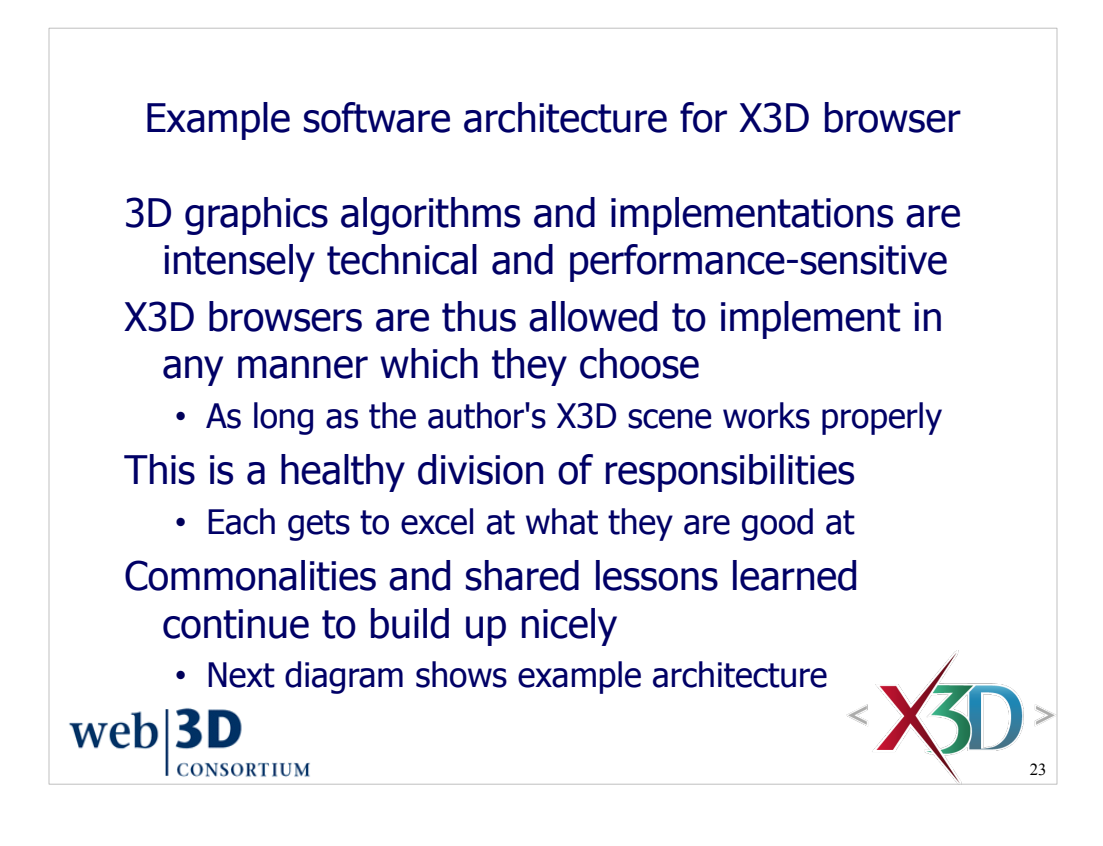

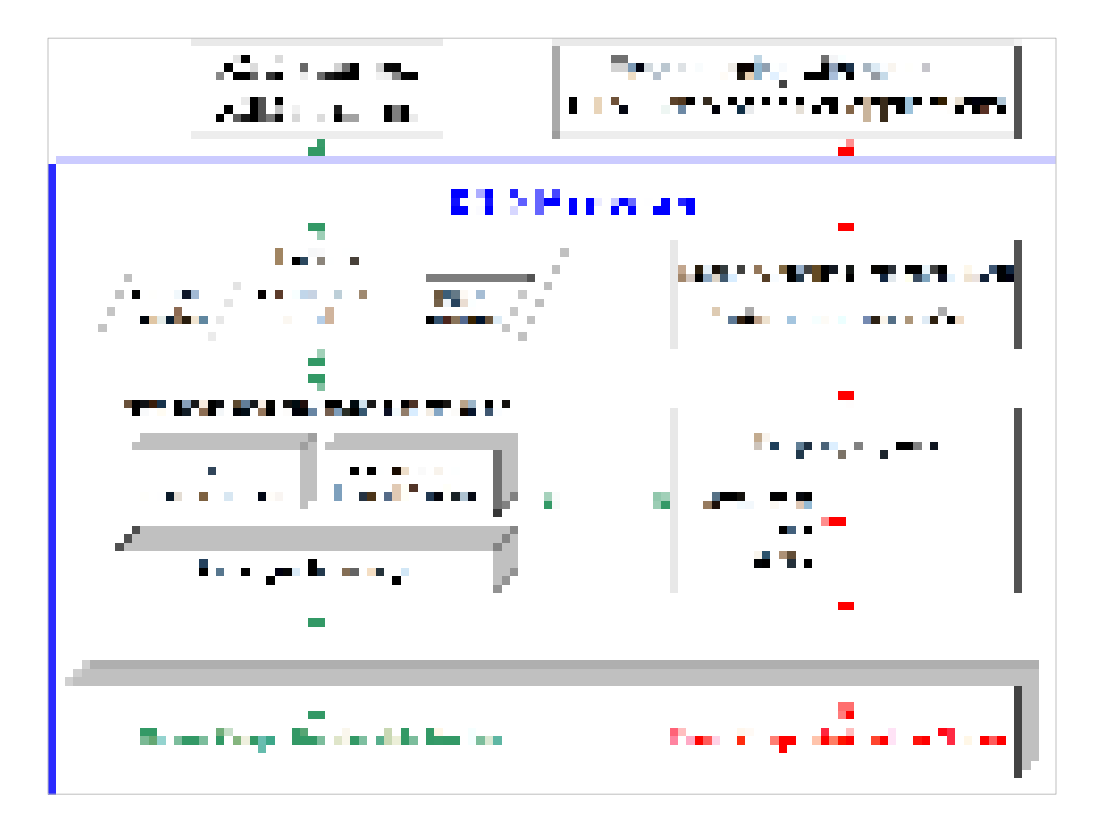

X3D browser implementers can use any approach they choose. This architecture diagram is generic to illustrate common approaches.

Part of the magic for X3D scene authors is that they don't have to care about underlying hard-core technical details "under the hood" of each browser. Rather, scenes are designed to capture shapes, appearance and behaviors from a contentauthoring perspective that emphasizes modeling results.

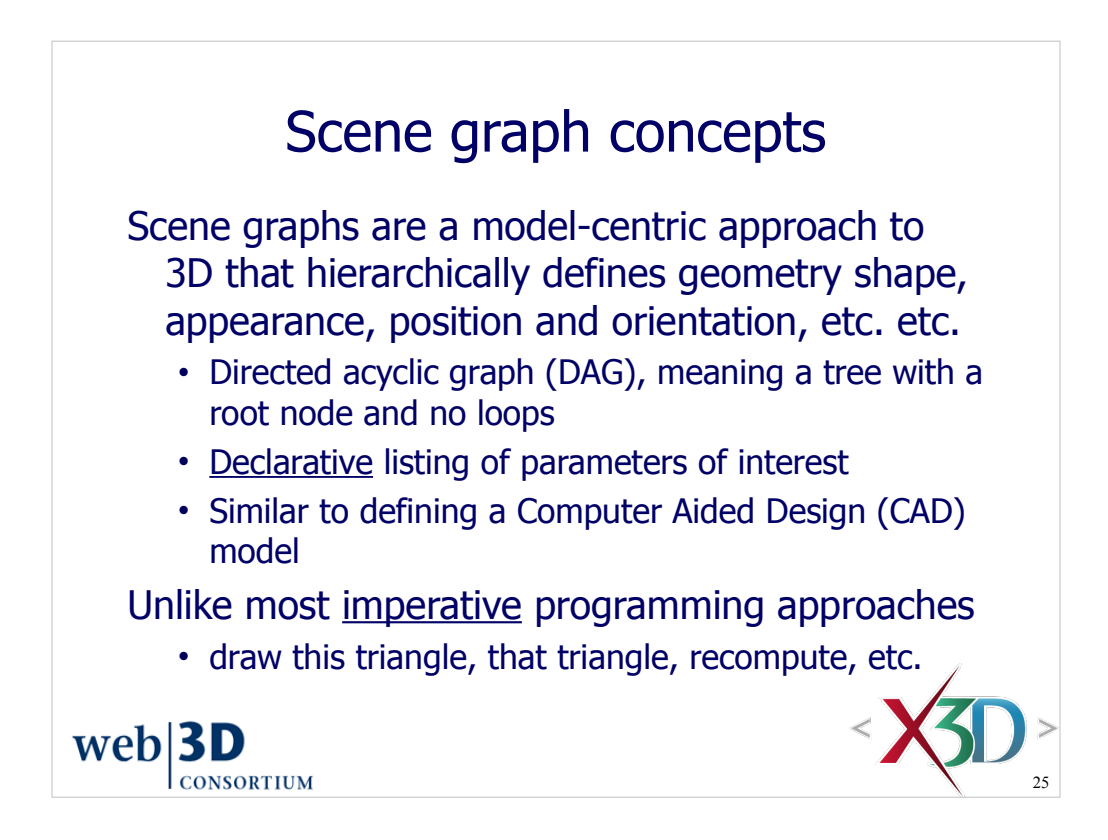

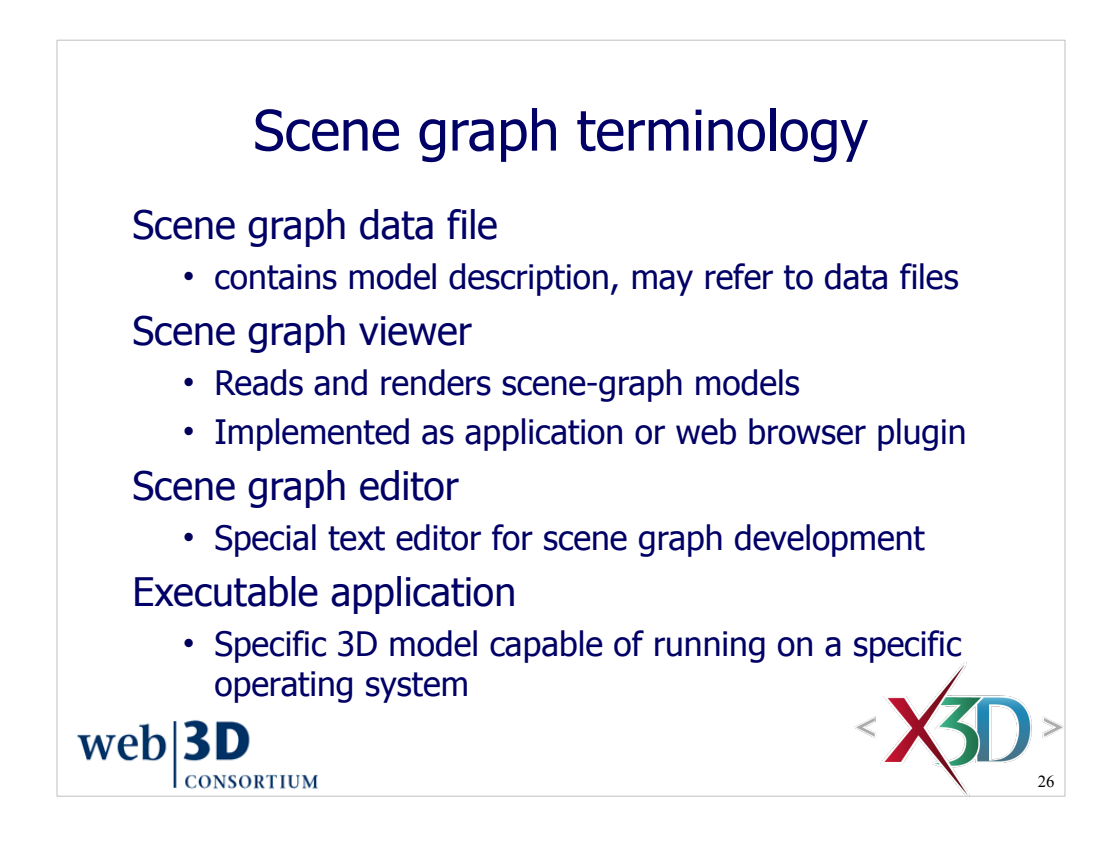

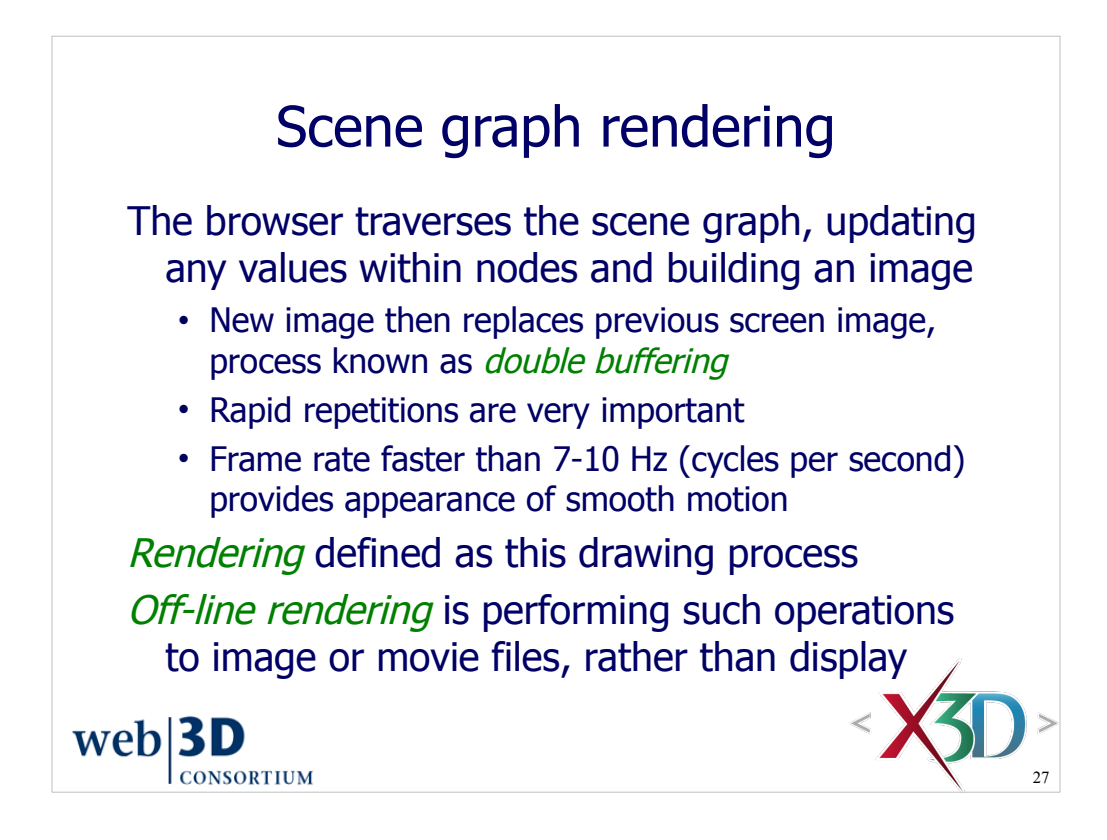

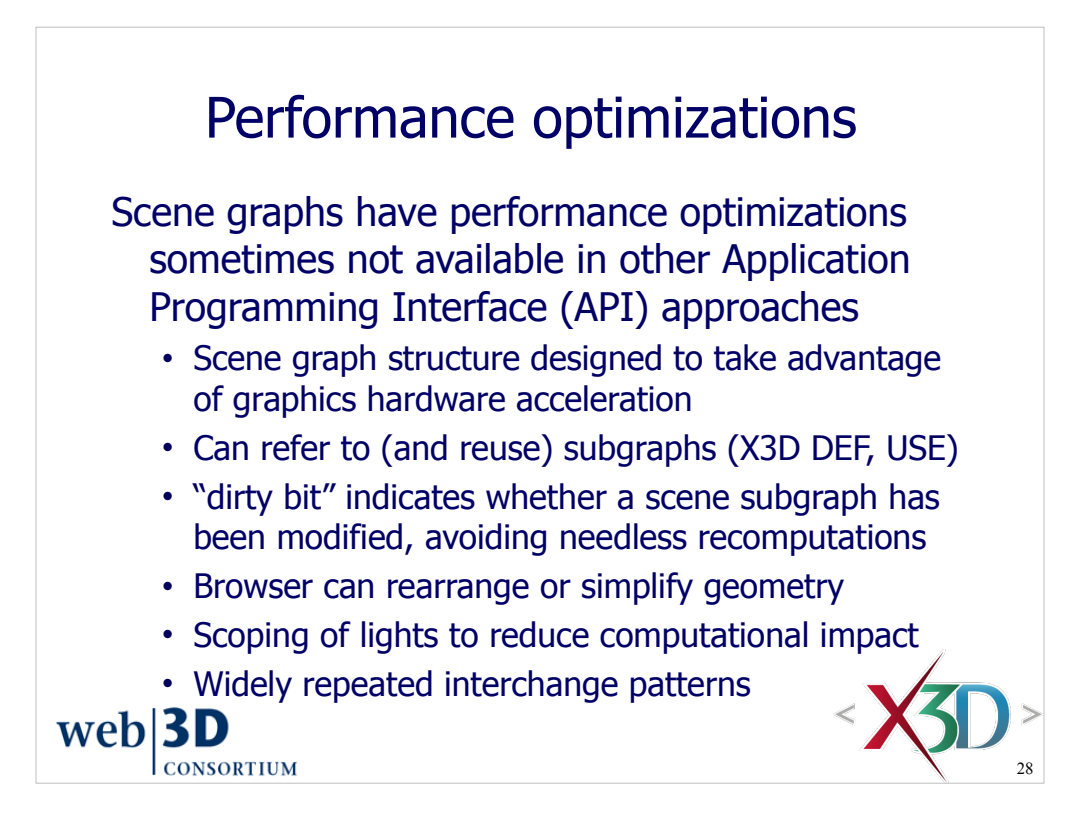

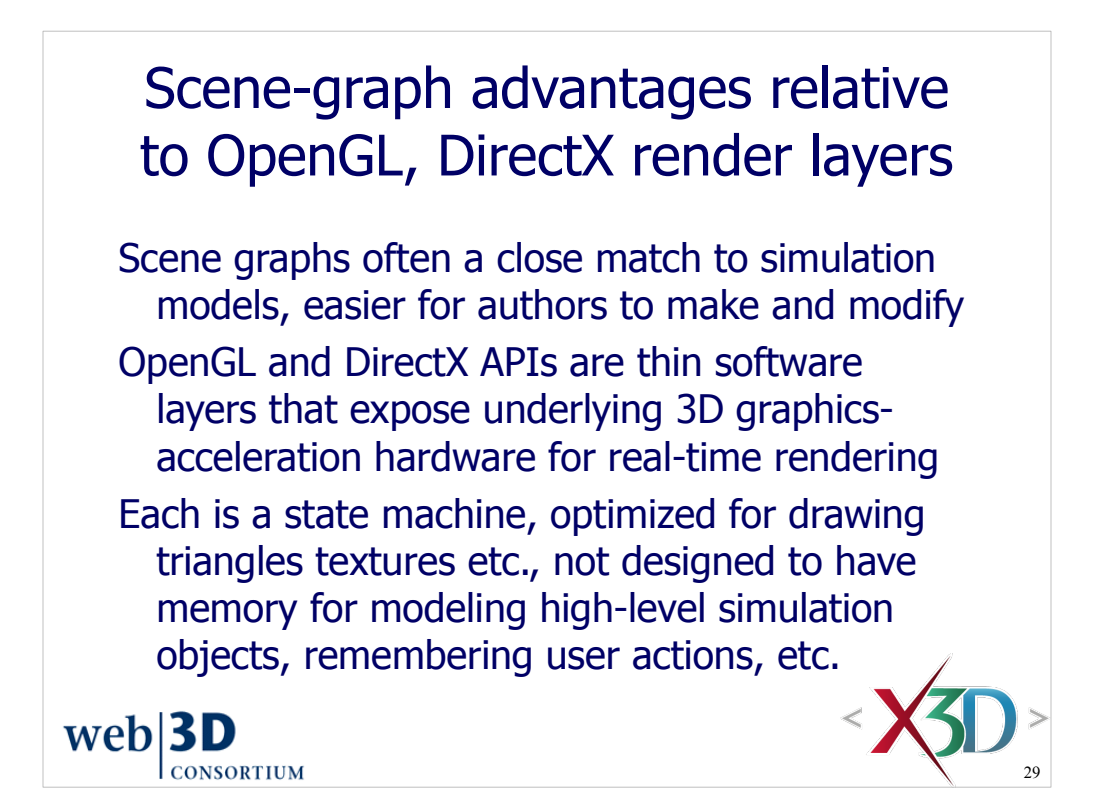

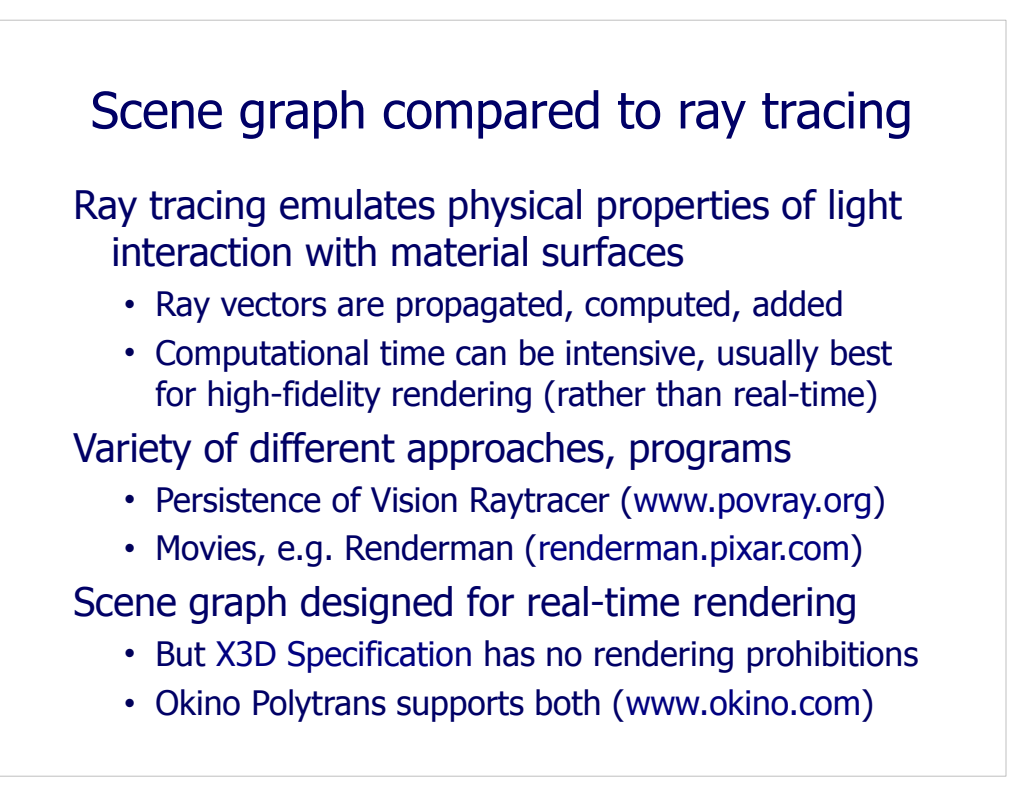

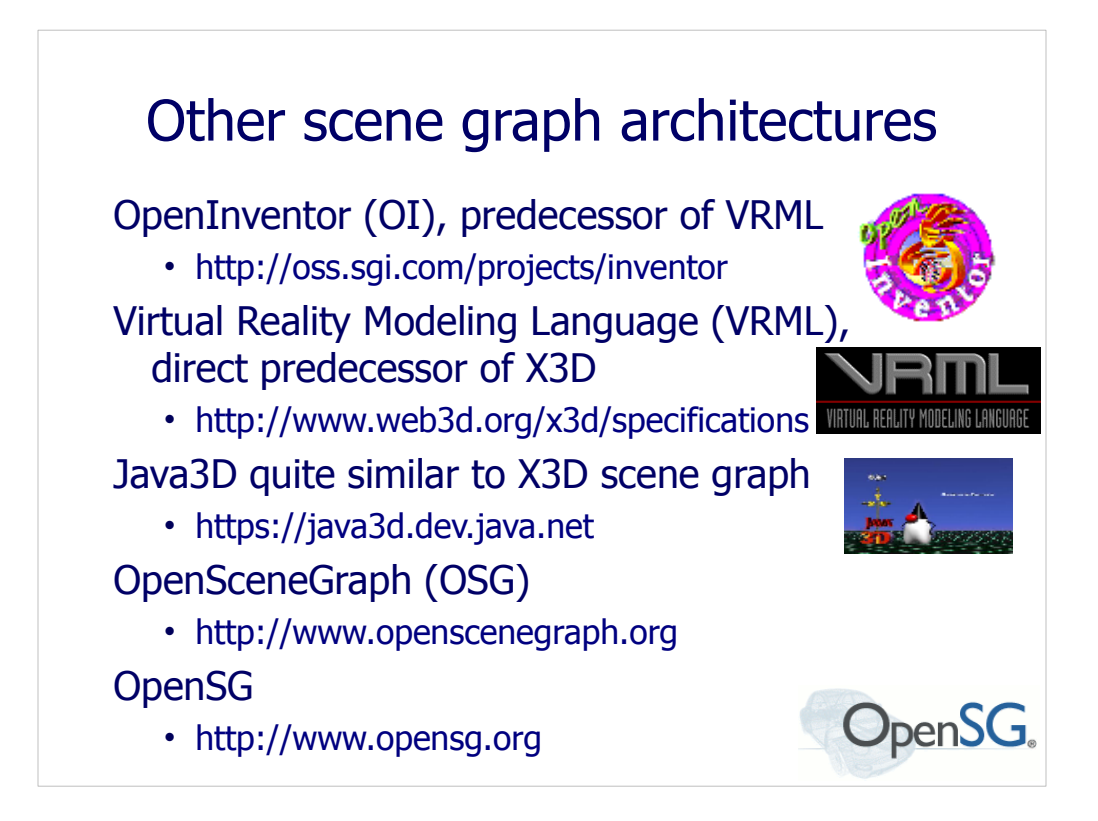

OpenInventor reference on WikiPedia: http://en.wikipedia.org/wiki/Open\_Inventor

VRML97 is still an approved ISO specification. Furthermore the X3D ClassicVRML encoding is a direct extension of VRML 97, moving from version 2.0 to 3.0.

The Java3D scene graph has been described as over 90% similar to VRML and X3D. There are many good books and resources.

From the website: "The OpenSceneGraph is an open source high performance 3D graphics toolkit, used by application developers in fields such as visual simulation, games, virtual reality, scientific visualization and modelling."

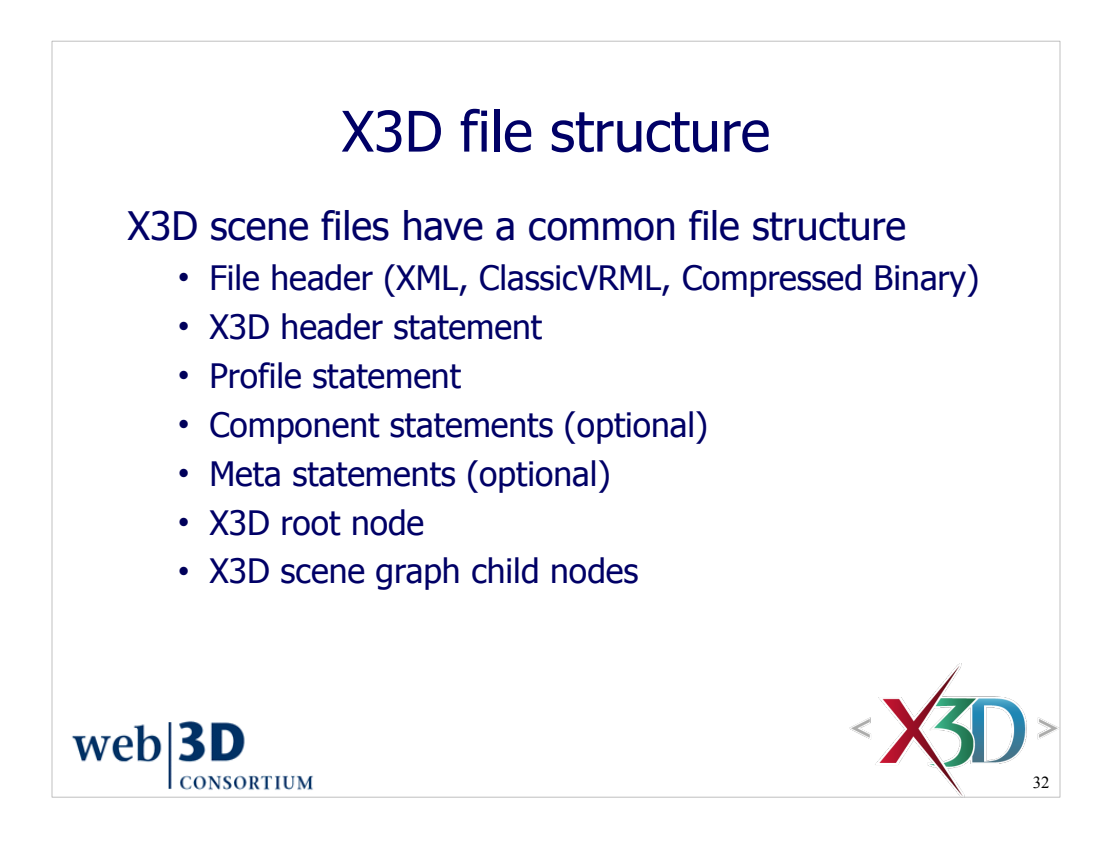

The X3D scene root node is implicit in ClassicVRML encoding and not listed per se.
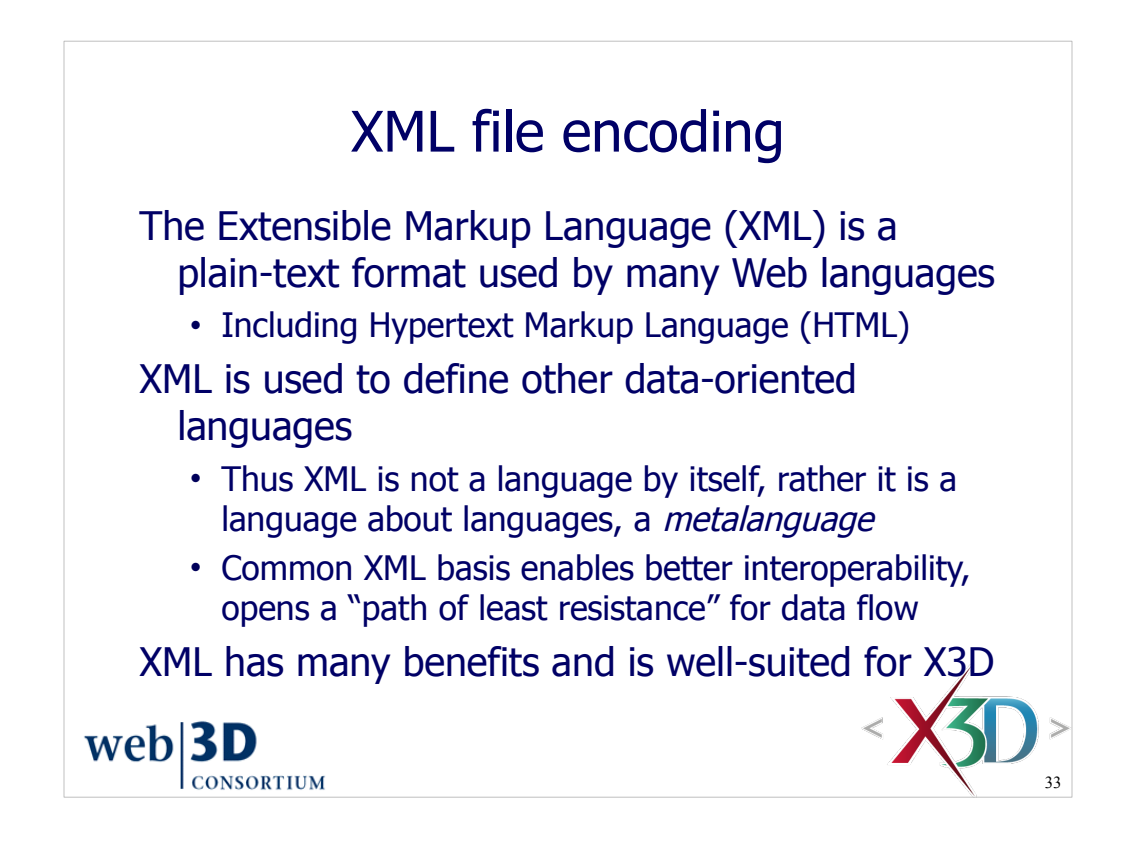

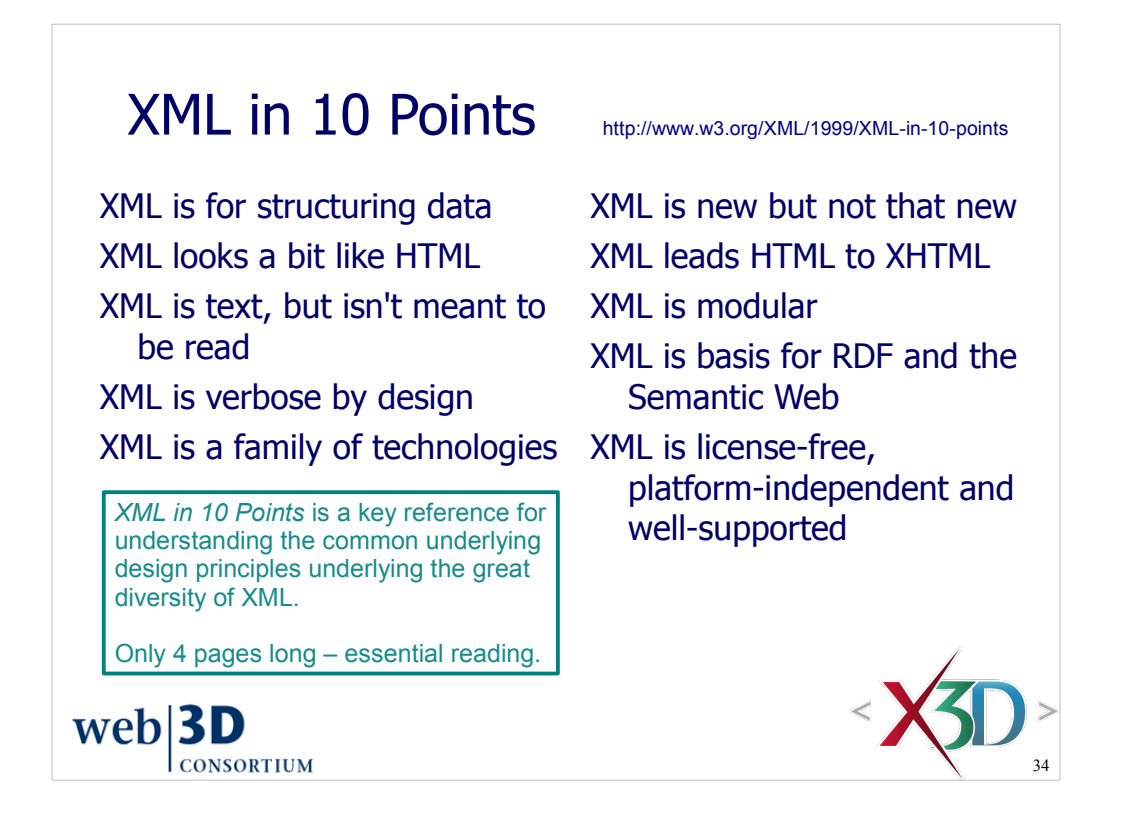

Bert Bos et al., "XML in 10 Points,: World Wide Web Consortium (W3C), created 1999, updated 2003. Available at http://www.w3.org/XML/1999/XML-in-10-points

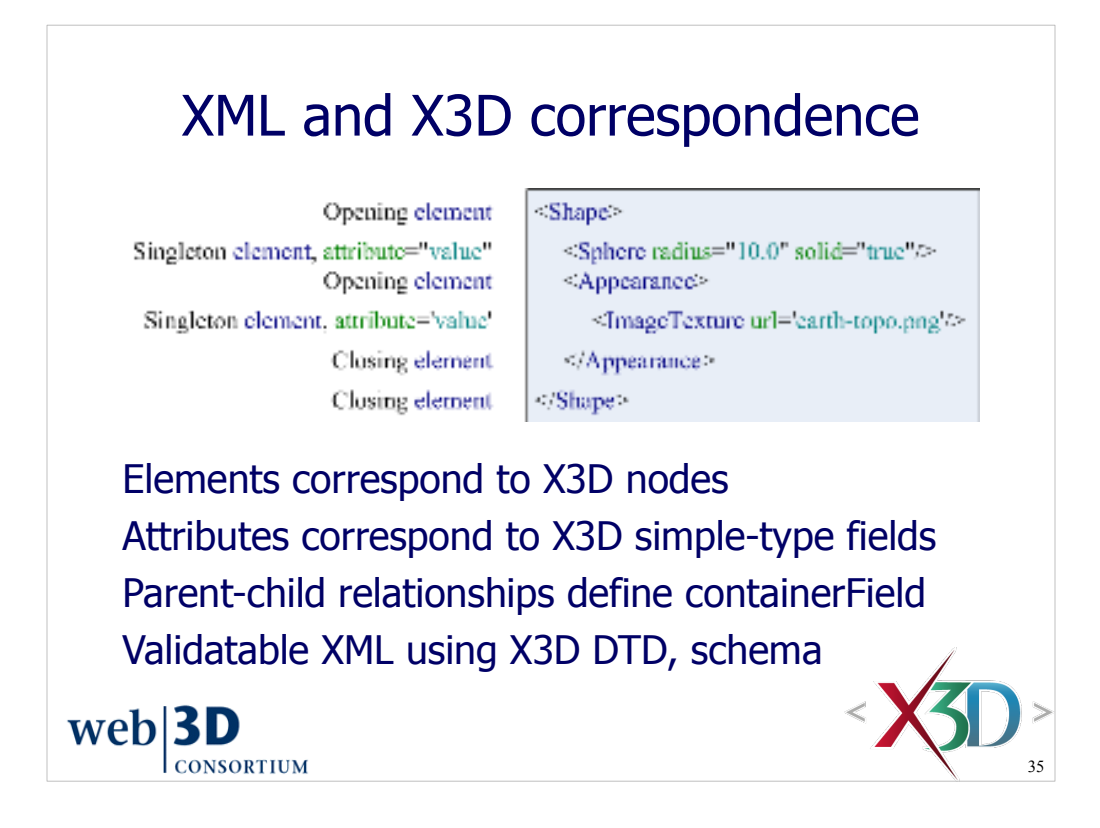

XML documents have a tree structure that is a good match for the X3D scene graph.

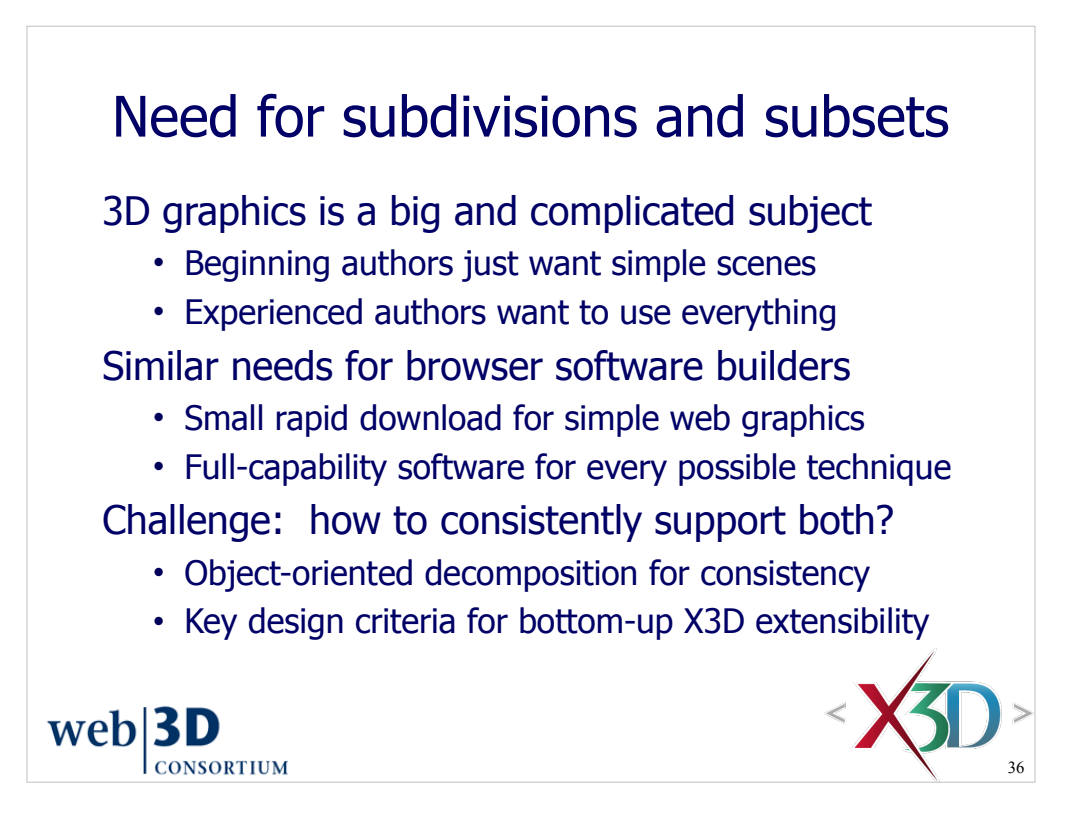

These points are some of the original design challenges that faced X3D architects when evolving from the successes and lessons learned of VRML97.

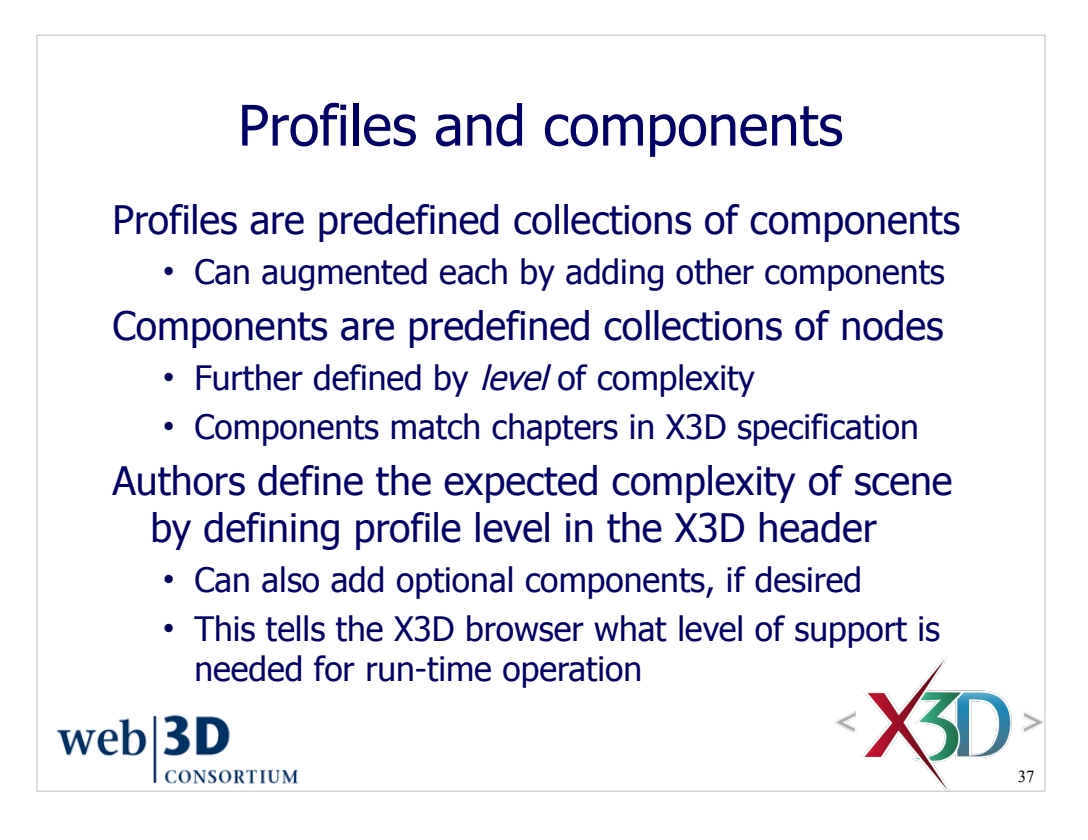

Someday X3D browser software applications might themselves begin to componentize, enabling a light-weight initial download followed by run-time addition of further components as needed.

Each specification chapter includes a table at the end that lists the nodes and fields which are included for each component level.

This might sound a bit complicated, but is actually a helpful thing architecturally. Authors can simply choose the best profile, rarely needing to worry about the components or levels that make them up.

Further customization within a scene is always possible using component statements.

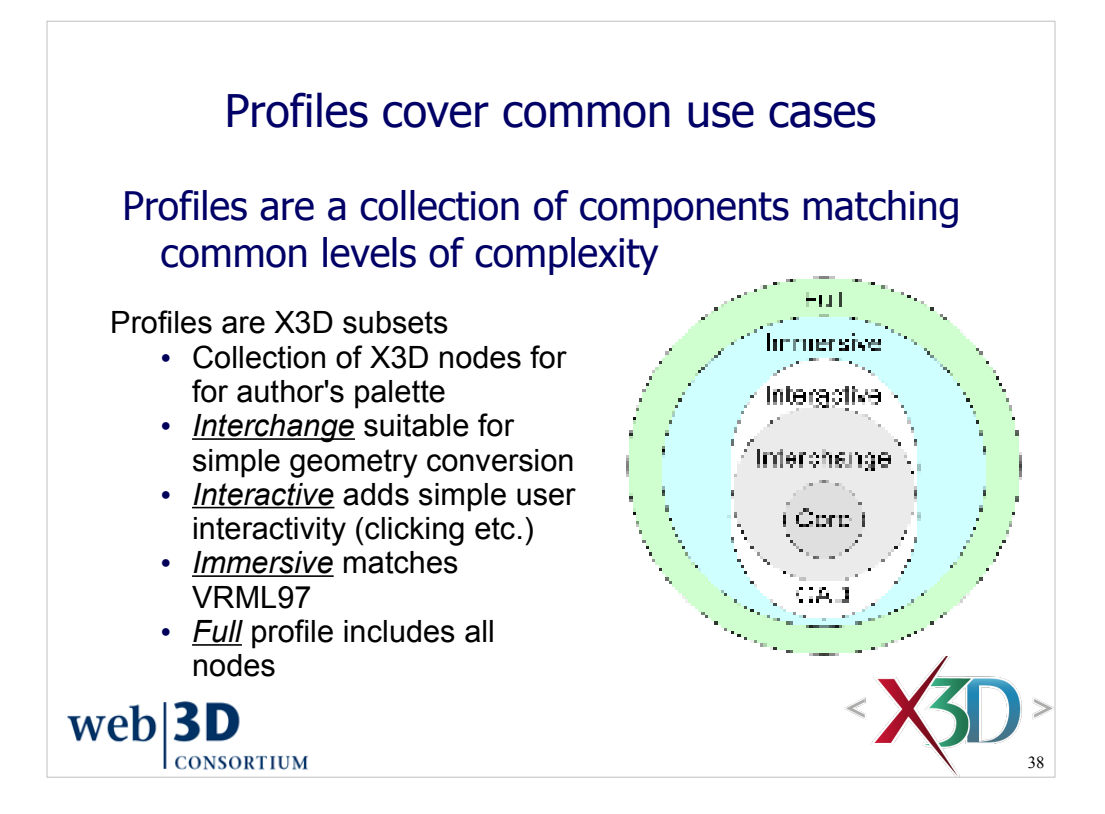

This is the profiles and components "onion" diagram

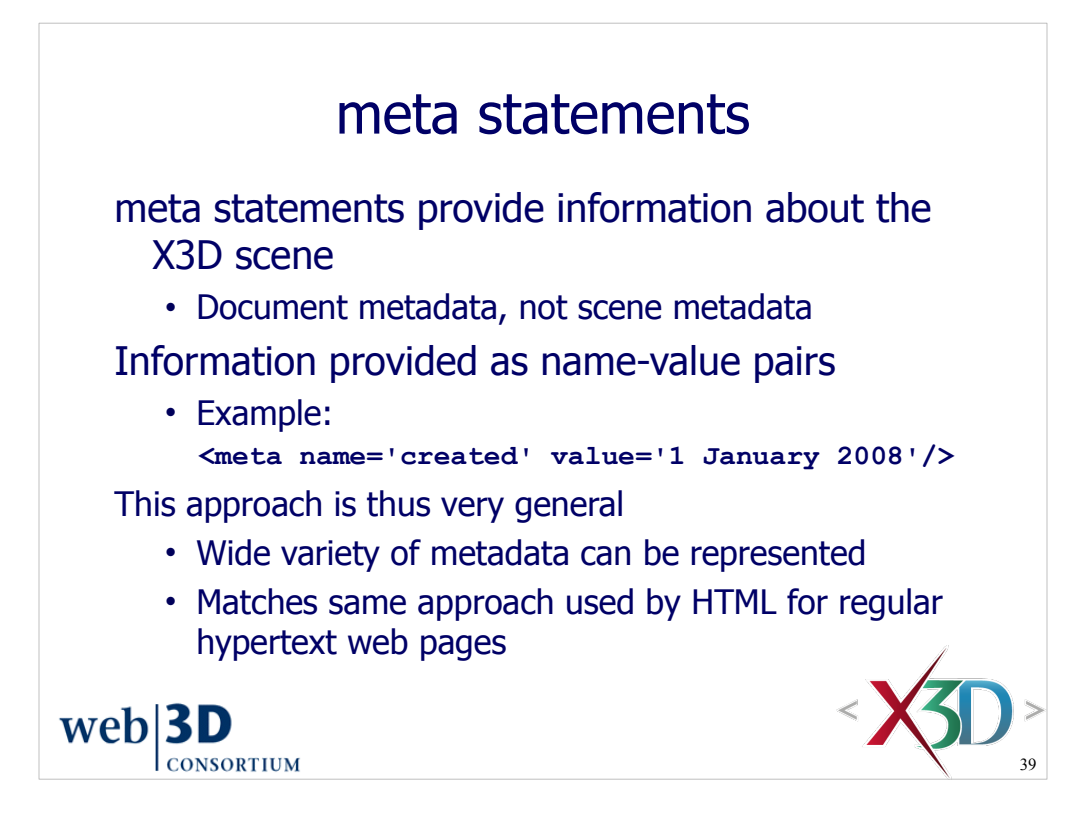

newScene.x3d includes a number of prompts for authors to fill in the proper metadata http://www.web3d.org/x3d/content/examples/newScene.x3d http://www.web3d.org/x3d/content/examples/newScene.html

A variety of metadata standards exist that specify the proper metadata terms to use. This allows consistent searchability among data files that follow the metadata norms.

<!-- Additional authoring resources for meta-tags:

http://www.dublincore.org/documents/dcmi-terms

http://www.dublincore.org/documents/dces

http://www.w3.org/TR/html4/struct/global.html#h-7.4.4

http://vancouver-webpages.com/META

http://vancouver-webpages.com/META/about-mk-metas2.html

Additional authoring resources for language codes:

ftp://ftp.isi.edu/in-notes/bcp/bcp47.txt

http://www.loc.gov/standards/iso639-2/langhome.html

http://www.iana.org/numbers.html#L

-->

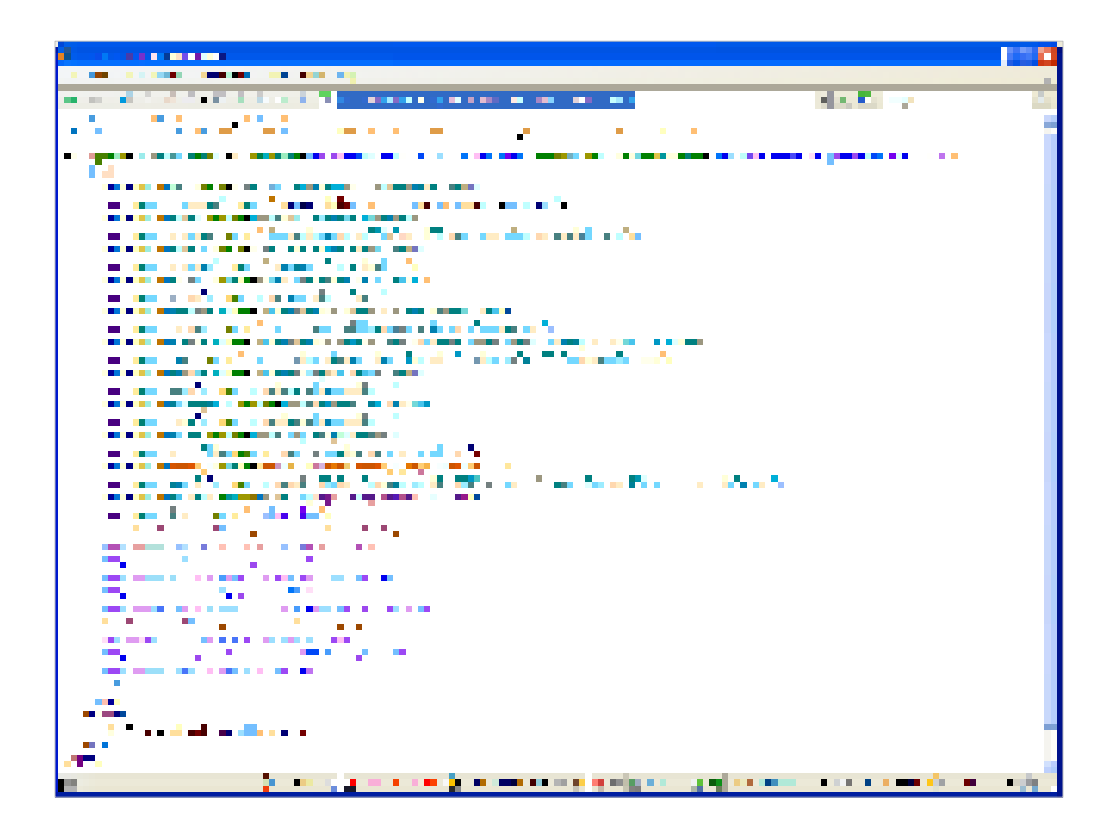

http://www.web3d.org/x3d/content/examples/newScene.html

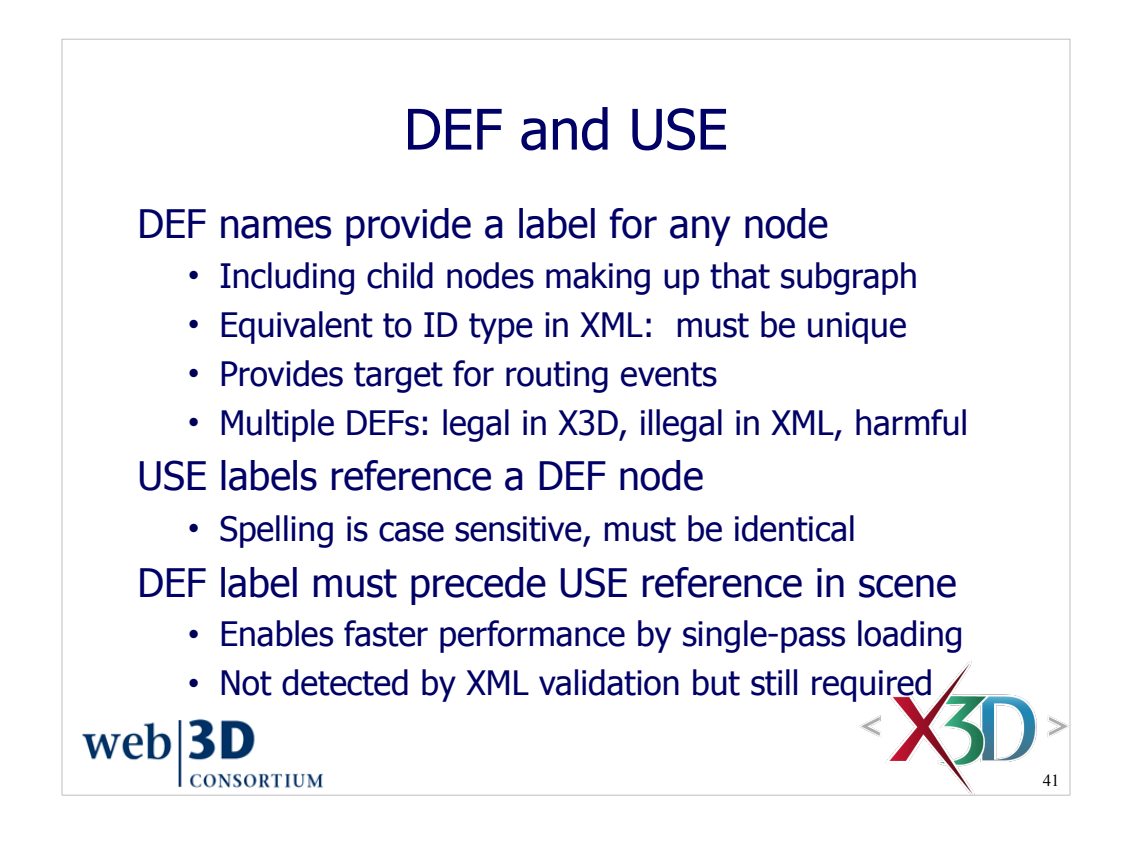

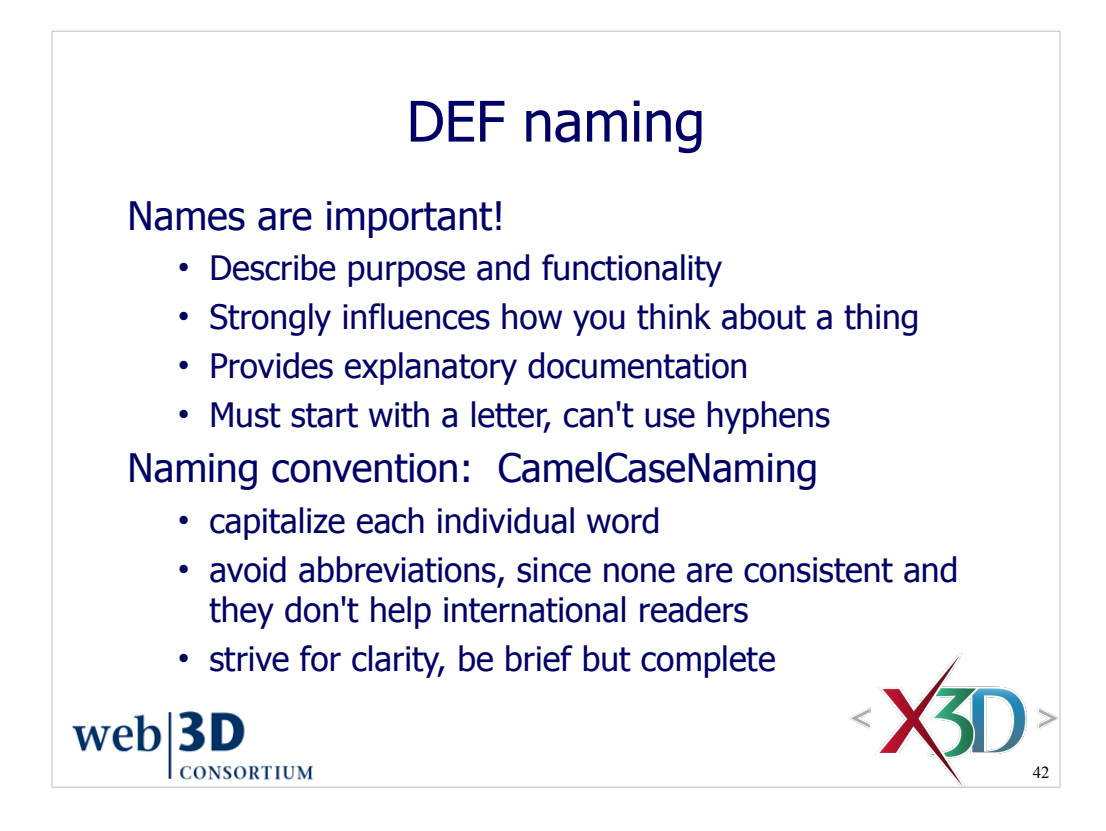

Test: can the DEF name be used in a sentence sensibly?

Irony: you know that you have the proper name for something when no one asks about it any more.

The X3D Scene Authoring Hints include guidance on good naming conventions. These are available in the X3D-Edit help system, and also online at

http://www.web3d.org/x3d/content/examples/X3dSceneAuthoringHints.html#NamingConventions

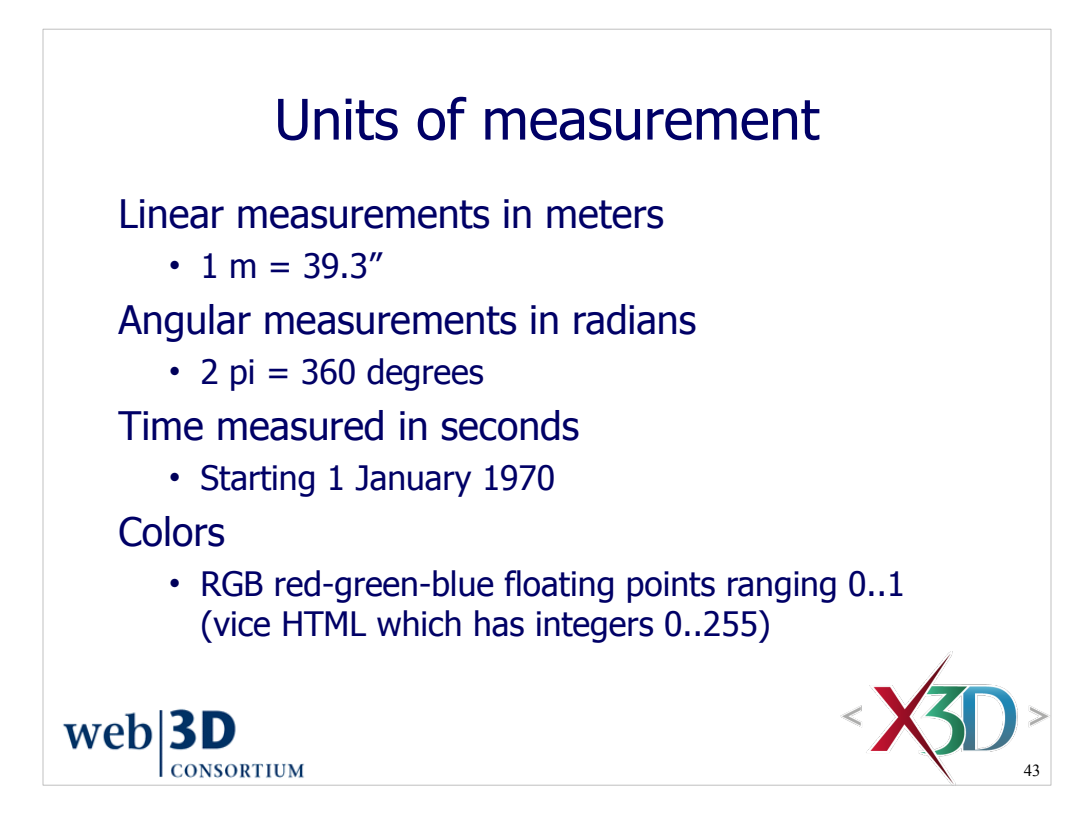

Warning: using degree values rather than radians is a common mistake by new students.

This time convention is quite common and ultimately inherited from the Unix operating system.

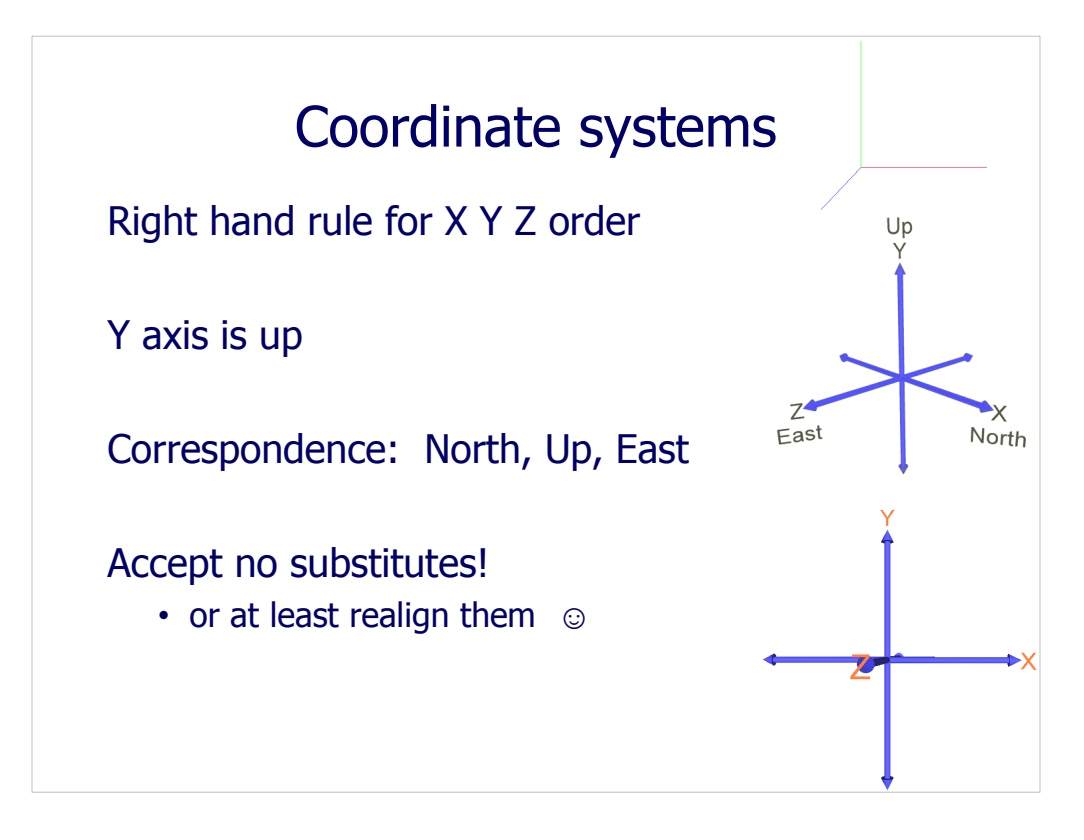

See Figures 3.1 and 3.1, page 68, *X3D for Web Authors*

There are a total of eight different Euler angle systems, each with different relative orientations for the X, Y and Z axes.

Half of these follow a left-hand rule, rather than a right-hand rule. Occasionally a graphics book comes out that presents mathematical equations using a left-hand rule. Immediately throw such books in the fire so that further pain and suffering is prevented!

The displayed example is

http://www.x3dbook.com/examples/X3dForWebAuthors/Chapter03-Grouping/CoordinateAxesNSEW.x3d

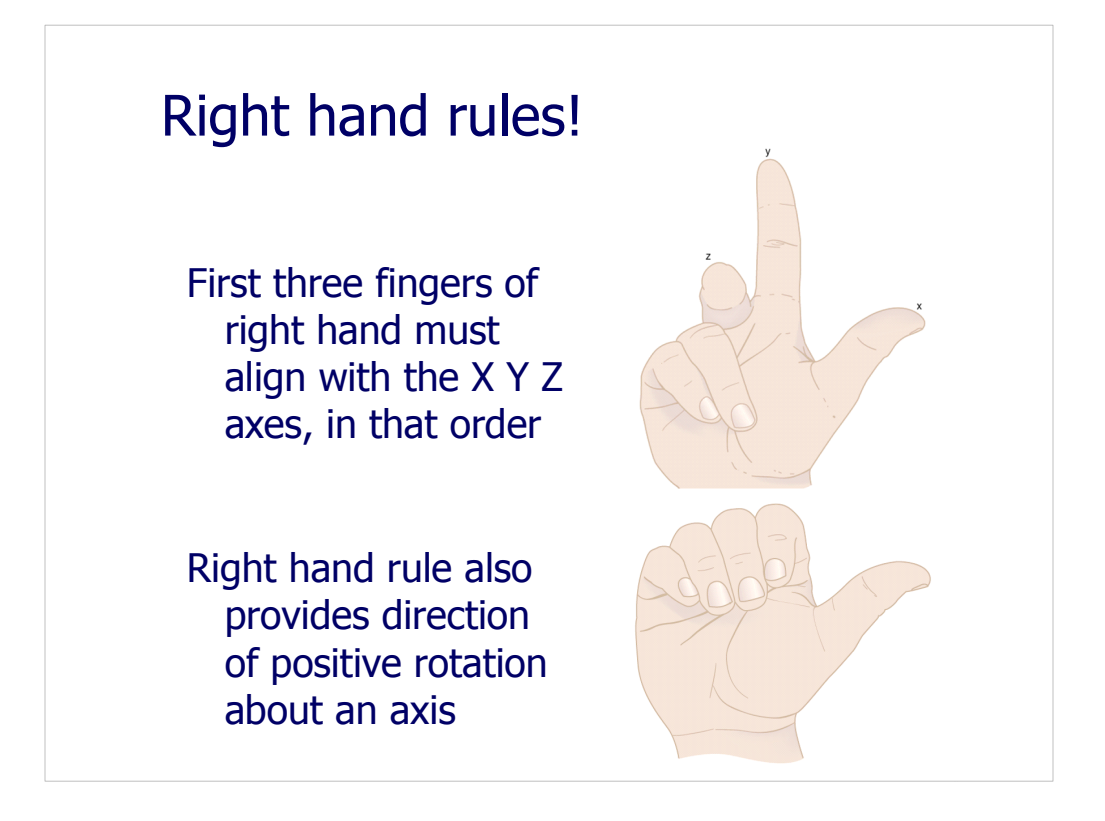

Figures 3.3 and 3.4, pages 69-70, *X3D for Web Authors*

Instructors and students alike should frequently use their right hand to illustrate proper orientation relationships. It is a big help. Don't worry about onlookers.

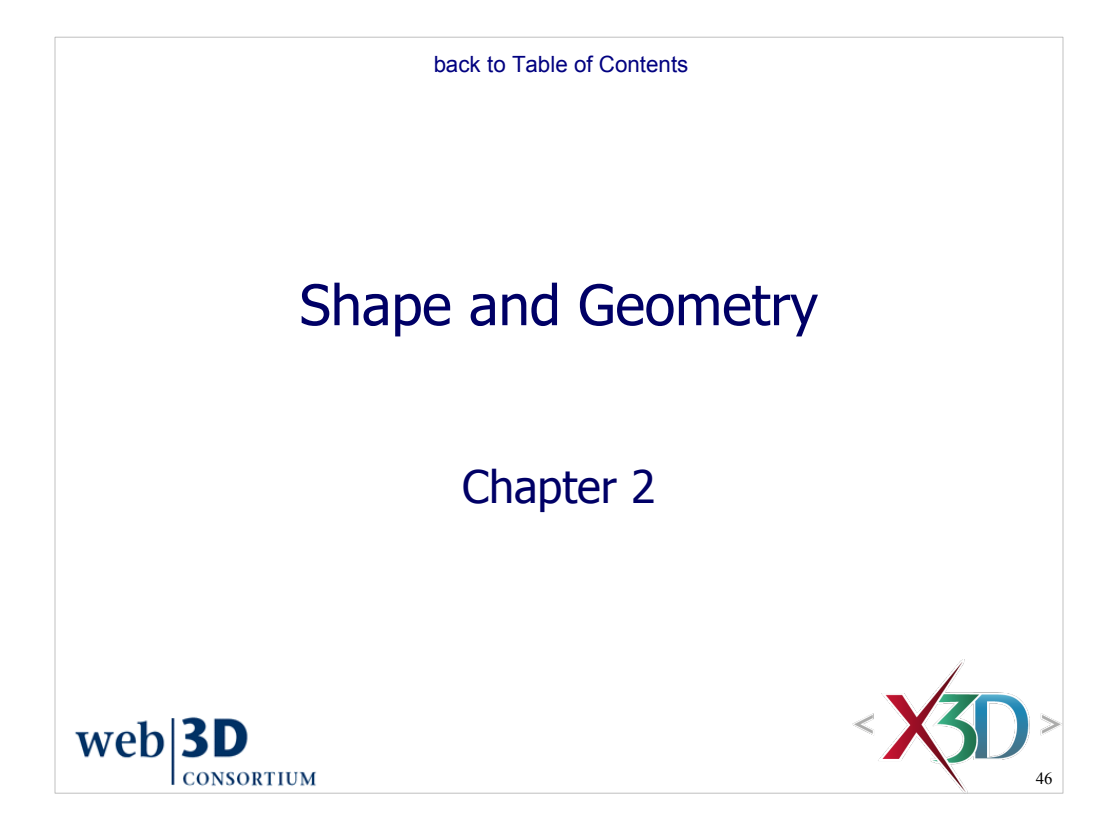

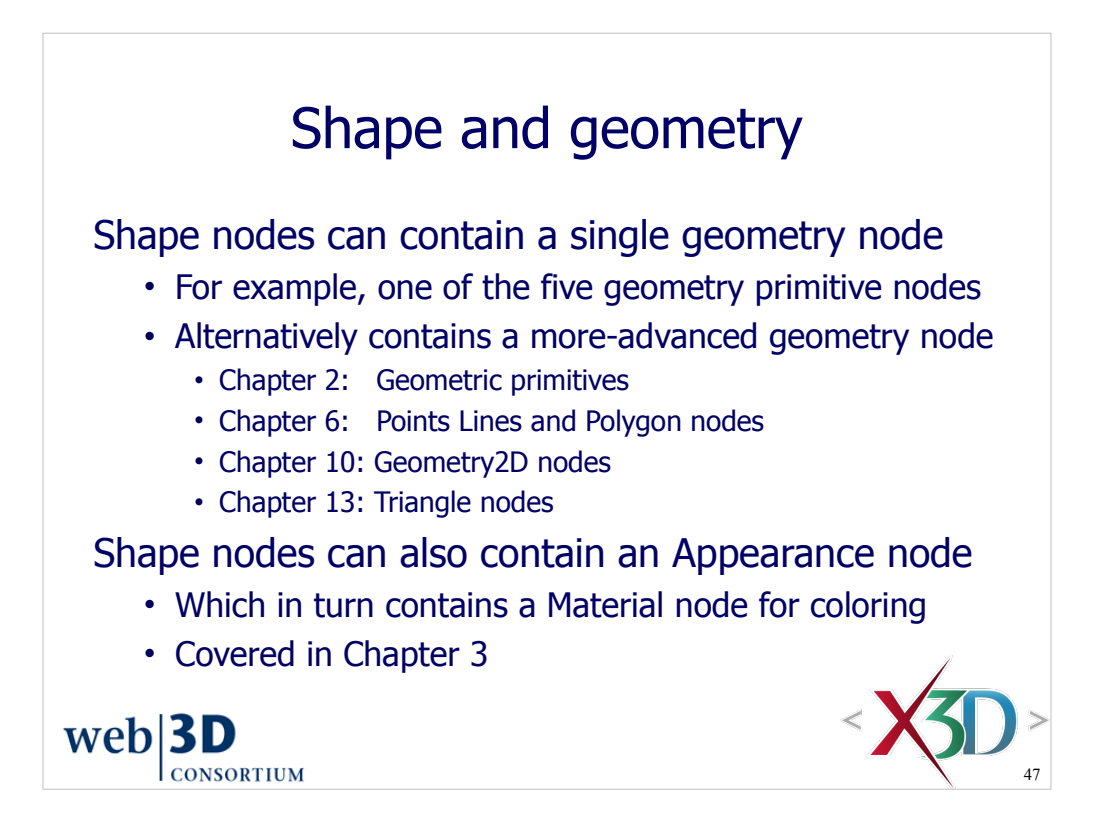

Since every individual piece of geometry to be drawn must have a parent Shape node, expect to see a lot of Shape nodes in your X3D scenes.

The structure provided by having many Shape nodes helps keep a scene organized and clearly separates capabilities that might otherwise get unintentionally mixed up.

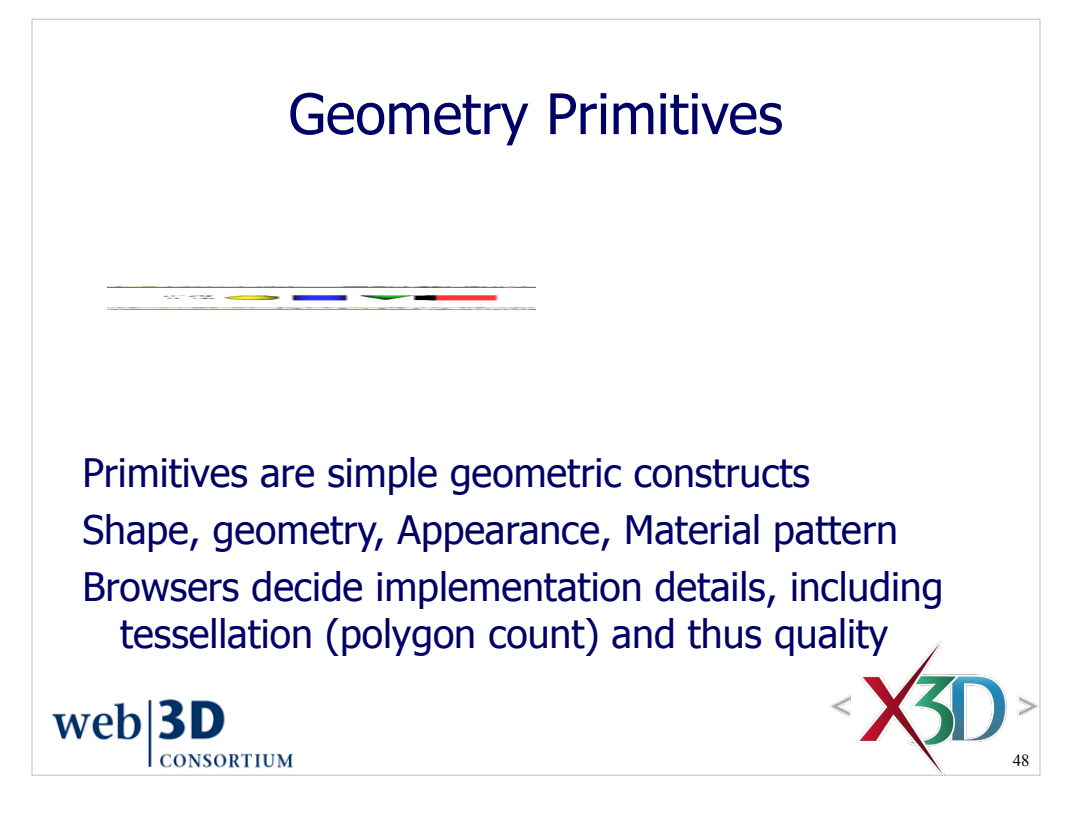

Figure 2.2b, page 39, *X3D for Web Authors*

http://www.x3dbook.com/examples/X3dForWebAuthors/Chapter02-GeometryPrimitives/GeometryPrimitiveNodes.x3d

There are five primitive geometry nodes: Box Cone Cylinder Sphere and Text

Improving the polygon count of primitive geometry is a frequently requested X3D feature.

Some browsers (e.g. Xj3D) allow setting a parameter for primitive quality.

Maybe a new field will eventually be added to the X3D specification, or maybe not.

Authors can generate their own geometry (e.g. IndexedFaceSet) if they do not want to live with the uncertainty of browser quality when drawing geometry primitives.

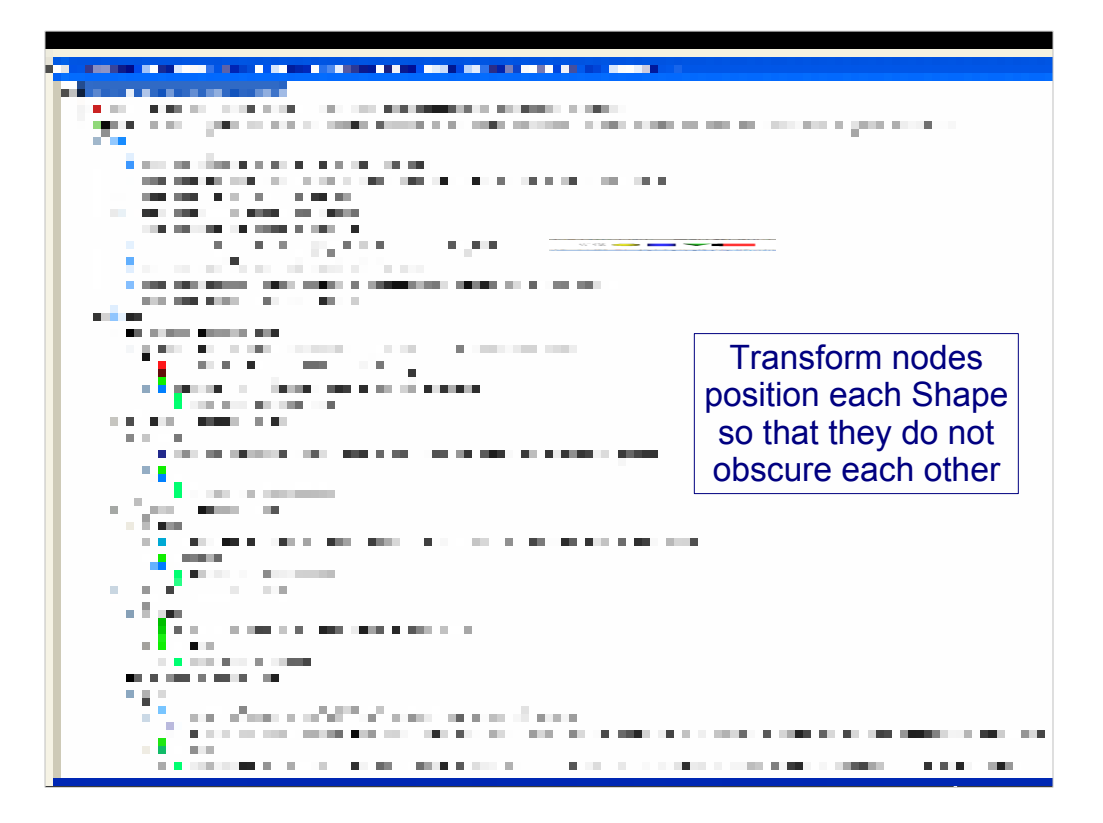

Figures 2.1 and 2.2, page 39, *X3D for Web Authors*

http://www.x3dbook.com/examples/X3dForWebAuthors/Chapter02-GeometryPrimitives/GeometryPrimitiveNodes.x3d

This scene-graph screen snapshot was taken using X3D-Edit 3.1.

## Shape parent with geometry child

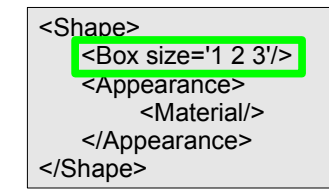

Shape must be parent node, can only hold one geometry node Appearance and Material nodes define colors, transparency, etc.

Primitives have simple dimensions

• Typical volume  $\sim$  1 m radius

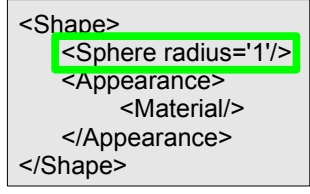

**CONSORTIUM** 

All units are in meters  $web$ **3D** 

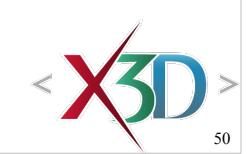

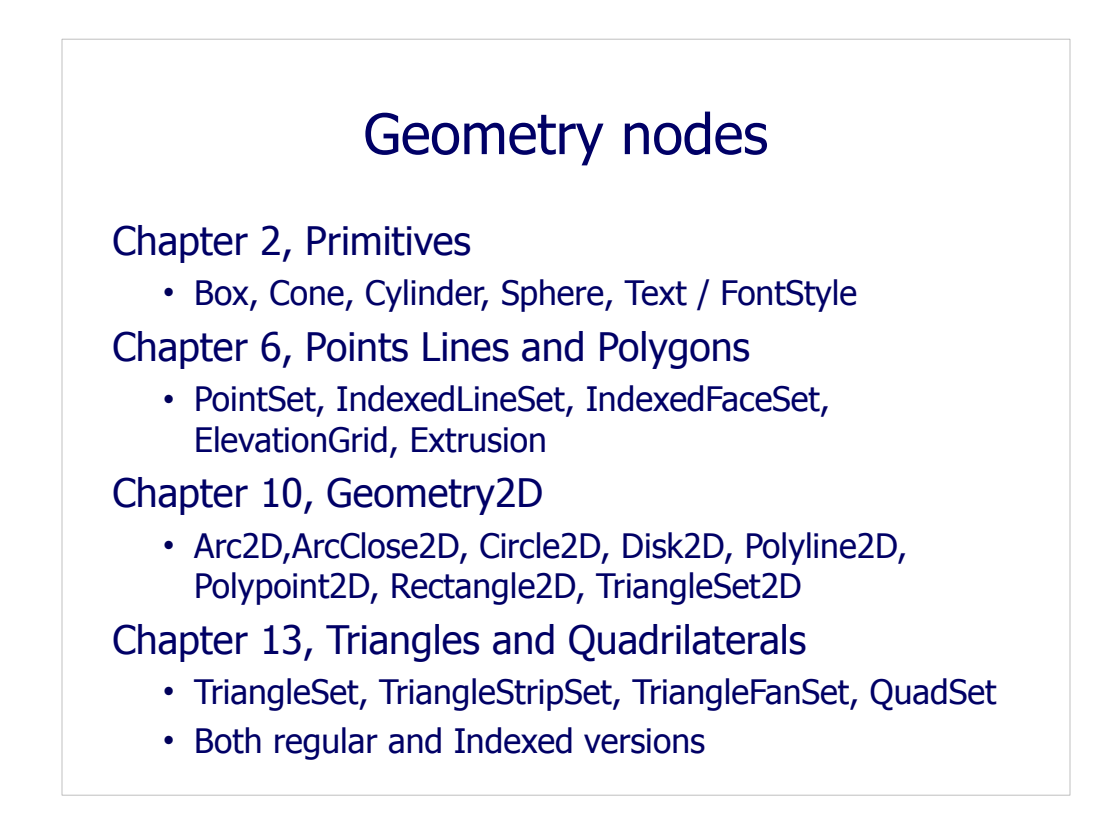

The principle that one geometry node goes inside each Shape, and next to each Appearance, is consistent for all the different geometry nodes available in X3D.

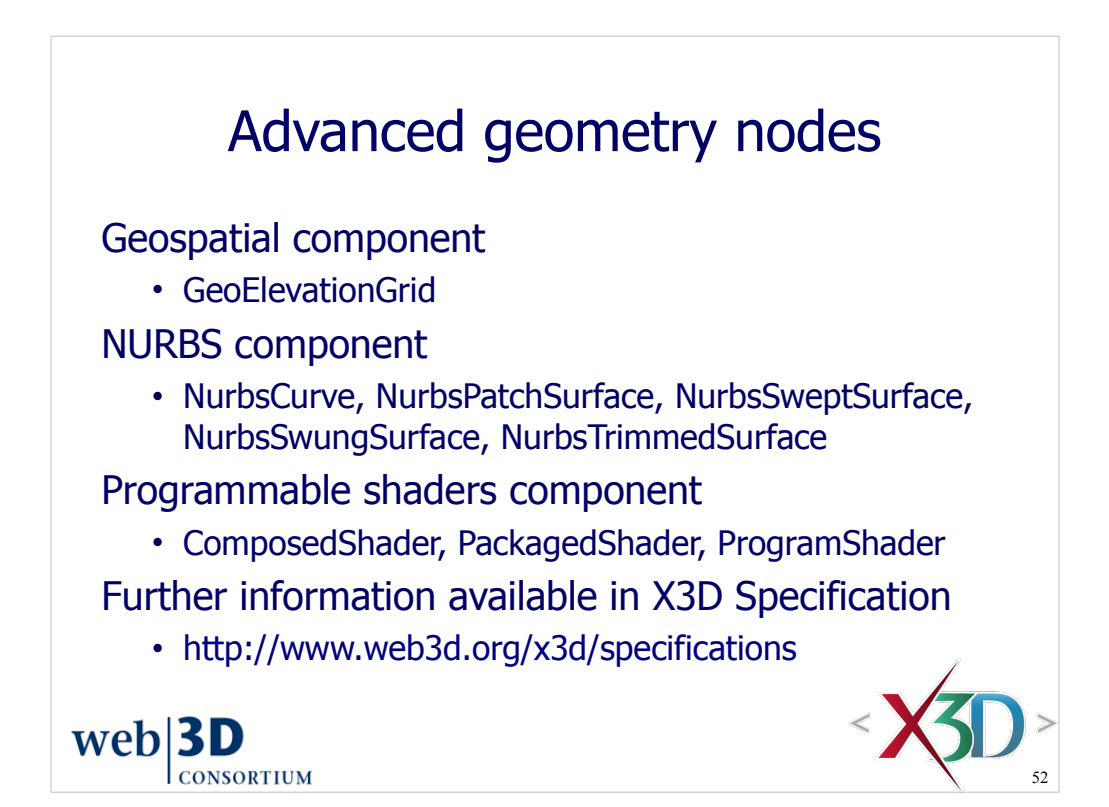

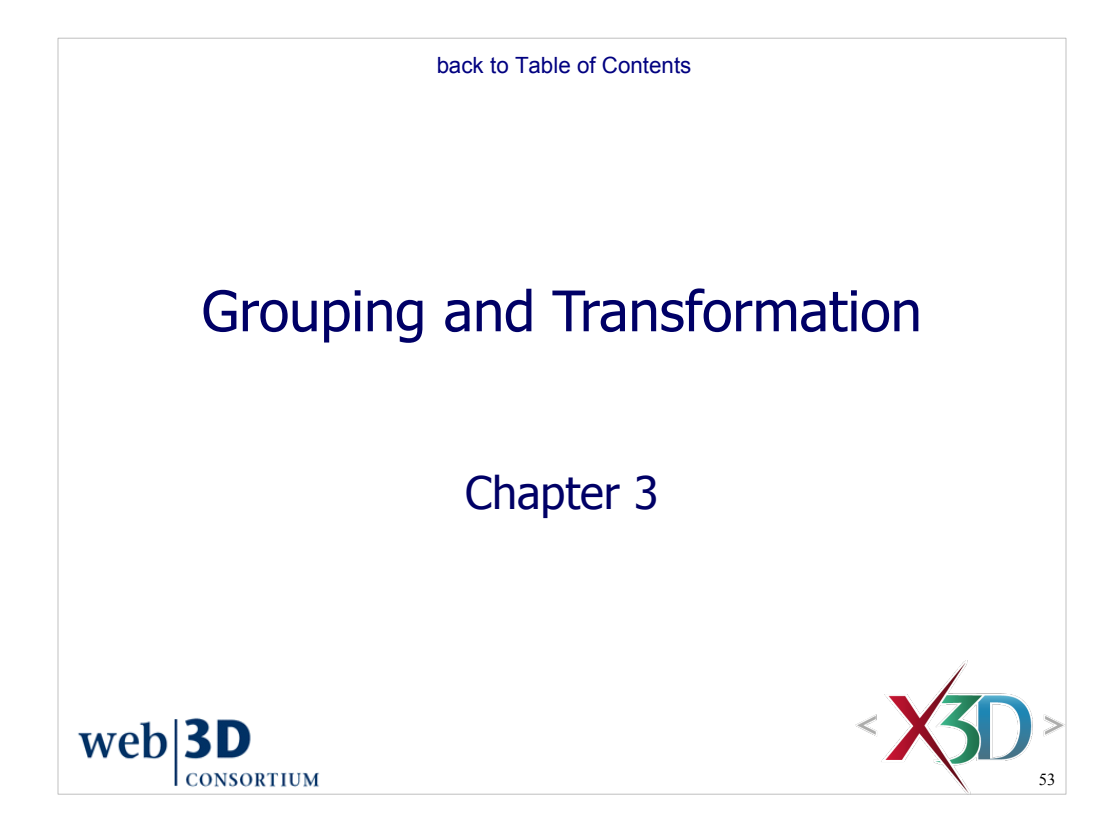

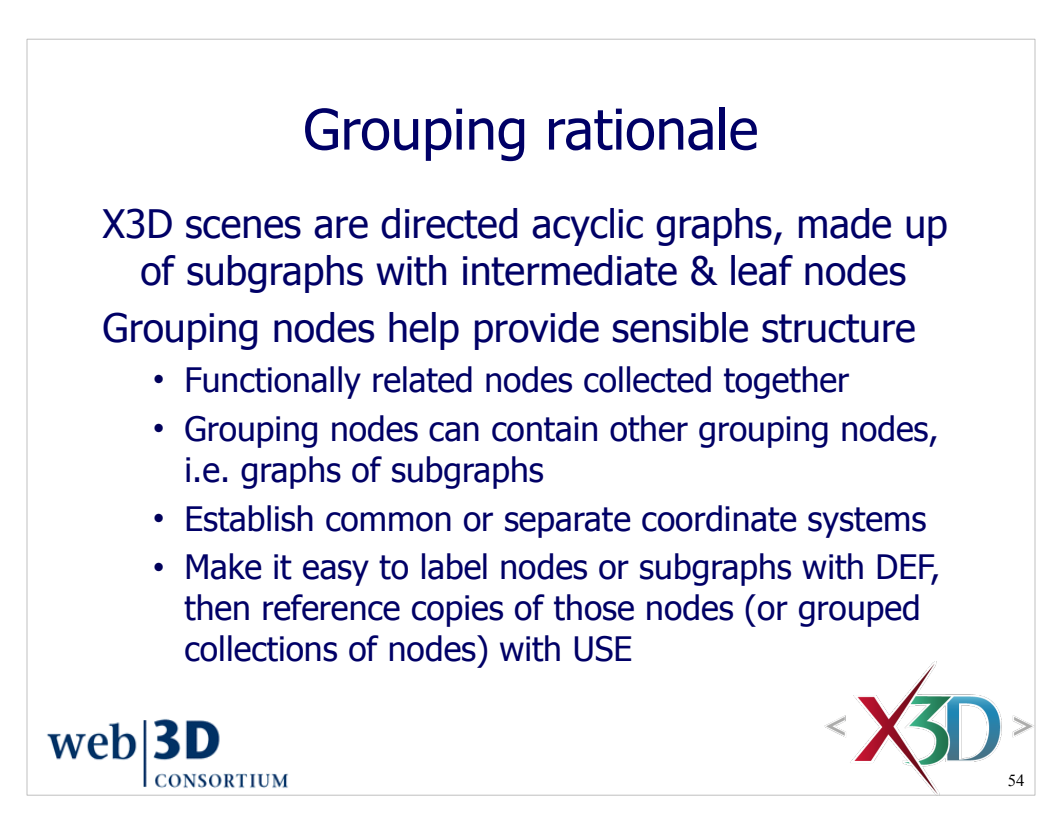

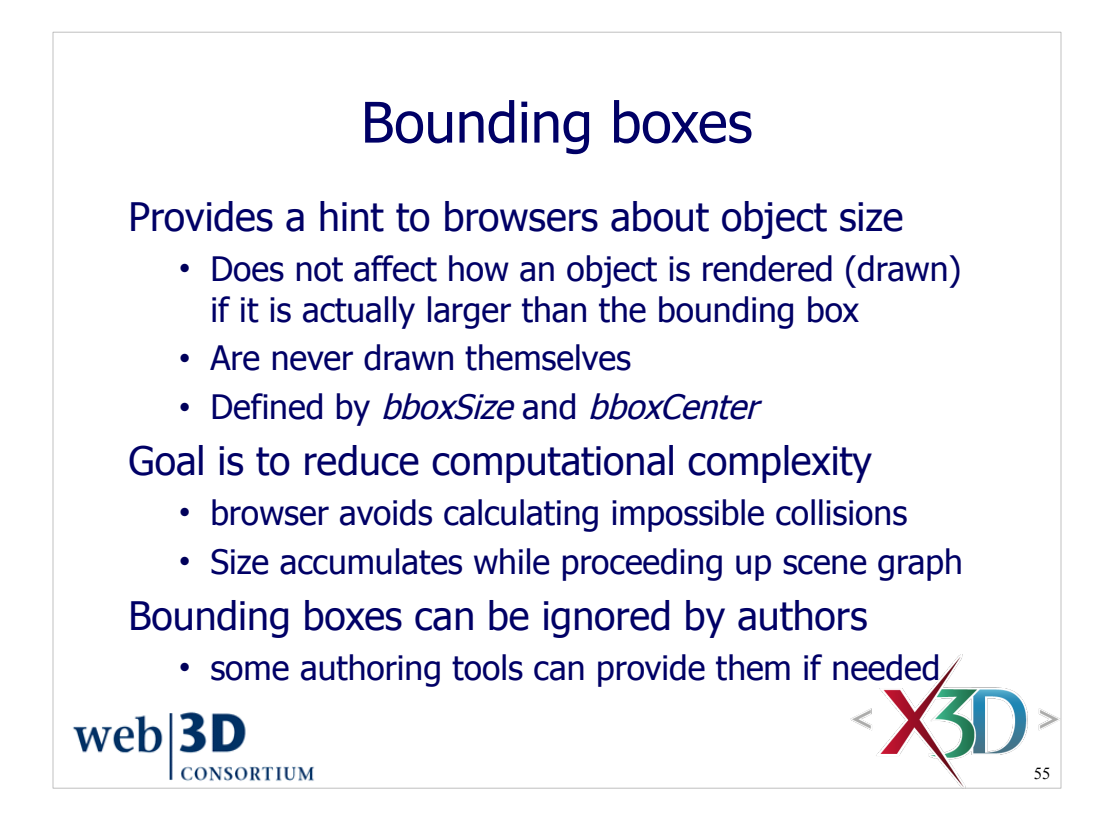

Note that bounding boxes are invisible and not displayed.

If used, bounding box dimensions need to account for all children in the contained scene subgraph.

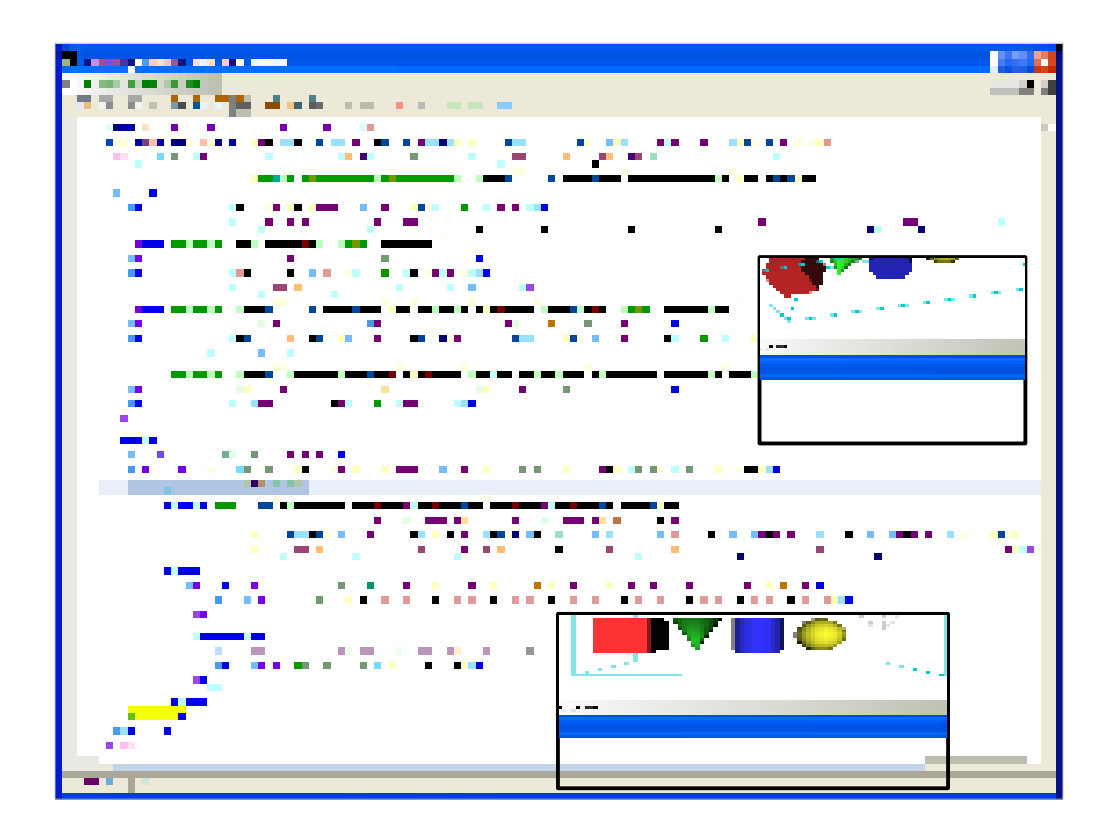

Note that bounding boxes are invisible and not displayed. This wireframe has been explicitly added to the scene to illustrate bounding box principles.

http://www.x3dbook.com/examples/X3dForWebAuthors/Chapter03-Grouping/BoundingBoxIllustration.x3d

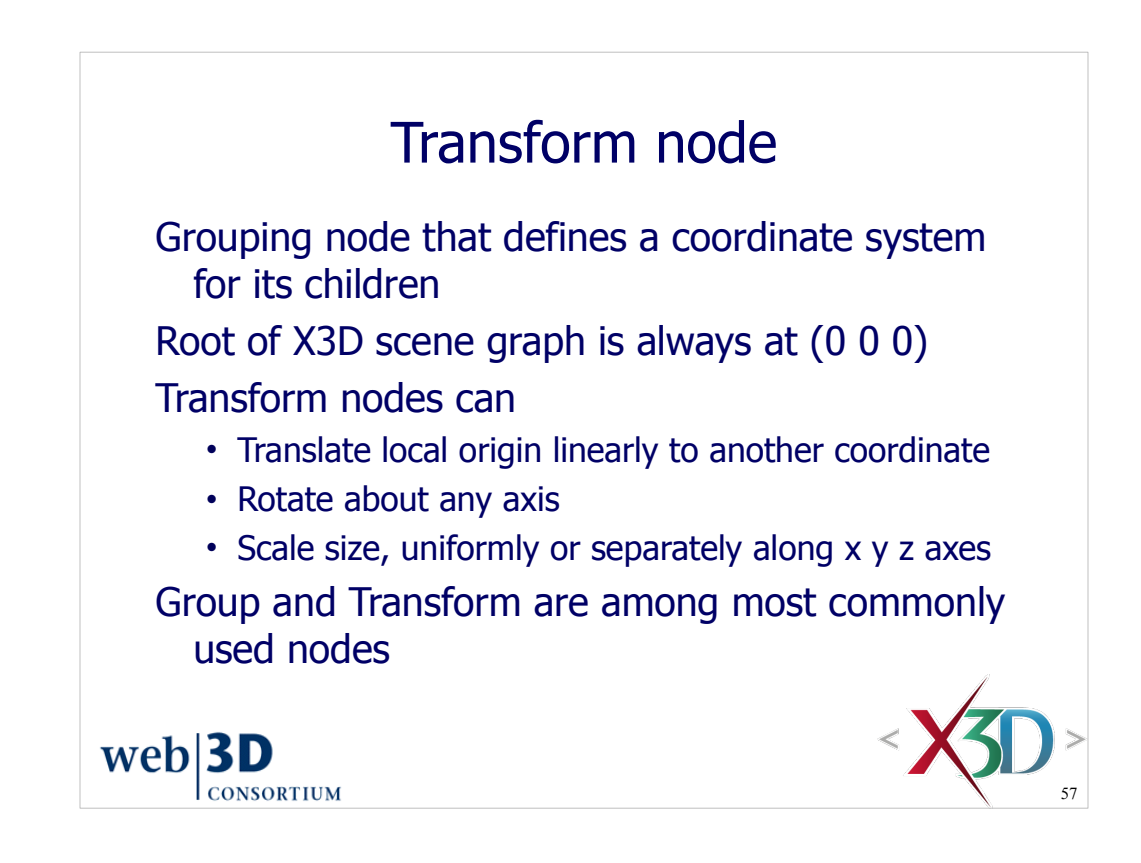

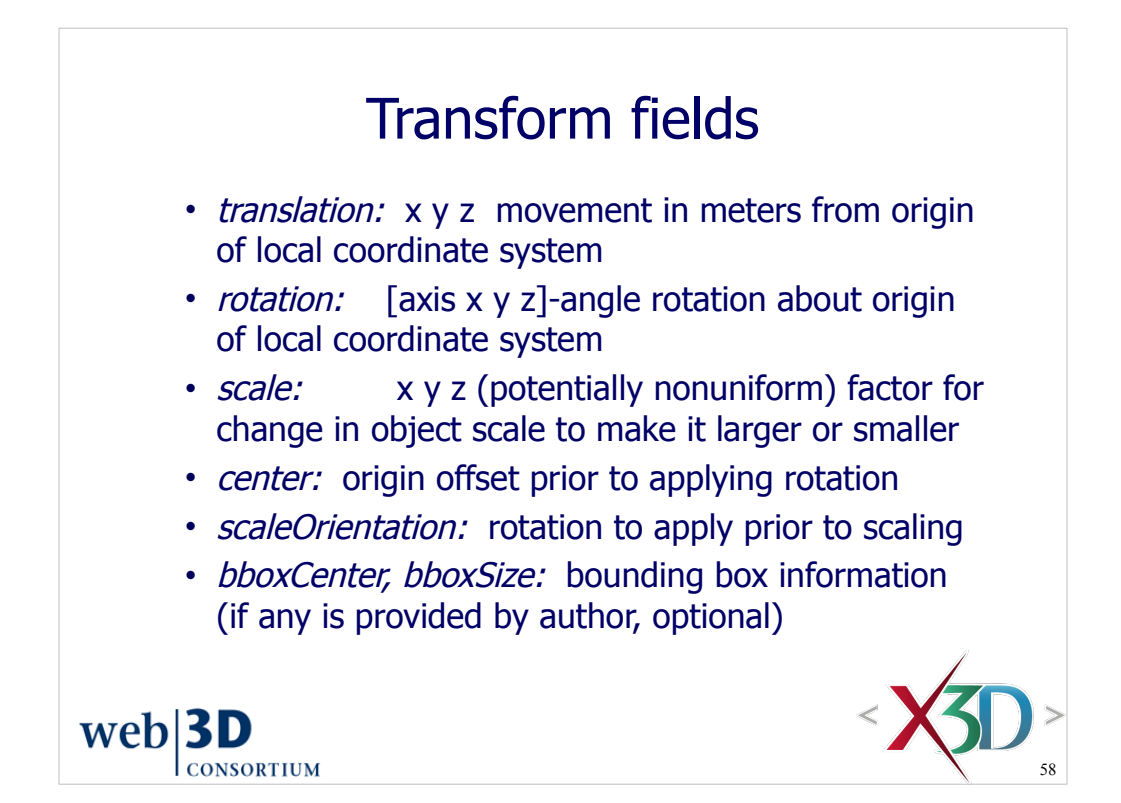

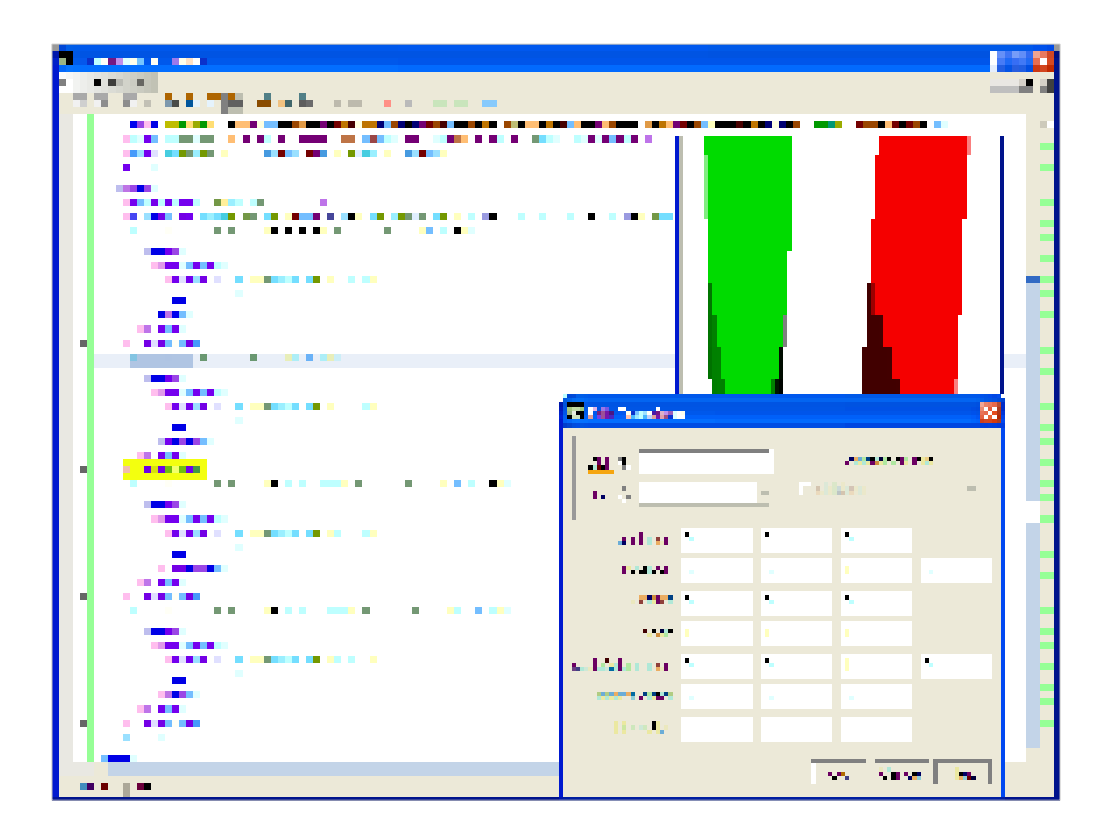

Figure 3.6, page 79, *X3D for Web Authors*

http://www.x3dbook.com/examples/X3dForWebAuthors/Chapter03-Grouping/Transform.x3d

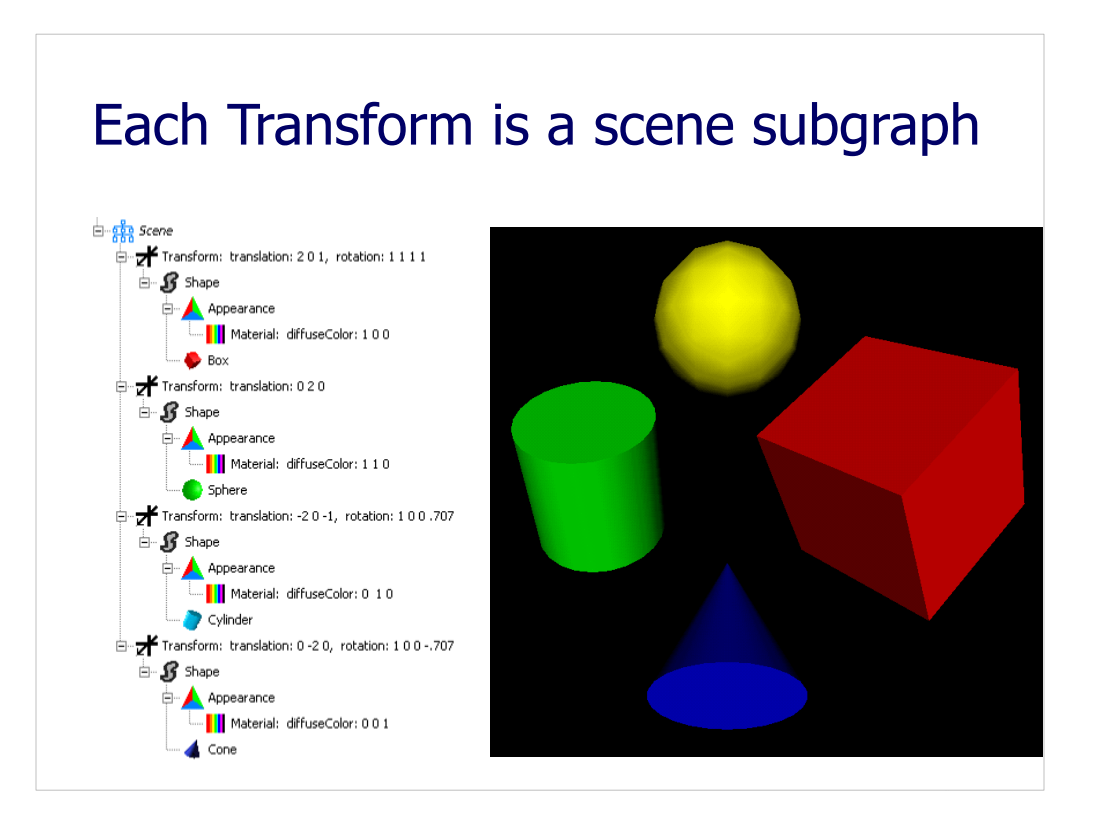

Figure 3.6, page 79, *X3D for Web Authors*

http://www.x3dbook.com/examples/X3dForWebAuthors/Chapter03-Grouping/Transform.x3d

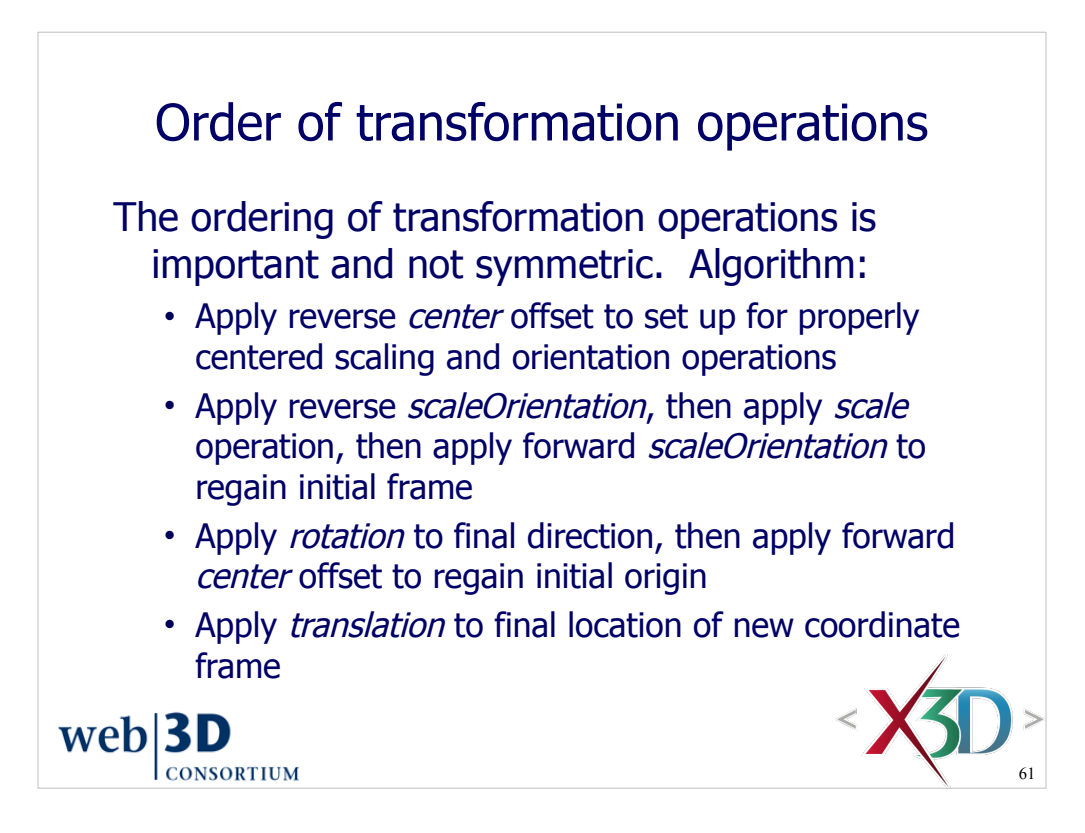

The next slide illustrates these steps.

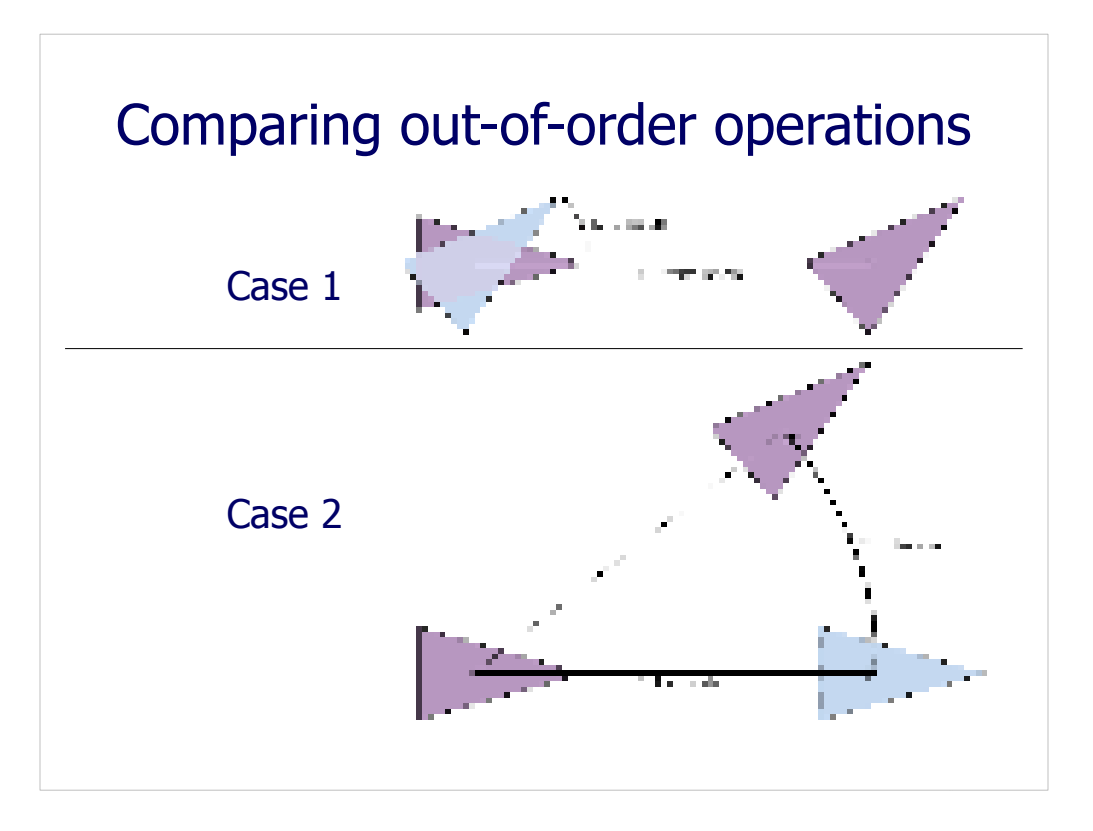

Figure 3.7, page 80, *X3D for Web Authors*

Case 1: first rotation, then translation. (Requires one Transform node in X3D)

Case 2: first translation, then rotation. (Requires two Transform nodes in X3D)

The intermediate steps (blue triangle) are not displayed when rendering a 3D scene.

Results (the second purple triangle) are not equivalent. Thus the application of transformation steps (scale, rotation, translation) are order dependent.

Case 1 corresponds to the way that a single X3D Transform node works: first rotation, then translation.

Case 2 is also possible, but requires two Transform nodes to apply steps in the order desired.

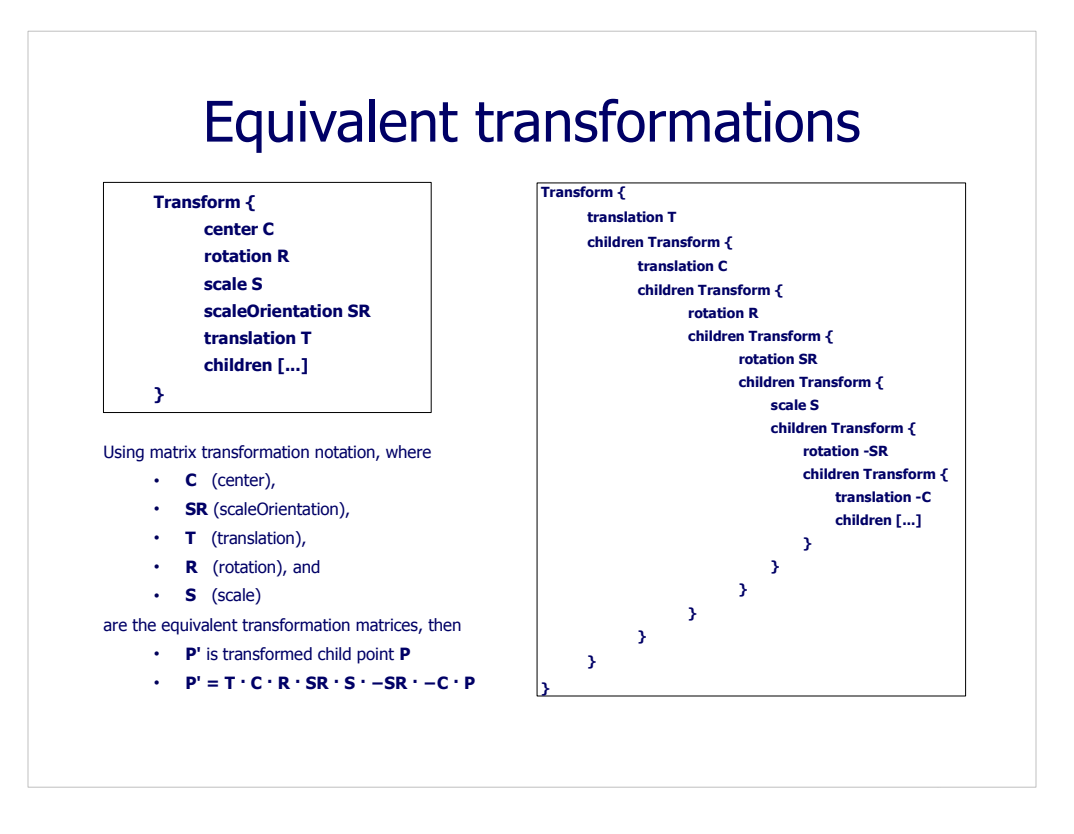

Figure 3.8, page 81, *X3D for Web Authors*

The Transform on the left is equivalent to the set of Transform nodes on the right.

Most 3D graphics programming languages are more complicated than X3D in this respect, requiring the author to carefully apply matrix algebra to transformation matrices.

The way to read the governing matrix equation at the bottom left corner is from right to left. The order of operations is strictly defined for a single Transform node.

Summarizing: first apply center and scaling operations, then rotation, then translation.

If you really want to perform these operations in a different order than X3D, so that it matches some other matrix-operations source code, then use multiple nested X3D Transform nodes.

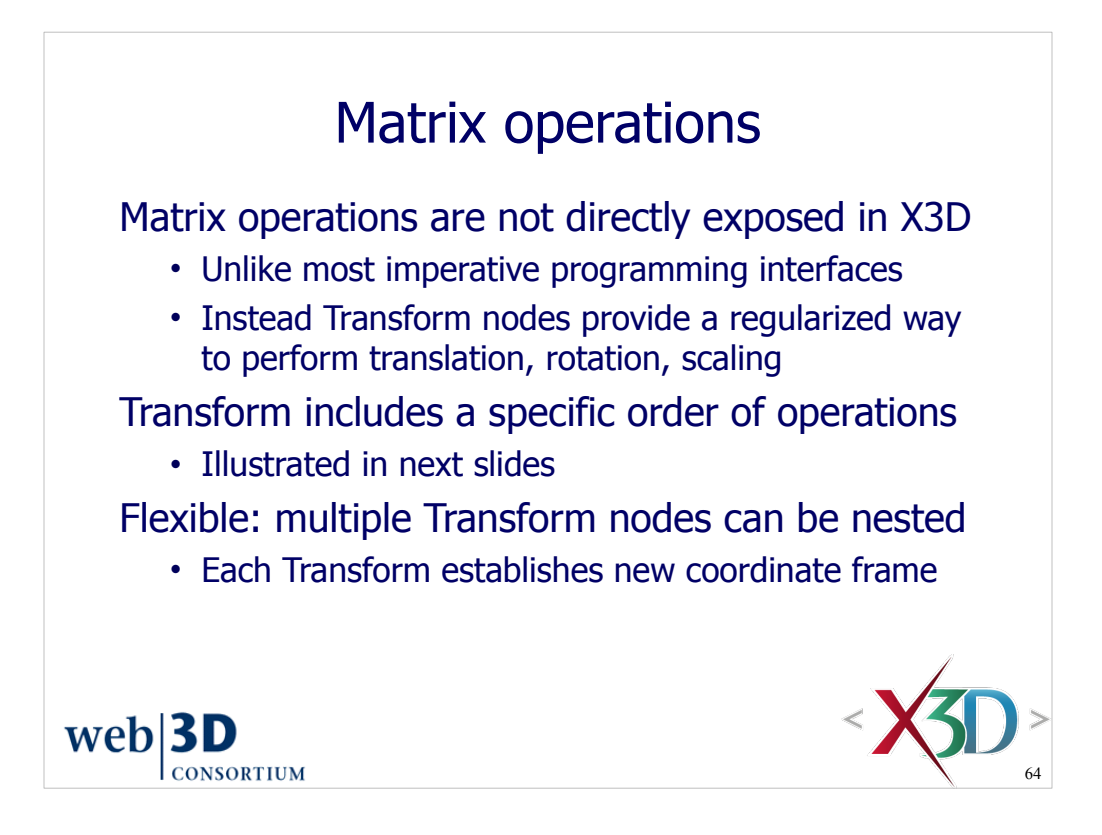

Advanced topic: matrix operations are exposed in the Scene Access Interface (SAI) application programming interface (API) for X3D. Nevertheless these are provided as a programming convenience for classical algorithms and rarely used.

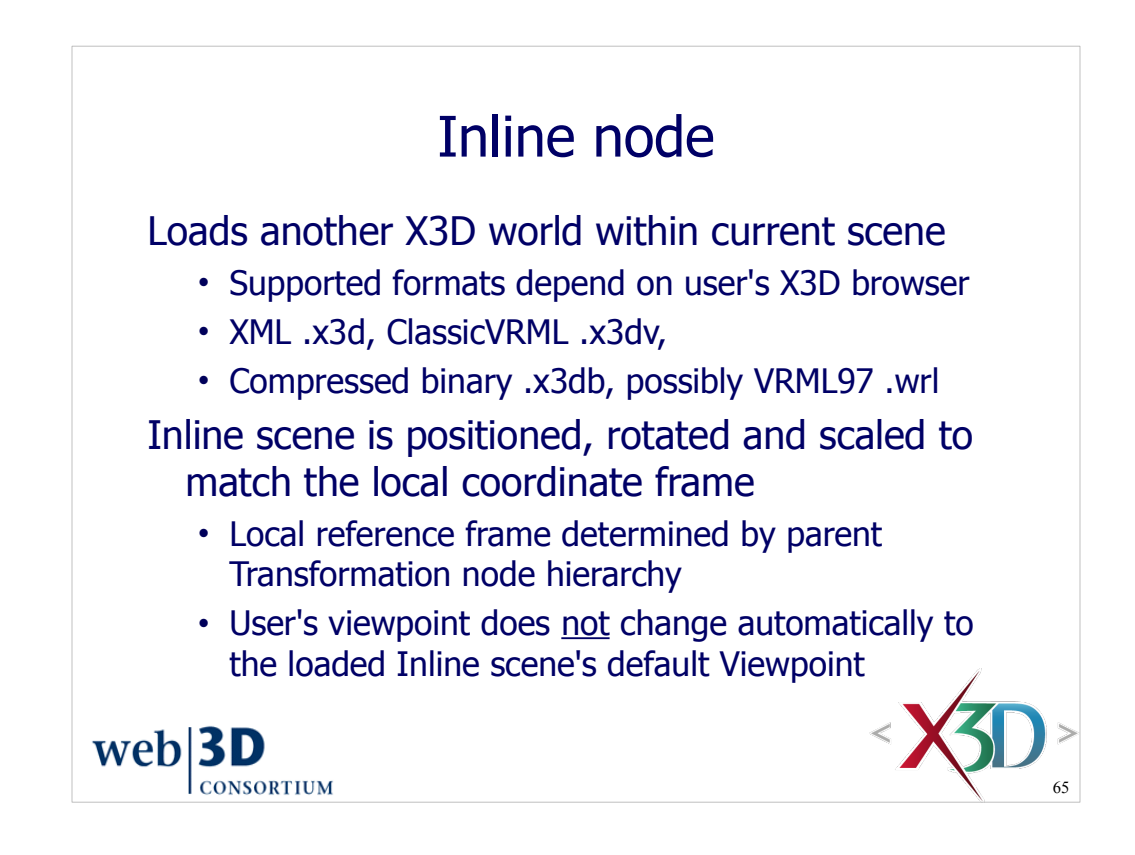

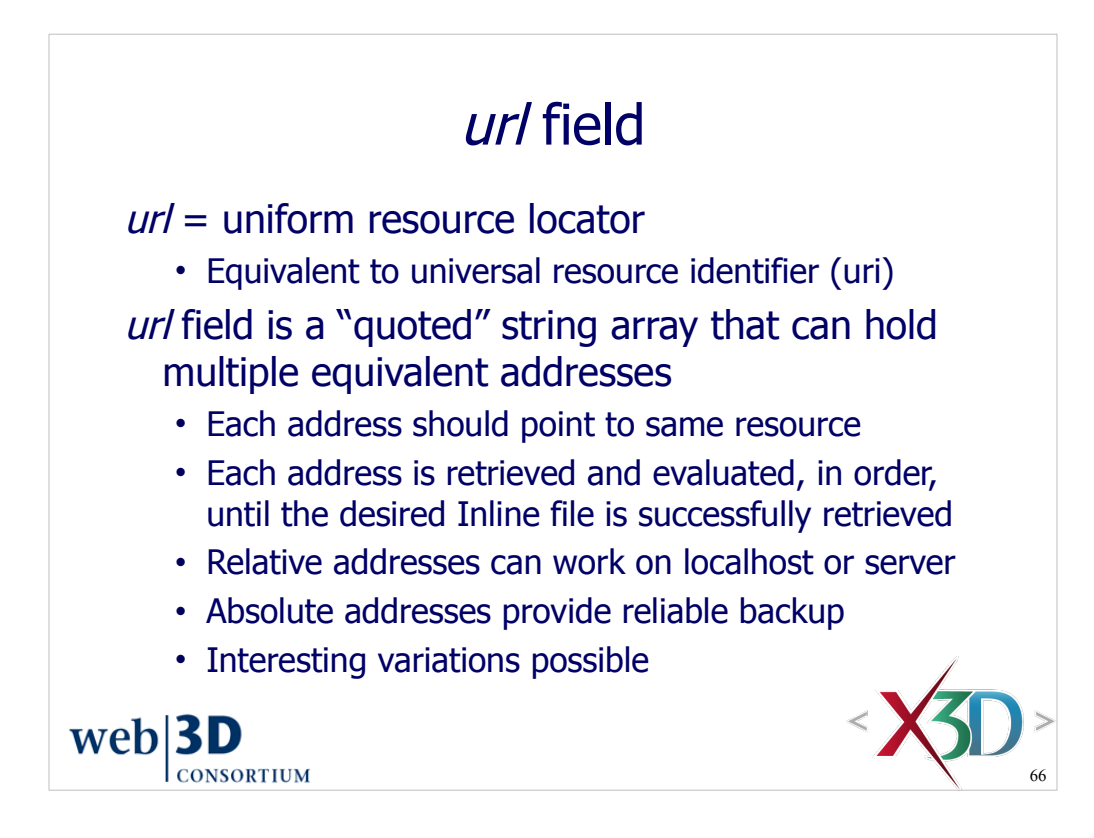

The *url* field is also used by a number of other nodes, such as ImageTexture and MovieTexture in Chapter 5.

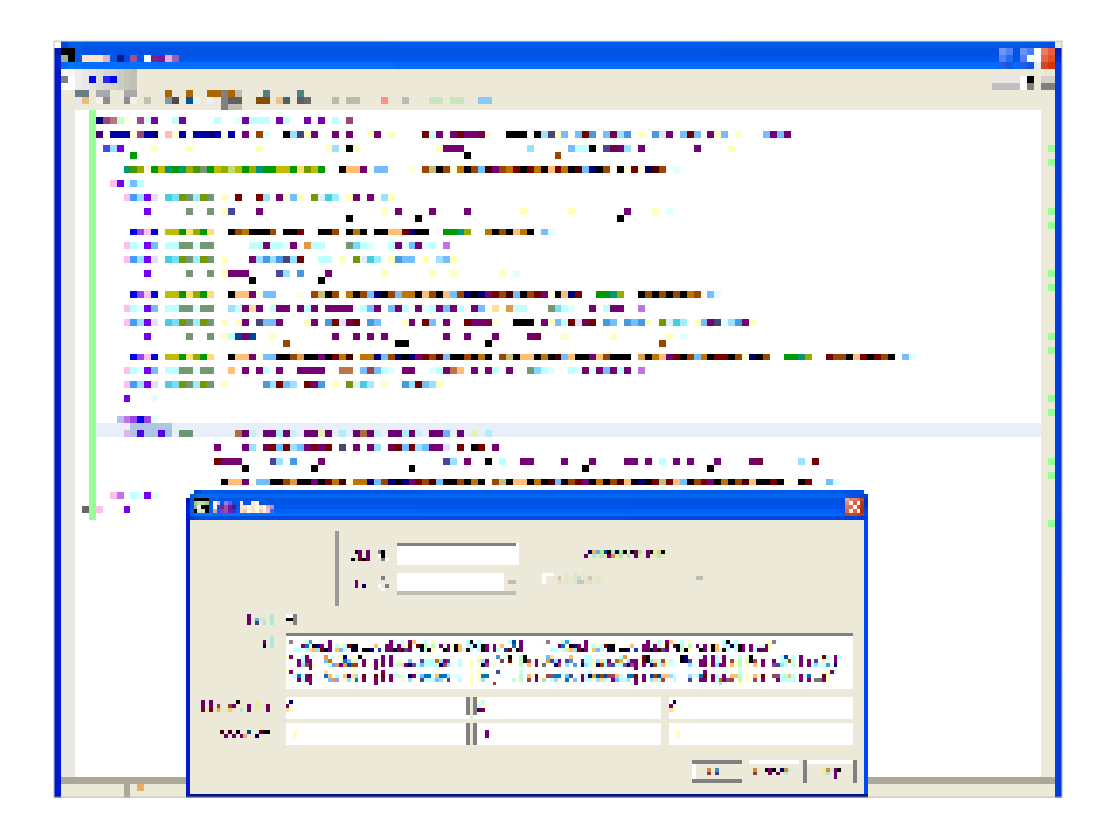

An improved url editor is planned for X3D-Edit.

http://www.x3dbook.com/examples/X3dForWebAuthors/Chapter03-Grouping/Inline.x3d

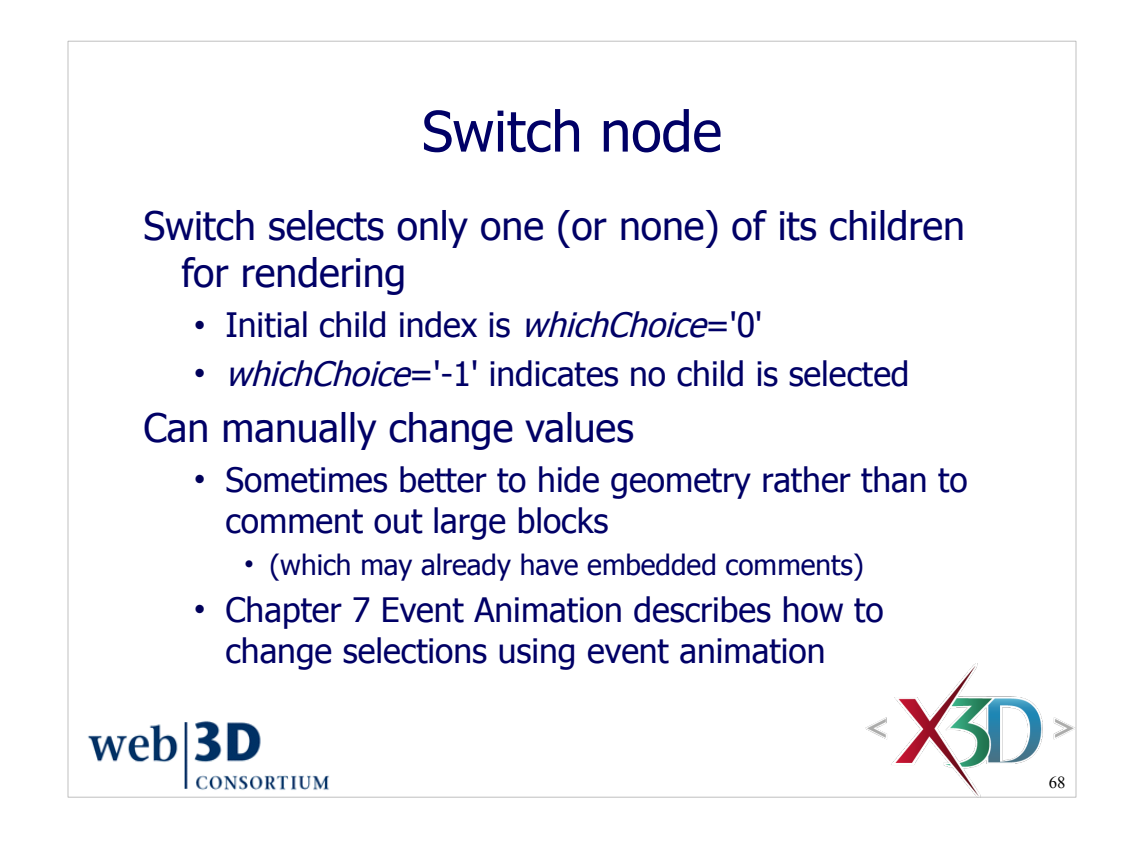
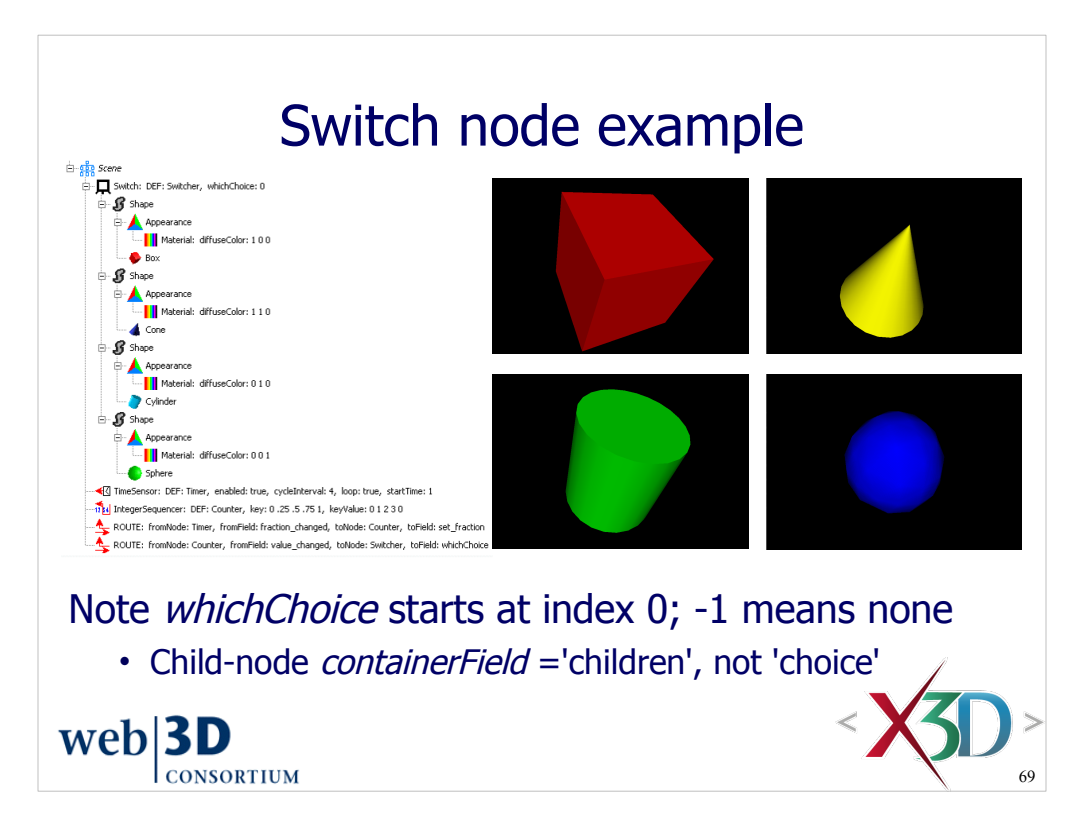

Figure 3.12, page 91, *X3D for Web Authors*

http://www.x3dbook.com/examples/X3dForWebAuthors/Chapter03-Grouping/Switch.x3d

Each of the black-background objects shows the different views that occur when the value of the Switch node's *whichChoice* field is changed.

*containerField* is the field-name label given to child nodes.

The default *containerField* value for Switch was changed to *containerField*='children' in X3D (from 'choice' in VRML97) in order to make Switch consistent with other X3DGroupingNode types.

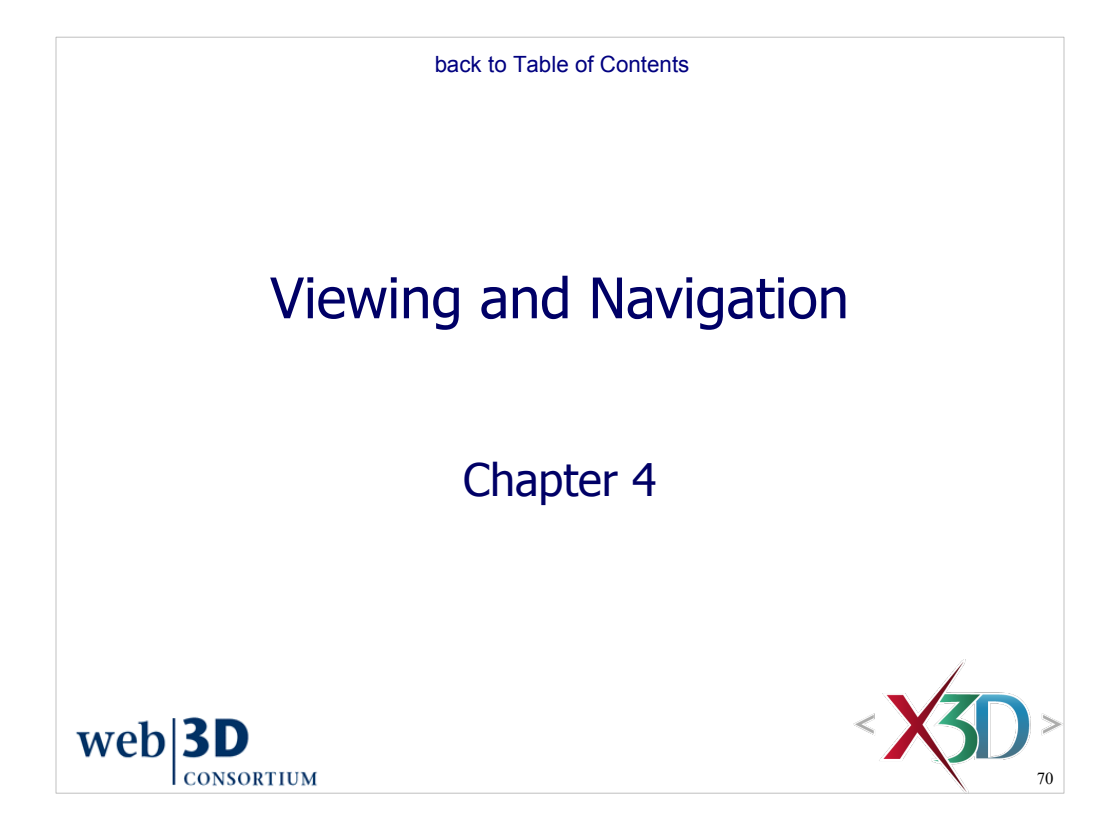

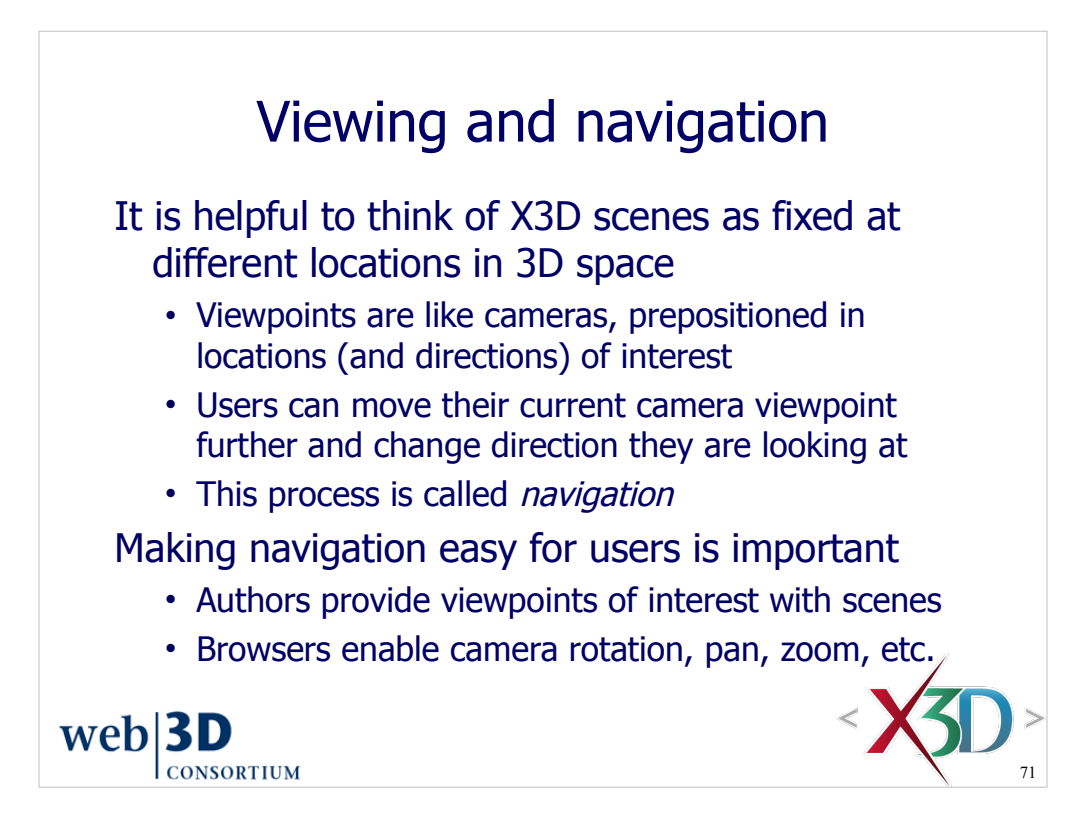

Difficult navigation leads to users becoming "lost in space" or, worse yet from an author's perspective, simply leaving the scene because it is incomprehensible.

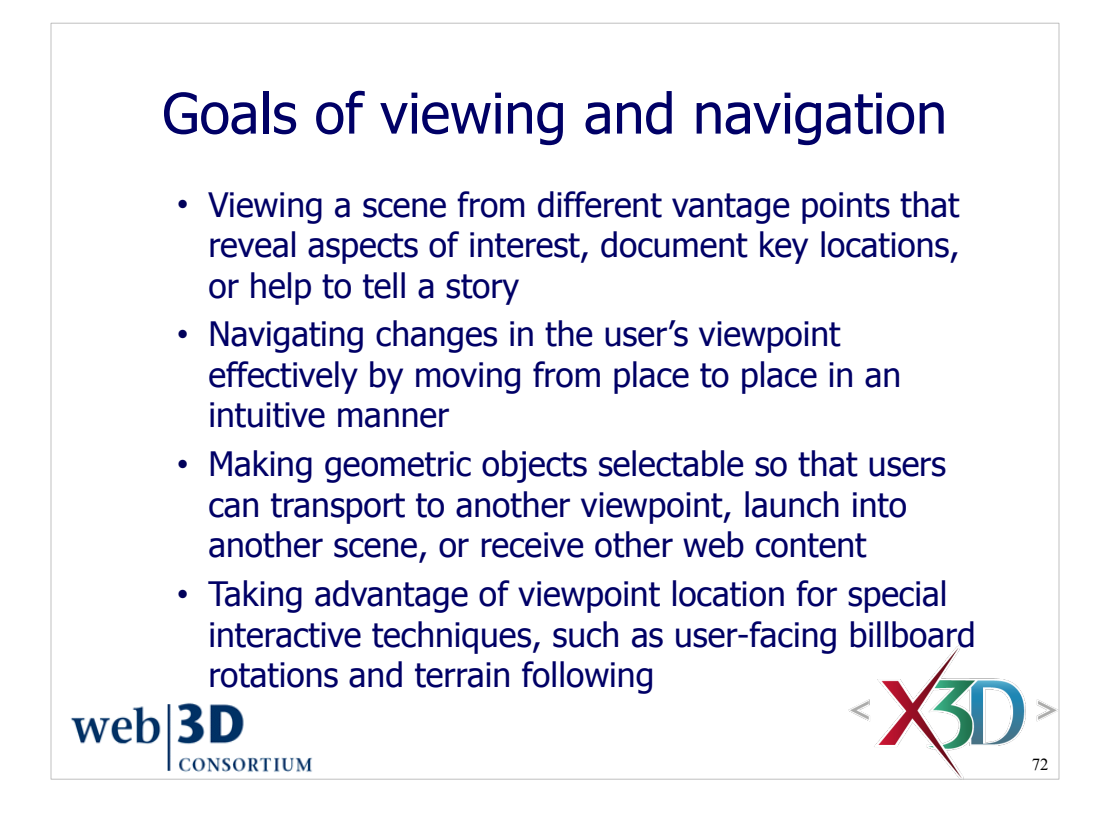

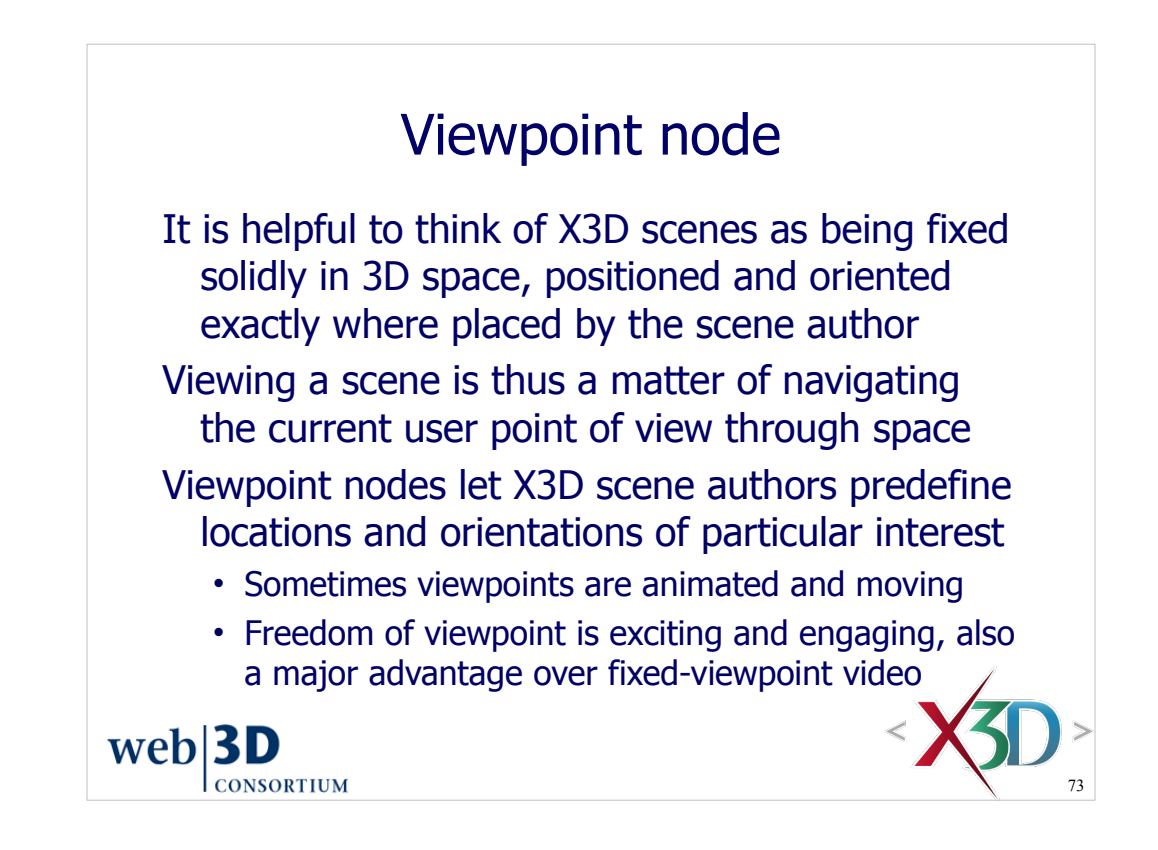

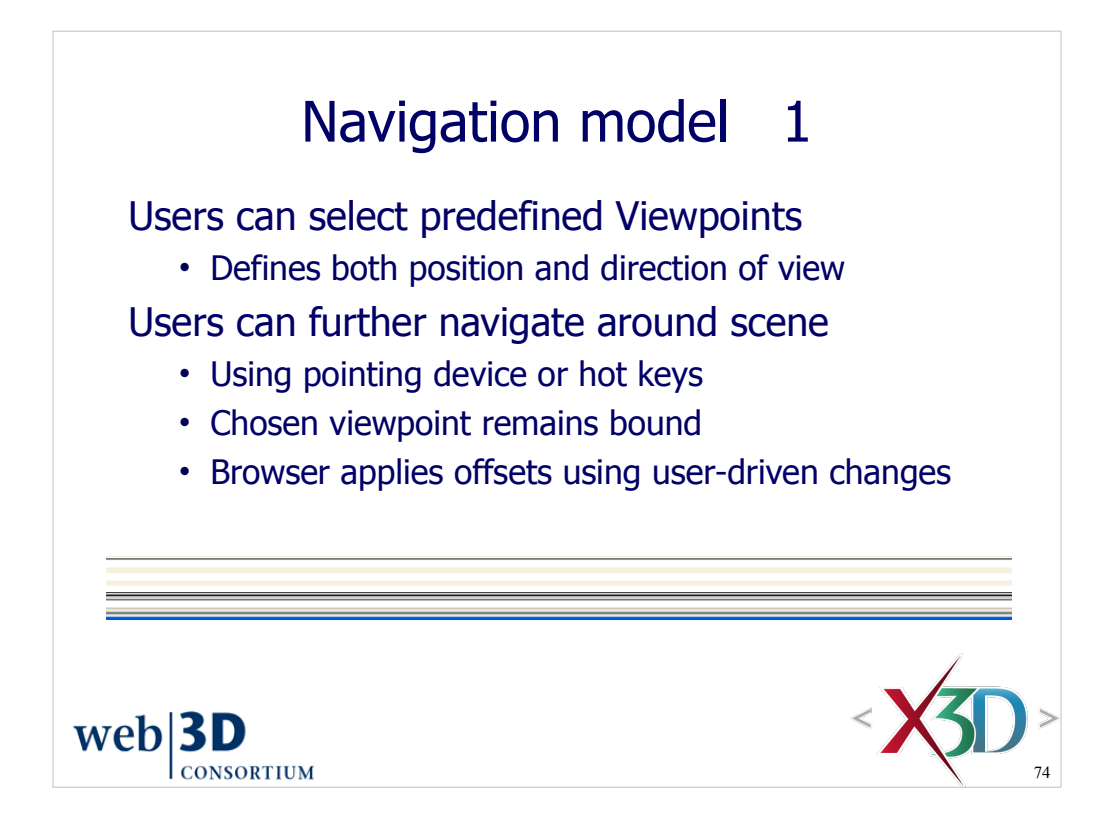

Figure 4.9. Recommended Keyboard Navigation Keys and Responses

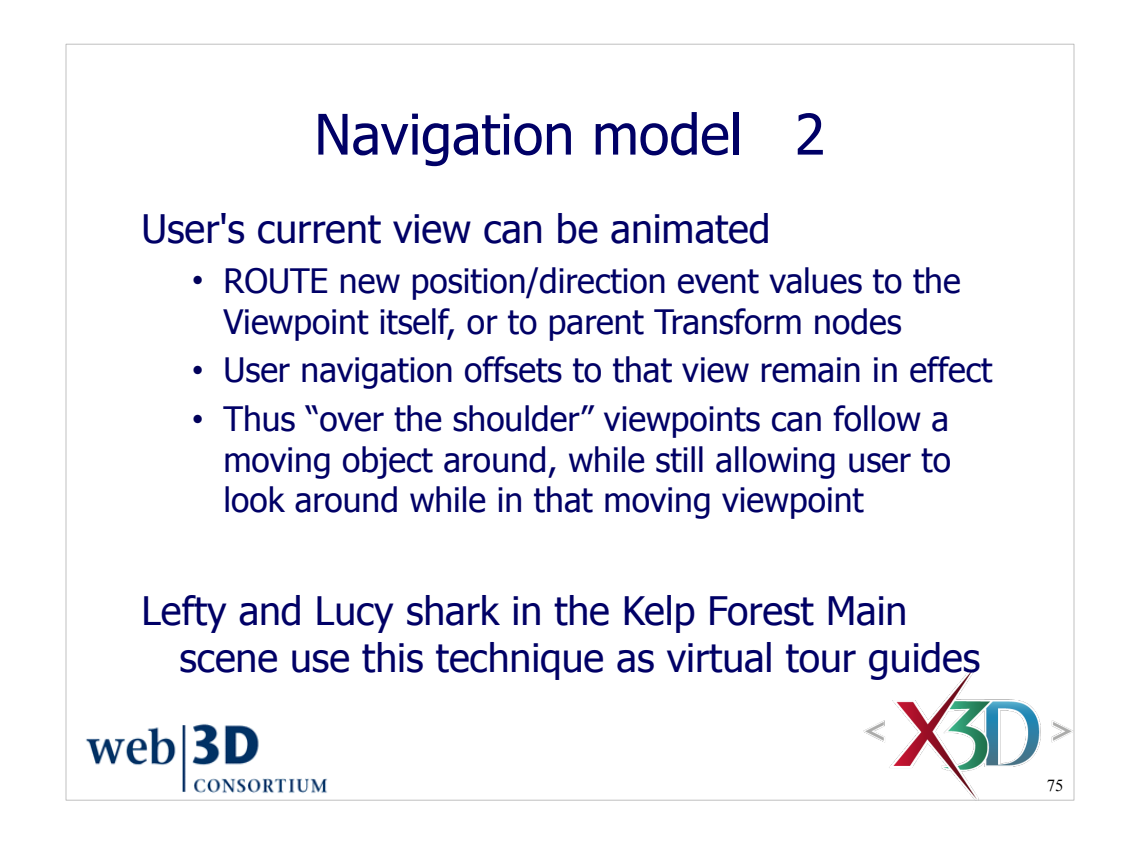

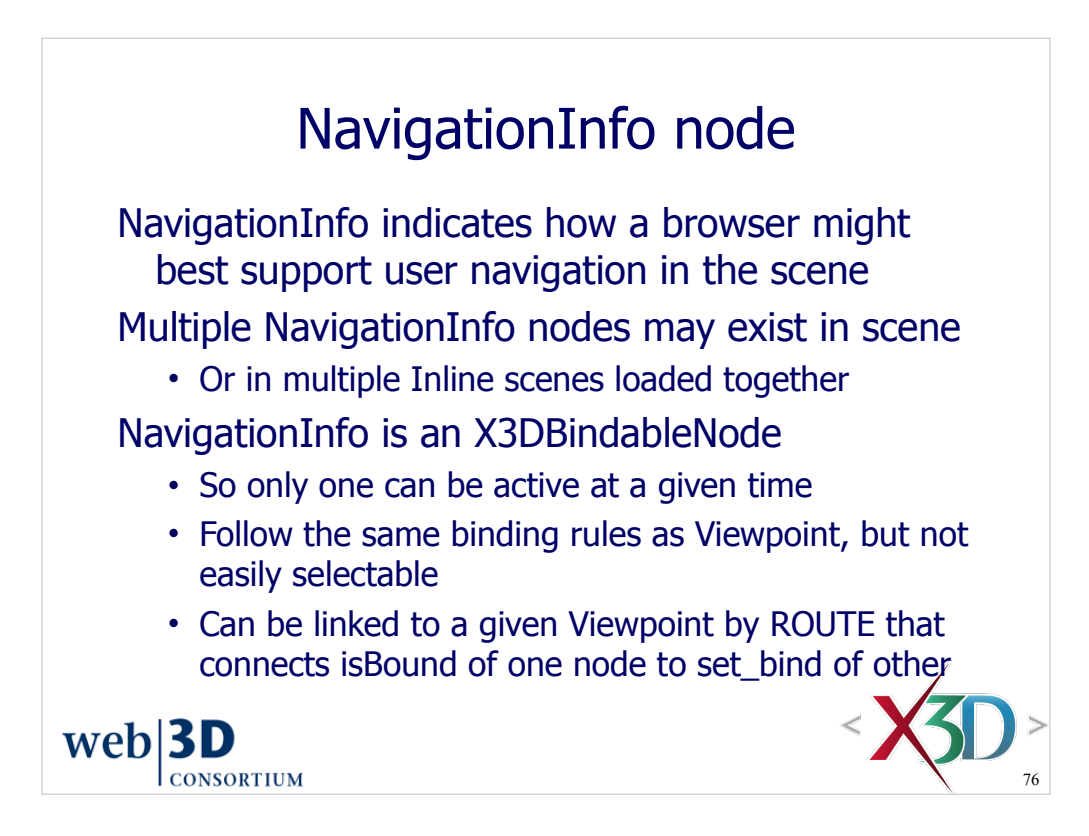

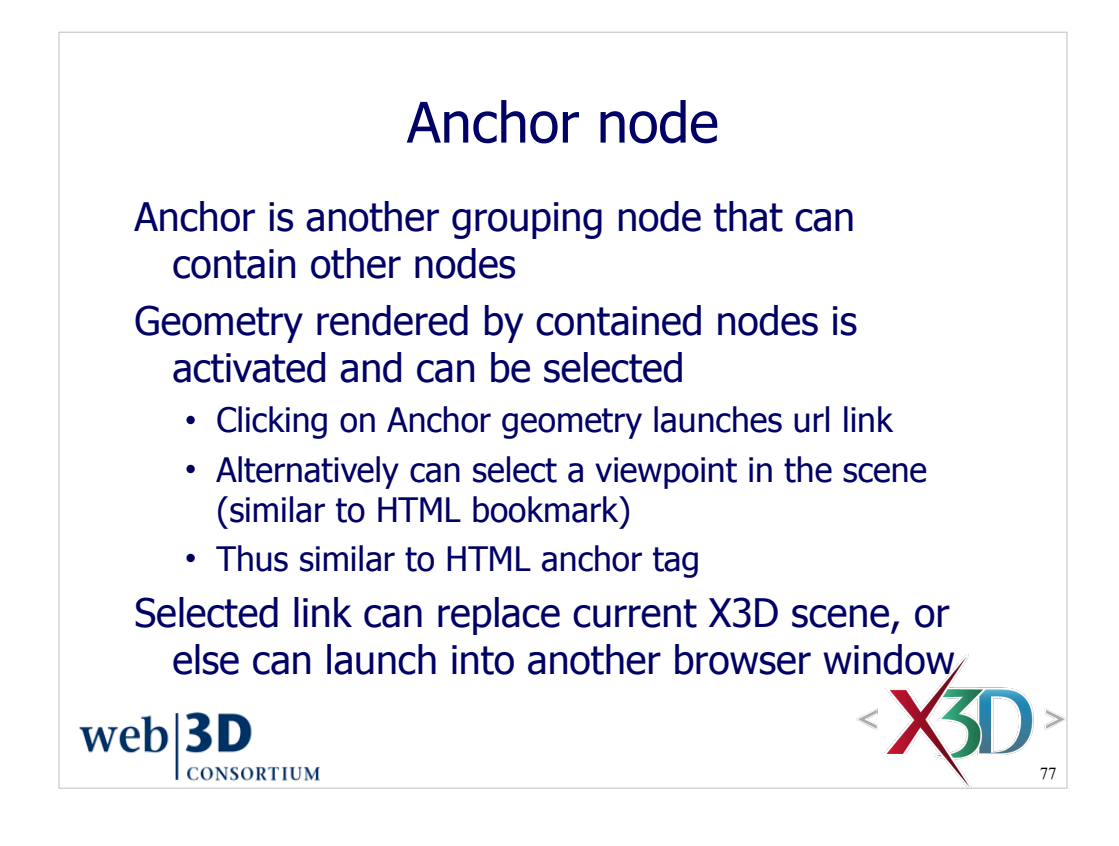

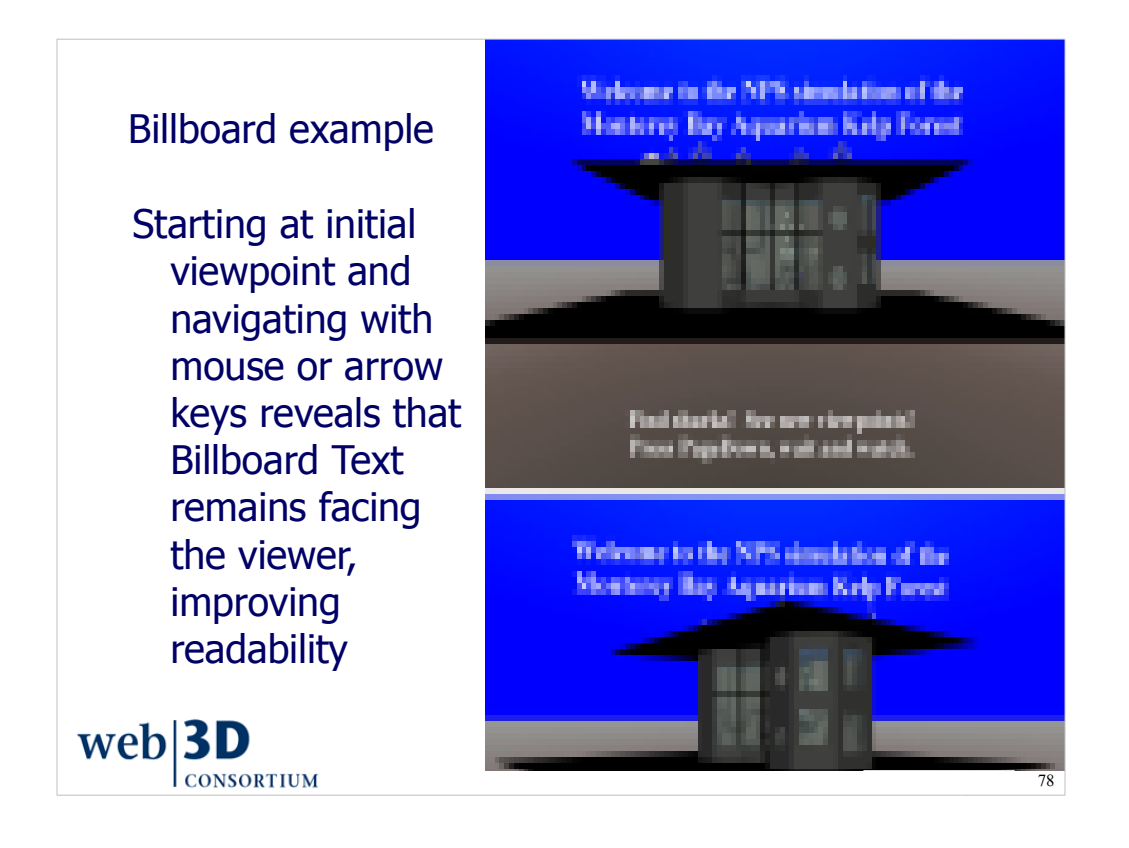

http://www.x3dbook.com/examples/X3dForWebAuthors/KelpForestExhibit/KelpForestMain.x3d

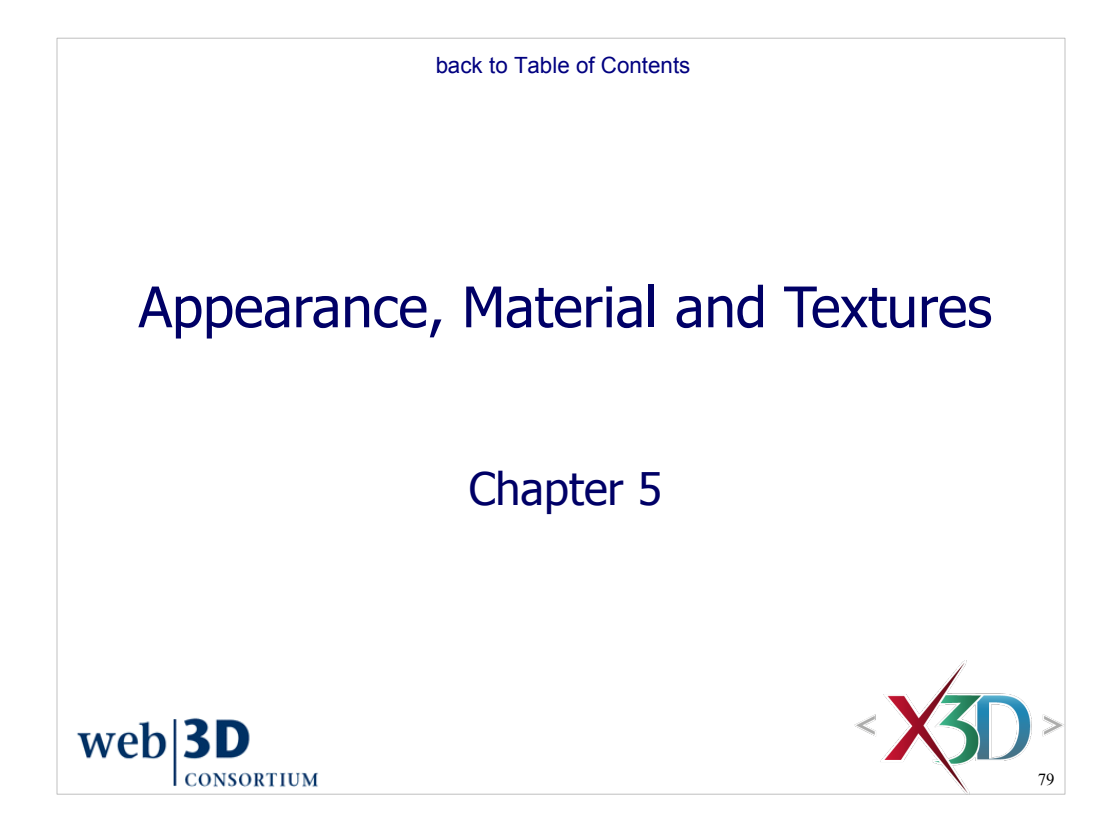

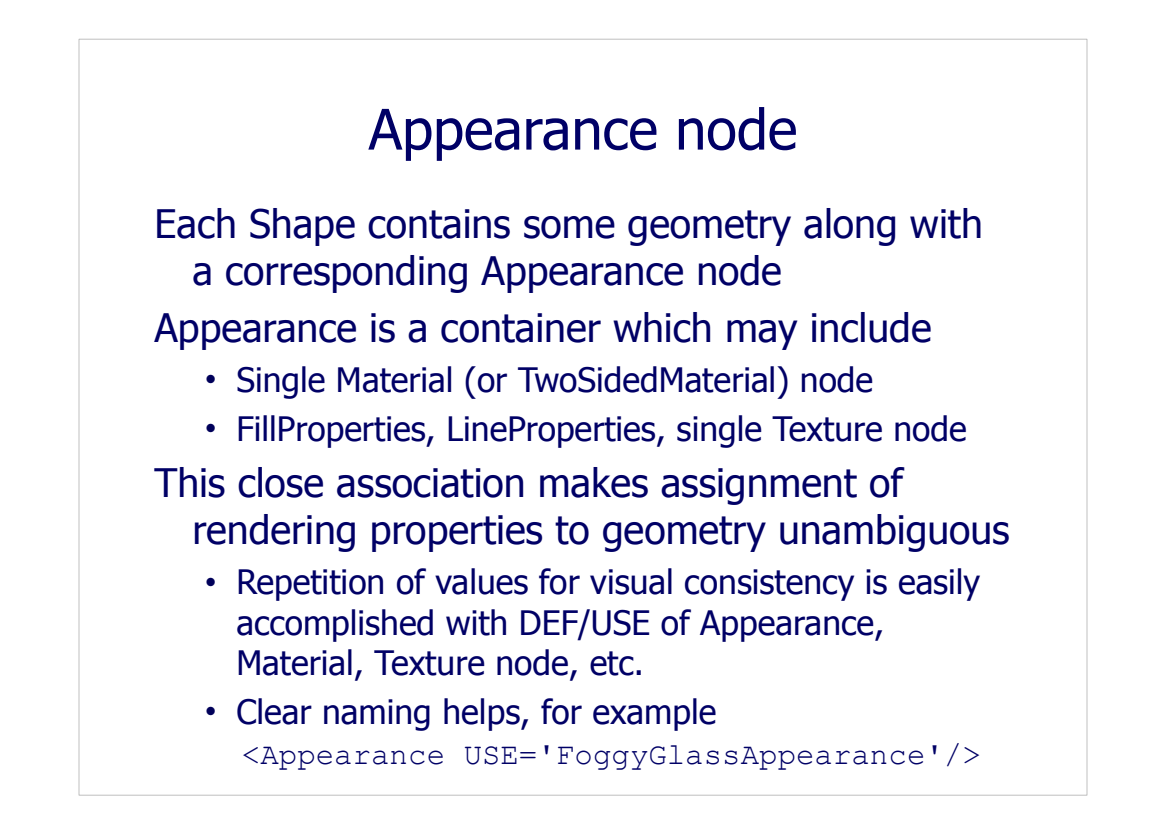

DEF/USE names can get confusing in a large X3D scene, unless good patterns and habits are used when giving names to nodes.

For example, a DEF name of  $FoggyGlass$  certainly describes what is intended, but it is not clear whether the node is an Appearance, Material, or even some kind of Texture. Therefore, including the name of the defining node in the DEF name (e.g. FoggyGlassAppearance) makes it easy to copy.

In other words, it is more likely to later say

<Appearance USE='FoggyGlassAppearance'/>

instead of making the node-typing mistake

<Material USE='FoggyGlass'/> <!-- run-time error -->

Since such run-time errors are often not caught until an end user is trying to view a scene with unintended errors, it is better to adopt good naming practices early to avoid puzzling problems later.

Thumbrules on node-naming conventions are given in the X3D Scene Authoring Hints, provided in the X3D-Edit help system and also online at

http://www.web3d.org/x3d/content/examples/X3dSceneAuthoringHints.html#NamingConventions

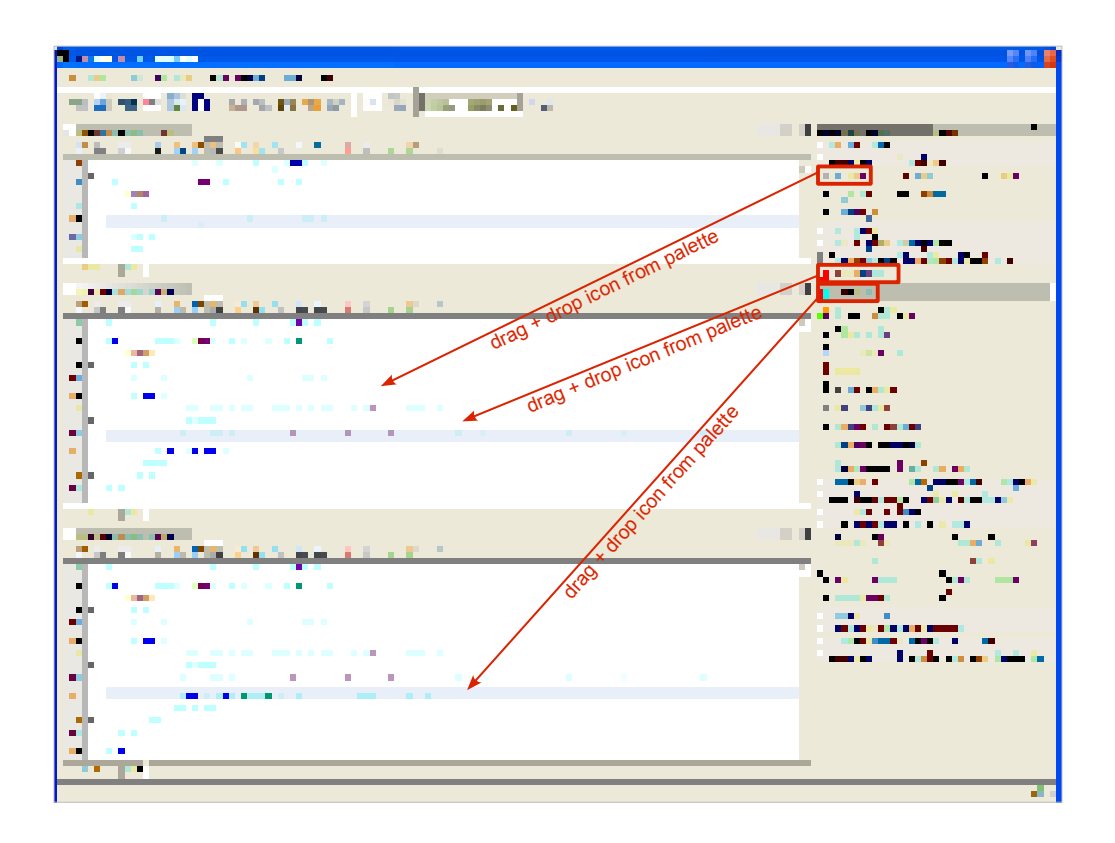

Hint: place the cursor before comments and closing tags, and then press Enter (return key for line feeds), to get proper line spacing and to make the scene easier to read.

Embedded comments (that prompt where new nodes are inserted) can be deleted.

When all nodes are in place, you can reformat by selecting

- Control+A to select all nodes
- Alt+Shift+F to format the XML (also available via right-click context menu)

Note that head element is iconized and DOCTYPE deleted in these scenes for clarity.

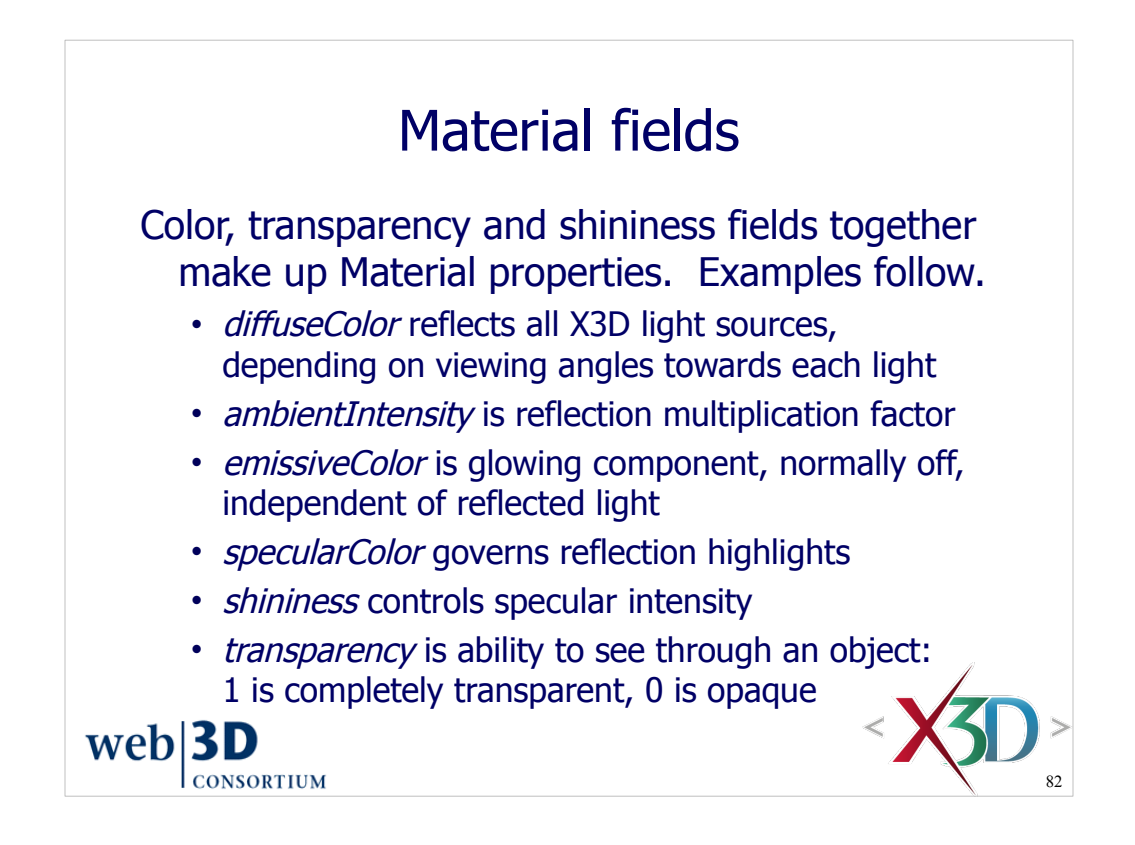

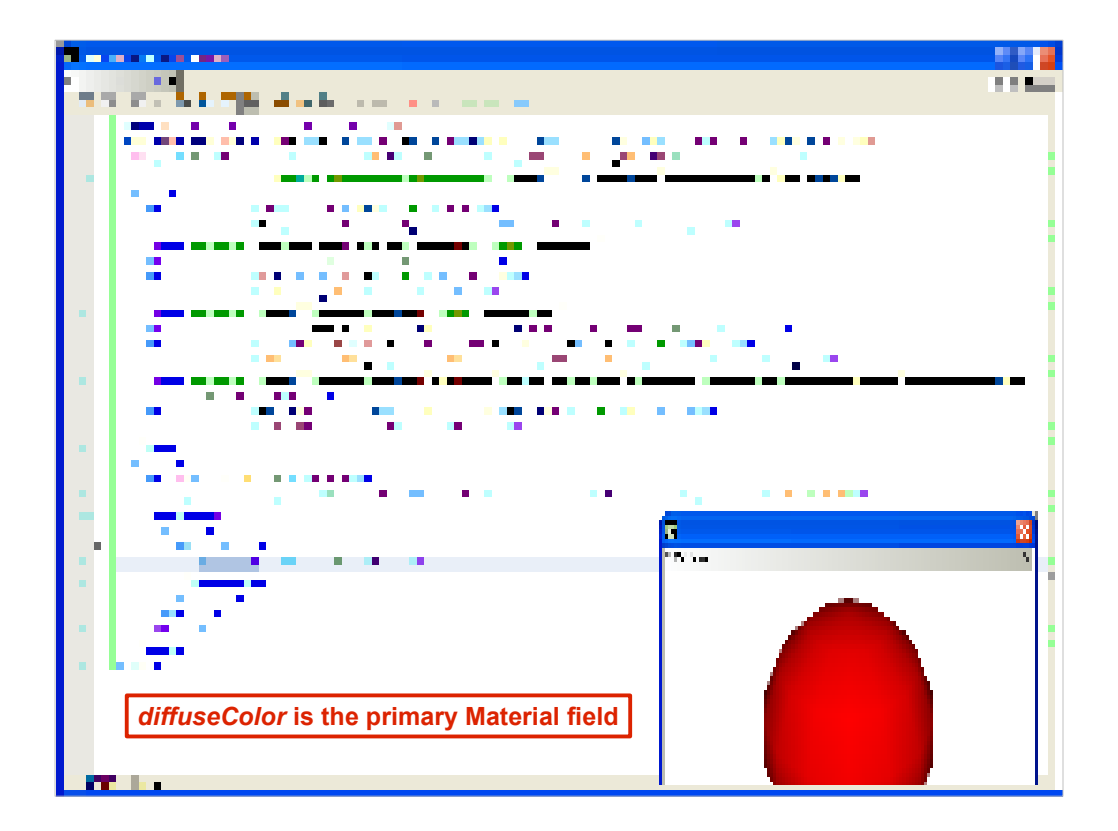

http://x3dgraphics.com/examples/X3dForWebAuthors/Chapter05-AppearanceMaterialTextures/DiffuseColor.x3d

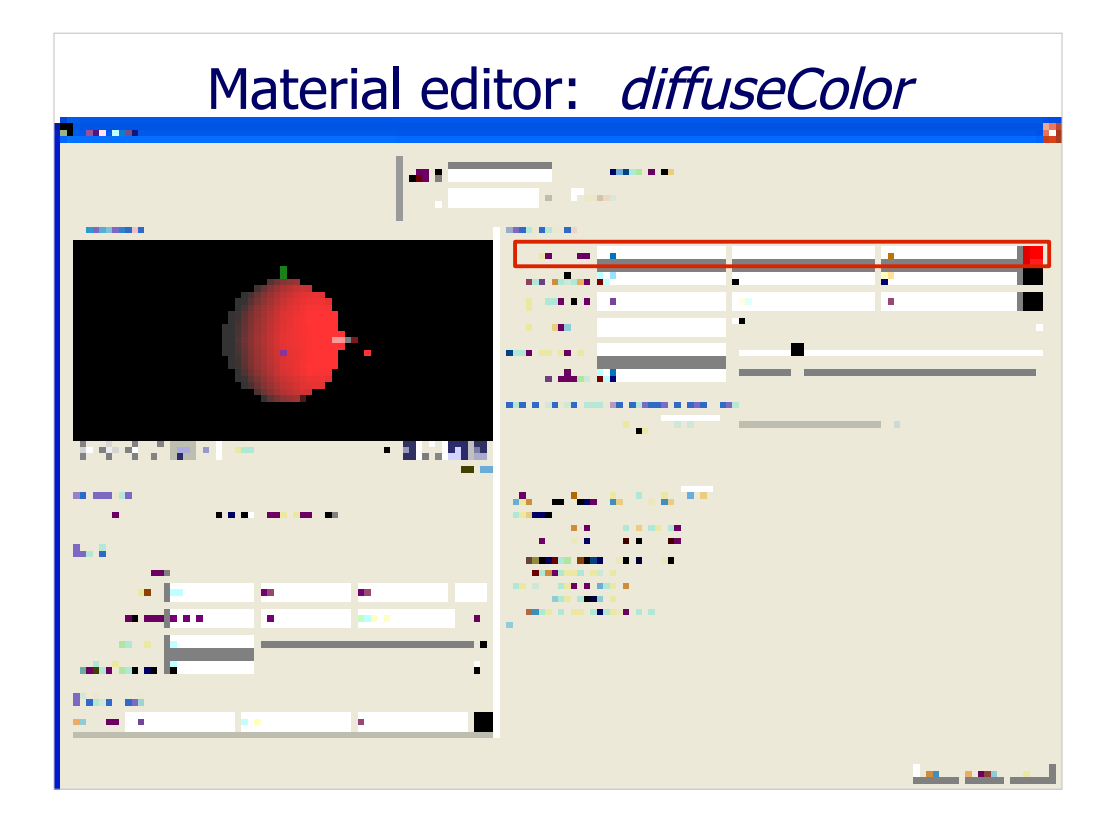

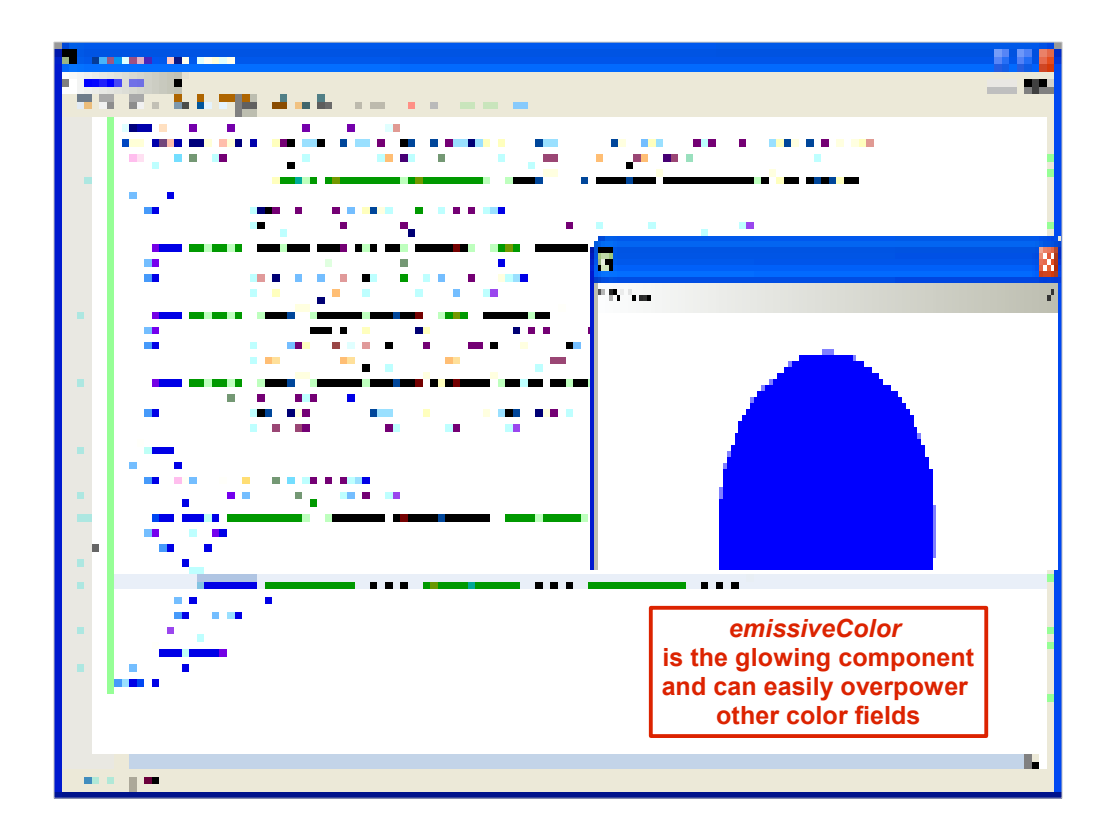

http://x3dgraphics.com/examples/X3dForWebAuthors/Chapter05-AppearanceMaterialTextures/EmissiveColor.x3d

Also note how all highlights are washed out, the sense of perspective provided by the shading of reflected light is completely lost.

Because of this side effect, emissiveColor should be used sparingly (if at all) and is usually reserved for visualizing energy or other special effects.

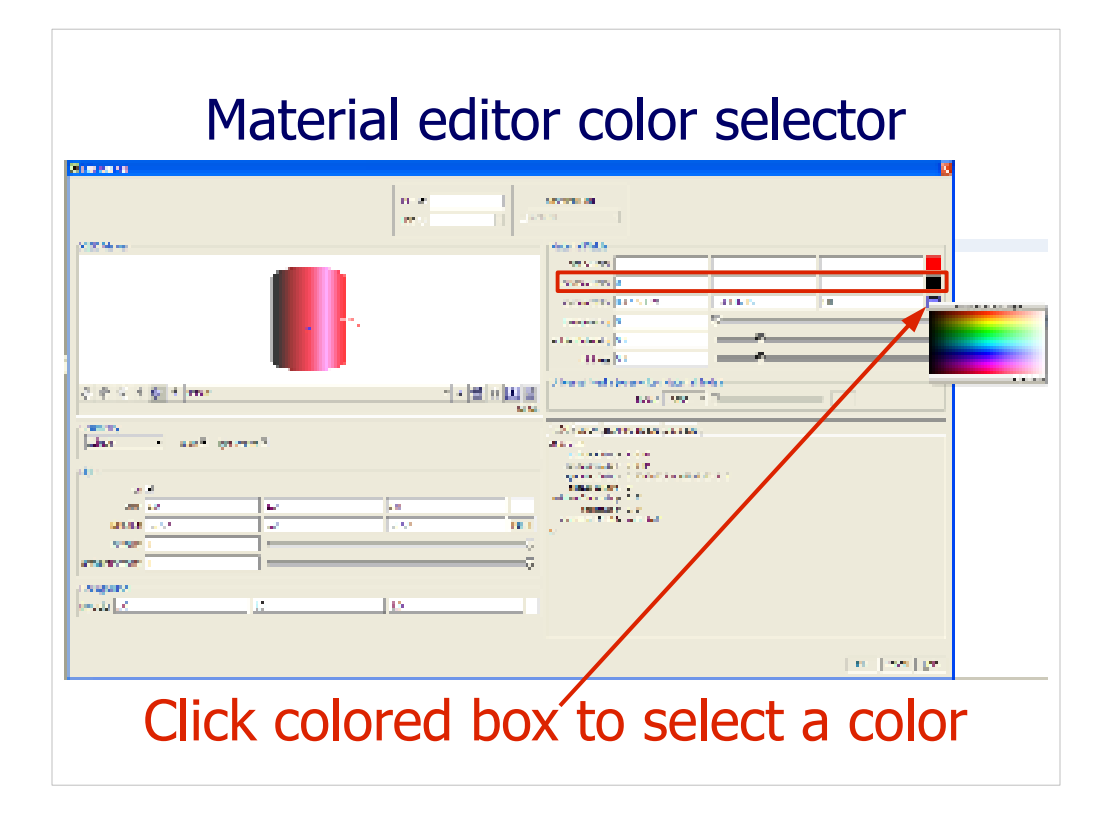

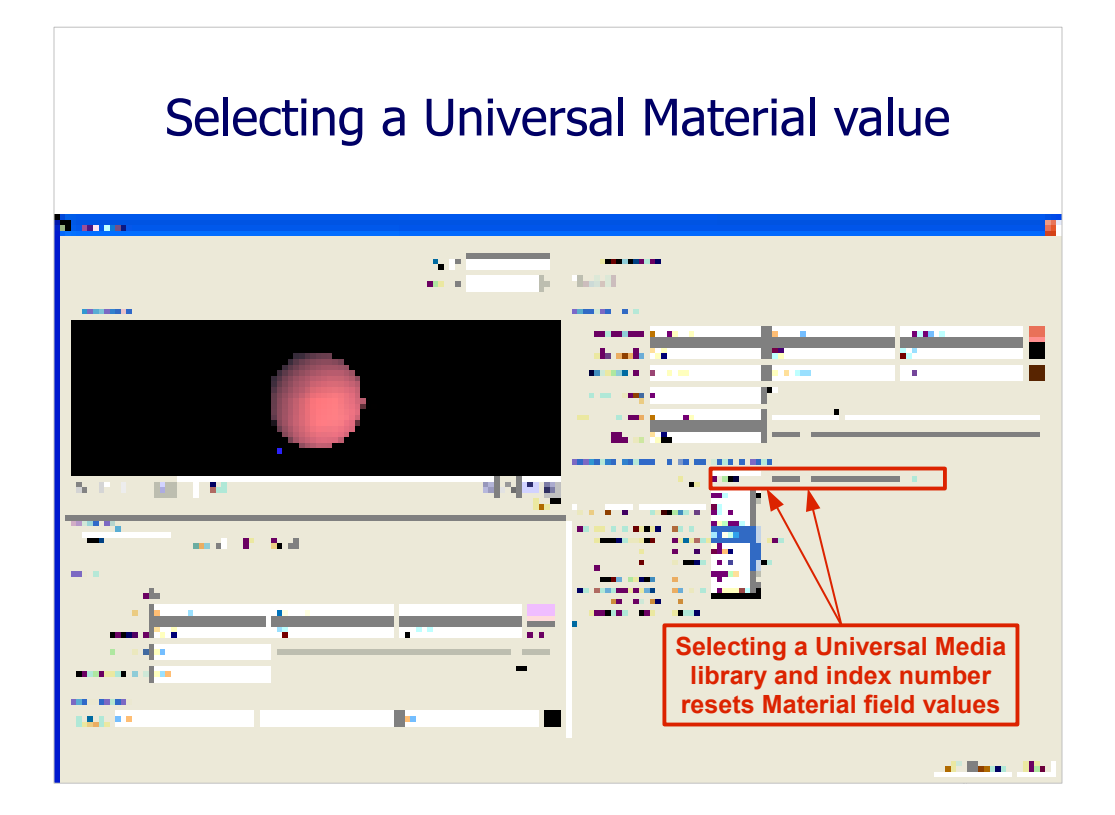

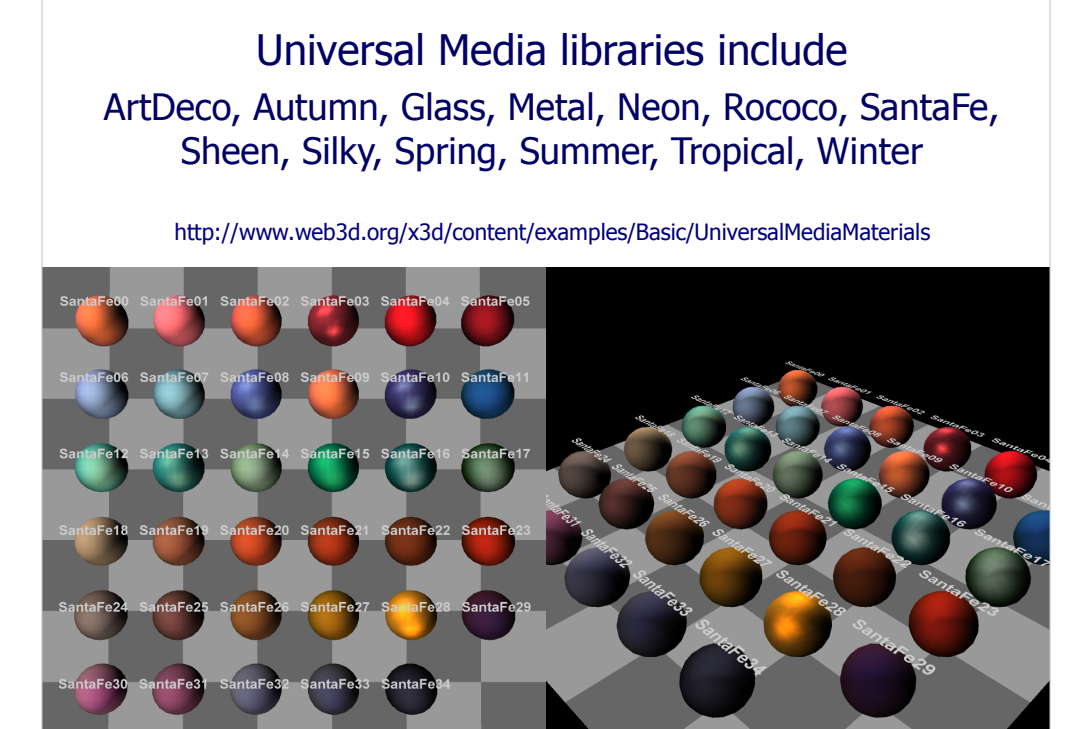

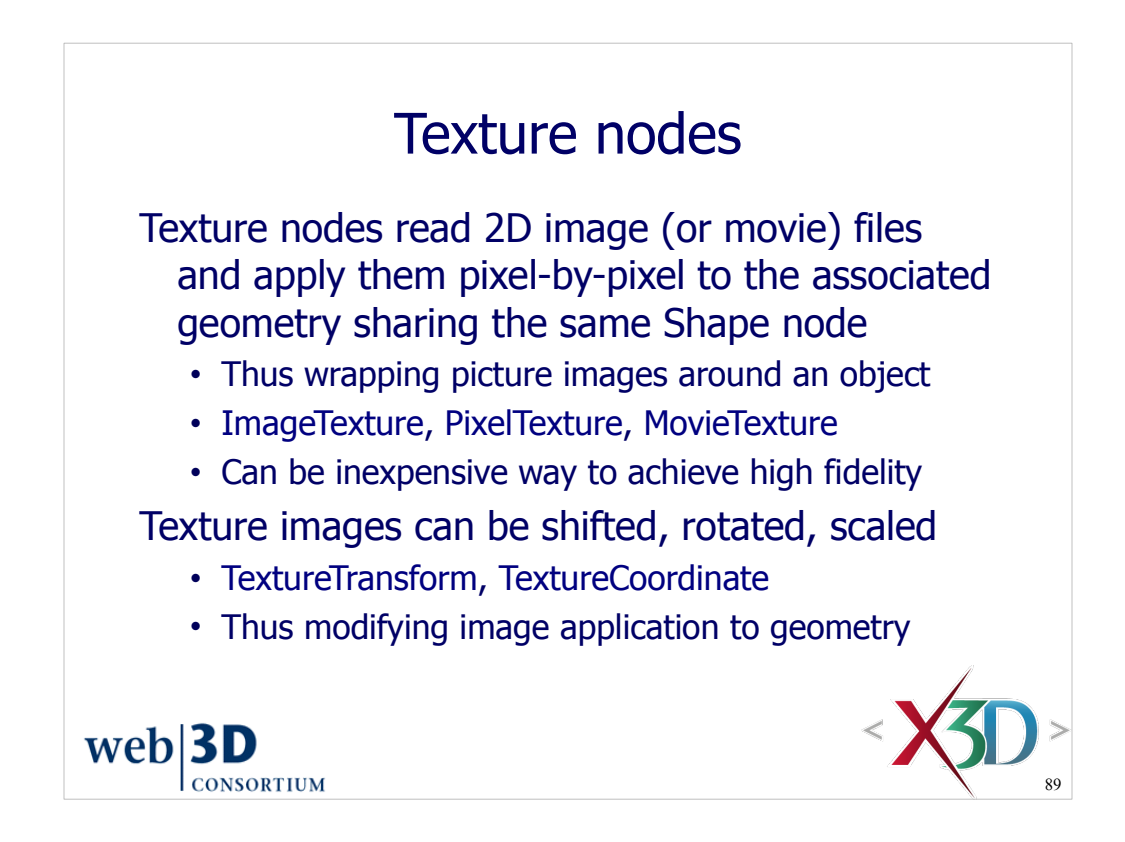

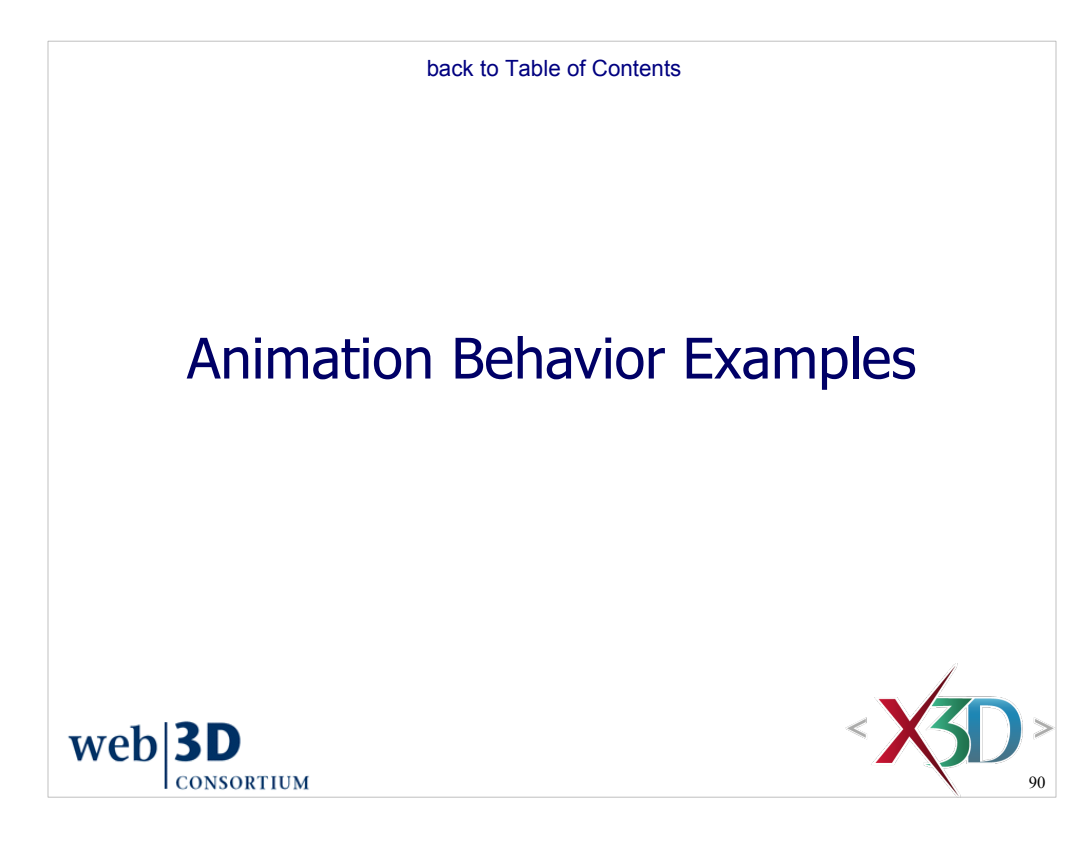

## Slides from

- Chapter 1, Technical Overview
- Chapter 7, Event Animation and Interpolation
- Chapter 8, User Interaction

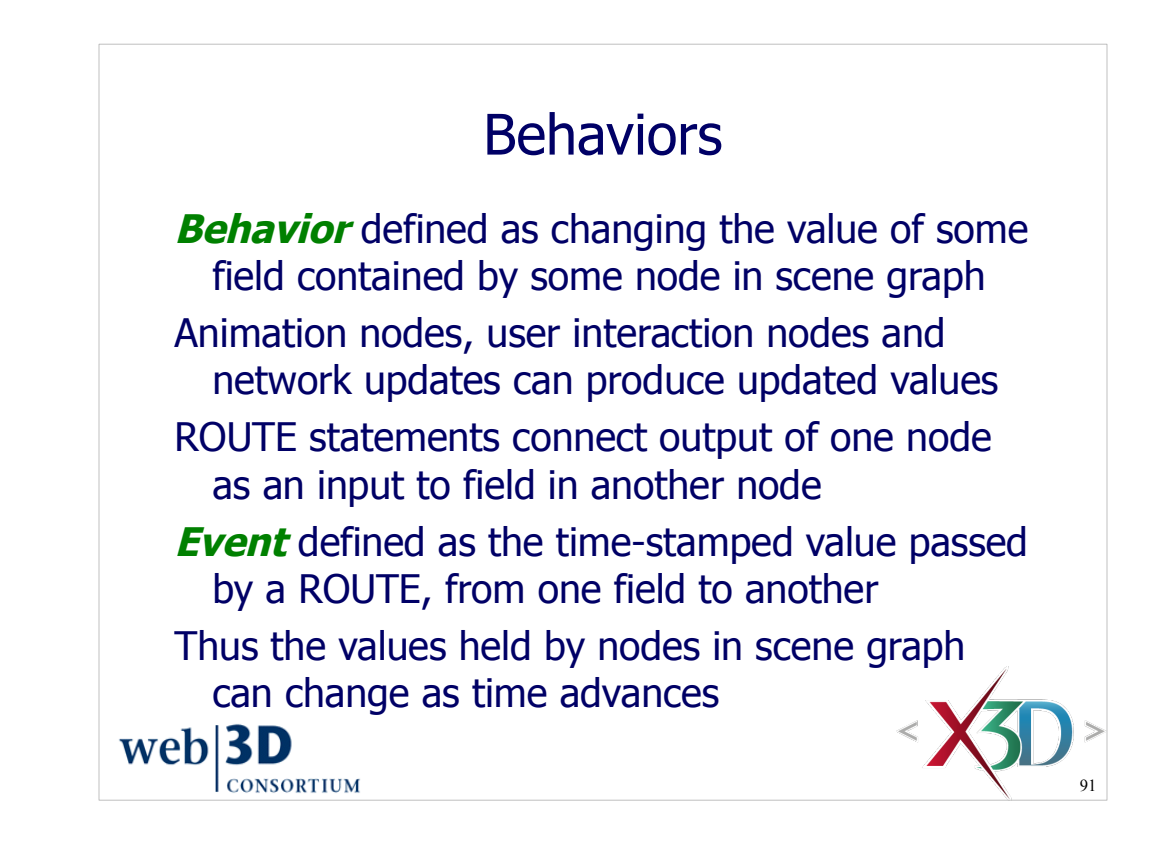

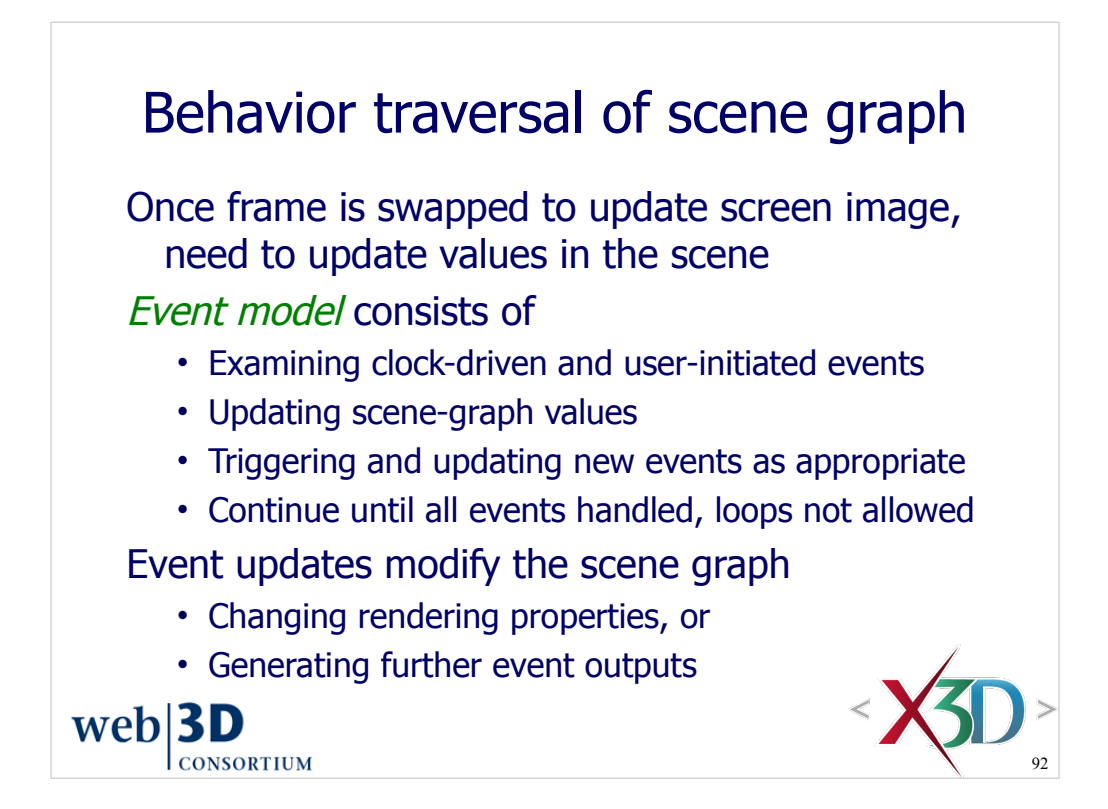

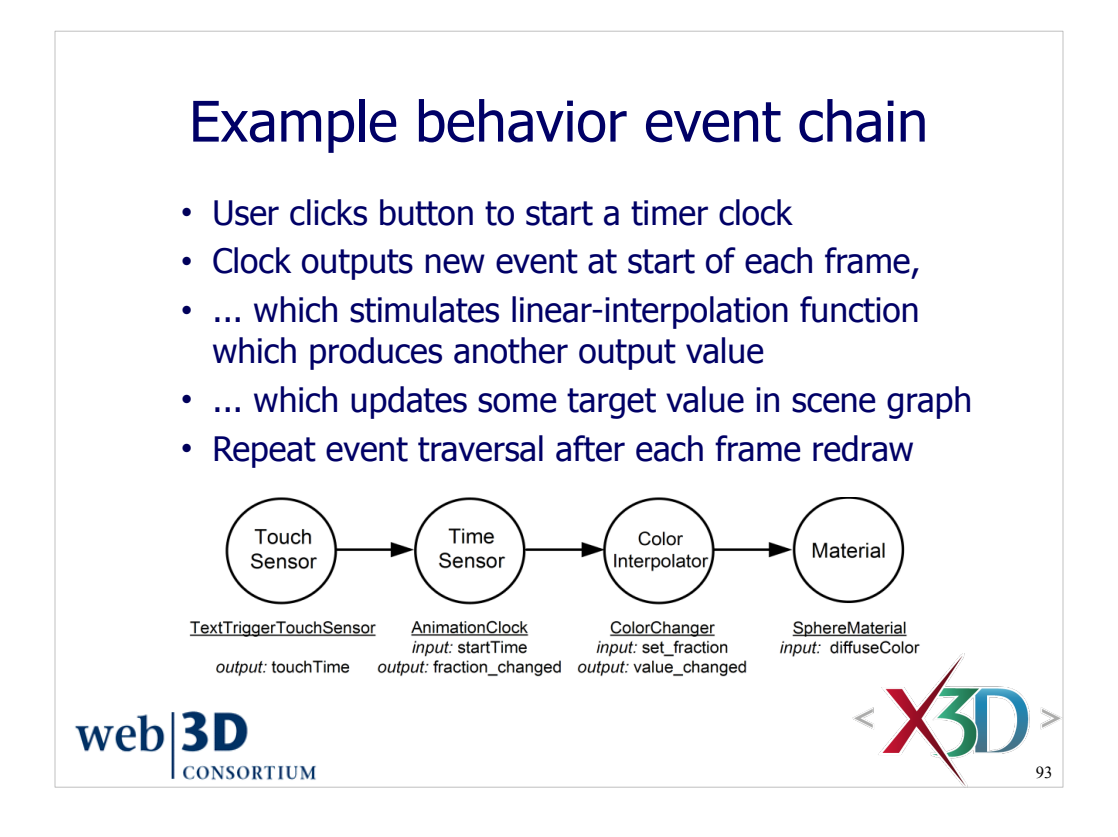

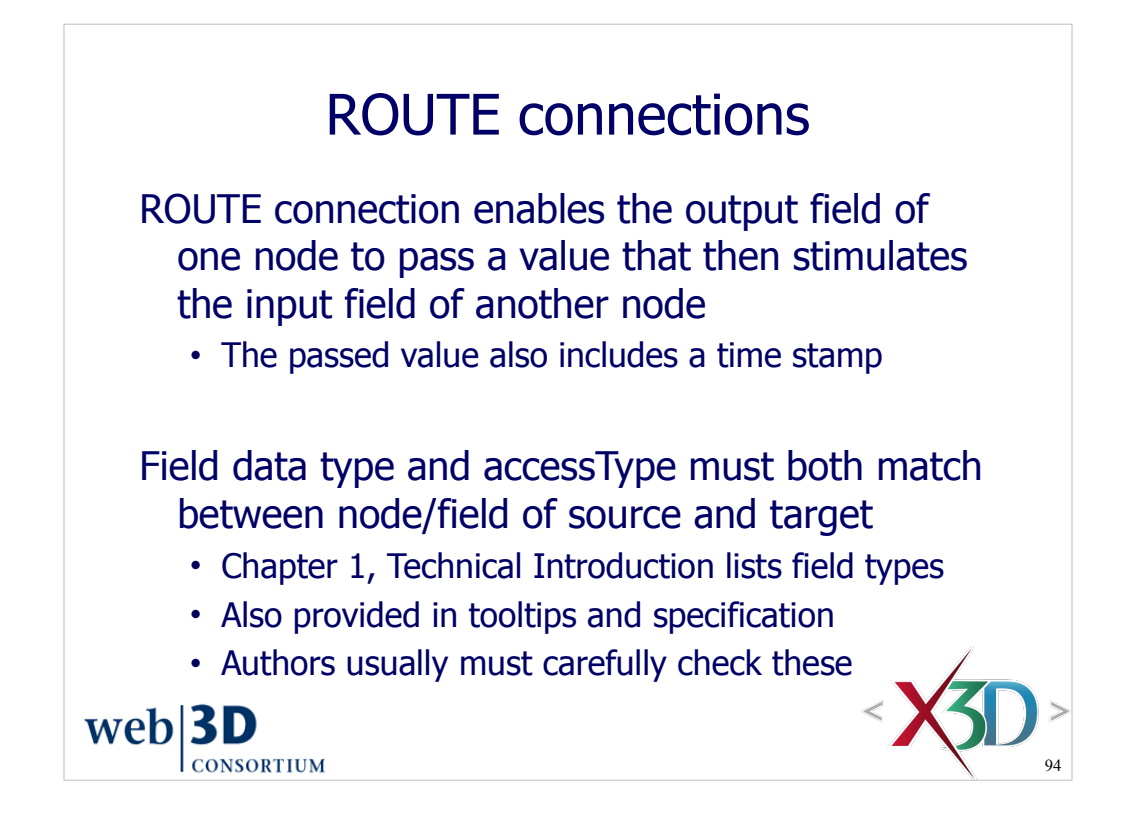

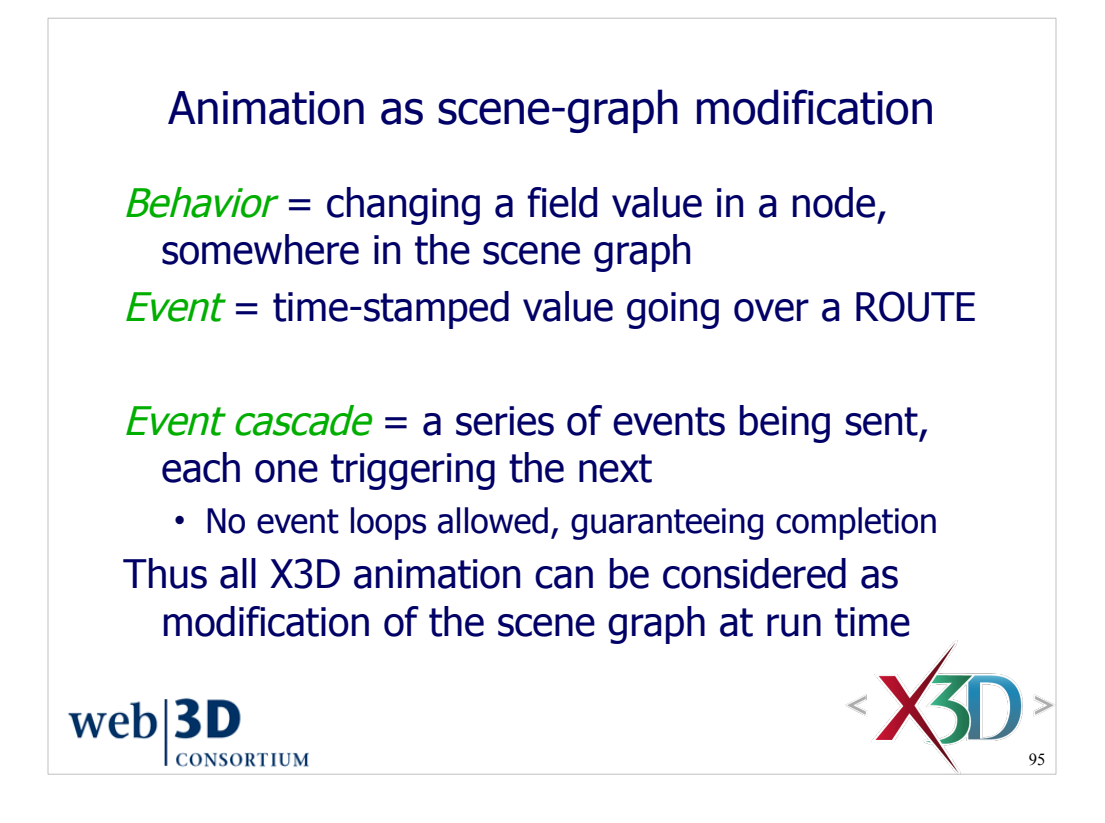

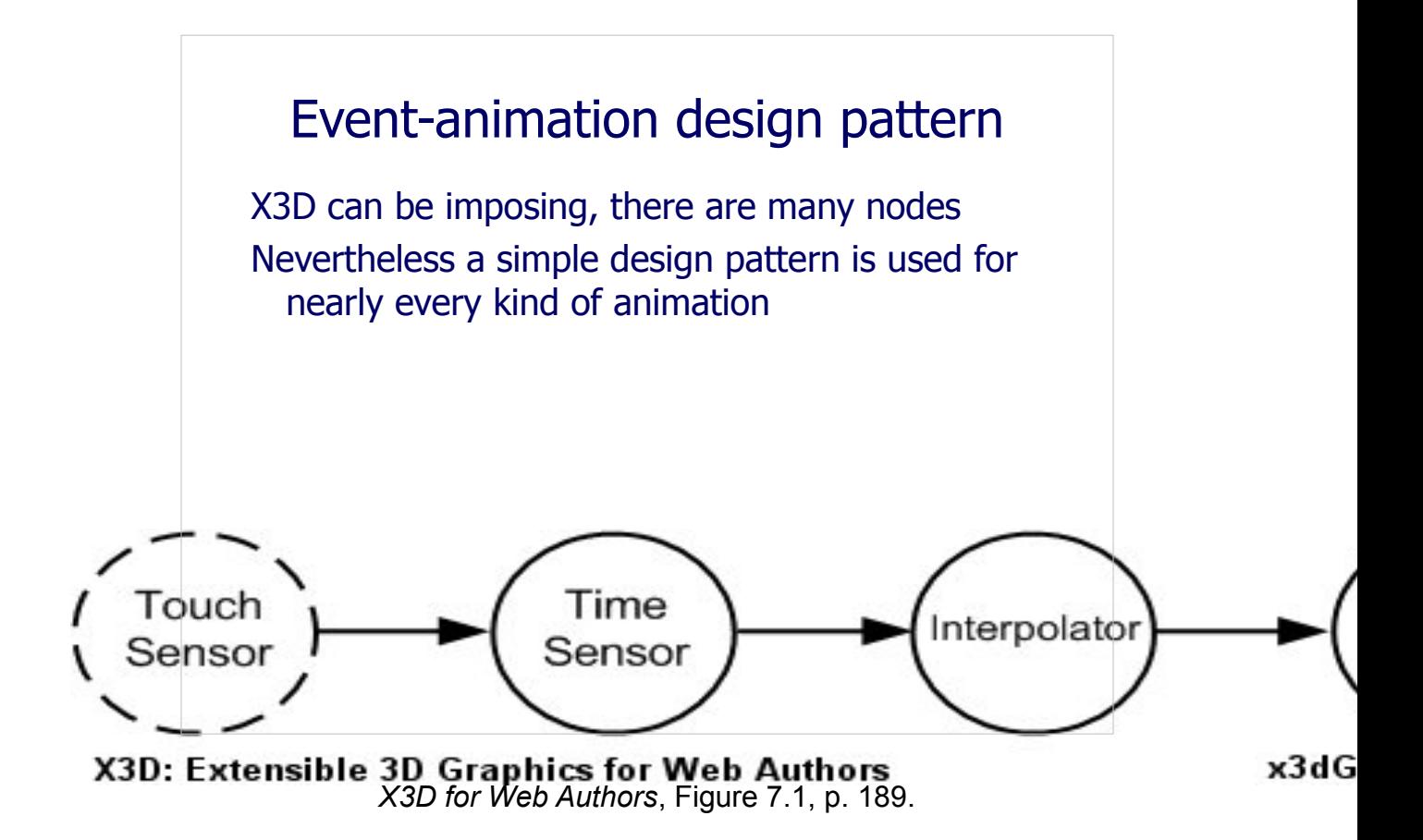

TouchSensor is optional. Some other triggering event may be provided to start the animation chain, or the TimeSensor may be looping indefinitely.

There are many interpolator nodes. The choice of which interpolator to utilize is determined by the data type of the target field in the target node.

A sequencer node is used instead of an interpolator node if the target field is boolean or integer. Sequencer nodes are described in Chapter 9, Event Utilities and Scripting.

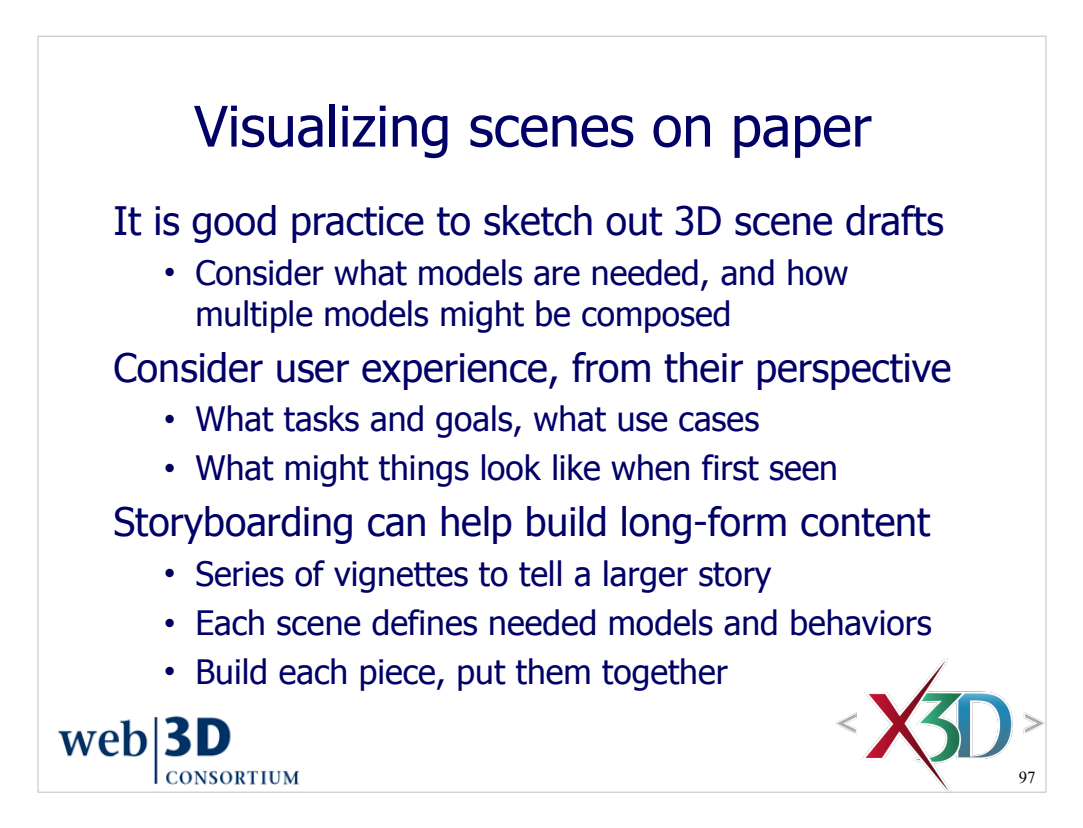

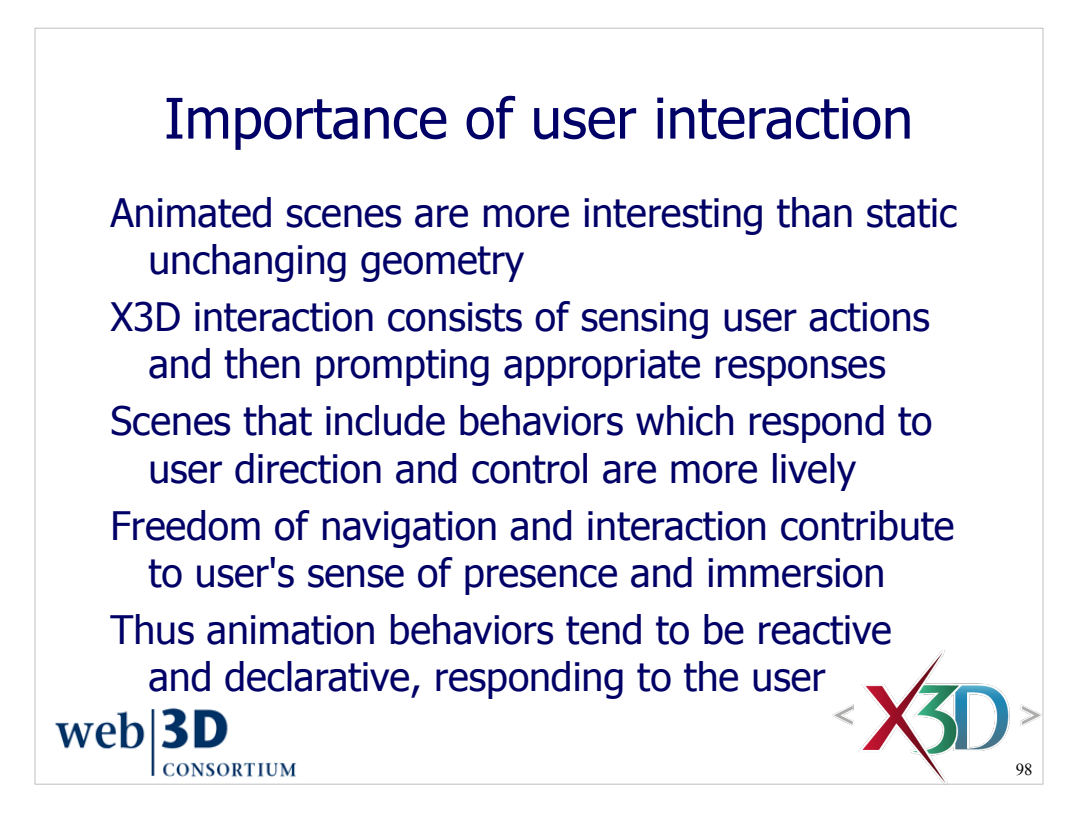

There is a large body of work in 3D user interaction. See the Additional Resources section.

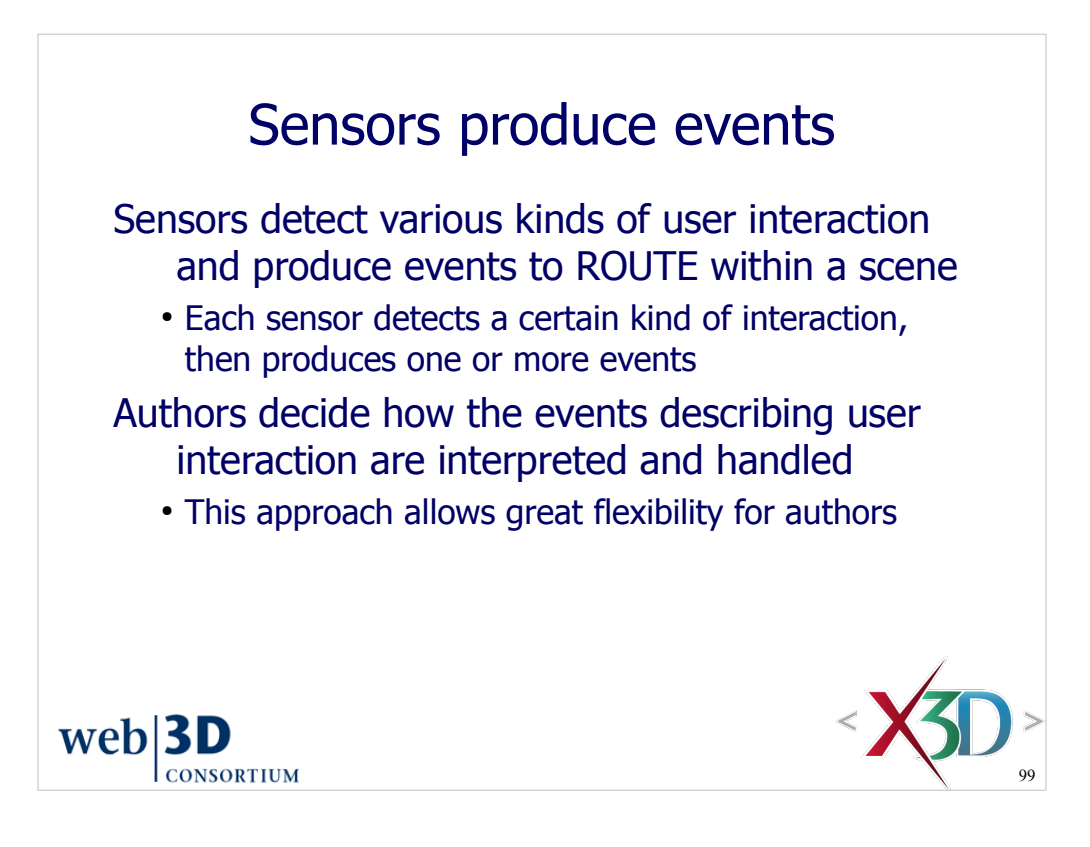

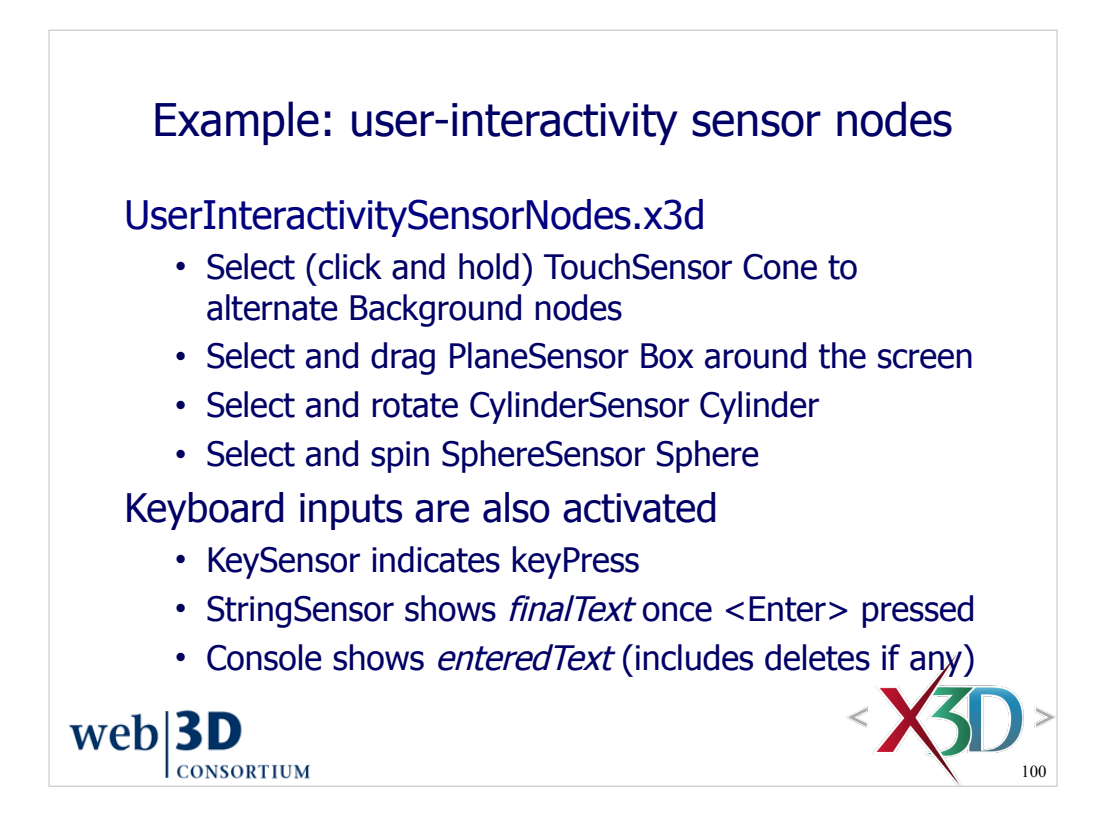

http://X3dGraphics.com/examples/X3dForWebAuthors/Chapter08-UserInteractivity/UserInteractivitySensorNodes.x3d

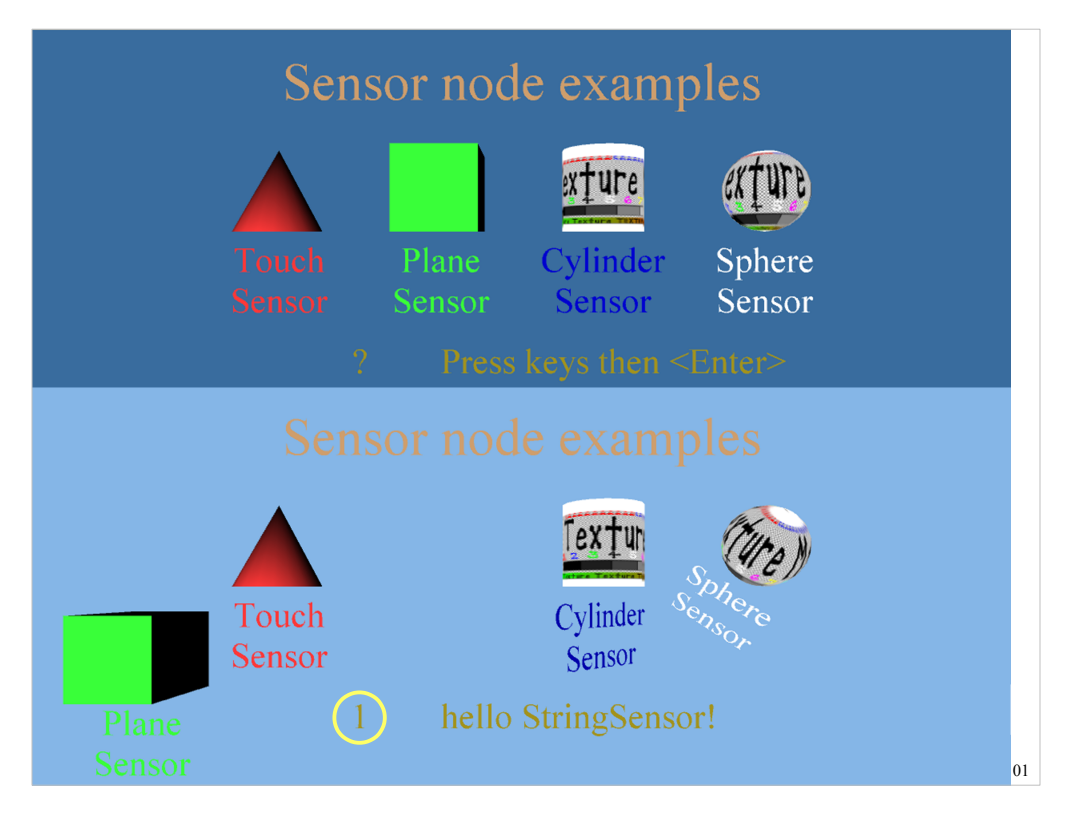

http://X3dGraphics.com/examples/X3dForWebAuthors/Chapter08-UserInteractivity/UserInteractivitySensorNodes.x3d

The top screen is the initial view. Click and hold to select the Cone TouchSensor that binds the light-blue Background. Releasing unbinds that Background, restoring the original.

PlaneSensor, CylinderSensor and SphereSensor can each be selected and dragged. Their output values (SFVec3f, SFRotation, SFRotation) have ROUTE connections to either translate or rotate the respective parent Transform node.

Default KeySensor output text is a ? question mark. Note that the key output shows only a capital-letter character (or the primary character) for the key being pressed.

Default StringSensor output text is 'Press keys then <Enter>' - be patient since the *finalText* field doesn't send an output string until the <Enter> key is pressed.

The console shows the *enteredText*, as it is typed key by key, including <Backspace> or <Delete> effects (if any).

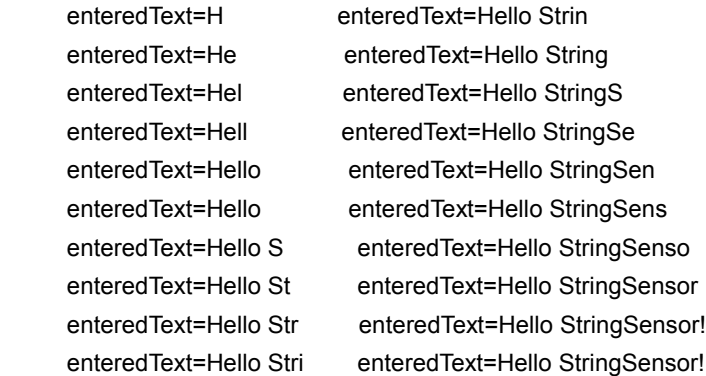

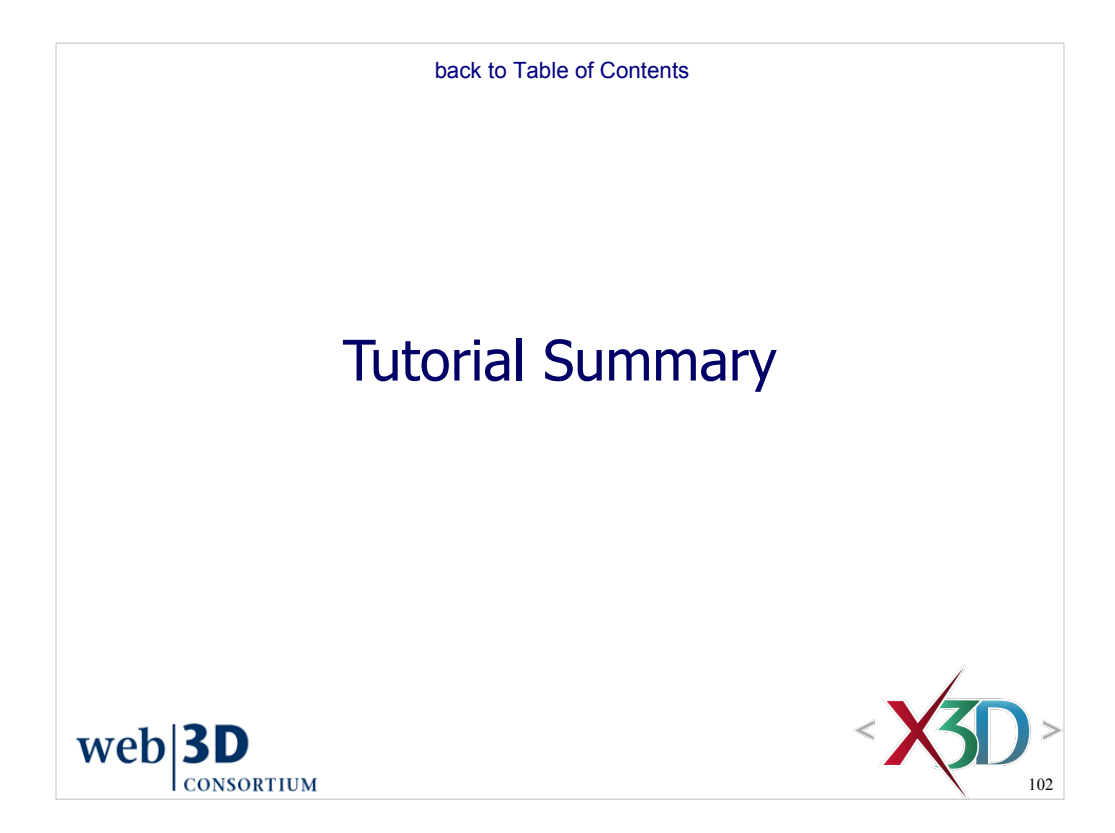

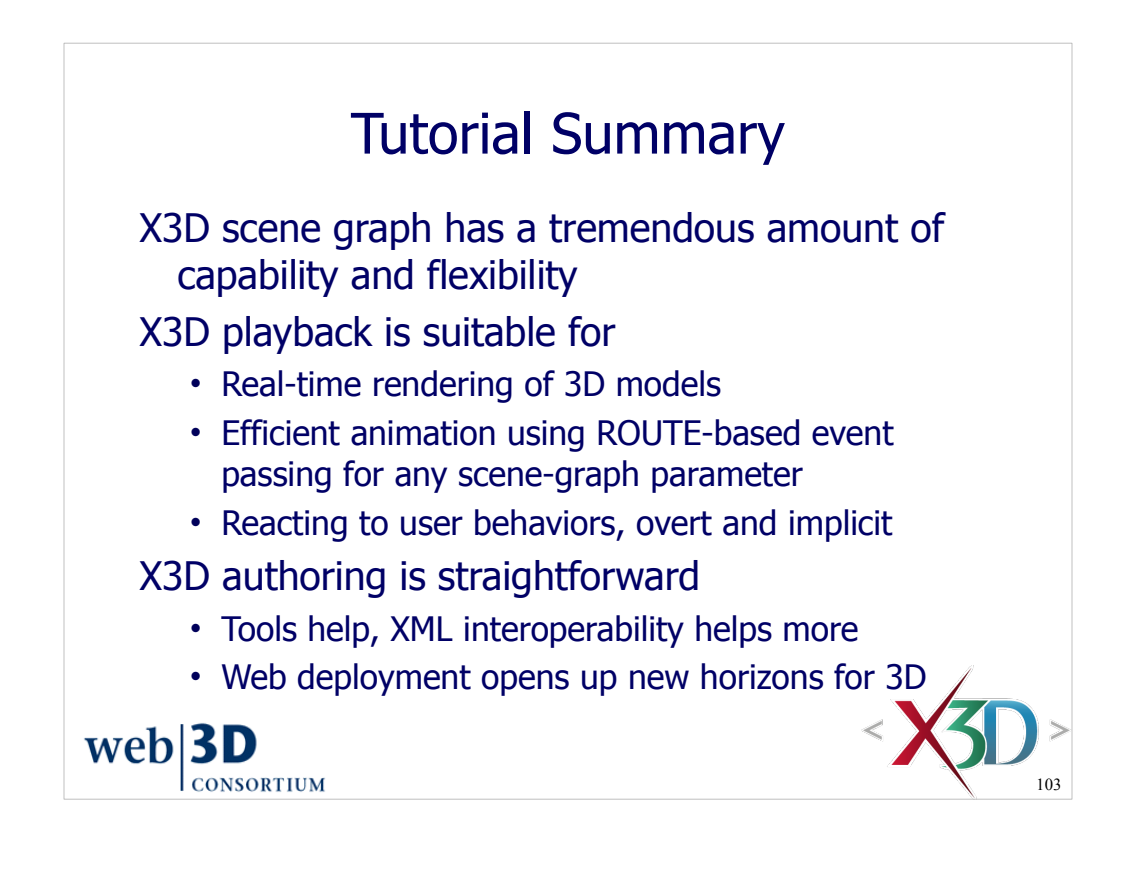

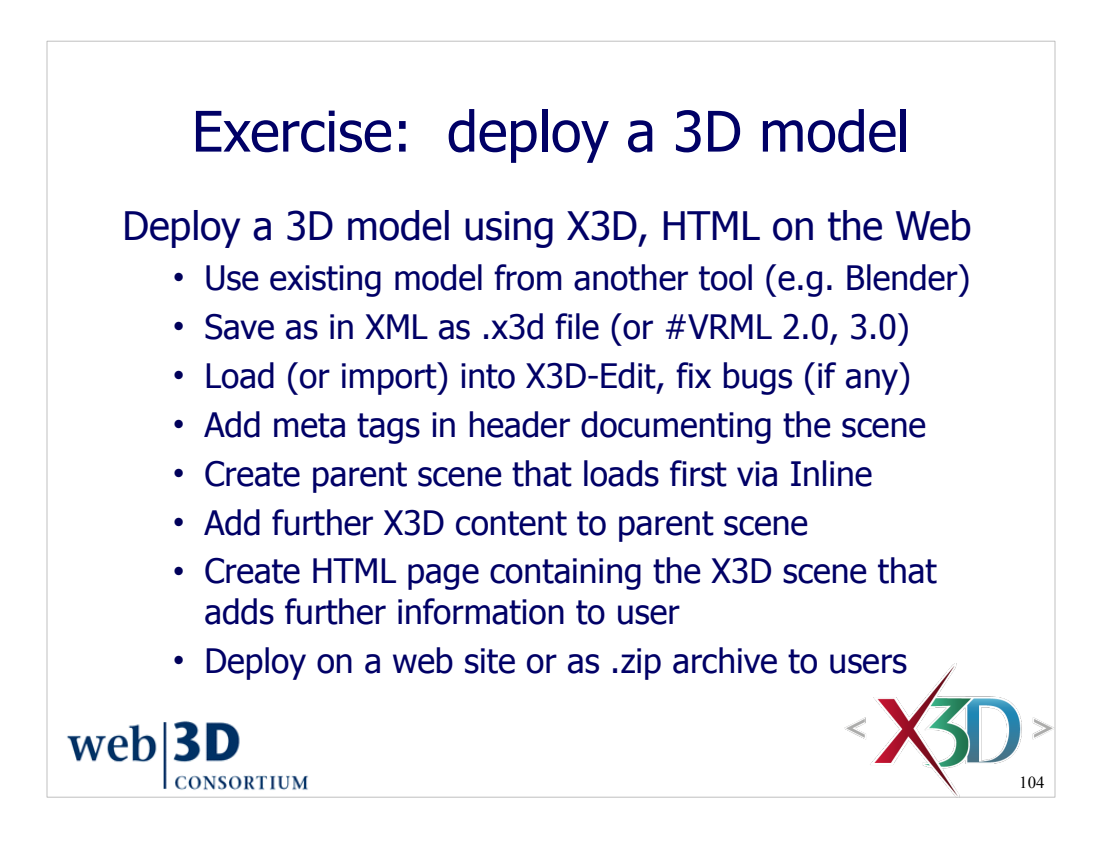
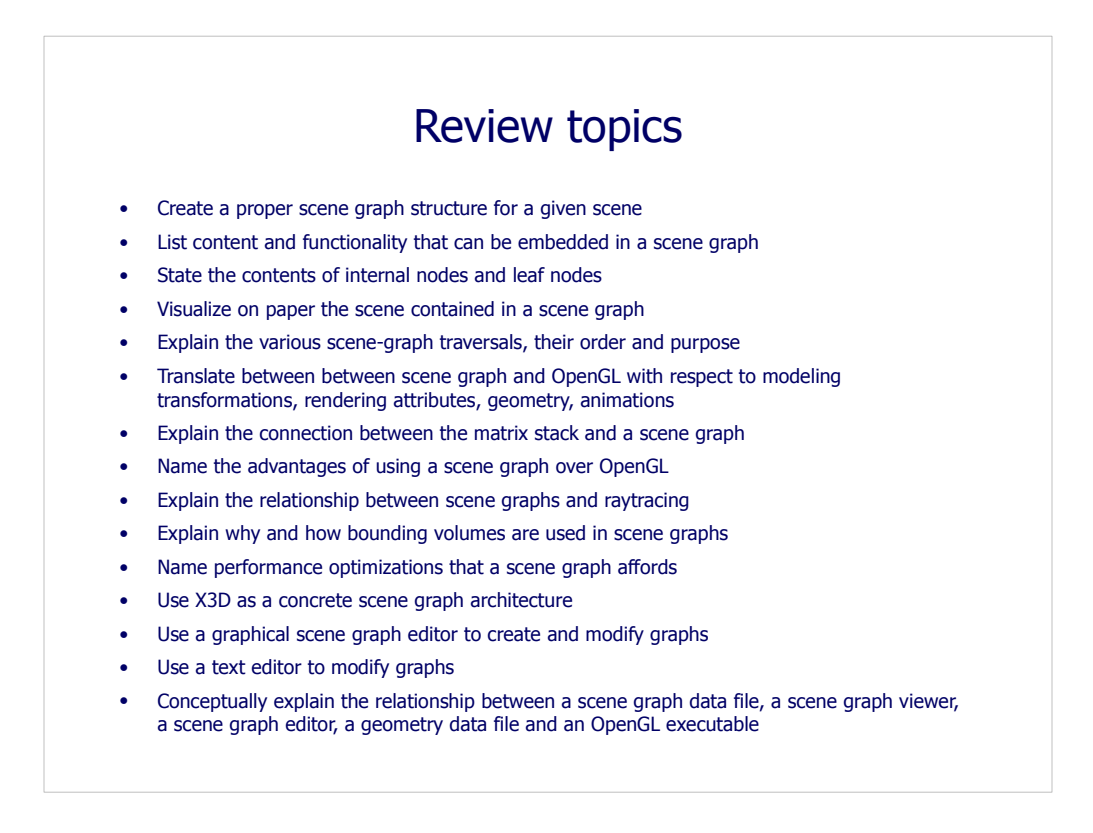

With thanks to Dr. Mathias Kolsch NPS for these guiding questions to support a MV3202 course tutorial.

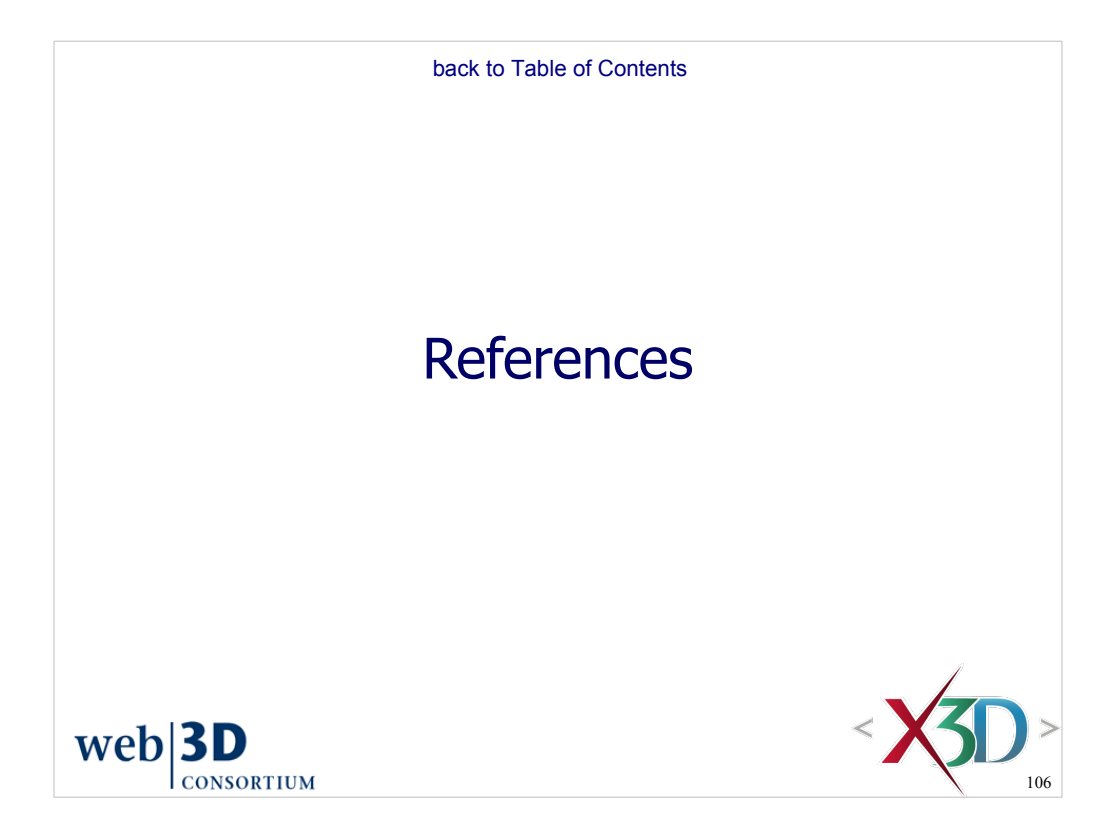

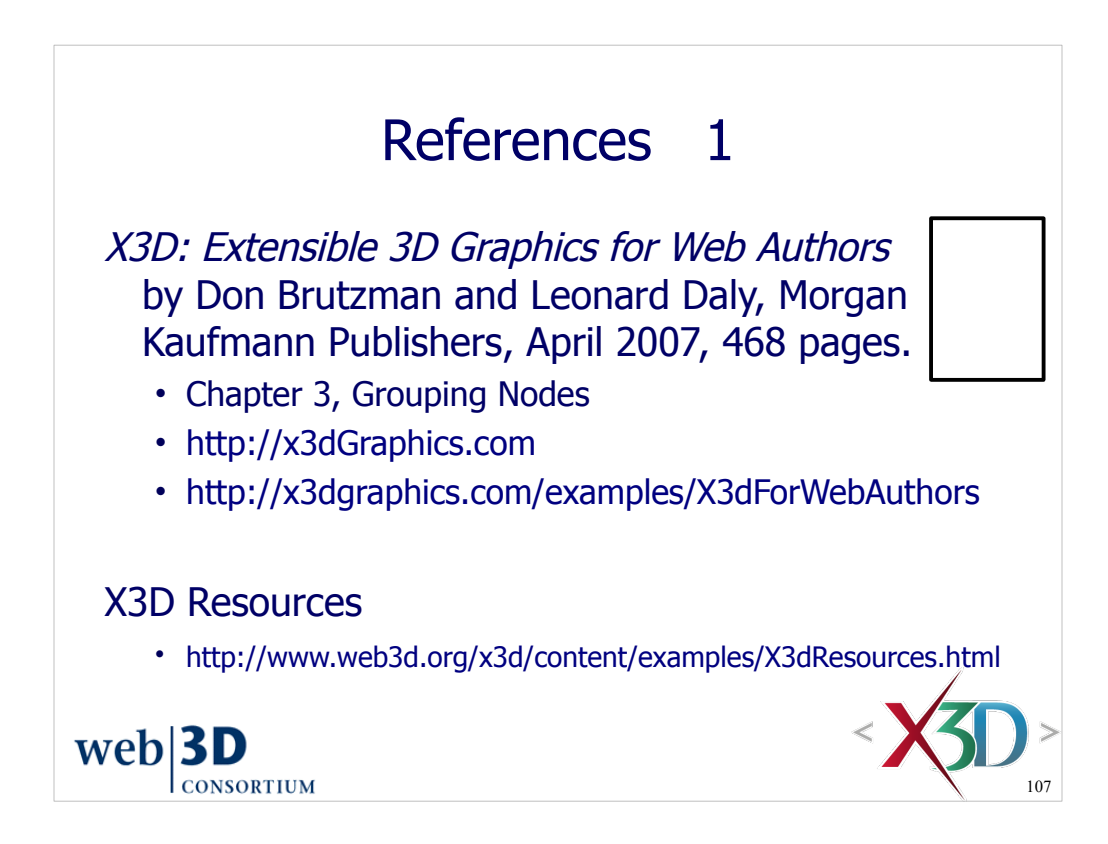

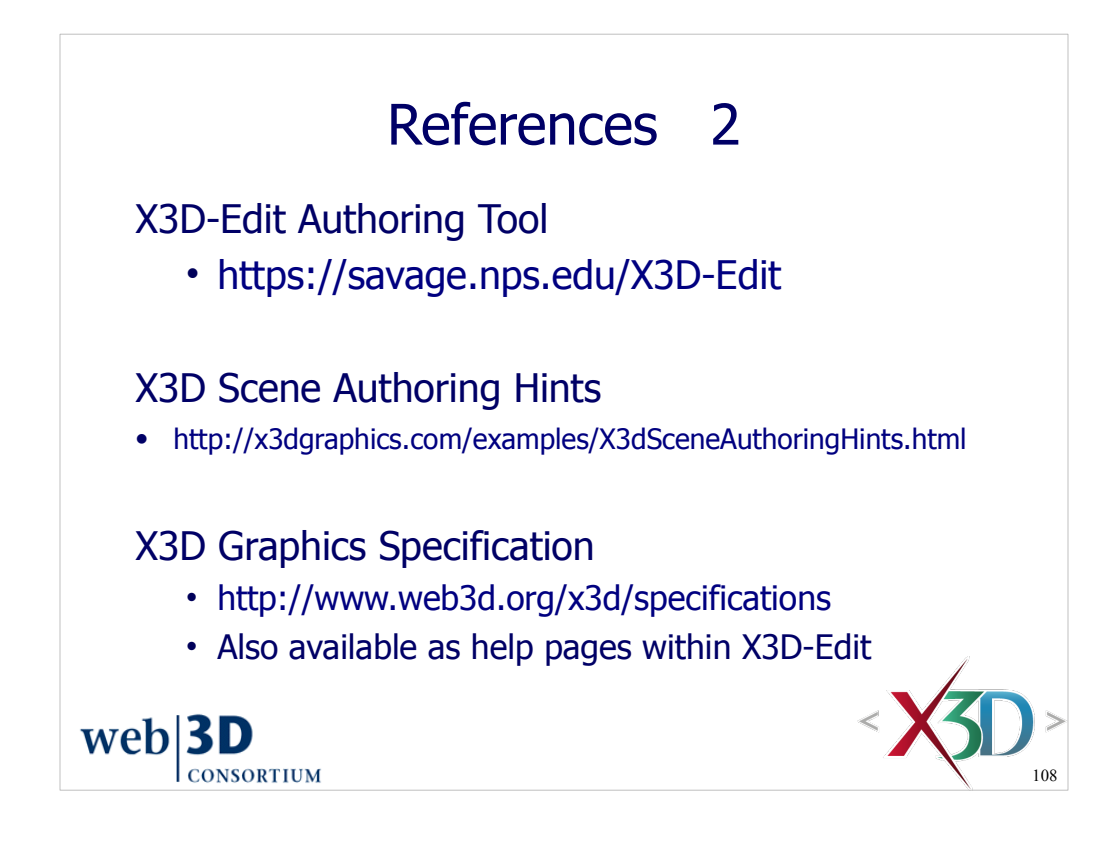

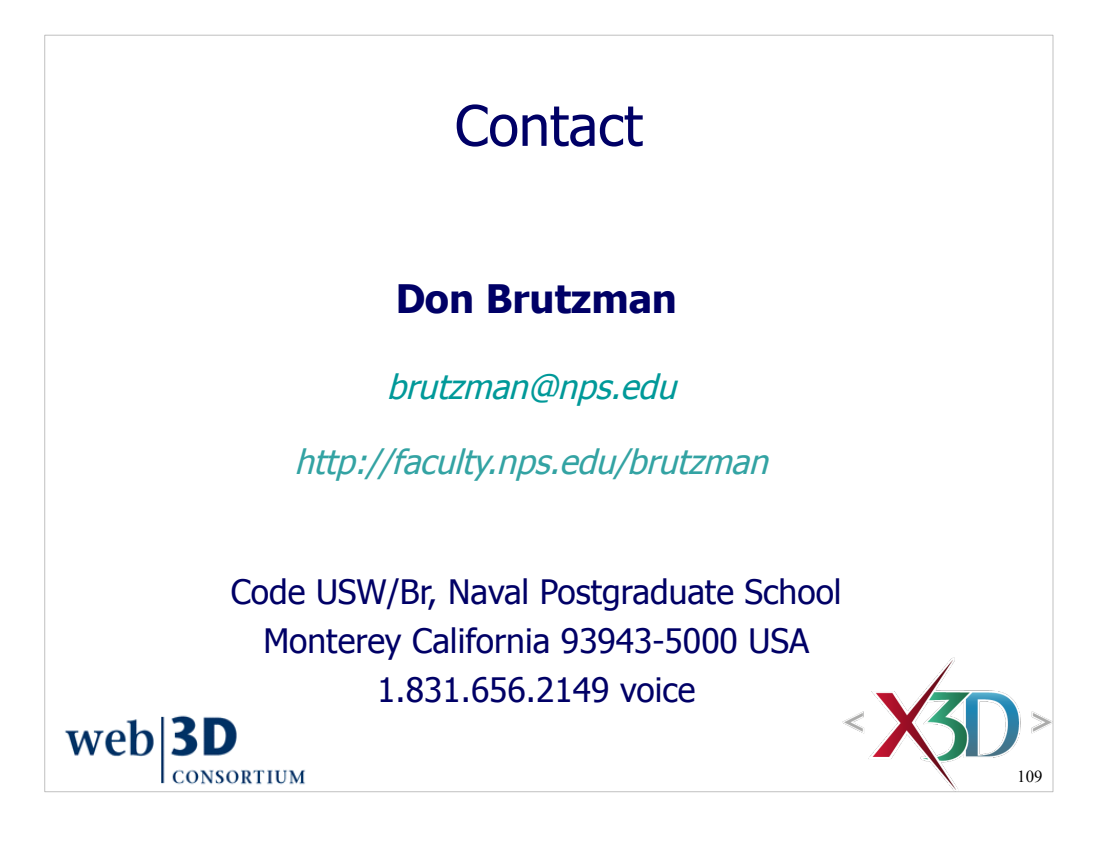

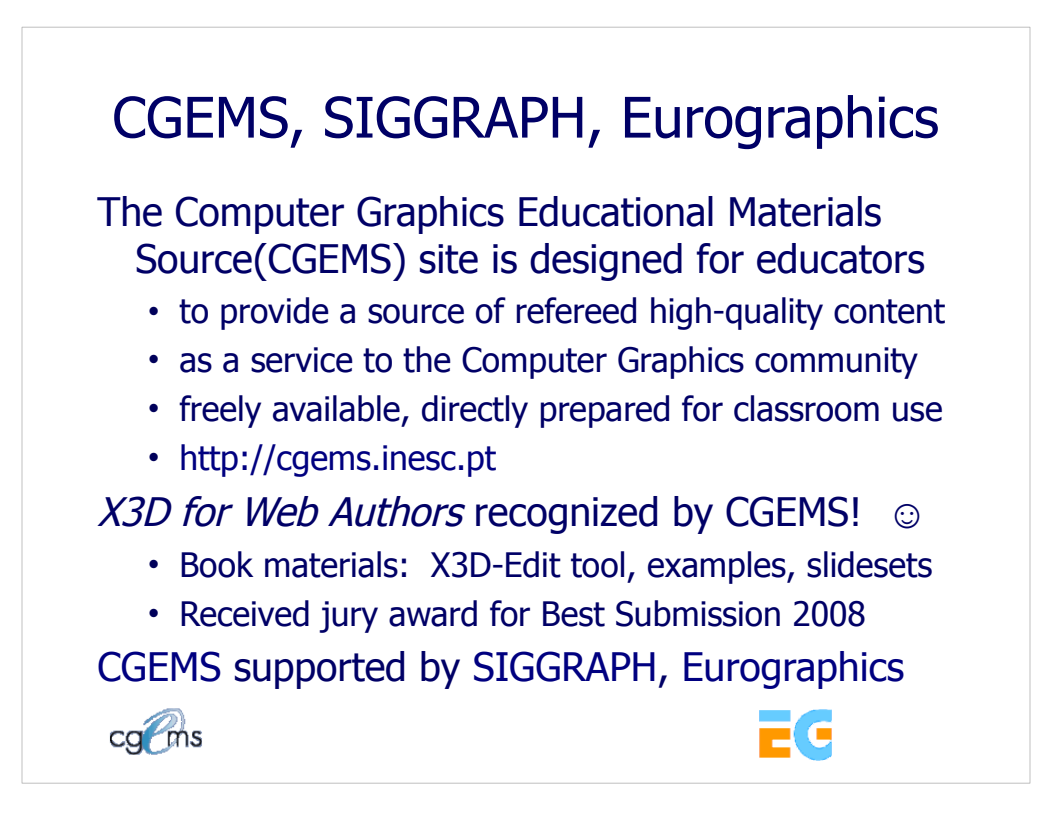

## From the CGEMS home page:

• http://cgems.inesc.pt

Welcome to CGEMS - Computer Graphics Educational Materials Source. The CGEMS site is designed for educators to provide a source of refereed highquality content as a service to the Computer Graphics community as a whole. Materials herein are freely available and directly prepared for your classroom.

List of all published modules:

• http://cgems.inesc.pt/authors/ListModules.aspx

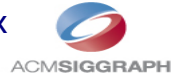

CGEMS Editorial Policy:

• http://cgems.inesc.pt/EditorialPolicy.htm

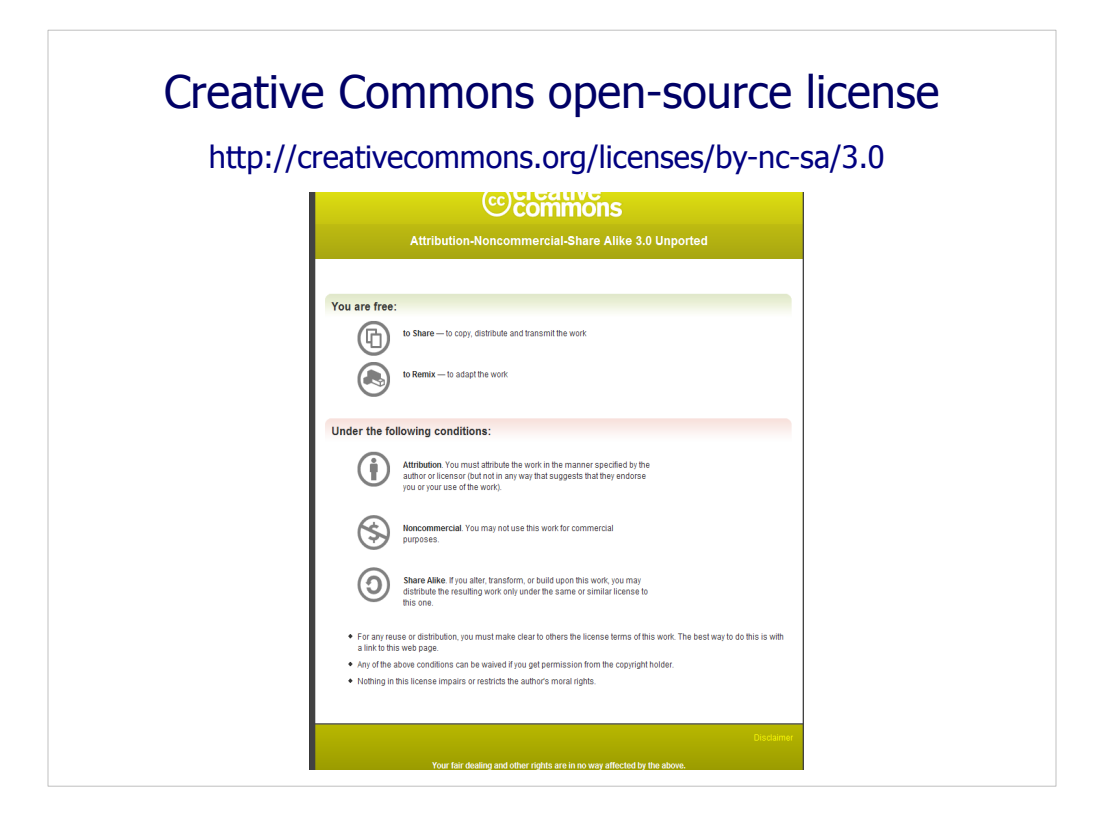

Attribution-Noncommercial-Share Alike 3.0 Unported

You are free:

\* to Share — to copy, distribute and transmit the work

\* to Remix — to adapt the work

Under the following conditions:

 \* Attribution. You must attribute the work in the manner specified by the author or licensor (but not in any way that suggests that they endorse you or your use of the work).

Attribute this work: What does "Attribute this work" mean?

 The page you came from contained embedded licensing metadata, including how the creator wishes to be attributed for re-use. You can use the HTML here to cite the work. Doing so will also include metadata on your page so that others can find the original work as well.

\* Noncommercial. You may not use this work for commercial purposes.

 \* Share Alike. If you alter, transform, or build upon this work, you may distribute the resulting work only under the same or similar license to this one.

 \* For any reuse or distribution, you must make clear to others the license terms of this work. The best way to do this is with a link to this web page.

 \* Any of the above conditions can be waived if you get permission from the copyright holder.

\* Nothing in this license impairs or restricts the author's moral rights.

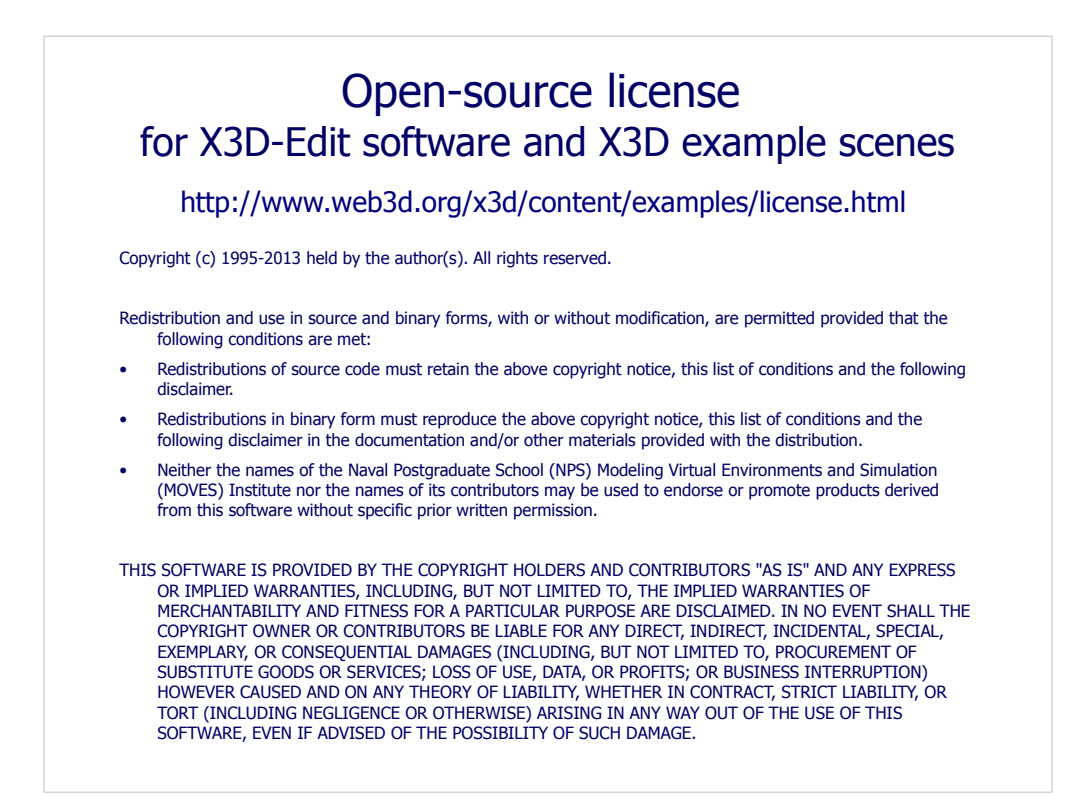

License available at

 http://www.web3d.org/x3d/content/examples/license.txt http://www.web3d.org/x3d/content/examples/license.html

Good references on open source:

Andrew M. St. Laurent, *Understanding Open Source and Free Software Licensing*, Oreilly Publishing, Sebastopol California, August 2004. http://oreilly.com/catalog/9780596005818/index.html

Herz, J. C., Mark Lucas, John Scott, *Open Technology Development: Roadmap Plan*, Deputy Under Secretary of Defense for Advanced Systems and Concepts, Washington DC, April 2006. http://handle.dtic.mil/100.2/ADA450769

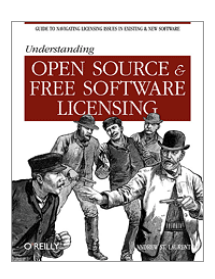

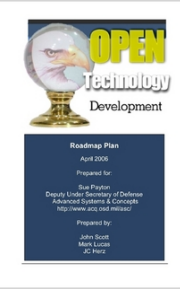